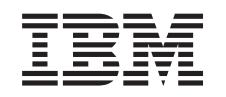

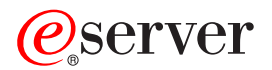

iSeries Preslikava istovetnosti podjetja (EIM)

*Različica 5 izdaja 3*

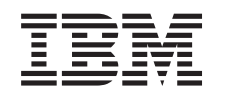

# ERserver

iSeries Preslikava istovetnosti podjetja (EIM)

*Različica 5 izdaja 3*

#### **Opomba**

Preden začnete uporabljati te informacije in izdelek, kateremu so namenjene, preglejte ["Opombe",](#page-118-0) na strani [113.](#page-118-0)

**Četrta izdaja (avgust 2005)**

| | | Ta izdaja je namenjena za različico 5, izdajo 3 in raven popravkov 0 sistema IBM Operating System/400 (številka izdelka 5722–SS1) in za vse nadaljnje izdaje in popravke, dokler ne bomo v novih izdajah določili drugače. Ta različica se ne izvaja na vseh modelih RISC (računalnik z zoženim naborom ukazov), niti na modelih CISC.

**© Copyright International Business Machines Corporation 2002, 2005. Vse pravice pridržane.**

# **Kazalo**

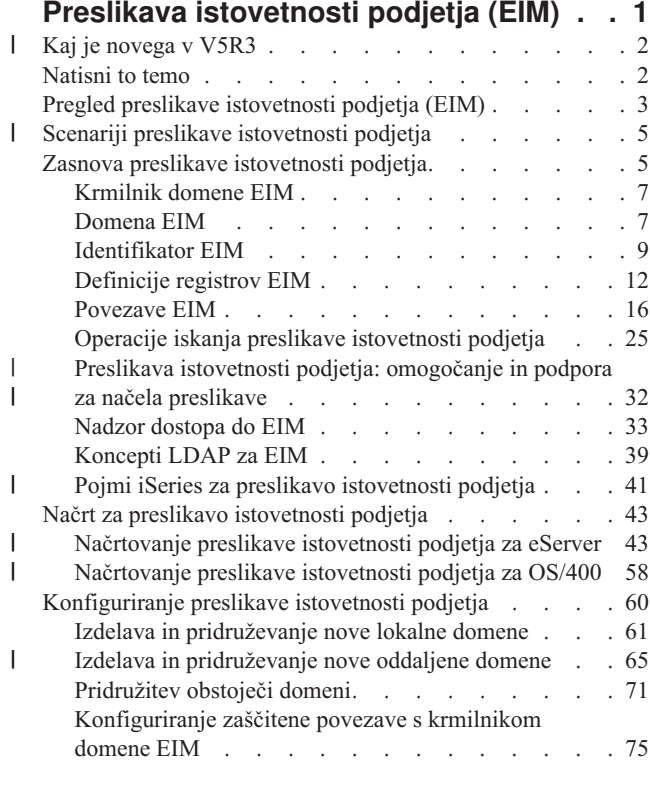

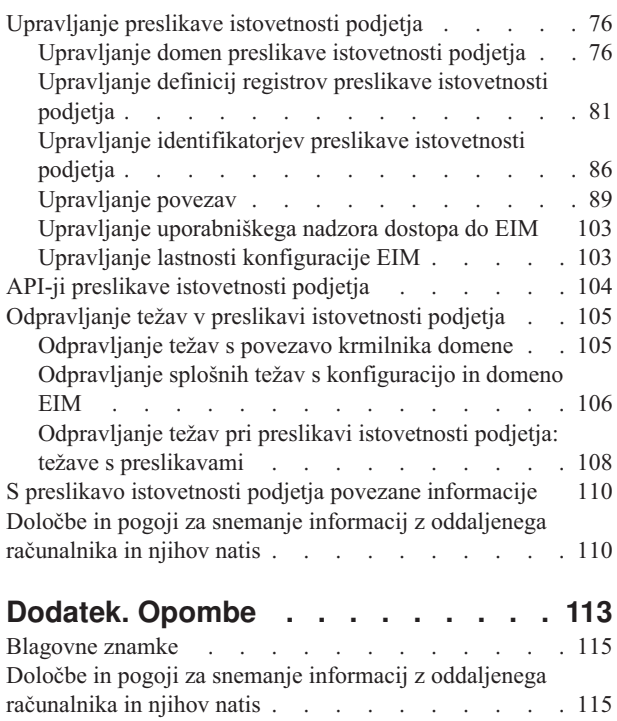

# <span id="page-6-0"></span>**Preslikava istovetnosti podjetja (EIM)**

- Preslikava istovetnosti podjetja (EIM-Enterprise Identity Mapping) za iSeries je OS/400 izvedba IBM-ove | infrastrukture, ki omogoča skrbnikom in razvijalcem aplikacij, da rešujejo težave upravljanja večkratnih uporabniških registrov v svojem podjetju. Večina omrežnih podjetij ima težave zaradi več uporabniških registrov, ki | zahtevajo, da ima vsaka oseba ali enota znotraj podjetja v vsakem registru uporabniško istovetnost. Potreba za več | uporabniških registrov hitro preraste v veliko upravno težavo, ki vpliva na uporabnike, skrbnike in razvijalce aplikacij. | Preslikava istovetnosti podjetja (EIM) omogoča poceni rešitve za preprostejše upravljanje več uporabniških registrov in | |
- uporabniških istovetnosti v podjetju. |

EIM omogoča, da izdelate sistem preslikav istovetnosti, ki mu rečemo povezave, med različnimi istovetnostmi uporabnikov v različnih uporabniških registrih za osebo v podjetju. EIM nudi tudi splošen nabor API-jev, ki jih lahko v platformah uporabljate za razvoj aplikacij, ki lahko uporabljajo izdelane preslikave istovetnosti za iskanje razmerij med istovetnostmi uporabnikov. Poleg tega lahko EIM uporabljate v povezavi s storitvami omrežnega overjanja, OS/400 implementacijo Kerberosa, za podajanje okolja enotne prijave.

EIM lahko konfigurirate in upravljate prek Navigatorja iSeries, grafičnega uporabniškega vmesnika iSeries. Strežnik iSeries uporablja EIM za omogočanje vmesnikov OS/400 za overjanje uporabnikov s sredstvi storitev omrežnega overjanja. Aplikacije, kot tudi OS/400, lahko sprejmejo dovolilnice Kerberos in s pomočjo EIM poiščejo profil uporabnika, ki predstavlja isto osebo kot dovolilnica Kerberos.

Če želite zvedeti več o delovanju EIM, o pojmih EIM in o načinu uporabe EIM v podjetju, si oglejte naslednje:

[Natisni](#page-7-0) to temo

Natisnite datoteko PDF te teme in druge z njo povezane teme.

- Kaj je [novega](#page-7-0) v V5R3 |
- Spoznajte nove funkcije za EIM v tej izdaji. |

Pregled preslikave [istovetnosti](#page-8-0) podjetja

Poučite se o težavah, ki jih lahko EIM reši, o trenutnih industrijskih pristopih k tem težavam in zakaj je pristop EIM boljša rešitev.

[Koncepti](#page-10-0) EIM

Spoznajte pomembne koncepte EIM, ki jih morate razumeti za uspešno izvajanje EIM.

[Načrtovanje](#page-48-0) za EIM

Spoznajte, kako razviti izvedbeni načrt EIM, s katerim zagotovite uspešno konfiguriranje EIM za iSeries ali v okolju mešanih platform.

[Konfiguriranje](#page-65-0) EIM

Spoznajte, kako s čarovnikom za konfiguriranje preslikave istovetnosti podjetja konfigurirati EIM za strežnike iSeries.

[Upravljanje](#page-81-0) EIM

Spoznajte, kako upravljati svojo domeno EIM in podatke domene, vključno s tem, kako upravljati domene EIM, identifikatorje, povezave, definicije registrov, nadzore dostopov do EIM in tako naprej.

[API-ji](#page-109-0) EIM

Spoznajte API-je EIM in način njihove uporabe v svojih aplikacijah in omrežju.

[Odpravljanje](#page-110-0) težav v EIM

Spoznajte splošne težave in napake, na katere lahko naletite pri konfiguriranju in uporabi EIM, kot tudi potencialne rešitve zanje.

[Informacije,](#page-115-0) povezane z EIM

Spoznajte druge vire in informacije, ki so koristni pri uporabi EIM.

# <span id="page-7-0"></span>**Kaj je novega v V5R3**

|

Izboljšave preslikave istovetnosti podjetja (EIM) V5R3 za iSeries in povezane izboljšave OS/400 vključujejo naslednje: | |

#### **Nove ali izboljšane funkcije za EIM** |

- v **Čarovnik za sinhroniziranje funkcij**. Čarovnika za **sinhroniziranje funkcij** lahko v Navigatorju iSeries uporabljate za razširjanje storitev omrežnega overjanja in konfiguracij EIM v skupini sistemov V5R3. Čarovnik podvoji konfiguracije v modelnem sistemu in jih prekopira v ostale sisteme v skupini. S tem prihranite čas, saj ne konfigurirate vsakega sistema posebej, ampak izvedete konfiguriranje le enkrat, nato pa to konfiguracijo razširite v več sistemov. Oglejte si scenarij: Razširjanje storitev omrežnega overjanja in EIM prek več sistemov, kjer boste našli tehnične in konfiguracijske podrobnosti. | | | | | |
- v **Podpora za načela preslikav**. Podpora za načela [preslikave](#page-37-0) EIM omogoča, da v domeni EIM uporabljate povezave z načeli kot tudi specifične povezave z identifikatorji. Za definiranje neposrednega razmerja med istovetnostmi uporabnikov v različnih uporabniških registrih lahko izdelujete in uporabljate povezave z načeli. Povezava z načeli predstavlja sredstvo izdelave preslikav več-proti-ena med izvornim nizom večkratnih istovetnosti uporabnikov v enem uporabniškem registru ter posamezno ciljno istovetnostjo uporabnika v podanem ciljnem uporabniškem registru. Povezave z načeli lahko uporabljate namesto ali v povezavi s povezavami identifikatorjev. | | | | | |
- v **Izboljšave ukazov uporabniškega profila**. Za oba ukaza, Izdelaj uporabniški profil (CRTUSRPRF) in Spremeni uporabniški profil (CHGUSRPRF), je bil dodan nov parameter z imenom EIMASSOC. Parameter EIMASSOC omogoča, da definirate povezave z identifikatorjem EIM za podani uporabniški profil za lokalni register. Če želite uporabljati ta parameter, podajte identifikator EIM, možnost dejanja za povezavo, tip povezave z identifikatorjem, in ali želite izdelati podani identifikator EIM, če še ne obstaja. Če želite podrobnejše informacije o tem novem parametru, si oglejte temo ["Problematika](#page-46-0) uporabniških profilov OS/400 za preslikavo istovetnosti podjetja" na strani [41.](#page-46-0) | | | | | | |

#### **Izboljšave v informacijah EIM** |

V tej izdaji smo zelo razširili razdelek o načrtovanju, ki pokriva vsestranske potrebe o načrtovanju izvedbe EIM za katerokoli platformo  $\odot$  server , kot tudi specifične informacije o načrtovanju za izvedbo EIM za OS/400. |  $\blacksquare$ 

Poleg tega je bila v Informacijski center dodana tema Enotna prijava, ki podaja izčrpno dokumentacijo o izvedbi EIM | kot delu okolja enotne prijave, ki zmanjša upravljanje gesel. V tej temi so navedeni številni podrobni scenariji splošnih | situacij enotne prijave s podrobnimi navodili za konfiguriranje njihove izvedbe. |

#### **Kako videti, kaj je novega ali spremenjenega** |

Da bi videli, kje smo opravili tehnične spremembe, uporabljamo v teh informacijah naslednje: |

- $\overline{\phantom{a}}$ | • Sliko >, ki označuje, kje se začenjajo nove ali spremenjene informacije.
- v Sliko  $\mathcal K$ , ki označuje, kje se končajo nove ali spremenjene informacije. |

Če želite najti druge informacije o tem, kaj je novega ali spremenjenega v tej izdaji, si oglejte Opomnik za uporabnike. |

### **Natisni to temo**

Če želite prikazati ali prenesti različico PDF, izberite Preslikava [istovetnosti](rzalv.pdf) podjetja (približno 1389 KB).

#### **Druge informacije**

Prikažete ali presnamete lahko naslednje povezane teme:

v Omrežne storitve overjanja (približno 1398 KB) vsebuje informacije o konfiguriranju omrežne storitve overjanja skupaj z EIM za izdelavo okolja enotne prijave.

<span id="page-8-0"></span>v Imeniški strežnik (LDAP) (približno 1700 kb) vsebuje informacije o konfiguriranju strežnika LDAP, ki ga lahko uporabite kot krmilnik domene EIM, in informacije o zahtevnejši konfiguraciji LDAP.

#### **Shranitev datotek PDF**

Datoteke PDF takole shranite na delovno postajo, kjer si jih lahko ogledate ali natisnete:

- 1. Datoteko PDF odprite v pregledovalniku (kliknite zgornjo povezavo).
- 2. Na meniju pregledovalnika kliknite **Datoteka**.
- 3. Kliknite **Shrani kot...**
- 4. Izberite imenik, v katerega želite shraniti različico PDF.
- 5. Kliknite **Shrani**.

#### **Snemanje programa Adobe Acrobat Reader**

Če za ogled ali natis teh datotek potrebujete program Adobe Acrobat Reader, lahko kopijo snamete na [spletnem](http://www.adobe.com/prodindex/acrobat/readstep.html) mestu

[Adobe](http://www.adobe.com/prodindex/acrobat/readstep.html) (www.adobe.com/prodindex/acrobat/readstep.html)

# **Pregled preslikave istovetnosti podjetja (EIM)**

Današnja omrežna okolja so sestavljena iz kompleksnih skupin sistemov in aplikacij, ki zahtevajo upravljanje več uporabniških registrov. Obravnava več uporabniških registrov lahko hitro preraste v veliko upravno težavo, ki vpliva na uporabnike, skrbnike in razvijalce aplikacij. Zaradi tega se veliko podjetij bori za varno overjanje in pooblaščanje sistemov in aplikacij. Preslikava istovetnosti podjetja (EIM) je IBM-ova  $\mathcal{O}_{\mathbf{SPTV}\text{FF}}$  infrastrukturna tehnologija, ki omogoča skrbnikom in razvijalcem aplikacij preprostejšo in cenejšo obravnavo te težave kot v preteklosti.

Naslednje informacije opisujejo težave in trenutne industrijske pristope in razlagajo, zakaj je pristop EIM boljši.

### **Težava upravljanja več uporabniških registrov**

Številni skrbniki upravljajo omrežja, sestavljena iz različnih sistemov in strežnikov, od katerih ima vsak unikaten način upravljanja uporabnikov prek različnih uporabniških registrov. V teh zapletenih omrežjih so skrbniki odgovorni za upravljanje istovetnosti in gesel posameznih uporabnikov v več sistemih. Poleg tega morajo skrbniki pogosto usklajevati te istovetnosti in gesla, uporabniki pa si morajo zapomniti več istovetnosti in gesel ter ohranjati njihovo skladnost. Obremenitev uporabnikov in skrbnikov v tem okolju je tako precejšnja. Zato skrbniki pogosto tratijo svoj dragocen čas pri odpravljanju neuspelih poskusov prijav in vnovičnem nastavljanju pozabljenih gesel, namesto da bi upravljali podjetje.

Težava upravljanja več uporabniških registrov vpliva tudi na razvijalce aplikacij, ki poskušajo razviti večplastne ali heterogene aplikacije. Ti razvijalci razumejo, da imajo stranke porazdeljene pomembne poslovne podatke v različnih vrstah sistemov, ki imajo lastne uporabniške registre. Posledično morajo izdelati razvijalci lastniške uporabniške registre in z njimi povezano semantiko zaščite za njihove aplikacije. To reši težavo za razvijalca aplikacije, poveča pa obremenitev uporabnikov in skrbnikov.

### **Trenutni pristopi**

Trenutno je na voljo več industrijskih pristopov za reševanje težave upravljanja več uporabniških registrov, vendar vsi nudijo nepopolne rešitve. LDAP (Lightweight Directory Access Protocol) na primer nudi rešitev s porazdeljenim uporabniškim registrom. Vendar pa uporaba LDAP (ali drugih priljubljenih rešitev, kot je na primer Microsoft Passport) pomeni, da morajo skrbniki upravljati še dodaten uporabniški register in semantiko zaščite ali zamenjati obstoječe aplikacije, ki so izdelane za uporabo teh registrov.

Če uporabijo skrbniki to vrsto rešitve, morajo upravljati več mehanizmov zaščite za posamezna sredstva, s čimer povečajo upravno obremenitev in tudi možnost lukenj v zaščiti. Če več mehanizmov podpira eno sredstvo, je možnost spremembe pooblastila prek enega mehanizma in pozabe na spremembo pooblastila za enega ali več drugih

mehanizmov, veliko večja. Do luknje v zaščiti lahko na primer pride, če je uporabniku ustrezno zavrnjen dostop prek enega vmesnika, vendar mu je dovoljen dostop prek enega ali več drugih vmesnikov.

Ko skrbniki opravijo ta del, ugotovijo, težava ni v celoti rešena. Na splošno so vložila podjetja preveč denarja v trenutne uporabniške registre in z njimi povezano semantiko zaščite, da bi postala uporaba te vrste rešitve praktična. Izdelava drugega uporabniškega registra in z njim povezane semantike zaščite reši težavo ponudnika aplikacij, ne pa tudi težav uporabnikov ali skrbnikov.

Druga možna rešitev je uporaba pristopa enotne prijave. Na voljo so številni izdelki, ki omogočajo skrbnikom upravljanje datotek, ki vsebujejo vse uporabnikove istovetnosti in gesla. Vendar pa ima ta pristop več slabosti:

- v Obravnava samo eno od težav, na katero naleti uporabnik. Čeprav uporabnikom omogoča prijavo v več sistemov z eno istovetnostjo in geslom, mora imeti uporabnik gesla v drugih sistemih in jih tudi upravljati.
- v Predstavlja tudi novo težavo, saj povzroči luknjo v zaščiti, ki je posledica shranitve gesel v teh datotekah v obliki čistega besedila ali besedila, ki ga je mogoče dešifrirati. Gesla ne smejo biti nikoli shranjena v datotekah s čistim besedilom ali preprosto dostopna komurkoli, vključno s skrbniki.
- v Ne reši težav razvijalcev aplikacij drugih proizvajalcev, ki nudijo heterogene, večplastne aplikacije. Ti morajo za svoje aplikacije še vedno podati lastniške uporabniške registre.

Kljub tem slabostim so se nekatera podjetja odločila za uporabo teh pristopov, ker nekoliko olajšajo težave, povezane z več uporabniškimi registri.

### **Pristop EIM**

EIM nudi nov pristop za poceni izdelavo rešitev za preprosto upravljanje več uporabniških registrov in uporabniških istovetnosti v večstopenjskem, heterogenem aplikativnem okolju. EIM je arhitektura za opisovanje razmerij med posameznimi ali entitetami (kot so datotečni in tiskalni strežniki) v podjetju ter mnogimi istovetnostmi, ki jih predstavljajo v podjetju. Poleg tega nudi EIM niz API-jev, ki omogočajo, da zastavljajo aplikacije vprašanja o teh razmerjih.

Tako lahko na primer s pomočjo uporabniške istovetnosti osebe v enem uporabniškem registru določite, katera uporabniška istovetnost v drugem uporabniškem registru predstavlja to isto osebo. Če je bil uporabnik overjen z eno uporabniško istovetnostjo in lahko to istovetnost preslikate v ustrezno istovetnost v drugem uporabniškem registru, uporabniku ni potrebno znova podati priporočil za namen overjanja. Na ta način veste, kdo je uporabnik - vedeti morate le, katera uporabniška istovetnost predstavlja tega uporabnika v drugem uporabniškem registru. Zato nudi EIM splošno funkcijo preslikave istovetnosti za podjetje.

EIM omogoča preslikavo tipa ena-proti-mnogo(ali z drugimi besedami - en uporabnik z več kot eno uporabniško istovetnost v enem uporabniškem registru). Skrbnikom ni potrebno imeti specifičnih individualnih preslikav za vse istovetnosti uporabnikov v uporabniškem registru. EIM omogoča tudi preslikave več-proti-ena (z drugimi besedami, več uporabnikov je preslikano v posamezno istovetnost uporabnika v enem samem uporabniškem registru).

Možnost preslikave med istovetnostmi uporabnikov v različnih uporabniških registrih ima za posledico številne koristi. Primarno to pomeni, da lahko aplikacije uporabljajo en uporabniški register za overjanje, medtem ko popolnoma drug uporabniški register uporabljajo za pooblaščanje. Skrbnik lahko na primer preslika istovetnost uporabnika Windows iz registra Kerberos v uporabniški profil OS/400 v drugem uporabniškem registru za dostop do sredstev OS/400, za katere je pooblaščen uporabniški profil OS/400.

EIM je odprta arhitektura, ki jo lahko skrbniki uporabljajo za predstavitev razmerij preslikave istovetnosti za katerikoli register. Ne zahteva kopiranja obstoječih podatkov v novo odložišče ter usklajevanja obeh kopij. Edini novi podatki, ki jih predstavlja EIM, so informacije o razmerjih. EIM hrani te podatke v imeniku LDAP, ki omogoča upravljanje podatkov na enem mestu ter podvajanje, kjer se informacije uporabljajo. Nenazadnje nudi EIM podjetjem in razvijalcem aplikacij prožnost za preprosto delo v različnih okoljih s precej manj stroškov kot brez uporabe te podpore.

Če EIM uporabljate v povezavi s storitvami omrežnega overjanja, OS/400 izvedbo Kerberos-a, nudi rešitev enotne | prijave. Izdelate lahko aplikacije, ki uporabljajo API-je GSS in EIM, ki sprejmejo dovolilnice Kerberos in preslikajo v |

- <span id="page-10-0"></span>drugo, povezano istovetnost uporabnika v drugem uporabniškem registru. Povezavo med istovetnostmi uporabnikov, ki |
- nudijo to preslikavo istovetnosti, lahko dosežete z izdelavo povezav z identifikatorji, ki posredno povežejo eno |
- istovetnost uporabnika z drugo prek identifikatorja EIM, ali z izdelavo povezav z načeli, ki neposredno povežejo eno |
- istovetnost uporabnika v skupini s posamezno specifično istovetnostjo uporabnika. |

Uporaba preslikave istovetnosti zahteva, da kot skrbniki storite naslednje:

- 1. Konfigurirate domeno EIM v omrežju. S čarovnikom za konfiguriranje EIM iSeries izdelajte krmilnik domene za domeno in konfigurirajte dostop do domene. Med uporabo čarovnika lahko izberete izdelavo nove domene EIM ali izdelavo krmilnika domene v lokalnem ali oddaljenem sistemu. Če pa domena EIM že obstaja, lahko izberete sodelovanje v obstoječi domeni EIM.
- 2. Določite, katerim uporabnikom, definiranim za imeniški strežnik, kjer gostuje krmilnik domene EIM, je dovoljeno upravljanje ali dostop do določenih informacij v domeni EIM, ter jih dodelite ustreznim skupinam za nadzor dostopa do EIM.
- 3. Izdelajte definicije registrov EIM za tiste uporabniške registre, ki bodo sodelovali v domeni EIM. Čeprav lahko definirate katerikoli uporabniški register za domeno EIM, morate definirati uporabniške registre za tiste aplikacije in operacijske sisteme, ki omogočajo EIM.
- 4. Glede na potrebe po izvedbi EIM, določite, katere od naslednjih nalog morate izvesti za dokončanje konfiguriranja EIM:
	- v Izdelati identifikatorje EIM za vsakega unikatnega uporabnika v domeni in izdelati povezave z identifikatorji zanje.
	- Izdelati povezave z načeli.
	- v Izdelati kombinacijo teh.

Če želite zvedeti več o konfiguriranju in uporabi EIM za izdelavo okolja enotne prijave, s katerim maksimizirate koristi zmanjšanega upravljanja gesel, si oglejte temo Enotna prijava v Informacijskem centru iSeries.

## **Scenariji preslikave istovetnosti podjetja** |

Preslikava istovetnosti podjetja (EIM) je IBM-ova infrastrukturna tehnologija, ki omogoča, da sledite in upravljate | istovetnosti uporabnikov v podjetju. Običajno uporabljate EIM skupaj s tehnologijo za overjanje, kot so storitve za omrežno overjanje, s katerim uvedete okolje enotne prijave. | |

Če vas zanima ta širša možnost uporabe EIM, si v Informacijskem centru oglejte poglavje Scenariji v temi Enotna | prijava. |

### **Zasnova preslikave istovetnosti podjetja**

Če želite popolnoma razumeti, kako lahko uporabite EIM v vašem podjetju, morate dobro poznati zasnovo EIM (preslikava istovetnosti podjetja). Čeprav se lahko konfiguracija in izvedba API-jev EIM razlikuje na posameznih strežniških platformah, je zasnova EIM enaka na vseh platformah IBM @ server.

Na Sliki 1 je prikazan zgled izvedbe EIM v podjetju. Trije strežniki delujejo kot odjemalci EIM in vsebujejo aplikacije

EIM, ki zahtevajo podatke EIM z uporabo operacij iskanja  $\overline{6}$ . Krmilnik domene  $\overline{1}$  shrani informacije o domeni

EIM  $\left( \frac{2}{3} \right)$ , ki vsebujejo identifikator EIM  $\left( \frac{3}{3} \right)$ , povezave  $\left( \frac{4}{3} \right)$  med temi identifikatorji EIM in uporabniki in definicije registra EIM  $\overline{\phantom{a}}$ .

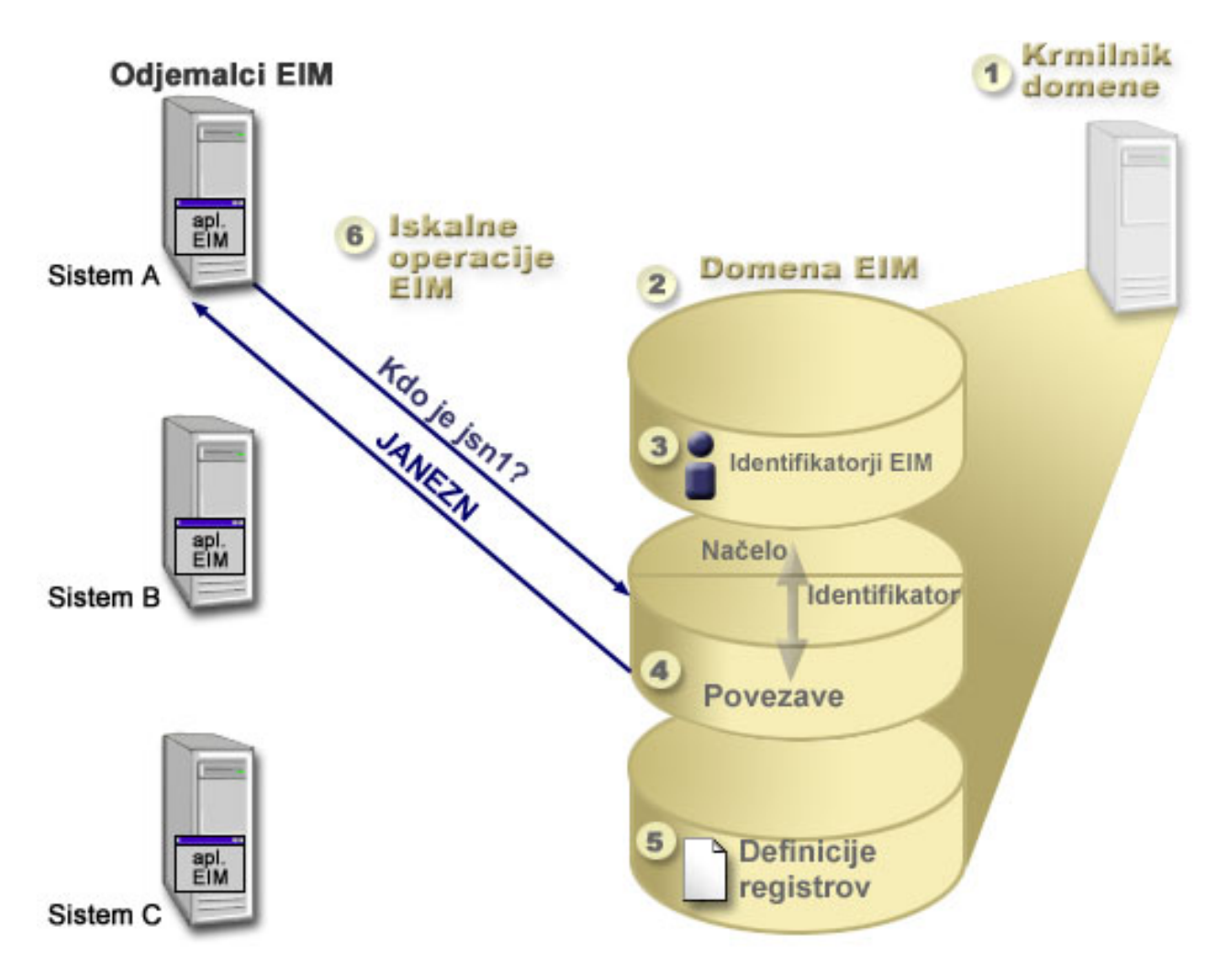

*Slika 1. Zgled izvedbe EIM*

Če želite zvedeti kaj več o zasnovah EIM @ server, preglejte naslednje informacije:

- v ["Krmilnik](#page-12-0) domene EIM" na strani 7
- v ["Domena](#page-12-0) EIM" na strani 7
- v ["Identifikator](#page-14-0) EIM" na strani 9
- v ["Definicije](#page-17-0) registrov EIM" na strani 12
- ["Povezave](#page-21-0) EIM" na strani 16
- v "Operacije iskanja preslikave [istovetnosti](#page-30-0) podjetja" na strani 25
- v "Preslikava istovetnosti podjetja: [omogočanje](#page-37-0) in podpora za načela preslikave" na strani 32
- v ["Nadzor](#page-38-0) dostopa do EIM" na strani 33

Če želite zvedeti več o drugih povezanih zasnovah, ki so pomembne za razumevanje uporabe EIM, preglejte naslednje informacije:

- v ["Koncepti](#page-44-0) LDAP za EIM" na strani 39
- v "Pojmi iSeries za preslikavo [istovetnosti](#page-46-0) podjetja" na strani 41

# <span id="page-12-0"></span>**Krmilnik domene EIM**

*Krmilnik domene EIM* je preprosti strežnik LDAP (Lightweight Directory Access Protocol), ki je konfiguriran za upravljanje ene ali več domen EIM. *Domena EIM* je imenik LDAP, ki je sestavljen iz vseh identifikatorjev EIM, povezav EIM in uporabniških registrov, ki so definirani v tej domeni. Sistemi (odjemalci EIM) sodelujejo v domeni EIM z uporabo podatkov domene za operacije iskanja EIM.

Trenutno lahko konfigurirate Imeniški strežnik IBM na nekaterih platformah IBM @ server, da deluje kot krmilnik domene EIM. Kot odjemalec v domeni lahko sodeluje katerikoli sistem, ki podpira API-je EIM. Ti odjemalski sistemu uporabljajo API-je EIM za vzpostavljanje stika s krmilnikom domene EIM za izvajanje iskalnih [operacij](#page-30-0) EIM. Mesto odjemalca EIM določa, ali je krmilnik domene EIM lokalni ali oddaljeni sistem. Krmilnik domene je *lokalni*, če se odjemalec EIM izvaja v istem sistemu, kot krmilnik domene. Krmilnik domene je *oddaljeni*, če se odjemalec EIM izvaja v ločenem sistemu od krmilnika domene.

- **Opomba:** Če nameravate imeniški strežnik konfigurirati na oddaljenem sistemu, mora imeniški strežnik nuditi podporo |
- EIM. EIM zahteva, da krmilnik domene gostuje na imeniškem strežniku, ki podpira LDAP (Lightweight Directory |
- Access Protocol) različice 3. Poleg tega mora biti izdelek imeniškega strežnika konfiguriran za sprejemanje [sheme](#page-45-0) |
- [EIM.](#page-45-0) Imeniški strežnik IBM za iSeries in Imeniški strežnik IBM V5.1 nudita to podporo. |

# **Domena EIM**

*Domena EIM* je imenik na strežniku LDAP (Lightweight Directory Access Protocol), ki vsebuje podatke EIM za podjetje. Domena EIM je zbirka vseh identifikatorjev EIM, povezav EIM in uporabniških registrov, ki so definirani v tej domeni, kot nadzor dostopa za podatke. Sistemi (odjemalci EIM) sodelujejo v domeni z uporabo podatkov domene za operacije iskanja EIM.

Domena EIM se razlikuje od uporabniškega registra. Uporabniški register definira niz istovetnosti uporabnikov, ki so znane in overjene posameznemu primerku operacijskega sistema ali aplikacije. Uporabniški register vsebuje tudi informacije, ki so potrebne za overjanje uporabnika istovetnosti. Poleg tega uporabniški register pogosto vsebuje ostale atribute, kot so uporabniške nastavitve, sistemska pooblastila ali osebne informacije za to istovetnost.

V primerjavi s tem se domena EIM *nanaša* na istovetnosti uporabnikov, ki so definirani v uporabniških registrih. Domena EIM vsebuje informacije o *razmerju* med istovetnostmi v različnih uporabniških registrih (uporabniško ime, tip registra in primerek registra) in dejanskimi ljudmi ali entitetami, ki jih te istovetnosti predstavljajo.

Na sliki 2 so prikazani podatki, shranjeni v domeni EIM. Ti podatki zajemajo identifikatorje EIM, definicije registrov EIM in povezave EIM. Podatki EIM definirajo razmerje med istovetnostmi uporabnikov in ljudmi ali entitetami, ki jih te istovetnosti predstavljajo v podjetju.

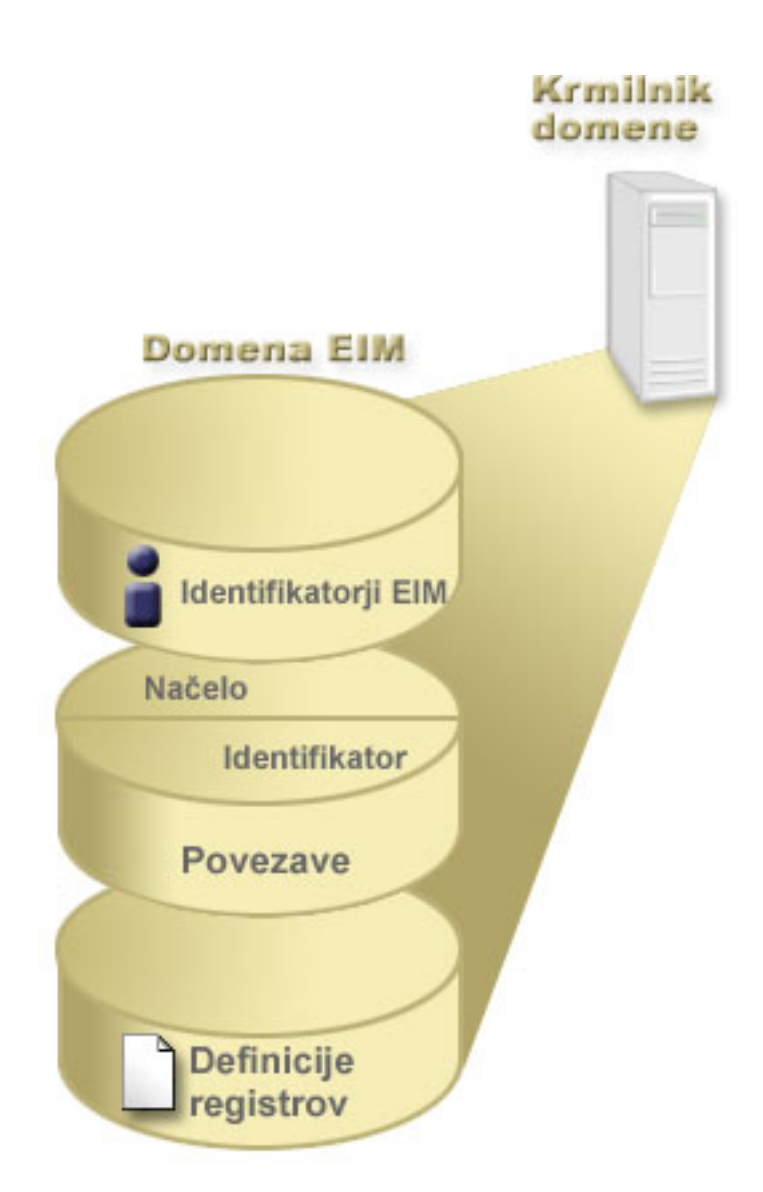

*Slika 2. Domena EIM in podatki, ki so shranjeni v domeni*

Podatki EIM vključuje naslednje:

| |

v **Definicije registrov EIM.** Vsaka definicija registra, ki jo izdelate, predstavlja dejanski uporabniški register (in informacije o istovetnostih uporabnikov, ki jih vsebuje), ki je v sistemu znotraj podjetja. Ko definirate določen uporabniški register v EIM, lahko ta uporabniški register sodeluje v domeni EIM. Izdelate lahko dva tipa definicij registra. Prvi tip se nanaša na sistemske uporabniške registre, drugi tip pa se nanaša na uporabniške registre aplikacije. Za dodatne informacije si oglejte ["Definicije](#page-17-0) registrov EIM" na strani 12. | | |

v **Identifikatorji EIM.** Vsak identifikator EIM, ki ga izdelate, unikatno predstavlja osebo ali entiteto (na primer strežnik za tiskanje ali datotečni strežnik) v podjetju. Identifikator EIM lahko izdelate, kadar želite imeti preslikavo ena-proti-ena med istovetnostmi uporabnikov, ki pripadajo osebi ali entiteti, kateri ustreza identifikator EIM. Za dodatne informacije si oglejte ["Identifikator](#page-14-0) EIM" na strani 9. | | | |

v **Povezave EIM.** Povezave EIM, ki jih izdelate, prestavljajo razmerja med istovetnostmi uporabnikov. Povezave morate definirati tako, da lahko odjemalci EIM uporabljajo API-je EIM za uspešno izvajanje operacij iskanja EIM. Te operacije iskanja EIM preiščejo domeno EIM za definirane povezave. Za dodatne informacije si oglejte "Operacije iskanja preslikave [istovetnosti](#page-30-0) podjetja" na strani 25. Izdelate lahko dva različna tipa povezav:

– **Povezave z identifikatorji.** Povezave z identifikatorji omogočajo, da definirate razmerje ena-proti-ena med istovetnostmi uporabnikov z identifikatorjem EIM, ki je definiran za posameznika. Vsaka povezava z identifikatorjem EIM, ki jo izdelate, predstavlja posamezno, specifično razmerje med identifikatorjem EIM in | | |

<span id="page-14-0"></span>povezano istovetnostjo uporabnika v podjetju. Povezave z identifikatorji podajajo informacije, ki povezujejo identifikator EIM z določeno istovetnostjo uporabnika v določenem uporabniškem registru, in omogočajo, da za uporabnika izdelate preslikavo istovetnosti ena-proti-ena. Povezave istovetnosti so posebej koristne, kadar imajo posamezniki istovetnosti uporabnikov s posebnimi pooblastili ali drugimi pravicami, ki jih želite posebej nadzorovati z izdelavo preslikav ena-proti-ena med njihovimi istovetnostmi uporabnikov. | | | | |

– **Povezave z načeli.** Povezave z načeli omogočajo, da definirate razmerje med skupino istovetnosti uporabnikov v enem ali več uporabniških registrih ter individualno istovetnostjo uporabnika v drugem uporabniškem registru. Vsaka povezava z načelom EIM, ki jo izdelate, ima za posledico preslikavo več-proti-ena med izvorno skupino istovetnosti uporabnikov v enem uporabniškem registru in posamezno ciljno istovetnostjo uporabnika. Običajno izdelate povezave z načeli za preslikavo skupine uporabnikov, ki vsi zahtevajo isto raven pooblastil, v posamezno istovetnost uporabnika s to ravnijo pooblastil.

Ko izdelate identifikatorje EIM, definicije registrov in različne povezave, lahko EIM začnete uporabljati za preprostejše organiziranje in delo z istovetnostmi uporabnikov znotraj podjetja.

# **Identifikator EIM**

| | | | | |

> *Identifikator EIM* predstavlja osebo ali entiteto v podjetju. Običajno omrežje je sestavljeno iz različnih platform strojne opreme in aplikacij ter njihovih povezanih uporabniških registrov. Večina platform in veliko aplikacij uporablja uporabniške registre, ki so specifični za platformo ali aplikacijo. Ti uporabniški registri vsebujejo vse informacije o identifikaciji uporabnika za uporabnike, ki delajo s temi strežniki ali aplikacijami.

Z EIM lahko izdelate unikatne identifikatorje za ljudi ali entitete v podjetju. Nato lahko izdelate povezave z identifikatorjem ali preslikave istovetnosti ena-proti-ena med identifikatorjem EIM in različnimi istovetnostmi uporabnikov za osebo ali entiteto, ki jo predstavlja identifikator EIM. S tem postopkom je poenostavljena izdelava heterogenih, večnivojskih aplikacij. Preprostejša je tudi izdelava in uporaba orodij, ki poenostavljajo upravljanje vseh istovetnosti uporabnikov, ki jih imajo osebe ali entitete v podjetju.

### **Identifikator EIM, ki predstavlja osebo**

Na sliki 3 je prikazan zgled identifikatorja EIM, ki predstavlja osebo z imenom *Janez Novak* in njegovimi različnimi istovetnostmi v podjetju. V tem zgledu ima oseba *Janez Novak* pet istovetnosti uporabnikov v štirih različnih uporabniških registrih: janeznovak, jsn1, JANEZN, jsnovak in JNovak.

**Slika 3:** Razmerje med identifikatorjem EIM za *Janeza Novaka* in njegove različne uporabniške istovetnosti

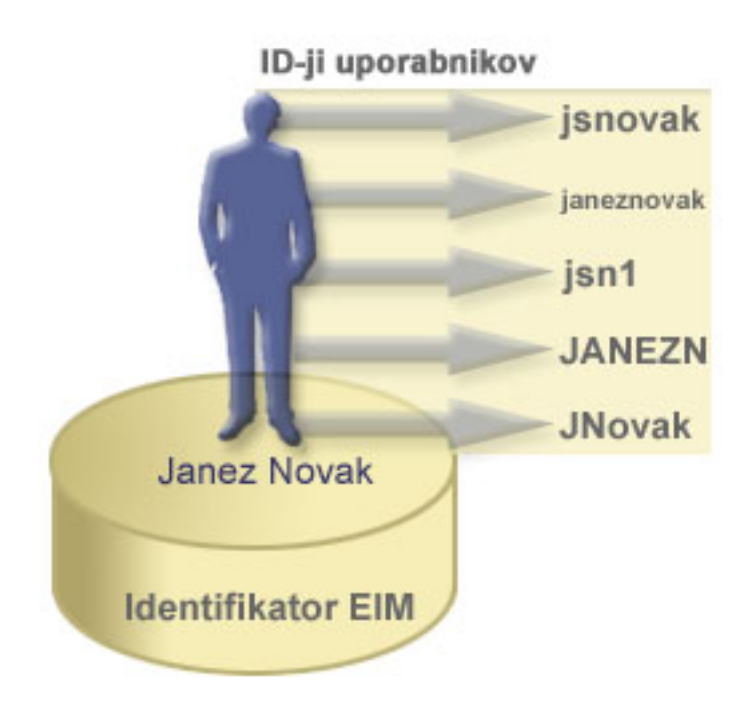

V EIM lahko izdelate povezave, ki definirajo razmerje med identifikatorjem osebe Janez Novak in vsako od različnih istovetnosti uporabnika za *Janeza Novaka*. Če izdelate te povezave in definirate ta razmerja, lahko vi in ostali napišejo aplikacije, ki uporabljajo API-je EIM za iskanje potrebne, vendar neznane istovetnosti uporabnika na osnovi znane istovetnosti uporabnika.

### **Identifikator EIM, ki predstavlja entiteto**

Poleg uporabnikov, lahko identifikatorji EIM predstavljajo entitete znotraj podjetja, kot kaže slika 4. Pogosto se na primer funkcija strežnika za tiskanje izvaja v več sistemih. Na sliki 4 se funkcija strežnika za tiskanje izvaja na treh različnih sistemih pod tremi različnimi istovetnostmi uporabnikov, ki so IDtstreznika1, IDtstreznika2 in IDtstreznika3.

**Slika 4:** Razmerje med identifikatorjem EIM, ki predstavlja funkcijo strežnika za tiskanje in različnimi istovetnostmi uporabnikov za to funkcijo

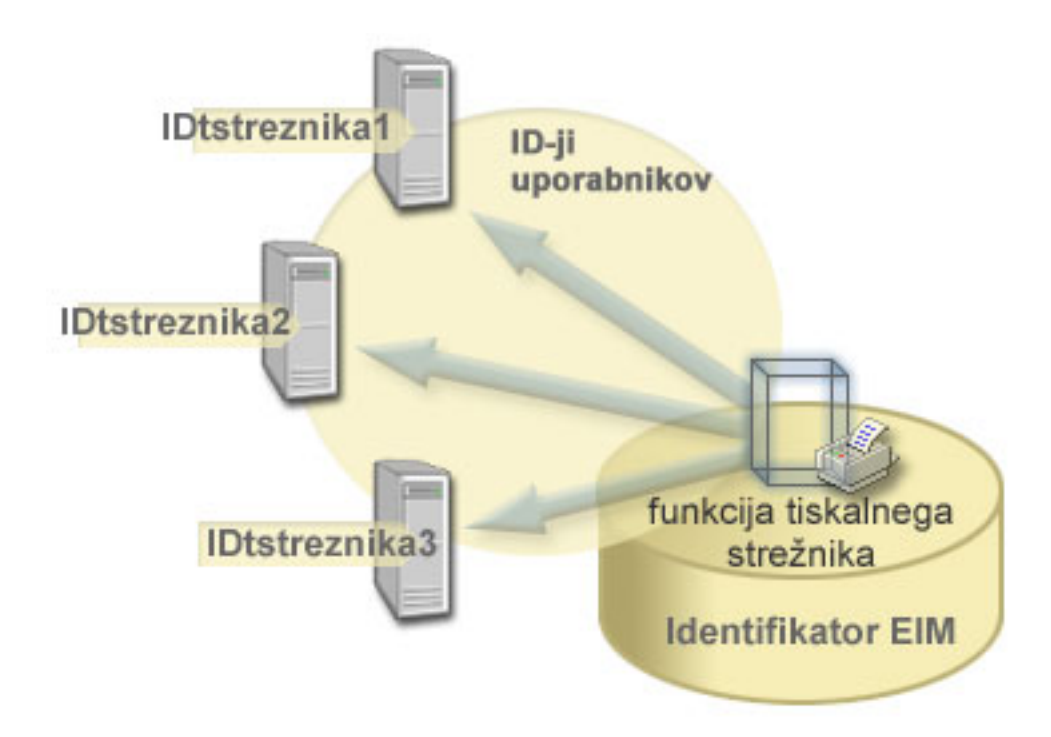

Z EIM lahko izdelate en identifikator, ki predstavlja funkcijo strežnika za tiskanje znotraj celotnega podjetja. Kot kaže zgled, identifikator EIM funkcije strežnika za tiskanje predstavlja dejansko entiteto funkcije strežnika za tiskanje v podjetju. Z izdelanimi povezavami so definirana razmerja med identifikatorjem EIM (funkcija strežnika za tiskanje) in vsako od istovetnosti uporabnika za to funkcijo (IDtstreznika1, IDtstreznika2 in IDtstreznika3). Te povezave omogočajo razvijalcem aplikacij, da uporabljajo operacije iskanja EIM za iskanje določene funkcije strežnika za tiskanje. Ponudniki aplikacij lahko nato napišejo porazdeljene aplikacije, s katerimi je mogoče lažje upravljanje funkcije strežnika za tiskanje v podjetju.

#### **Identifikatorji EIM in dodeljevanje vzdevkov**

Imena identifikatorjev EIM morajo biti unikatna znotraj domene EIM. Vzdevke lahko uporabljate v primerih, ko je |

težko uporabiti unikatna imena identifikatorjev. Vzdevki identifikatorja EIM so uporabni tudi v primerih, ko se krstno |

ime nekoga razlikuje od imena, po katerem je ta oseba znana. Različni posamezniki v podjetju imajo lahko na primer |

isto ime, kar lahko povzroči zmešnjavo, če uporabljate prava imena za identifikatorje EIM. |

Na sliki 5 je prikazan zgled, v katerem ima podjetje dva uporabnika z imenom *Janez S. Novak*. Skrbnik EIM izdela dva različna identifikatorja EIM, da ju loči: Janez S. Novak1 in Janez S. Novak2. Iz tega poimenovanja ni očitno, kateri od *Janez S. Novak*-ov ima katerega od identifikatorjev.

**Slika 5:** Vzdevka za dva identifikatorja EIM, ki temeljita na skupnem pravem imenu *Janez S. Novak*

<span id="page-17-0"></span>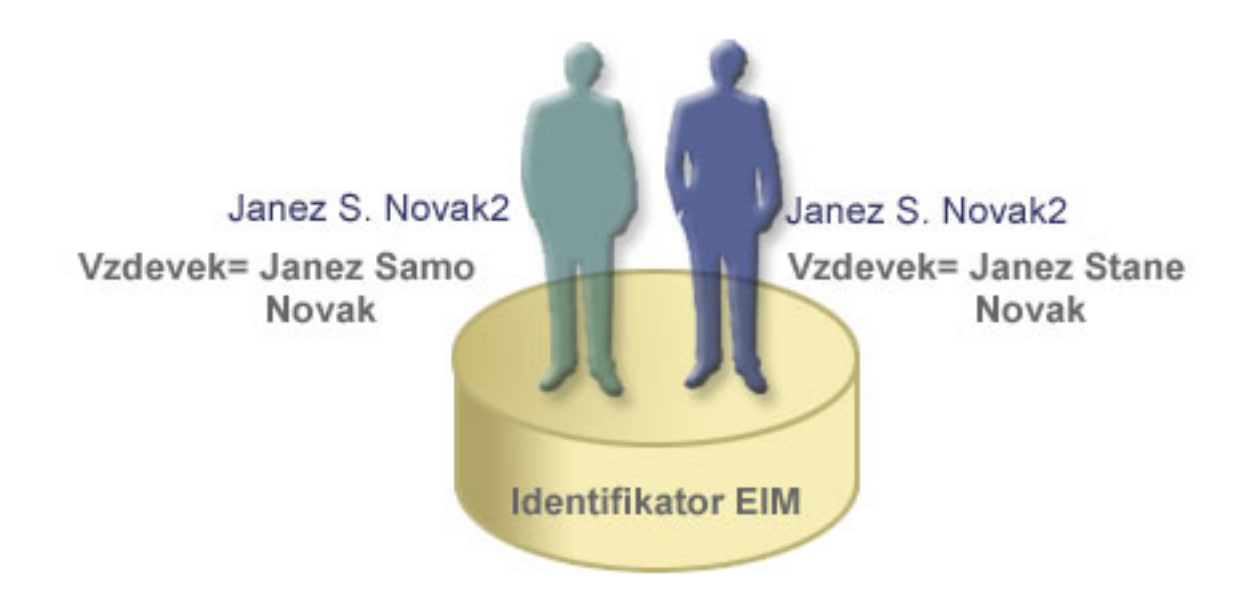

Z uporabo vzdevkov lahko skrbnik EIM poda dodatne informacije o posamezniku za posamezni identifikator EIM. Vsak identifikator EIM ima lahko več vzdevkov za določanje, katerega *Janez S. Novak*-a identifikator EIM predstavlja. Na primer, dodatni vzdevki lahko vsebujejo številko zaposlenega, številko oddelka, delovno mesto ali druge atribute. V tem zgledu je lahko vzdevek za Janez S. Novak1 enak Janez Samo Novak in vzdevek za Janez S. Novak2 enak Janez Stane Novak.

Podatek o vzdevku lahko uporabite kot pomoč pri iskanju določenega identifikatorja EIM. Aplikacija, ki uporablja |

EIM, lahko na primer podaja vzdevek, ki ga uporablja za iskanje ustreznega identifikatorja za aplikacijo. Skrbnik lahko |

doda ta vzdevek identifikatorju EIM, tako da aplikacija za operacije EIM raje uporablja vzdevek kot unikatno ime |

identifikatorja. Aplikacija lahko te informacije podaja pri uporabi API-ja EIM za branje ciljne istovetnosti iz  $\blacksquare$ 

identifikatorja (eimGetTargetFromIdentifier()) za izvajanje operacije iskanja EIM, s katero poišče ustrezno  $\mathbf{I}$ 

istovetnost uporabnika, ki jo potrebuje. |

# **Definicije registrov EIM**

*Definicija registra EIM* je postavka v EIM, ki jo izdelate za predstavitev dejanskega uporabniškega registra, ki obstaja v sistemu v podjetju. Uporabniški register deluje podobno kot imenik in vsebuje seznam veljavnih uporabniških istovetnosti za določen sistem ali aplikacijo. Osnovni uporabniški register vsebuje uporabniške istovetnosti in njihova gesla. Zgled uporabniškega registra je register RACF (Resource Access Control Facility) za z/OS Security Server. Uporabniški registri lahko vsebujejo tudi druge informacije. Imenik LDAP (Lightweight Directory Access Protocol) na primer vsebuje povezovalna razločevalna imena, gesla in nadzor dostopa do podatkov, ki so shranjeni v LDAP. Drugi zgledi splošnih uporabniških registrov so principali v področju Kerberos ali istovetnosti uporabnikov v domeni Windows Active Directory ter register uporabniških profilov OS/400.

Definirate lahko tudi uporabniške registre, ki obstajajo znotraj drugih uporabniških registrov. Nekatere aplikacije |

uporabljajo podmnožico istovetnosti uporabnikov posameznem primerku uporabniškega registra. Register strežnika za | zaščito z/OS (RACF) lahko vsebuje določene uporabniške registre, ki so podniz uporabnikov v celotnem uporabniškem | registru RACF. Za modeliranje tega obnašanja lahko skrbniki v EIM izdelajo dve vrsti definicij registrov EIM: |

- Definicije [sistemskih](#page-20-0) registrov |
- | [Definicije](#page-20-0) registrov aplikacij

Definicije registrov EIM nudijo informacije o teh uporabniških registrih v podjetju. Skrbnik definira te registre za EIM tako, da poda naslednje informacije:

v Unikatno, obvezno ime registra EIM. Vsaka definicija registra predstavlja določen primerek uporabniškega registra. Zato izberite za definicijo registra EIM ime, ki vam bo pomagalo določiti posamezne primere uporabniških registrov. Za sistemski uporabniški register lahko na primer izberete ime gostitelja TCP/IP ali pa ime gostitelja v kombinaciji z imenom aplikacije za uporabniški register aplikacije. Pri izdelavi unikatnih imen definicij registrov EIM lahko uporabite poljubno kombinacijo črkovnoštevilčnih znakov, velikih in malih črk ter presledkov.

- v Tip uporabniškega registra. Na voljo je več vnaprej definiranih tipov uporabniških registrov, ki jih EIM nudi za | pokrivanje večine uporabniških registrov operacijskih sistemov. Ti so: |
- AIX |

|

| | | | | | | | |

 $\vert$ | | | | |

- Domino dolgo ime |
- Domino kratko ime
- Kerberos |
- Kerberos občutljiv na velikost črk |
- LDAP
- Linux
- Novell
- Imeniški strežnik
- $-$  OS/400
- Tivoli Access Manager
- RACF
- Windows lokalno
- Domena Windows (Kerberos) (Ta tip upošteva velike in male črke.)
- X.509 |

#### **Opomba:** Čeprav vnaprej definirani tipi registrov pokrivajo večino uporabniških registrov operacijskega sistema, boste morda morali izdelati definicijo registra, za katero EIM ne vključuje vnaprej definiranega tipa registra. V tem primeru imate dve možnosti. Uporabite lahko obstoječo definicijo registra, ki se ujema z značilnostmi vašega uporabniškega registra, ali pa definirate zasebni tip [uporabniškega](rzalvadmindefinereg.htm) registra. Na sliki 6 je na primer skrbnik sledil zahtevanemu procesu in definiral tip registra kot WebSphere LTPA za definicijo registra aplikacije Sistem\_A\_WAS.

Na sliki 6 je skrbnik izdelal definicije sistemskega registra EIM za uporabniške registre, ki predstavljajo sistem A, | | sistem B, sistem C in aktivni imenik Windows Active Directory, ki vsebuje uporabniške principale Kerberos, s katerimi | se uporabniki prijavljajo v svoje namizne delovne postaje. Poleg tega je skrbnik izdelal definicijo registra aplikacije za WebSphere (R) LTPA (Lightweight Third-Party Authentication), ki se izvaja v sistemu A. Ime definicije registra, ki ga | uporablja skrbnik, pomaga določiti specifičen primer tipa uporabniškega registra. Za številne tipe uporabniških | registrov na primer zadostuje naslov IP ali ime gostitelja. V tem zgledu skrbnik uporablja Sistem\_A\_WAS kot ime | definicije registra aplikacij, da določi ta specifičen primerek aplikacije WebSphere. Podaja tudi, da je registre | L Sistem\_A nadrejeni sistemski register za definicijo registra aplikacije. |

**Slika 6:**: Definicije registrov EIM za pet uporabniških registrov v podjetju

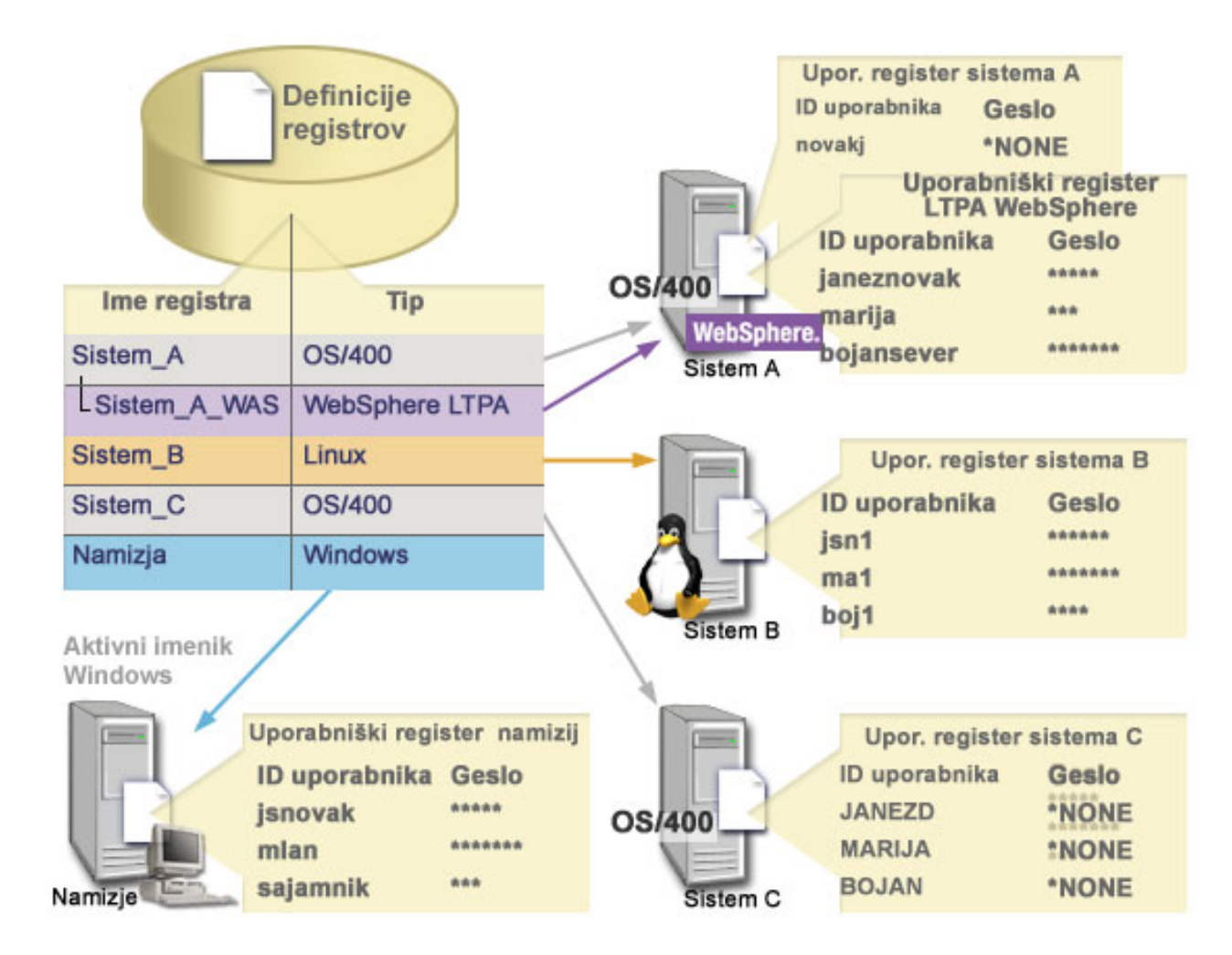

**Opomba:** Za nadaljnje zmanjšanje potrebe po upravljanju uporabniških gesel skrbnik na sliki 6 nastavi gesla uporabniških profilov OS/400 v sistemu A in sistemu C na \*NONE. Skrbnik v tem primeru konfigurira okolje enotne prijave in edine aplikacije, s katerimi lahko njegovi uporabniki delajo, so aplikacije, omogočene za EIM, kot je na primer Navigator iSeries. Posledično skrbnik želi odstraniti gesla iz njihovih uporabniških profilov OS/400, tako da on in uporabniki upravljajo manjše število gesel.

### **Definicije registrov EIM in dodeljevanje vzdevkov**

Za definicije registrov EIM lahko izdelate tudi vzdevke. Za definicijo registra lahko podate enega ali več vzdevkov. Podpora za vzdevke omogoča programerjem, da pišejo aplikacije, ne da bi vnaprej poznali obvezno ime registra EIM, ki ga bo izbral skrbnik, ki razmešča aplikacijo. Skrbnik za EIM lahko najde ime vzdevka, ki ga uporablja aplikacija, v dokumentaciji aplikacije. S pomočjo teh informacij lahko dodeli skrbnik za EIM to ime vzdevka definiciji registra EIM, ki predstavlja dejanski uporabniški register, ki ga za aplikacijo predvidi skrbnik.

Ko skrbnik doda vzdevek definiciji registra EIM, lahko aplikacija uporabi API EIM eimGetRegistryFromAlias() za izvedbo iskanja vzdevka, s katerim ob inicializaciji poišče ime registra EIM. Iskanje vzdevkov omogoča aplikaciji, da določi ime ali imena registrov EIM, ki bodo uporabljeni kot vhodni podatki za API-je, ki izvajajo iskalne [operacije](#page-30-0) [EIM.](#page-30-0)

Aplikacija, ki je na primer napisana za uporabo EIM, lahko podaja vzdevek izvornega registra ali vzdevek ciljnega | registra, ali pa vzdevka za oboje. Ko te vzdevke dodelite ustreznim definicijam registrov, lahko aplikacija izvede iskanje vzdevka, s katerim poišče definicijo ali definicije registra EIM, ki se ujema z vzdevki v aplikaciji. To iskanje | vzdevka zagotavlja, da aplikacija uporablja uporabniški register ali uporabniške registre, ki jih podaja skrbnik. Na | osnovi zahtev aplikacije lahko skrbnik dodeli več vzdevkov posamezni definiciji registra.  $\blacksquare$ |

- <span id="page-20-0"></span>Ko podajate vzdevek za definicijo registra, morate podati tip in ime vzdevka. Uporabite lahko vnaprej definirane tipe | vzdevkov ali pa izdelate svoje lastne tipe vzdevkov. Vnaprej definirani tipi vzdevkov vključujejo naslednje: |
	- Ime gostitelja sistema imenskih domen (DNS)
	- Področje Kerberos
	- Razločevalno ime (RI) izdajatelja
	- Korensko razločevalno ime (RI)
	- Naslov TCP/IP
	- Ime gostitelja DNS LDAP
	- Drugo

Vzdevka ni potrebno podati v določenem formatu. Pri izbiri tipa lahko vnesete svojo vrednost. |

Aplikacija lahko na primer podaja, da skrbnik dodeljuje vzdevek s tipom vzdevka apl in imenom vzdevka izvorni |

register. Aplikacija lahko nato uporabi API eimGetRegistryNameFromAlias() in poda tip vzdevka ter ime za API, | ki bo pridobil uporabniški register, ki ga potrebuje aplikacija. |

#### **Definicije sistemskih registrov**

Definicija sistemskega registra je postavka, ki jo v EIM izdelate za opis in predstavitev različnih uporabniških registrov v delovni postaji ali strežniku. Izdelate lahko definicijo sistemskega registra za uporabniški register, če za register v podjetju velja eno od naslednjega:

- v Register je podan z operacijskim sistemom, kot je AIX, OS/400, ali z izdelkom za upravljanje zaščite, kot je z/OS Security Server Resource Access Control Facility (RACF).
- v Registri vsebujejo istovetnosti uporabnikov, ki so unikatni za določeno aplikacijo, kot je na primer Lotus Notes.
- v Register vsebuje porazdeljene istovetnosti uporabnikov, kot so principali Kerberos ali razločevalna imena LDAP (Lightweight Directory Access Protocol).

Iskalne operacije EIM se izvajajo pravilno ne glede na to, ali definira skrbnik za EIM register kot sistemski ali aplikacijski. Ločene definicije registrov omogočajo upravljanje podatkov preslikav na osnovi aplikacij. Odgovornost za upravljanje preslikav, specifičnih za aplikacije, je mogoče poveriti skrbniku za določen register.

### **Definicije registrov aplikacije**

Definicija registra aplikacije je postavka v EIM, ki jo izdelate za opis in predstavitev podniza istovetnosti uporabnikov, |

ki so definirane v sistemskem registru. Te istovetnosti uporabnikov souporabljajo niz lastnosti ali značilnosti, ki jim |

omogočajo uporabo posamezne aplikacije ali niza aplikacij. Definicije registrov aplikacije predstavljajo uporabniške |

registre, ki obstajajo v drugih uporabniških registrih. Register strežnika za zaščito z/OS (RACF) lahko vsebuje |

določene uporabniške registre, ki so podniz uporabnikov v celotnem uporabniškem registru RACF. Zaradi tega |

razmerja morate podati ime nadrejenega sistemskega registra za definicijo registra aplikacije, ki jo izdelujete. |

Definicijo registra aplikacije EIM lahko izdelate za uporabniški register, če za istovetnosti uporabnikov v registru velja naslednje:

- v Istovetnosti uporabnikov za aplikacijo niso shranjene v uporabniškem registru, specifičnem za aplikacijo.
- v Istovetnosti uporabnikov za aplikacijo so shranjene v sistemskem registru, ki vsebuje istovetnosti uporabnikov za druge aplikacije.

Operacije iskanja EIM se izvajajo pravilno, ne glede na to, ali je skrbnik EIM za uporabniški register izdelal definicijo sistemskega registra ali registra aplikacije. Ločene definicije registrov omogočajo upravljanje podatkov preslikav na osnovi aplikacij. Odgovornost za upravljanje preslikav, specifičnih za aplikacije, je mogoče poveriti skrbniku za določen register.

Slika 7 na primer kaže, kako je skrbnik EIM izdelal definicijo sistemskega registra za predstavitev registra z/OS Security Server RACF. Skrbnik je izdelal tudi definicijo registra aplikacije, ki predstavlja istovetnosti uporabnikov v registru RACF, ki uporablja z/OS(TM) UNIX System Services (z/OS UNIX). Sistem C vsebuje uporabniški register

<span id="page-21-0"></span>RACF, ki vsebuje informacije za tri istovetnosti uporabnikov: NOVAK1, MAR1 in SEVER1. Dve od teh istovetnosti uporabnikov(NOVAK1 in SEVER1) dostopata do z/OS UNIX v sistemu C. Te istovetnosti uporabnikov so dejansko uporabniki RACF z unikatnimi atributi, ki jih določajo kot uporabnike z/OS UNIX. Znotraj definicij registrov EIM je definiral skrbnik za EIM Sistem\_C\_RACF, ki predstavlja celoten uporabniški register RACF. Skrbnik je definiral tudi Sistem\_C\_UNIX, ki predstavlja istovetnosti uporabnikov z atributi z/OS UNIX.

**Slika 7:** Definicije registrov EIM za uporabniški register RACF in za uporabnike z/OS UNIX

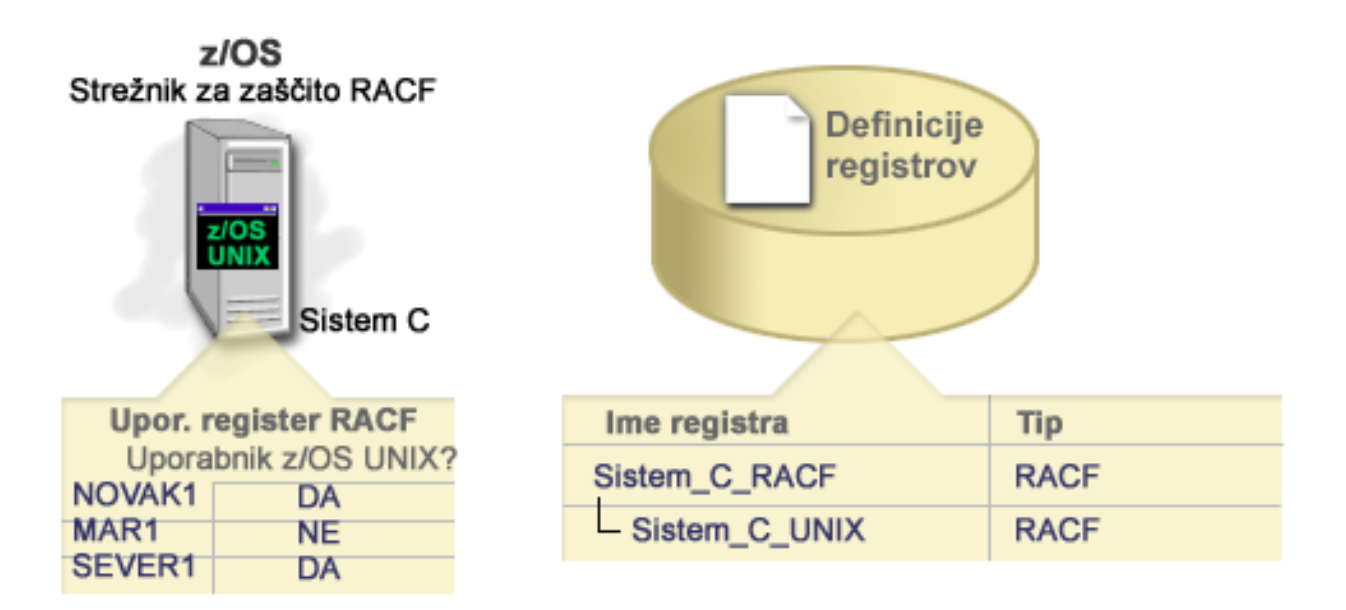

# **Povezave EIM**

*Povezava EIM* (EIM association) je postavka, ki jo izdelate v domeni EIM za definiranje razmerja med istovetnostmi | uporabnikov v različnih uporabniških registrih. Tip povezave, ki jo izdelate, določa, ali je definirano razmerje neposredno ali posredno. V EIM lahko izdelate enega od dveh tipov povezav: povezave z identifikatorji in povezave z | načeli. Povezave z načeli lahko uporabljate namesto ali v kombinaciji s povezavami identifikatorjev. Način uporabe |  $\blacksquare$ 

povezav je odvisen od celotnega načrta izvedbe EIM.  $\blacksquare$ 

Če želite zvedeti več o delu s povezavami, si oglejte naslednje informacije:

Povezave z [identifikatorji](#page-22-0)

Spoznajte, kako povezave z identifikatorjem uporabiti za opis razmerja med identifikatorjem EIM in istovetnostmi uporabnikov v uporabniških registrih, ki predstavljajo osebo. Povezava z identifikatorjem ustvari neposredno preslikavo ena-proti-ena med identifikatorjem EIM in določeno uporabniško istovetnostjo. Te povezave lahko | | | |

- uporabite za posredno definiranje razmerja med istovetnostmi uporabnikov prek identifikatorja EIM. |
- [Povezave](#page-25-0) z načeli |

 $\overline{\phantom{a}}$ 

- Spoznajte, kako povezave z načeli uporabljati za opis razmerja med večkratnimi istovetnostmi uporabnikov in |
- posamezno istovetnostjo uporabnika v uporabniškem registru. Povezave z načeli uporabljajo podporo načel |
- preslikave EIM za izdelavo preslikav več-proti-ena med istovetnostmi uporabnikov brez vključevanja |
- identifikatorja EIM. |
- Iskalne [informacije](#page-29-0) |
- Spoznajte, kako lahko te izbirne podatke uporabljate za podrobnejše določanje ciljne istovetnosti uporabnika, ki jih |
- API-ji EIM uporabljajo med operacijami iskanja preslikave za podrobnejše izboljšanje iskanja ciljne istovetnosti |
- uporabnika, ki je predmet operacije. |

#### <span id="page-22-0"></span>**Povezave z identifikatorji**

Identifikator EIM predstavlja določeno osebo ali entiteto v podjetju. Povezava z identifikatorjem EIM opisuje razmerje |

med identifikatorjem EIM in istovetnostjo posameznega uporabnika v uporabniškem registru, ki prav tako predstavlja |

to osebo. Kadar izdelujete povezave med identifikatorjem EIM in vsemi uporabniškimi istovetnostmi oseb ali entitet, |

podate eno samo popolno razumevanje, kako ta oseba ali entiteta uporablja sredstva v podjetju. |

Istovetnosti uporabnikov lahko uporabljate za overjanje, pooblaščanje ali za oboje. *Overjanje* je postopek, da ima entiteta ali oseba, ki podaja istovetnost uporabnika, pooblastila za prevzem te istovetnosti. Preverjanje je pogosto izvedeno tako, da mora istovetnost uporabnika podati skrivne ali zasebne informacije, povezane z istovetnostjo uporabnika, kot je geslo. *Pooblaščanje* je postopek zagotavljanja, da lahko ustrezno overjena istovetnost uporabnika izvede samo funkcije ali dostopa do sredstev, za katera ima pooblastila. V preteklosti so bile skoraj vse aplikacije prisiljene uporabljati istovetnosti v enem samem uporabniškem registru tako za overjanje kot tudi za pooblaščanje. S pomočjo operacij iskanja EIM lahko aplikacije zdaj uporabljajo istovetnosti v enem uporabniškem registru za overjanje, medtem ko povezane istovetnosti uporabnikov v drugem uporabniškem registru uporabljajo za pooblaščanje.

I Identifikator EIM nudi posredno povezavo med istimi istovetnostmi uporabnikom, ki omogočajo aplikacijam, da

poiščejo istovetnosti različnih uporabnikov za identifikator EIM na osnovi znane istovetnosti uporabnika. EIM nudi |

API-je, ki omogočajo aplikacijam, da najdejo neznano uporabniško istovetnost v določenem (ciljnem) uporabniškem |

registru, tako da podajo znano uporabniško istovetnost v nekem drugem (izvornem) uporabniškem registru. Temu |

postopku rečemo preslikava istovetnosti. |

V EIM lahko skrbnik definira tri različne tipe povezav, s katerimi opisuje razmerje med identifikatorjem EIM ter |

istovetnostjo uporabnika. Povezave z identifikatorjem so lahko treh tipov: izvorna, ciljna ali upravna. Tip povezave, ki |

ga izdelate, temelji na načinu uporabe istovetnosti uporabnika. Izvorne in ciljne povezave na primer izdelate za tiste |

istovetnosti uporabnikov, ki naj sodelujejo v iskalnih [operacijah](#page-30-0) preslikave. Če za overjanje uporabljate istovetnost |

uporabnika, zanjo izdelate izvorno povezavo. Nato za tiste istovetnosti uporabnikov, ki jih uporabljate za pooblaščanje, |

izdelate ciljne povezave. |

Preden lahko izdelate povezavo z identifikatorjem, morate najprej izdelati ustrezni identifikator EIM ter ustrezno definicijo registra EIM za uporabniški register, ki vsebuje povezano uporabniško istovetnost. Povezava definira razmerje med identifikatorjem EIM in istovetnostjo uporabnika s pomočjo naslednjih informacij:

- Ime identifikatoria EIM
- Ime istovetnosti uporabnika
- Ime definicije registra EIM
- Tip povezave
- | Neobvezno: Iskalne informacije za podrobnejše določanje ciljne istovetnosti uporabnika v ciljni povezavi.

#### **Izvorna povezava**

Izvorna povezava omogoča uporabo istovetnosti uporabnika kot izvora v iskalni operaciji EIM za iskanje druge istovetnosti uporabnika, ki je povezana z istim identifikatorjem EIM.

Če istovetnost uporabnika uporabite za *overjanje*, mora imeti ta istovetnost uporabnika izvorno povezavo z |

identifikatorjem EIM. Izdelate lahko na primer izvorno povezavo za principala Kerberos, ker se ta oblika istovetnosti |

uporabnika uporablja za overjanje. Če želite zagotoviti uspešne operacije iskanja preslikave za identifikatorje EIM, |

morate za posamezni identifikator EIM skupaj uporabljati izvorne in ciljne povezave. |

#### **Ciljna povezava**

Ciljna povezava omogoča, da se kot rezultat iskalne operacije EIM vrne istovetnost uporabnika. Istovetnosti uporabnikov, ki predstavljajo končne uporabnike, običajno potrebujejo le ciljno povezavo.

Če istovetnost uporabnika uporabite za *pooblaščanje* in ne za overjanje, mora imeti istovetnost uporabnika ciljno povezavo z identifikatorjem EIM. Ciljno povezavo lahko na primer izdelate za uporabniški profil OS/400, ker ta oblika istovetnosti uporabnika določa, katera sredstva in pooblastila ima uporabnik v določenem sistemu iSeries. Če želite

zagotoviti uspešne operacije iskanja preslikave za identifikatorje EIM, morate za posamezni identifikator EIM skupaj uporabljati izvorne in ciljne povezave.

#### **Razmerje med izvorno in ciljno povezavo**

Če želite zagotoviti uspešne operacije iskanja preslikave, morate izdelati vsaj eno izvorno in eno ali več ciljnih povezav za posamezni identifikator EIM. Običajno izdelate ciljno povezavo za vsako istovetnost uporabnika v uporabniškem registru, ki ga oseba lahko uporablja za overjanje sistemu ali aplikaciji, ki jima pripada uporabniški register. | | |

Uporabniki v podjetju se na primer običajno prijavljajo in overjajo na namizjih Windows (R) in dostopajo do strežnika iSeries z namenom izvajanja številnih nalog. Na svoja namizja se prijavljajo s principalom Kerberos, v strežnik iSeries pa z uporabniškim profilom OS/400. Izdelati želite okolje enotne prijave, v katerem se uporabniki overjajo na svojih namizjih s principalom Kerberos, v strežniku iSeries pa se jim ni več potrebno ročno overjati. | | | |

Če želite doseči ta cilj, izdelajte izvorno povezavo za principala Kerberos za vsakega uporabnika in uporabnikov identifikator EIM. Nato izdelajte ciljno povezavo za uporabniški profil OS/400 za vsakega uporabnika in uporabnikov identifikator EIM. Ta konfiguracija zagotavlja, da lahko OS/400 izvaja operacijo iskanja preslikave, s katero določi pravilni uporabniški profil, ki je potreben za uporabnika, ki dostopa do strežnika iSeries, potem ko se je overil na svojem namizju. OS/400 nato omogoča uporabnikom, da dostopajo do sredstev na strežniku na osnovi ustreznega uporabniškega profila, ne da bi zahteval ročno overjanje uporabnikov s strežnikom. | | | | | |

Slika 6 kaže drug zgled, v katerem skrbnik EIM izdela dve povezavi, izvorno in ciljno povezavo za identifikator EIM |

Janez Novak, s katerima definira razmerje med tem identifikatorjem in dvema povezanima istovetnostima |

uporabnikov. Skrbnik izdela izvorno povezavo za jsnovak, principal Kerberos v uporabniškem registru Namizja. |

Izdela tudi ciljno povezavo za JANEZN, uporabniški profil OS/400 (R) v uporabniškem registru Sistem\_C. Te |

povezave nudijo aplikacijam sredstvo za pridobivanje neznane uporabniške istovetnosti (cilj, JANEZN) na osnovi  $\blacksquare$ 

znane istovetnosti uporabnika (izvor, jsnovak) kot del iskalne operacije EIM. |

**Slika 6:** Ciljna in izvorna povezava EIM za identifikator Janez Novak

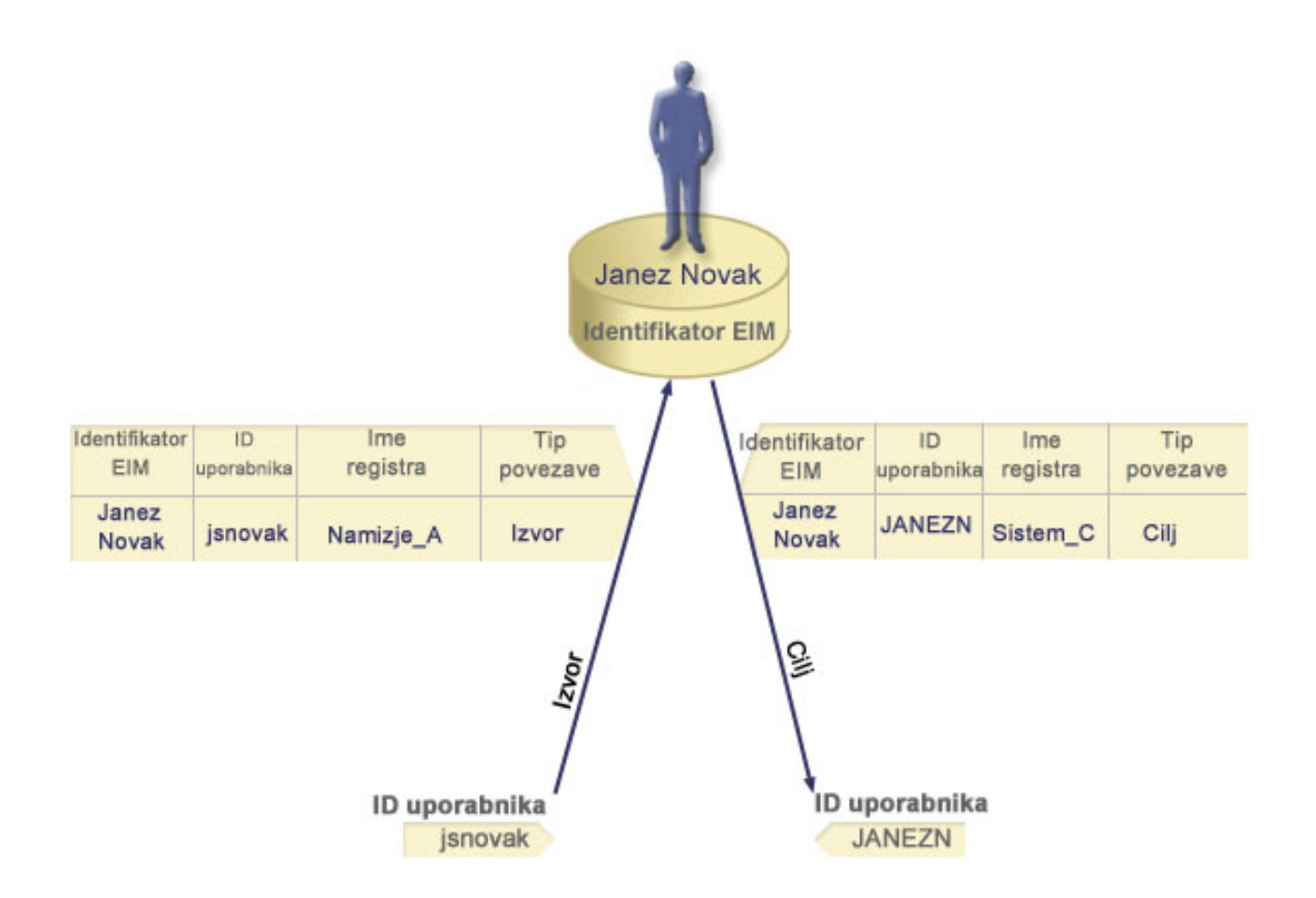

Za nekatere uporabnike bo morda potrebno izdelati tako ciljno kot izvorno povezavo za isto istovetnost uporabnika. To je potrebno, če posameznik uporablja en sam sistem kot odjemalec in kot strežnik, ali za posameznike, ki delujejo kot skrbniki.

**Opomba:** Istovetnosti uporabnikov, ki predstavljajo tipične uporabnike, običajno potrebujejo le ciljno povezavo.

Skrbnik na primer uporablja funkcijo Osrednjega upravljanja v Navigatorju iSeries za upravljanje osrednjega sistema in |

več sistemov zaključnih točk. Skrbnik izvaja različne funkcije, te funkcije pa lahko izvirajo v osrednjem sistemu ali v |

sistemu zaključne točke. V tem primeru bi lahko izdelali tako izvorno kot ciljno povezavo, za vse istovetnosti |

uporabnika skrbnika v vsakem sistemu. To zagotavlja, da se ne glede na to, kateri sistem skrbnik uporablja za izvor  $\mathbf{L}$ |

dostopa do enega od ostalih sistemov, istovetnost uporabnika, uporabljena za izvor dostopa do drugega sistema, lahko  $\blacksquare$ 

preslika v ustrezno istovetnost uporabnika za naslednji sistem, do katerega dostopa skrbnik. |

#### **Upravna povezava**

Upravna povezava za identifikator EIM običajno uporabljate za prikaz, da je oseba ali entiteta, prestavljena z identifikatorjem EIM, lastnik istovetnosti uporabnika, ki zahteva posebno pozornost za podani sistem. Ta tip povezave lahko uporabite za zelo občutljive uporabniške registre.

- Zaradi posebne narave upravnih povezav ta tip povezave ne more sodelovati v operacijah iskanja preslikave EIM. |
- Posledično operacija iskanja EIM, ki podaja izvorno istovetnost uporabnika z upravno povezavo, ne vrne nobenih |
- rezultatov. Podobno istovetnost uporabnika z upravno povezavo nikoli ni vrnjena kot rezultat operacije iskanja EIM. |

Na sliki 7 je prikazan zgled upravne povezave. V tem zgledu ima zaposleni z imenom Janez Novak istovetnost uporabnika Janez\_Novak v sistemu A in istovetnost uporabnika JNovak v sistemu B, ki je zelo zaščiten sistem. Skrbnik sistem želi zagotoviti, da se uporabniki v sistemu B overjajo le z lokalnim uporabniškim registrom tega

<span id="page-25-0"></span>sistema. Skrbnik ne želi dovoliti aplikaciji, da bi Janeza Novaka overjala za sistem z uporabo nekega drugega mehanizma overjanja. Z uporabo upravne povezave za istovetnost uporabnika JNovak v sistemu B, lahko skrbnik EIM vidi, da je Janez Novak lastnik šifre v sistemu B, vendar EIM ne vrne informacije o istovetnosti JNovak v operacijah iskanja EIM. Tudi če so v sistemu aplikacije, ki uporabljajo operacije iskanja EIM, ne morejo najti istovetnosti uporabnika, ki imajo upravne povezave.

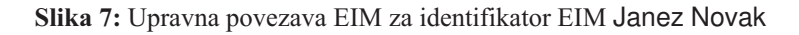

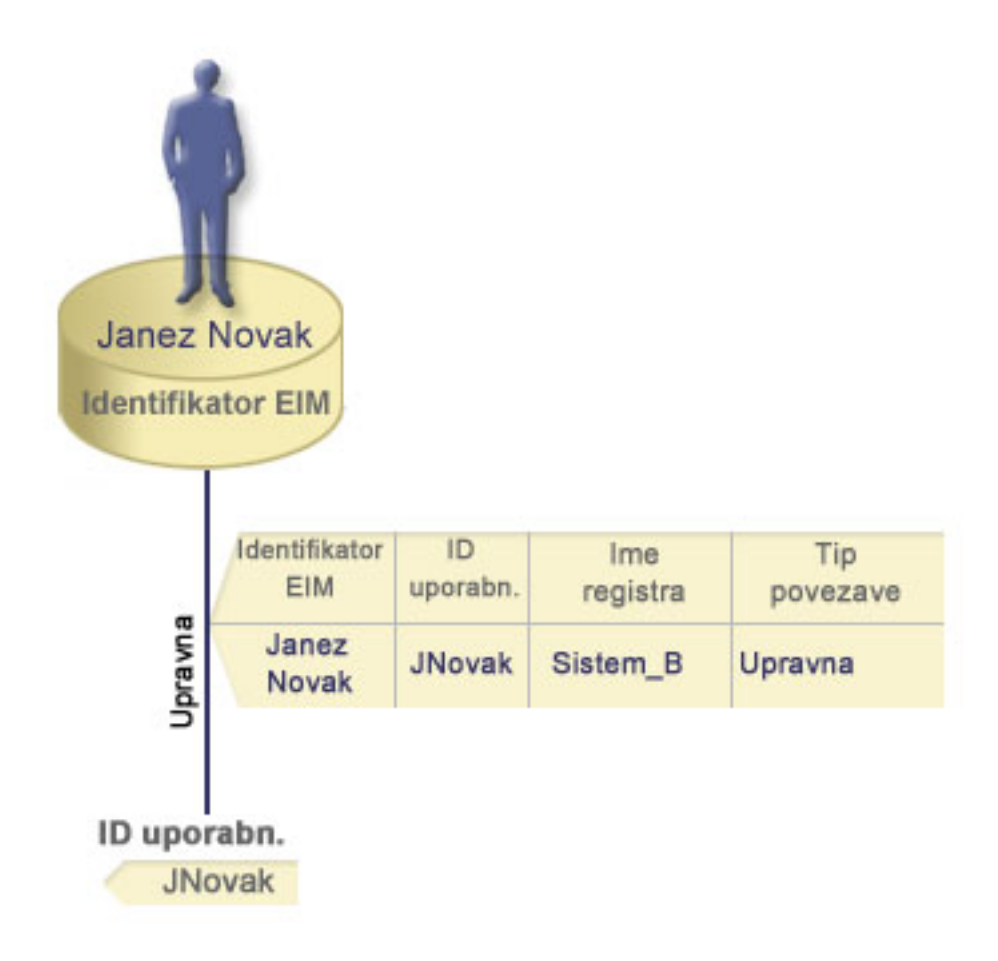

#### **Povezave z načeli** |

Začenši v V5R3 podpora za načela preslikave EIM (preslikava istovetnosti podjetja) omogoča skrbniku EIM, da izdela in uporablja povezave z načeli, s katerimi definira razmerje med več istovetnostmi uporabnikov v enem ali več uporabniških registrih ter posamezno istovetnostjo uporabnika v drugem uporabniškem registru. Povezave z načeli uporabljajo podporo načel preslikave EIM za izdelavo preslikav več-proti-ena med istovetnostmi uporabnikov brez vključevanja identifikatorja EIM. Povezave z načeli lahko uporabljate namesto ali v kombinaciji s povezavami identifikatorjev, ki nudijo preslikave ena-proti-ena med identifikatorjem EIM in posamezno istovetnostjo uporabnika. | | | | | |

Povezava z načeli vpliva le na tiste istovetnosti uporabnikov, za katere specifične posamezne povezave EIM ne obstajajo. Če specifične povezave identifikatorjev med identifikatorjem EIM in uporabniškimi istovetnostmi obstajajo, je aplikaciji, ki izvaja iskalno operacijo, vrnjena ciljna istovetnost uporabnika iz povezave identifikatorjev tudi takrat, ko obstaja povezava z načelom in je uporaba povezav z načeli omogočena. Če želite podrobnejše informacije o tem, | kako operacije iskanja obdelujejo povezave, si oglejte temo "Operacije iskanja preslikave [istovetnosti](#page-30-0) podjetja" na [strani](#page-30-0) 25. | | | | |

Izdelate lahko tri različne vrste povezav z načeli: |

v Privzete [povezave](#page-26-0) z načeli domene, ki omogočajo vzpostavljanja razmerja preslikave za vse istovetnosti uporabnikov v domeni. | |

- <span id="page-26-0"></span>v Privzete povezave z načeli registra, ki omogočajo vzpostavljanja razmerja preslikave za vse istovetnosti uporabnikov | v posameznem registru. |
- | . [Povezave](#page-27-0) z načeli filtrov za potrdila, ki omogočajo vzpostavitev razmerja preslikave za niz istovetnosti uporabnikov (v obliki digitalnih potrdil v enem samem registru X.509. |

**Privzete povezave z načeli domene:** Privzeta povezava z načeli domene je tip povezave z načeli, ki ga lahko | uporabite za izdelavo preslikav več-proti-ena med istovetnostmi uporabnikov. S privzeto povezavo z načeli domene lahko preslikate izvorni niz več istovetnosti uporabnikov (v tem primeru vse uporabnike v domeni) v eno ciljno istovetnost uporabnika v podanem ciljnem uporabniškem registru. V privzeti povezavi z načeli domene so vsi | uporabniki v domeni vir povezave z načeli in se preslikajo v posamezni ciljni register ter ciljno istovetnost uporabnika. | | |

Če želite uporabljati privzeto povezavo z načeli domene, morate omogočiti iskanja preslikav s pomočjo povezav z | načeli za domeno. Omogočiti morate tudi iskanja preslikav za ciljni uporabniški register povezave z načeli. Ko | konfigurirate to možnost, lahko uporabniški registri v povezavi z načeli sodelujejo v operacijah iskanja preslikave. |

Privzeta povezava z načeli domene stopi v veljavo, ko operacija iskanja preslikave ni zadovoljna s povezavami z | identifikatorji, povezavami z načeli filtrov za potrdila ali privzetimi povezavami z načeli registrov za ciljni register. | Rezultat tega je, da se vse istovetnosti uporabnikov v domeni preslikajo v eno samo ciljno istovetnost uporabnika, kot je podano s privzeto povezavo z načelom domene. | |

V ciljnem imeniku Register\_xyz na primer izdelate privzeto povezavo z načeli domene s ciljno istovetnostjo | uporabnika Janez\_Novak, niste pa izdelali nobene povezave z identifikatorjem ali drugih povezav z načeli, ki izvajajo preslikavo v to istovetnost uporabnika. Če kot ciljni register v operacijah iskanja podate Register\_xyz, privzeto načelo domene zagotavlja, da je ciljna istovetnost uporabnika Janez\_Novak vrnjena za vse uporabniške istovetnosti v | domeni, ki zanje nimajo definirane nobene specifične povezave z identifikatorji. | | |

Pri definiranju privzete povezave z načeli domene podate dve informaciji: |

- v **Ciljni register**. Ciljni register, ki ga podate, je ime definicije registra preslikave istovetnosti podjetja (EIM), ki | vsebuje istovetnost uporabnika, v katero se preslikajo vse istovetnosti uporabnikov v domeni. |
- **· Ciljni uporabnik**. Ciljni uporabnik je ime istovetnosti uporabnika, ki se vrne kot cilj iskalne operacije preslikave EIM na osnovi te povezave z načeli. |

Privzeto povezavo z načeli domene lahko definirate za vsak register v domeni. Če se dve ali več povezav z načeli | domene sklicuje na isti ciljni register, morate definirati unikatne iskalne [informacije](#page-29-0) za vsako od teh povezav z načeli in | tako zagotovite, da jih lahko operacije iskanja preslikav razlikujejo. V nasprotnem primeru lahko operacije iskanja | vrnejo več ciljnih istovetnosti uporabnikov. Zaradi teh nejasnih rezultatov, aplikacije, ki so odvisne od EIM, morda ne bodo mogle ugotoviti natančne ciljne istovetnosti uporabnika, ki naj bo uporabljena. | |

Ker lahko povezave istovetnosti uporabite na več prekrivajočih se načinov, morate dobro razumeti [podporo](#page-37-0) za načela [preslikave](#page-37-0) EIM in delovanje iskalnih [operacij,](#page-30-0) preden izdelate in uporabite povezave z načeli. | |

**Privzete povezave z načeli registra:** Privzeta povezava z načeli registra je tip povezave z načeli, ki ga lahko | uporabite za izdelavo preslikav več-proti-ena med istovetnostmi uporabnikov. S privzeto povezavo z načeli registra | lahko preslikate izvorni niz več istovetnosti uporabnikov (v tem primeru tiste v enem samem registru) v eno ciljna istovetnost uporabnika v podanem ciljnem uporabniškem registru. V privzeti povezavi z načeli registra so vsi | uporabniki v posameznem registru vir povezave z načeli in se preslikajo v posamezni ciljni register ter ciljno | istovetnost uporabnika. | |

Če želite uporabljati privzete povezave z načeli registra, morate omogočiti iskanja preslikav s pomočjo povezav z | načeli za domeno. Omogočiti morate tudi iskanja preslikav za izvorni register ter omogočiti iskanja preslikav in uporabo povezav z načeli za ciljni uporabniški register povezave z načeli. Ko konfigurirate to možnost, lahko | uporabniški registri v povezavi z načeli sodelujejo v operacijah iskanja preslikave. | |

Privzeta povezava z načeli registra stopi v veljavo, ko operacija iskanja preslikave ni zadovoljna s povezavami z | identifikatorji, povezavami z načeli filtrov za potrdila ali ostalimi privzetimi povezavami z načeli registrov za ciljni | <span id="page-27-0"></span>register. Rezultat tega je, da se vse istovetnosti uporabnikov v izvornem registru preslikajo v eno samo ciljno |

istovetnost uporabnika, kot je podano s privzeto povezavo z načelom registra. |

Izdelajte na primer privzeto povezavo z načeli registra, ki ima izvorni register moje\_podrocje.com, ki so principali v

določenem področju Kerberos. Za to povezavo z načelom lahko podate ciljno istovetnost uporabnika  $\blacksquare$ 

splosni\_uporabnik1 v ciljnem registru os/400\_sistem\_reg, ki je določen uporabniški profil v uporabniškem registru |

OS/400. V tem primeru niste izdelali nobene povezave z identifikatorjem ali povezave z načelom, ki se nanaša na |

katerokoli istovetnost uporabnika v izvornem registru. Če v operacijah iskanja kot ciljni register podate |

os/400\_sistem\_reg in moje\_podrocje.com kot izvorni register, privzeta povezava z načeli registra zagotavlja, da je | ciljno istovetnost uporabnika splošni\_uporabnik1 vrnjena za vse istovetnosti uporabnikov v moje\_področje.com, ki |

zanje nimajo definirane nobene specifične povezave z identifikatorjem ali povezave z načeli filtrov za potrdila. |

Pri definiranju privzete povezave z načeli registra podate tri informacije: |

- v **Izvorni register**. To je definicija registra, ki naj ga povezava z načelom uporablja kot izvor preslikave. Vse istovetnosti uporabnikov tem izvornem uporabniškem registru se preslikajo v podanega ciljnega uporabnika povezave z načelom. | | |
- v **Ciljni register**. Ciljni register, ki ga podate, je ime definicije registra preslikave istovetnosti podjetja (EIM). Ciljni register mora vsebovati ciljno istovetnost uporabnika, v katero se preslikajo vse istovetnosti uporabnikov v izvornem registru. | | |
- v **Ciljni uporabnik**. Ciljni uporabnik je ime istovetnosti uporabnika, ki se vrne kot cilj iskalne operacije preslikave EIM na osnovi te povezave z načeli. | |

Definirate lahko več privzetih povezav z načeli registra. Če se dve ali več povezav z istim izvornim registrom sklicuje | na isti ciljni register, morate definirati unikatne iskalne [informacije](#page-29-0) za vsako od teh povezav z načeli in tako zagotovite, | da jih lahko operacije iskanja preslikav razlikujejo. V nasprotnem primeru lahko operacije iskanja vrnejo več istovetnosti ciljnih uporabnikov. Zaradi teh nejasnih rezultatov, aplikacije, ki so odvisne od EIM, morda ne bodo mogle | ugotoviti natančne ciljne istovetnosti, ki naj bo uporabljena. | |

Ker lahko povezave istovetnosti uporabite na več prekrivajočih načinov, morate dobro razumeti [podporo](#page-37-0) za načela | [preslikave](#page-37-0) EIM in delovanje iskalnih [operacij,](#page-30-0) preden izdelate in uporabite povezave z načeli. |

**Povezave z načeli filtrov za potrdila:** Povezava z načeli filtrov za potrdila je tip povezave z načeli, ki ga lahko | uporabite za izdelavo preslikav več-proti-ena med istovetnostmi uporabnikov. Povezavo z načeli filtrov za potrdila | lahko uporabite za preslikavo izvornega niza potrdil v posamezno ciljno istovetnost uporabnika v podanem ciljnem | uporabniškem registru. |

V povezavi z načeli filtrov za potrdila lahko podate niz potrdil v posameznem registru X.509 kot vir povezave z načeli. | Ta potrdila se preslikajo v posamezni ciljni register in podanega ciljnega uporabnika. Za razliko od privzete povezave z | načeli registra, v kateri so vsi uporabniki v posameznem registru vir povezave z načeli, je območje povezave z načeli filtrov za potrdila bolj prilagodljivo. Kot izvor v registru lahko podate podmnožico potrdil. Filter [potrdila,](#page-28-0) ki ga podate za povezavo z načeli, določa njegovo območje. | | |

**Opomba:** Če želite preslikati vsa potrdila v uporabniškem registru X.509 v eno ciljno istovetnost uporabnika, izdelajte | in uporabite privzeto povezavo z načelom registra. |

Če želite uporabljati povezave z načeli filtrov za potrdila, morate omogočiti iskanja preslikav s pomočjo povezav z | načeli za domeno. Omogočiti morate tudi iskanja preslikav za izvorni register ter omogočiti iskanja preslikav in | uporabo povezav z načeli za ciljni uporabniški register povezave z načeli. Ko konfigurirate to možnost, lahko uporabniški registri v povezavi z načeli sodelujejo v operacijah iskanja preslikave. |  $\blacksquare$ 

l Ce je na primer digitalno potrdilo izvorna istovetnost uporabnika v postopku iskanja preslikave EIM (ko aplikacija uporabi API eimFormatUserIdentity() EIM za formatiranje imena istovetnosti uporabnika), EIM najprej preveri, ali | obstaja povezava z identifikatorjem med identifikatorjem EIM in podano istovetnostjo uporabnika. Če ne obstaja, EIM | primerja informacije o RI-ju v potrdilu z informacijami o RI-ju ali delnem RI-ju, podanim v filtru za povezavo z načeli. | Če se informacije o RI-ju v potrdilu ujemajo s kriteriji filtra, EIM vrne ciljno istovetnost uporabnika, ki jo podaja |

<span id="page-28-0"></span>povezava z načelom. Rezultat je, se da potrdila v izvornem registru X.509, ki se ujemajo s kriteriji filtra potrdila, |

preslikajo v posamezno ciljno istovetnost uporabnika, kot je podana s povezavo z načelom filtra za potrdila. |

Izdelajte na primer povezavo z načelom filtrov za potrdila, ki ima izvorni register certificates.x509. Ta register vsebuje potrdila za vse zaposlene v podjetju, vključno s tistimi, ki jih vse vodje v kadrovskem oddelku uporabljajo za | dostop do določenih zasebnih notranjih spletnih strani in drugih virov, do katerih lahko dostopajo prek strežnika | l iSeries. Za to povezavo z načelom lahko podate ciljno istovetnost uporabnika hr\_managers v ciljnem registru system\_abc, ki je določen uporabniški profil v uporabniškem registru OS/400. Da bi zagotovili, da so s to povezavo z načelom pokrita le potrdila, ki pripadajo vodjem kadrovskega oddelka, podajte filter za potrdila z razločevalnim imenom subjekta (RIS) ou=hrmgr,o=myco.com,c=us. | | |

V tem primeru niste izdelali nobene povezave z identifikatorjem ali druge povezave z načelom filtra za potrdila, ki se | nanaša na katerokoli istovetnost uporabnika v izvornem registru. Če v iskalnih operacijah kot ciljni register podate | system abc in kot izvorni register podate certificates.x509, povezava z načelom filtra za potrdila zagotavlja, da je ciljna istovetnost uporabnika hr\_managers vrnjena za vsa potrdila v registru certificates.x509, ki se ujema s podanim | filtrom za potrdila in nima zanje definirane nobene specifične povezave z identifikatorjem. | |

Pri definiranju povezave z načeli filtrov za potrdila podate naslednje informacije: |

- **· Izvorni register**. Definicija izvornega registra, ki jo podajate, mora biti uporabniški register tipa X.509. Načelo filtra za potrdila izdela povezavo med istovetnostmi uporabnikov v tem uporabniškem registru X.509 ter posamezno, določeno ciljno istovetnostjo uporabnika. Povezava se uveljavi le nad tistimi istovetnostmi uporabnikov v registru, ki se ujemajo s kriteriji filtra za potrdila, ki ga podate za to načelo. | | |
- v **Filter za potrdila**. Filter za potrdilo definira niz podobnih lastnosti uporabniškega potrdila. Povezava z načeli filtrov | za potrdila preslika vsa potrdila z definiranimi temi lastnostmi v uporabniškem registru X.509 v določeno ciljno istovetnost3 uporabnika. Filter podate na osnovi kombinacije razločevalnega imena subjekta (RIS) in razločevalnega imena izdajatelja (RII), ki se ujema s kriteriji, ki jih želite uporabiti kot izvor preslikave. Filter za potrdila, ki ga podate za načelo, mora že obstajati v domeni EIM. | | | |
- **· Ciljni register**. Podana definicija ciljnega registra je uporabniški register, ki vsebuje istovetnost uporabnika, v katero želite preslikati potrdila, ki se ujemajo s filtrom za potrdila. |
- v **Ciljna uporaba**r. Ciljni uporabnik je ime istovetnosti uporabnika, ki se vrne kot cilj iskalne operacije preslikave EIM na osnovi te povezave z načeli. | |

Ker lahko povezave z načeli za potrdila in druge povezave uporabite na več prekrivajočih načinov, morate dobro razumeti podporo za načela [preslikave](#page-37-0) in delovanje [operacij](#page-30-0) iskanja, preden izdelate in uporabite povezave z načeli za potrdila. | | |

*Filtri za potrdila:* Filter za potrdila definira niz podobnih lastnosti potrdila [razločevalnega](#page-44-0) imena za skupino | uporabniških potrdil v izvornem uporabniškem registru X.509. Filter za potrdila lahko uporabite kot osnovo [povezave](#page-27-0) z | načeli filtrov za [potrdila.](#page-27-0) Filter za potrdila v povezavi z načeli določa, katera potrdila v podanem izvornem registru L | X.509 se preslikajo v podanega ciljnega uporabnika. Potrdila, katerih informacije o RI subjekta in RI izdajatelja se | ujemajo s filtrom, se preslikajo v podanega ciljnega uporabnika med operacijami iskanja preslikave EIM. |

Izdelajte na primer filter za potrdila z razločevalnim imenom subjekta (RIS) o=ibm,c=us. Vsa potrdila s temi RI-ji kot | del njihovih informacij o RIS-u, se ujemajo s kriteriji filtrov, kot je potrdilo z RIS |

cn=JanezNovak,ou=LegalDept,o=ibm,c=us. Če obstaja več filtrov za potrdila, katerim kriterijem ustreza potrdilo, |

ima prednost specifičnejša vrednost filtra, ki se natančneje ujema s potrdilom. Imate na primer filter za potrdila z |

RIS-om o=ibm,c=us in imate drug filter za potrdila z RIS-om ou=LegalDept,o=ibm,c=us. Če imate v izvornem |

registru X.509 potrdilo z RIS-om cn=JanezNovak,ou=LegalDept,o=ibm,c=us, se uporabi drugi ali specifičnejši | filter za potrdila. Če imate v izvornem registru X.509 potrdilo z RIS-om cn=SaraJamnik,o=ibm,c=us, se uporabi |

manj specifičen filter za potrdila, ker se potrdilo bolj natančno ujema z njegovimi kriteriji. |

Pri definiranju filtra za potrdilo lahko podate enega ali oba: |

- | . Razločevalno ime subjekta (RIS). Celotno ali del RI, ki ga podate za filter, se mora ujemati z delom RI subjekta v digitalnem potrdilu, ki določa lastnika potrdila. Podate lahko celoten niz RI subjekta ali pa podate enega ali več |
- delnih RI-jev, ki lahko obsegajo celoten RIS. |

<span id="page-29-0"></span>v Razločevalno ime izdajatelja (RII). Celotno ali del RI, ki ga podate za filter, se mora ujemati z delom RI izdajatelja v | digitalnem potrdilu, ki določa službo za potrdilo, ki je izdala potrdilo. Podate lahko celoten niz RI izdajatelja ali pa podate enega ali več delnih RI-jev, ki lahko obsegajo celoten RII. | |

Za [izdelavo](#page-98-0) filtra za potrdila lahko uporabite več metod, vključno z API-jem Formatiraj filter načela EIM | (eimFormatPolicyFilter()), s katerim filtre za potrdila generirate s pomočjo potrdila kot predloge za izdelavo potrebnih | RI-jev v pravilnem zaporedju in formatu za RIS in RII. |

#### **Iskalne informacije** |

Začenši v V5R3 lahko podate *izbirne* podatke, ki jim rečemo iskalne informacije in so namenjene za podrobnejšo | določitev ciljne istovetnosti uporabnika. To ciljno istovetnost uporabnika lahko podate v povezavi z identifikatorjem ali | v povezavi z načelom. Iskalne informacije so unikatni niz znakov, ki ga API-ja EIM eimGetTargetFromSource ali | eimGetTargetFromIdentifier lahko uporabljata med operacijo iskanja preslikave za podrobnejše izboljšanje iskanja | ciljne istovetnosti uporabnika, ki je predmet operacije. Podatki, ki jih podate za iskalne informacije, ustrezajo | parametru dodatnih informacij uporabnikov registrov za te API-je EIM. |

Iskalne informacije so potrebne samo, če lahko operacija iskanja preslikav vrne več kot eno ciljno istovetnost | uporabnika. Operacija iskanja preslikave lahko vrne več ciljnih istovetnosti uporabnika, če pride do ene ali več | naslednjih situacij: |

- | Identifikator EIM ima več individualnih ciljnih povezav z istim ciljnim registrom.
- v Več identifikatorjev EIM ima v izvorni povezavi podano isto istovetnost uporabnika in vsak od teh identifikatorjev ima ciljno povezavo v isti ciljni register, čeprav je morda podana istovetnost uporabnika za vsako ciljno povezavo lahko različna. | | |
- več kot ena privzeta povezava z načeli domene podaja isti ciljni register.
- v Več kot ena privzeta povezava z načeli registra podaja isti izvorni register in isti ciljni register. |
- v Več kot ena povezava z načeli filtrov za potrdila podaja isti izvorni register X.509, filter za potrdila in isti ciljni register. | |
- **Opomba:** Operacija iskanja preslikave, ki vrne več kot eno ciljno istovetnost uporabnika lahko povzroči težave za aplikacije, omogočene za EIM, vključno z aplikacijami in izdelki OS/400, ki niso oblikovane za obravnavanje teh nejasnih rezultatov. Osnovne aplikacije OS/400, kot je iSeries Access za Windows ne morejo uporabljati iskalnih informacij za razločevanje med večkratnimi istovetnostmi ciljnih uporabnikov, ki jih vrne operacija iskanja. V ta namen razmislite o vnovičnem definiranju povezav za domeno, s katerim zagotovite, da lahko operacija iskanja preslikave vrne eno samo ciljno istovetnost uporabnika, in tako poskrbite, da osnovne aplikacije OS/400 lahko uspešno izvajajo operacije iskanja in preslikujejo istovetnosti. | | | | | | | |

 $\mathbf{L}$ Z iskalnimi informacijami se lahko izognete situacijam, kjer je mogoče, da operacije iskanja preslikave vrnejo več kot | eno ciljno istovetnost uporabnika. Da bi operacijam iskanja preslikave preprečili vrnitev več ciljnih istovetnosti | uporabnikov, morate definirati unikatne iskalne informacije za vsako ciljno istovetnost uporabnika v vsaki povezavi. Te | iskalne informacije morate podati za operacijo iskanja preslikav, da zagotovite, da lahko operacija vrne unikatno ciljno | istovetnost uporabnika. V nasprotnem primeru aplikacije, ki so odvisne od EIM-ja, morda ne bodo mogle določiti | natančne ciljne istovetnosti, ki naj jo uporabijo. |

Imate na primer identifikator EIM z imenom Janez Novak, ki ima dva uporabniška profila v Sistemu A. Eden od teh | uporabniških profilov je JNUSER v Sistemu A, drug pa je JNSECADM, ki ima posebno pooblastilo skrbnika za | zaščito. Za identifikator Janez Novak obstajata dve ciljni povezavi. Ena od teh ciljnih povezav je za istovetnost | uporabnika JNUSER v ciljnem registru Sistem\_A in ima iskalne informacije pooblastila uporabnika, podane za | JNUSER. Druga ciljna povezava je za istovetnost uporabnika JNSECADM v ciljnem registru Sistem\_A in ima | iskalne informacije skrbnik za zaščito, podane za JNSECADM. |

Če operacija iskanja preslikave ne podaja nobenih iskalnih informacij, operacija iskanja vrne obe istovetnosti | uporabnikov, JNUSER in JNSECADM. Če operacija iskanja preslikave podaja iskalne informacije pooblastila |

<span id="page-30-0"></span>uporabnika, operacija iskanja vrne istovetnost uporabnika JNUSER. Če operacija iskanja preslikave podaja iskalne | informacije skrbnik za zaščito, operacija iskanja vrne istovetnost uporabnika JNSECADM. |

**Opomba:** Če za istovetnost uporabnika zbrišete zadnjo ciljno povezavo (povezava z identifikatorjem ali povezava z načeli), se iz domene zbrišejo tudi ciljne istovetnosti uporabnika in vse iskalne informacije. | |

Ker lahko povezave z načeli za potrdila in druge povezave uporabite na več prekrivajočih se načinov, morate dobro | razumeti podporo za načela [preslikave](#page-37-0) in delovanje operacij iskanja, preden izdelate in uporabite povezave z načeli za potrdila. | |

# **Operacije iskanja preslikave istovetnosti podjetja**

Aplikacija ali operacijski sistem uporablja API EIM za izvajanje *operacij iskanja*, tako da lahko aplikacija ali | operacijski sistem preslika eno istovetnost uporabnika v enem registru v drugo istovetnost uporabnika v drugem registru. Iskalna operacija EIM je postopek, s katerim aplikacija ali operacijski sistem poišče neznano povezano | istovetnost uporabnika v določenem ciljnem registru s podajanjem nekaterih znanih in overjenih informacij. Aplikacije, | ki uporabljajo API-je EIM lahko izvajajo te iskalne operacije nad informacijami, če so informacije shranjene v domeni | EIM. Aplikacija lahko izvede eno od dveh tipov operacij iskanja EIM na osnovi tipa informacij, ki jih aplikacija podaja | kot izvor operacije iskanja EIM: istovetnost uporabnika ali identifikator EIM. | |

Kadar aplikacije ali operacijski sistemi uporabljajo API eimGetTargetFromSource() za pridobivanje ciljne | istovetnosti uporabnika za dani ciljni register, morajo podati *istovetnost uporabnika kot izvor* operacije iskanja. | Istovetnost uporabnika je mogoče uporabiti kot izvor v iskalni operaciji EIM, če ima zanjo definirano izvorno | povezavo z identifikatorjem ali je pokrit s povezavo z načelom. Kadar aplikacija ali operacijski sistem uporabljata ta | API, morata podati tri dele informacij: |

- | · Istovetnost uporabnika kot izvor, ali začetno točko operacije.
- | Ime definicije registra EIM za izvorno istovetnost uporabnika.
- v Ime definicije registra EIM, ki je cilj iskalne operacije EIM. Ta definicija registra opisuje uporabniški register, ki | vsebuje istovetnost uporabnika, ki jo aplikacija išče. |

Kadar aplikacije ali operacijski sistemi uporabljajo API eimGetTargetFromIdentifier() za pridobivanje istovetnosti uporabnika za dani ciljni register, morajo podati *identifikator EIM kot izvor* operacije iskanja EIM. Kadar aplikacija uporablja ta API, mora podati dva dela informacij:

- | Identifikator EIM kot izvor, ali začetno točko operacije.
- v Ime definicije registra EIM, ki je cilj iskalne operacije EIM. Ta definicija registra opisuje uporabniški register, ki | vsebuje istovetnost uporabnika, ki jo aplikacija išče. |

Če želite, da bo istovetnost uporabnika vrnjena kot cilj kateregakoli tipa operacije iskanja EIM, mora imeti istovetnost |  $\mathbf{L}$ uporabnika definirano ciljno povezavo. Ciljna povezava je lahko v obliki povezave identifikatorjev ali povezave z | načeli. |

Podane informacije so posredovanje EIM in nato iskalna operacija EIM poišče in vrne ciljne istovetnosti uporabnika, tako da podatke EIM išče v naslednjem vrstnem redu, kot kaže slika 10: | |

- 1. Ciljna povezava z identifikatorjem za identifikator EIM. Identifikator EIM je določen na enega od dveh načinov: Podan je z API-jem eimGetTargetFromIdentifier(), ali pa je določen iz informacij, podanih z API-jem eimGetTargetFromSource(). | | |
- 2. Povezava z načelom filtra za potrdila. |
- 3. Privzeta povezava z načelom registra. |
- 4. Privzeta povezava z načelom domene. |
- **Slika 10:** Splošni diagram poteka operacije iskanja EIM |

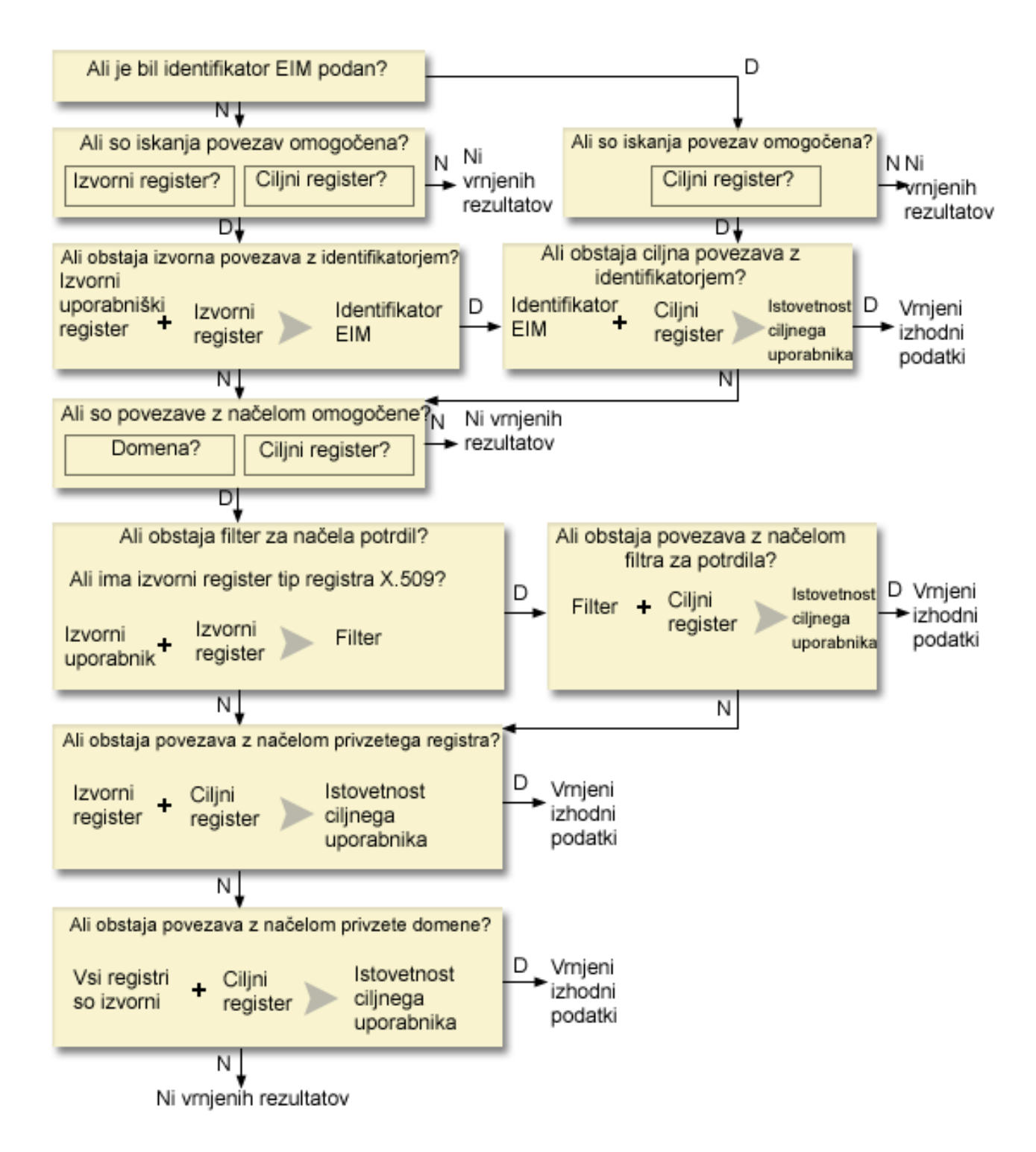

Operacija iskanja išče tokove na naslednji način: |

- 1. Iskalna operacija preveri, ali so iskanja preslikav omogočena. Operacija iskanja določa, ali so iskanja preslikav omogočena za podani izvorni register, podani ciljni register ali oba podana registra. Če iskanja preslikav niso omogočena za enega ali oba registra, se operacija iskanja konča, ne da bi vrnila ciljno istovetnost uporabnika. | | |
- 2. Operacija iskanja preveri, ali obstajajo povezave identifikatorjev, ki se ujemajo z iskalnimi kriteriji. Če je bil podan identifikator EIM, operacija iskanja uporablja podano ime identifikatorja EIM. V nasprotnem primeru operacija iskanja preveri, ali obstaja določena izvorna povezava z identifikatorjem, ki se ujema s podano izvorno istovetnostjo uporabnika in izvornim registrom. Če obstaja, jo operacija iskanja uporabi za določitev ustreznega | | | |

imena identifikatorja EIM. Operacija iskanja nato uporabi ime identifikatorja EIM za iskanje ciljne povezave z identifikatorjem za identifikator EIM, ki se ujema s podanim imenom definicije ciljnega registra EIM. Če obstaja ciljna povezava z identifikatorjem, ki se ujema, operacija iskanja vrne ciljno istovetnost uporabnika, ki je definirana v ciljni povezavi. | | | |

- 3. Operacija iskanja preveri, ali je omogočena uporaba povezav z načeli. Operacija iskanja preveri tudi, ali domena omogočena za dopuščanje operacij iskanj s povezavami z načeli. Operacija iskanja preveri tudi, ali je ciljni register omogočen za uporabo povezav z načeli. Če domena ni omogočena za povezave z načeli ali register ni omogočen za povezave z načeli, se operacija iskanja konča brez vrnitve ciljne istovetnosti uporabnika. | | | |
- 4. Operacija iskanja preveri povezave z načeli filtrov za potrdila. Operacija iskanja preveri, ali je izvorni register tip registra X.509. Če je tip registra X.509, iskalna operacija preveri, ali obstaja povezava z načeli filtrov za potrdila, ki se ujema z imenom definicije izvornega in ciljnega registra. Operacija iskanja preveri, ali so v izvornem registru X.509 potrdila, ki zadoščajo kriterijem, podanim v povezavi z načelom filtrov za potrdila. V primeru, da obstaja ujemajoča se povezava z načeli in potrdila, ki zadoščajo kriterijem filtrov za potrdila, iskalna operacija vrne ustrezno ciljno istovetnost uporabnika za to povezavo z načelom. | | | | | |
- 5. Operacija iskanja poišče privzete povezave z načeli registra. Operacija iskanja preveri, ali obstaja privzeta povezava z načelom registra, ki se ujema z imeni definicij izvornega in ciljnega registra. V primeru, da obstaja ujemajoča se povezava z načeli, iskalna operacija vrne ustrezno ciljno istovetnost uporabnika za to povezavo z načelom. | | | |
- 6. Operacija iskanja poišče privzete povezave z načeli domene. Operacija iskanja preveri, ali obstaja privzeta povezava z načelom domene, ki definirana za definicijo ciljnega registra. V primeru, da obstaja ujemajoča se povezava z načeli, iskalna operacija vrne povezano ciljno istovetnost uporabnika za to povezavo z načelom. | | |
- 7. Operacija iskanja ne more vrniti nobenih rezultatov. |

## **Zgledi operacij iskanja: Zgled 1** |

Na sliki 11 je prikazano overjanje istovetnosti uporabnika janeznovak v strežniku aplikacij WebSphere z metodo | LPTA (Lightweight Third-Party Authentication) v sistemu A. Strežnik aplikacij WebSphere v sistemu A nato pokliče izvirni program v sistemu B za dostop do podatkov v sistemu B. Izvirni program uporabi API EIM, da izvede operacijo | iskanja EIM za istovetnost uporabnika v sistemu A kot izvor operacije. Aplikacija poda naslednje informacije za | l izvedbo operacije: janeznovak kot izvorno istovetnost uporabnika, Sistem\_A\_WAS kot ime definicije izvornega registra EIM in Sistem\_B kot ime definicije ciljnega registra EIM. Te izvorne informacije so posredovane EIM in operacija iskanja EIM poišče izvorno povezavo z identifikatorjem, ki se ujema z informacijami. Z imenom l identifikatorja EIM Janez Novak operacija iskanja EIM poišče ciljno povezavo z identifikatorjem za ta identifikator, ki se ujema s ciljnim imenom definicije registra EIM za Sistem\_B. Ko se najde ujemajoča se ciljna povezava, iskalna | | | |

operacija EIM vrne aplikaciji istovetnost uporabnika jnv1. |

**Slika 11:** Operacija iskanja EIM vrne ciljno istovetnost uporabnika iz specifičnih povezav z identifikatorjem na osnovi znane istovetnosti uporabnika janeznovak | |

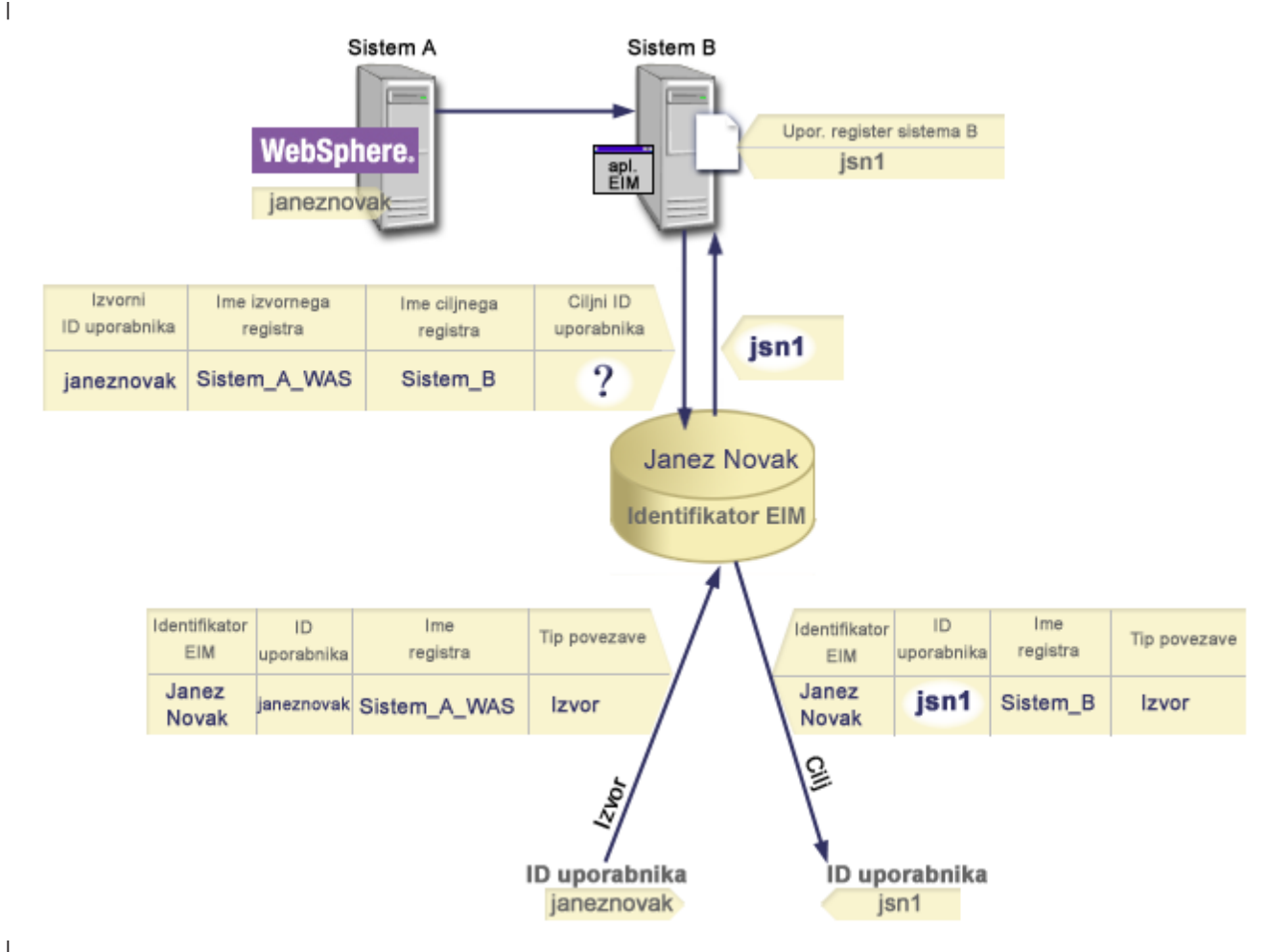

|

#### **Zgledi operacij iskanja: Zgled 2** |

Na sliki 12 skrbnik želi preslikati uporabnika Windows iz registra Windows Active Directory v uporabniški profil | | OS/400. Operacijski sistem Windows uporablja metodo overjanja Kerberos, ime registra Windows Active Directory, ki ga je v EIM definiral skrbnik, pa je Namizja. Istovetnost uporabnika, iz katere želi skrbnik izvesti preslikavo, je | principal z imenom jsnovak. Ime registra OS/400, ki ga je definiral skrbnik, je Sistem\_C, istovetnost uporabnika, v |  $\begin{array}{c} \end{array}$ | katero želi skrbnik izvesti preslikavo, pa je uporabniški profil z imenom JANEZN.

Skrbnik izdela identifikator EIM z imenom Janez Novak. Nato temu identifikatorju EIM doda dve povezavi: |

- v Izvorno povezavo za principala Kerberos z imenom jsnovak v registru Namizja. |
- v Ciljno povezavo za uporabniški profil OS/400 z imenom JANEZN v registru Sistem\_C. |

**Slika 12:** Operacija iskanja EIM vrne ciljno istovetnost uporabnika iz specifičnih povezav z identifikatorjem na osnovi znanega principala Kerberos jsnovak | |

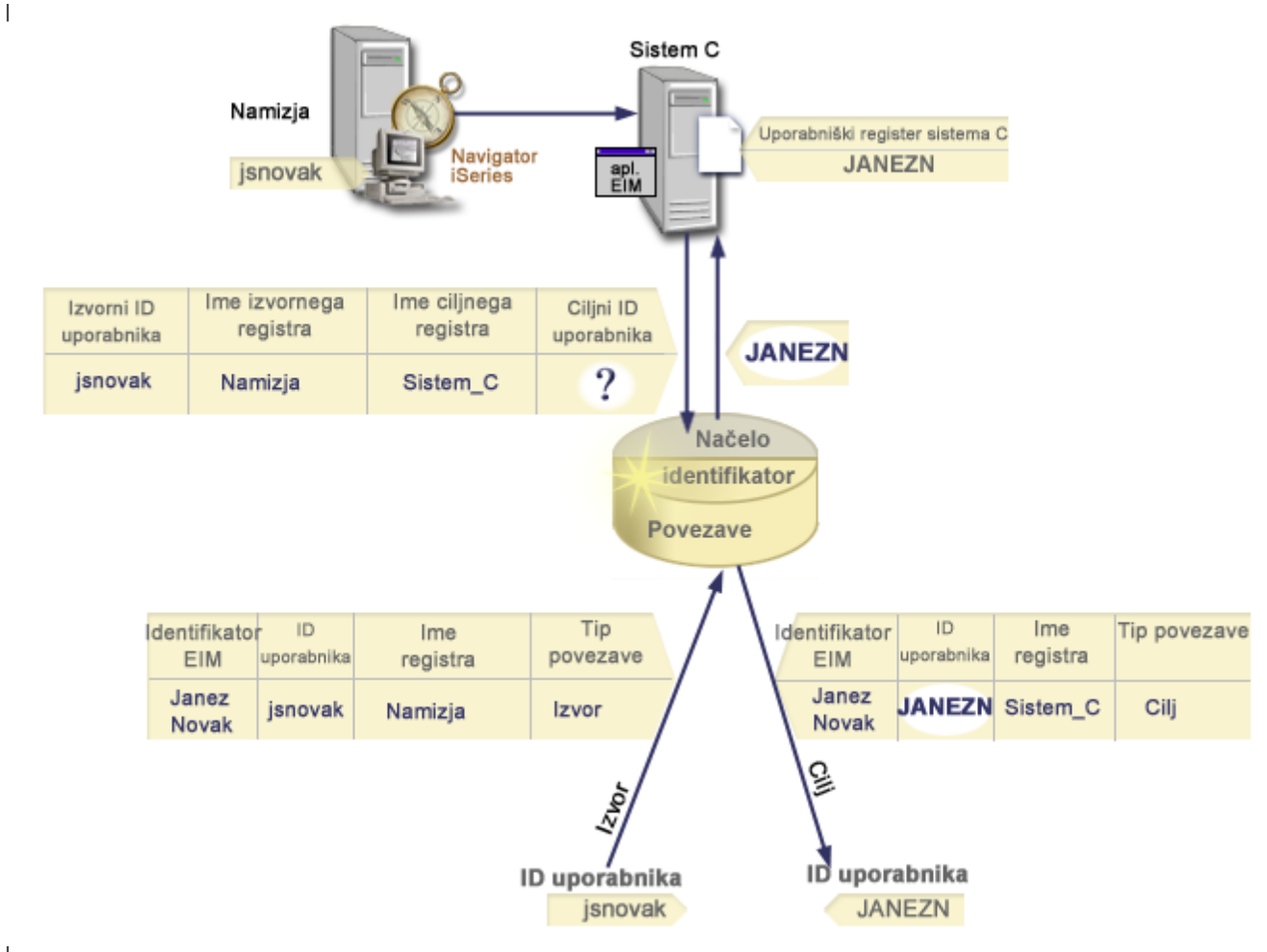

|

Ta konfiguracija omogoča operacijo iskanja preslikave za preslikavo iz principala Kerberos v uporabniški profil |

OS/400 na naslednji način: |

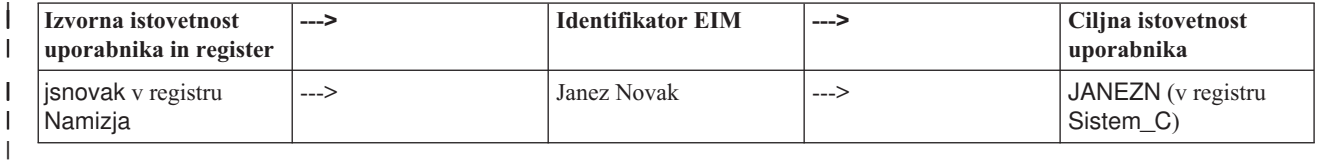

Operacija iskanja išče tokove na naslednji način: |

- 1. Uporabnik jsnovak se prijavi in overi v operacijski sistem Windows s svojim principalom Kerberos iz registra Windows Active Directory z imenom Namizja. |  $\vert$
- 2. Uporabnik odpre Navigator iSeries za dostop do podatkov v Sistemu\_C. |
- 3. OS/400 uporablja API EIM za izvajanje operacij sikanja EIM z izvorno istovetnostjo uporabnikajsnovak, izvornim registrom Namizja in ciljnim registrom Sistem\_C. | |
- 4. Operacija iskanja EIM preveri, ali so iskanja preslikav omogočena za izvorni register Namizja in ciljni register Sistem C. To so. | |
- 5. Operacija iskanja poišče specifično izvorno povezavo z identifikatorjem, ki se ujema s podano izvorno istovetnostjo uporabnika jsnovak v izvornem registru Namizja. | |
- 6. Operacija iskanja uporabi ujemajočo se izvorno povezavo z identifikatorjem za določitev ustreznega imena identifikatorja EIM, ki je Janez Novak.  $\begin{array}{c} \hline \end{array}$ |
- 7. Operacija iskanja nato uporabi to ime identifikatorja EIM za iskanje ciljne povezave z identifikatorjem za identifikator EIM, ki se ujema s podanim imenom definicije ciljnega registra EIM Sistem\_C.  $\blacksquare$ |
- 8. Taka ciljna povezava z identifikatorjem obstaja in operacija iskanja vrne ciljno istovetnost uporabnika JANEZN, kot je definirana v ciljni povezavi. | |
- 9. Ko se operacija iskanja preslikave konča, se Navigator iSeries začne izvajati pod uporabniškim profilom JANEZN. Uporabniška pooblastila za dostop do sredstev in izvajanje dejanj v Navigatorju iSeries so raje določena s pooblastilom, definiranim za uporabniški profil JANEZN, kot pa s pooblastilom, definiranim za istovetnost uporabnika jsnovak. | | | |

V naslednjem zgledu je prikazan tok iskanja v operacijah iskanja, kjer imamo opravka s povezavami z načeli, vendar ni povezav identifikatorjev za istovetnost uporabnika. | |

#### **Zgledi operacij iskanja: Zgled 3** |

Na sliki 13 želi skrbnik vse namizne uporabnike delovne postaje v registru Windows Active Directory preslikati v en | sam uporabniški profil OS/400 z imenom splosni uporabnik v registru OS/400, ki ga je poimenoval Sistem A v EIM. Operacijski sistem Windows uporablja metodo overjanja Kerberos, ime registra Windows Active Directory, ki ga | je v EIM definiral skrbnik, pa je Namizja. Ena od istovetnosti uporabnikov, iz katere želi skrbnik preslikati, je principal | z imenom sajamnik. |  $\|$ 

Skrbnik izdela privzeto povezavo z načeli registra z naslednjimi informacijami: |

- 1 · Izvorni register Namizja.
- 1 Ciljni register Sistem\_A.
- | Ciljna istovetnost uporabnika splosni\_uporabnik.

**Slika 13:** Operacija iskanja vrne ciljno istovetnost uporabnika iz privzete povezave z načeli registra. |
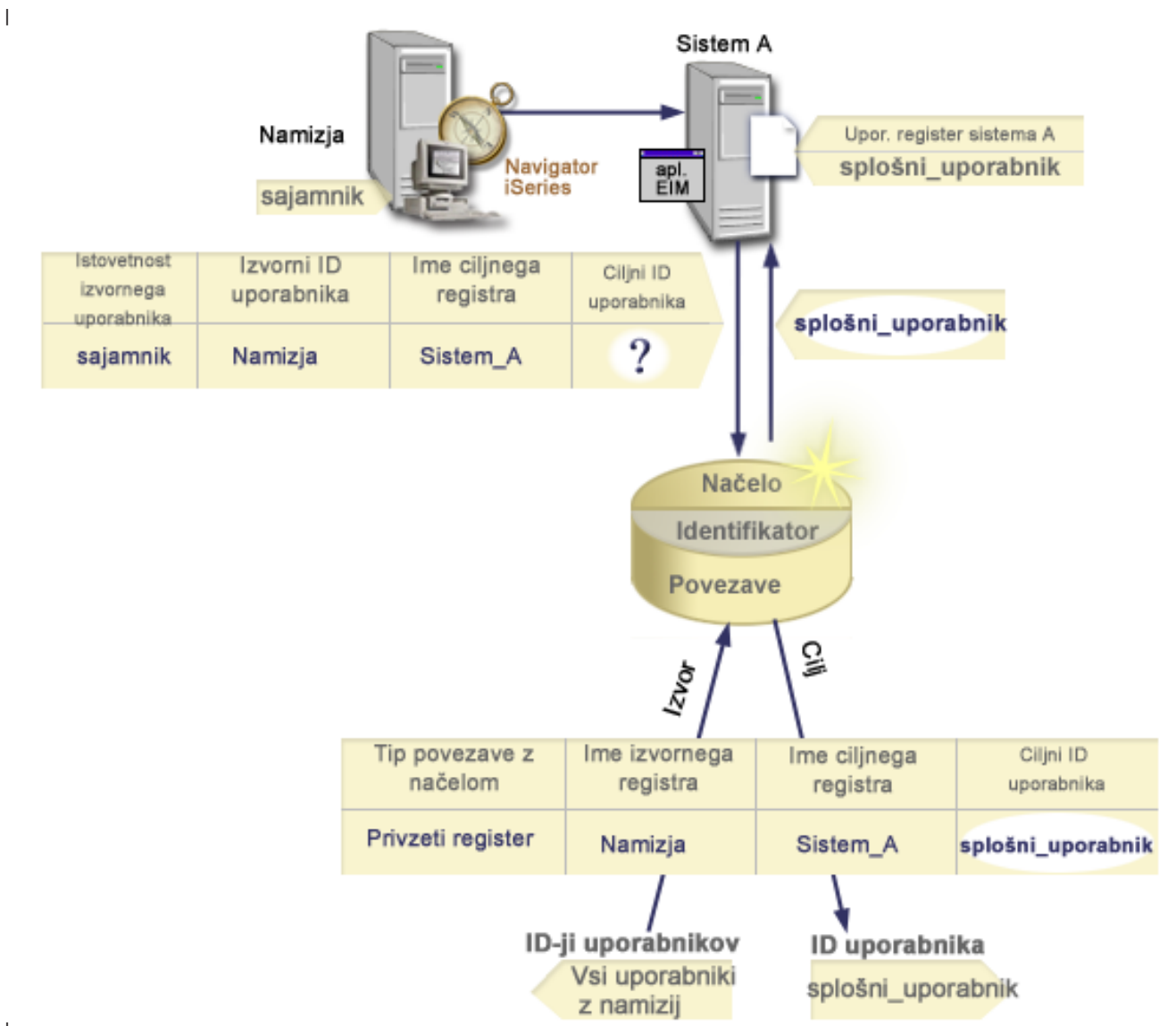

|

Ta konfiguracija omogoča operacijo iskanja preslikave za preslikavo vseh principalov Kerberos v registru Namizja, | vključno s principalom sajamnik v uporabniški profil OS/400 z imenom splosni\_uporabnik na naslednji način:  $\mathbf{L}$ |

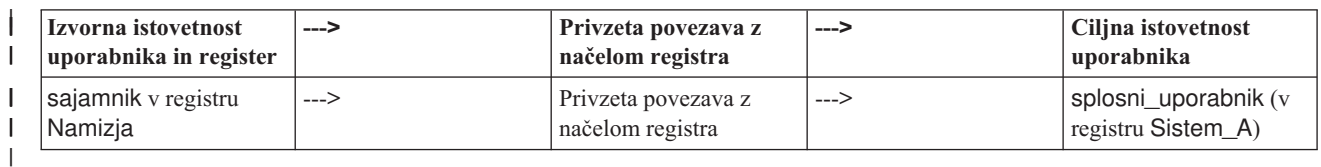

Operacija iskanja išče tokove na naslednji način: |

- 1. Uporabnik sajamnik se prijavi in overi na svojem namizju Windows s svojim principalom Kerberos iz registra Namizja. | |
- 2. Uporabnik odpre Navigator iSeries za dostop do podatkov v Sistemu A.  $\vert$
- 3. OS/400 uporablja API EIM za izvajanje operacij iskanja EIM z izvorno istovetnostjo uporabnikasajamnik, izvornim registrom Namizja in ciljnim registrom Sistem\_A. | |
- 4. Operacija iskanja EIM preveri, ali so iskanja preslikav omogočena za izvorni register Namizja in ciljni register Sistem A. To so. | |
- 5. Operacija iskanja poišče specifično izvorno povezavo z identifikatorjem, ki se ujema s podano izvorno istovetnostjo uporabnika sajamnik v izvornem registru Namizja. Ujemajoče se povezave identifikatorjev ne najde. | | |
- 6. Operacija iskanja preveri tudi, ali domena omogočena za uporabo povezav z načeli. Je omogočena. |
- 7. Operacija iskanja preveri, ali je ciljni register (Sistem\_A) omogočen za uporabo povezav z načeli. Je omogočen. |
- 8. Operacija iskanja preveri, ali je izvorni register (Namizja) register X.509. Ni. |
- 9. Operacija iskanja preveri, ali obstaja privzeta povezava z načelom registra, ki se ujema s podanim imenom definicije izvornega registra (Namizja) in imenom definicije ciljnega registra (Sistem\_A). | |
- 10. Operacija iskanja ugotovi, da ena obstaja, in vrne splosni\_uporabnik kot ciljno istovetnost uporabnika. |

Včasih operacija iskanja EIM vrne nejasne rezultate. To se lahko zgodi na primer, če se več ciljnih istovetnosti uporabnikov ujema s podanimi kriteriji operacij iskanja. Nekatere aplikacije, omogočene za EIM, vključno z aplikacijami in izdelki OS/400, ki niso zasnovani za obravnavanje nejasnih rezultatov, morda ne uspejo ali dajo nejasne rezultate. Za razrešitev tega položaja boste morda morali ukrepati. Morda boste na primer morali spremeniti | konfiguracijo EIM ali definirati iskalne informacije za vsako ciljno istovetnost uporabnika, s čimer boste preprečili | večkratno ujemanje ciljnih istovetnosti uporabnikov. Izvedete lahko tudi preizkus povezave, s katerimi ugotovite, ali izvedene spremembe delujejo, kot ste pričakovali. | | | | |

#### **Preslikava istovetnosti podjetja: omogočanje in podpora za načela preslikave** | |

Podpora za načela preslikave EIM (preslikava istovetnosti podjetja) omogoča, da v domeni uporabljate povezave z | načeli kot tudi specifične povezave identifikatorjev. Povezave z načeli lahko uporabljate namesto ali v kombinaciji s | povezavami identifikatorjev. |

Podpora za načela preslikav EIM nudi sredstvo omogočanja in onemogočanja povezav z načeli za celotno domeno kot | tudi za določen ciljni uporabniški register. EIM omogoča tudi nastavitev, ali določen register lahko sodeluje v iskalnih | operacijah preslikave na splošno. Posledično lahko s podporo načel preslikave natančnejše nadzorujete, kako iskalne | operacije vrnejo rezultate. |

Privzeta nastavitev za domeno EIM je, da so za domeno onemogočena iskanja preslikav, ki uporabljajo povezave z | načeli. Kadar je uporaba povezav z načeli onemogočena za domeno, vse operacije iskanja preslikav za domeno vrnejo rezultate le z uporabo specifičnih povezav identifikatorjev med istovetnostmi uporabnikov in identifikatorji EIM.  $\blacksquare$  $\blacksquare$ 

Privzeta nastavitev za vse posamezne registre je, da je sodelovanje iskanja preslikave omogočeno, uporaba povezav z | načeli pa je onemogočena. Če omogočite uporabo povezav z načeli za posamezni ciljni register, morate zagotoviti tudi, | da je ta nastavitev omogočena za domeno. |

Sodelovanje iskanja preslikav in uporabo povezav z načeli za vse registre lahko konfigurirate na enega od treh načinov: |

- v Iskalnih operacij preslikave sploh ni mogoče uporabiti za podani register. Z drugimi besedami, aplikacija, ki izvaja iskalne operacije preslikave, ki vključuje ta register, ne bo uspela vrniti rezultatov. | |
- Iskalne operacije preslikave lahko uporabljajo določene povezave identifikatorjev le med istovetnostmi uporabnikov ter identifikatorji EIM. Iskanja preslikav so omogočena za register, uporaba povezav z načeli pa je onemogočena za register. | | |
- v Iskalne operacije preslikav lahko uporabljajo določene povezave identifikatorjev, če obstajajo, in povezave z načeli, če določene povezave identifikatorjev ne obstajajo (vse nastavitve so omogočene). | |

Če želite podrobnejše informacije o omogočanju nastavitev podpore načel preslikave in nastavitvah sodelovanja iskanja | preslikav, si oglejte: |

- | [Omogočanje](#page-83-0) povezav z načeli za domeno
- | [Omogočanje](#page-89-0) podpore za iskanje preslikav in uporaba povezav z načeli za ciljni register

# <span id="page-38-0"></span>**Nadzor dostopa do EIM**

Uporabnik EIM je uporabnik, ki ima v lasti nadzor dostopa EIM na osnovi članstva v vnaprej definirani skupini |

uporabnikov LDAP (Lightweight Directory Access Protocol) za določeno domeno. S podajanjem *nadzora dostopa* do |

EIM za uporabnika dodate uporabnika v določeno skupino uporabnikov LDAP za posamezno domeno. Vsaka skupina |

LDAP ima pooblastilo za izvajanje določenih upravnih nalog za to domeno. Katere upravne naloge in katerih tipov, |

vključno z iskalnimi operacijami, lahko uporabnik izvaja, je določeno s skupino za nadzor dostopa, ki ji pripada |

uporabnik EIM. |

> **Opomba:** Če želite konfigurirati EIM, morate dokazati, da ste overjeni v kontekstu omrežja in ne z nekim določenim sistemom. Pooblastilo za konfiguriranje EIM ne temelji na pooblastilih vašega uporabniškega profila OS/400, pač pa na pooblastilih nadzora dostopa do EIM. EIM je omrežno sredstvo in ne sredstvo za katerikoli določen sistem, zato EIM ne prepozna OS/400-specifičnih posebnih pooblastil za konfiguriranje, kot sta \*ALLOBJ in \*SECADM. Ko je EIM konfiguriran pa lahko pooblastila za izvajanje nalog temeljijo na številnih različnih tipih uporabnikov, vključno z uporabniškimi profili OS/400. Imeniški strežnik IBM za iSeries (LDAP) na primer obravnava profile OS/400 s posebnimi pooblastili \*ALLOBJ in \*IOSYSCFG kot imeniške skrbnike.

Samo uporabniki z nadzorom dostopa skrbnika EIM lahko dodajajo ostale uporabnike v skupino za nadzor dostopa |

EIM ali spreminjajo ostale uporabniške nastavitve za nadzor dostopa. Preden lahko uporabnik postane član skupine za |

nadzor dostopa EIM, mora biti ta uporabnik vpisan na imeniškem strežniku, ki deluje kot krmilnik domene EIM. Člani |

skupine za nadzor dostopa do EIM lahko postanejo le določeni tipi uporabnikov. Istovetnost uporabnika je lahko |

podana v obliki principala Kerberos, razločevalnega imena LDAP ali uporabniškega profila OS/400, dokler je |

istovetnost uporabnika definirana imeniškemu strežniku. |

**Opomba**: Če želite, da bo tip uporabnika za principala Kerberos na voljo v EIM, mora biti storitev za overjanje |

omrežja konfigurirana v sistemu. Če želite, da bo tip uporabniškega profila OS/400 na voljo v EIM, morate |

konfigurirati pripono sistemskega objekta na imeniškem strežniku. Na ta način se lahko imeniški strežnik sklicuje na sistemske objekte OS/400, kot so uporabniški profili OS/400. | |

Spodaj so kratki opisi funkcij, ki jih lahko izvedejo posamezne pooblastitvene skupine:

- v **Skrbnik LDAP (Lightweight Directory Access Protocol).** Skrbnik LDAP je posebno razločevalno ime (RI) v | imeniku, ki je skrbnik za celotni imenik. Tako ima skrbnik LDAP dostop do vseh upravnih funkcij EIM, kot tudi dostop do celotnega imenika. Uporabniki s tem nadzorom dostopa lahko izvajajo naslednje funkcije: | |
- Izdelava domene. |
- Brisanje domene. |
- Izdelava in odstranjevanje identifikatorjev EIM. |
- Izdelava in odstranjevanje definicij registrov EIM. |
- Izdelava in odstranjevanje izvornih, ciljnih in upravnih povezav.  $\mathbf{I}$ |
- Izdelava in odstranjevanje povezav z načeli. |
- Izdelava in odstranjevanje filtrov za potrdila. |
- Omogočanje in onemogočanje uporabe povezav z načeli za domeno. |
- Omogočanje in onemogočanje iskanj preslikav za register. |
- Omogočanje in onemogočanje uporabe povezav z načeli za register. |
- Izvajanje iskalnih operacij EIM. |
- Branje definicij povezav z identifikatorji, povezav z načeli, filtrov za potrdila, identifikatorjev EIM in registrov EIM. | |
	- Dodajanje, odstranjevanje in navajanje informacij o nadzoru dostopa do EIM.
- v **Skrbnik EIM.** Članstvo v tej skupini nadzora dostopa omogoča uporabnikom, da upravljajo vse podatke EIM | znotraj domene EIM. Uporabniki s tem nadzorom dostopa lahko izvajajo naslednje funkcije: |
	- Brisanje domene.

|

|

– Izdelava in odstranjevanje identifikatorjev EIM. |

- Izdelava in odstranjevanje definicij registrov EIM. |
- Izdelava in odstranjevanje izvornih, ciljnih in upravnih povezav. |
- Izdelava in odstranjevanje povezav z načeli.
- Izdelava in odstranjevanje filtrov za potrdila. |
- Omogočanje in onemogočanje uporabe povezav z načeli za domeno.
- Omogočanje in onemogočanje iskanj preslikav za register.
- Omogočanje in onemogočanje uporabe povezav z načeli za register.
- Izvajanje iskalnih operacij EIM.

|

| | | | | | |

| | | | | |

> | | |

> | | | | | | | |

> | |

- Branje definicij povezav z identifikatorji, povezav z načeli, filtrov za potrdila, identifikatorjev EIM in registrov EIM.
- Dodajanje, odstranjevanje in navajanje informacij o nadzoru dostopa do EIM.
- v **Skrbnik identifikatorjev.** Članstvo v tej skupini nadzora dostopa omogoča uporabnikom, da dodajajo in spreminjajo identifikatorje EIM ter upravljajo izvorne in upravne povezave. Uporabniki s tem nadzorom dostopa lahko izvajajo naslednje funkcije: | | |
	- Izdelava identifikatorjev EIM.
	- Dodajanje in odstranjevanje izvornih povezav.
	- Dodajanje in odstranjevanje upravnih povezav.
	- Izvajanje iskalnih operacij EIM.
	- Branje definicij povezav z identifikatorji, povezav z načeli, filtrov za potrdila, identifikatorjev EIM in registrov EIM.
- v **Operacije preslikave EIM.** Članstvo v tej skupini za nadzor dostopa omogoča uporabnikom, da sestavljajo operacije iskanja preslikave EIM. Uporabniki s tem nadzorom dostopa lahko izvajajo naslednje funkcije: | |
	- Izvajanje iskalnih operacij EIM.
	- Branje definicij povezav z identifikatorji, povezav z načeli, filtrov za potrdila, identifikatorjev EIM in registrov EIM.
- v **Skrbnik registra.** Članstvo v tej skupini nadzora dostopa omogoča uporabnikom, da upravljajo vse definicije registrov EIM. Uporabniki s tem nadzorom dostopa lahko izvajajo naslednje funkcije: | |
- Dodajanje in odstranjevanje ciljnih povezav.
- Izdelava in odstranjevanje povezav z načeli.
- Izdelava in odstranjevanje filtrov za potrdila.
- Omogočanje in onemogočanje iskanj preslikav za register.
- Omogočanje in onemogočanje uporabe povezav z načeli za register.
- Izvajanje iskalnih operacij EIM.
- Branje definicij povezav z identifikatorji, povezav z načeli, filtrov za potrdila, identifikatorjev EIM in registrov EIM.
- v **Skrbnik za izbrane registre.** Članstvo v tej skupini nadzora dostopa omogoča uporabnikom, da upravljajo informacije EIM le za definicijo podanega uporabniškega registra (kot je Registry\_X). Prav tako članstvo v tej skupini za nadzor dostopa omogoča uporabnikom, da dodajajo ali odstranjujejo ciljne povezave le za podano definicijo uporabniškega registra. Če želite popolnoma izkoristiti prednost iskalnih operacij preslikave, mora imeti | | | |
- uporabnik s tem nadzorom dostopa tudi nadzor dostopa do **operacij preslikave EIM**. Uporabniki s tem nadzorom dostopa lahko izvajajo naslednje funkcije za specifične pooblaščene definicije registrov: | |
- Izdelava, odstranjevanje in prikaz ciljnih povezav samo za podane definicije registra EIM. |
- Dodajanje in odstranjevanje privzetih povezav z načelom domene. |
- Dodajanje in odstranjevanje povezav samo za podane definicije registrov. |
- Dodajanje filtrov potrdil samo za podane definicije registrov. |
- Omogočanje in onemogočanje iskanje preslikav samo za podane definicije registrov.
- Omogočanje in onemogočanje uporabe povezav z načeli samo za podane definicije registrov.
- Branje identifikatorjev EIM. |
- Branje povezav z identifikatorji in filtrov potrdil samo za podane definicije registrov. |
- Branje informacij o definiciji registra EIM le za podane definicije registrov.  $\vert$
- **Opomba:** Uporabniki z obema nadzoroma dostopa, **Skrbnik za izbrane registre** in **Iskalne operacije preslikave EIM**, lahko izvajajo naslednje funkcije: – Dodajanje in odstranjevanje povezav z načeli samo za podane registre. – Izvajanje iskalnih operacij EIM. | | | |
- Branje definicij povezav z identifikatorji, povezav z načeli, filtrov za potrdila, identifikatorjev EIM in registrov EIM. | |

Če želite ugotoviti, ali ima posamezna skupina za nadzor dostopa EIM pooblastilo za izvajanje določenega dejanja, so | oglejte naslednje strani: |

- | . Skupina za nadzor dostopa do EIM: pooblastilo API-ja
- | . Skupina za nadzor dostopa do EIM: [pooblastilo](#page-42-0) naloge EIM

## **Skupina za nadzor dostopa do EIM: pooblastilo API-ja**

Vse naslednje tabele so urejene po delovanju EIM, ki ga izvaja API. Vse tabele prikazujejo vse API-je EIM, različne skupine za nadzor dostopa do EIM ter informacije o tem, ali ima skupina za nadzor dostopa pooblastilo za izvajanje specifične funkcije EIM.

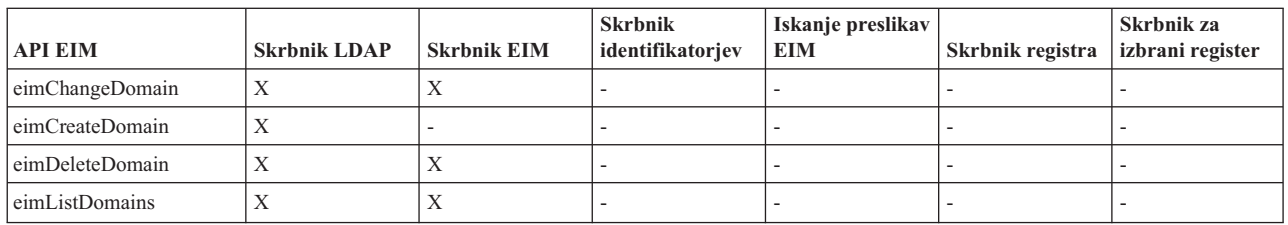

#### *Tabela 1. Delo z domenami*

| <b>API EIM</b>                      | <b>Skrbnik LDAP</b> | <b>Skrbnik EIM</b> | <b>Skrbnik</b><br>identifikatorjev<br><b>EIM</b> | Iskanje<br>preslikav<br><b>EIM</b> | <b>Skrbnik</b><br>registrov EIM | <b>Skrbnik X registrov</b><br><b>EIM</b> |
|-------------------------------------|---------------------|--------------------|--------------------------------------------------|------------------------------------|---------------------------------|------------------------------------------|
| eimAddIdentifier                    | Χ                   | Х                  | л                                                | $\overline{\phantom{a}}$           |                                 |                                          |
| eimChangeIdentifier                 | X                   | Х                  | л                                                | $\overline{\phantom{a}}$           | $\overline{\phantom{a}}$        |                                          |
| eimListIdentifiers                  | Х                   | Х                  | л                                                | Х                                  | X                               | Х                                        |
| eimRemoveIdentifier                 | Х                   | Х                  |                                                  | $\overline{\phantom{a}}$           | $\overline{\phantom{a}}$        |                                          |
| eimGetAssociated<br>identifikatorji | Х                   | Х                  | $\mathbf{v}$<br>л                                | Х                                  | X                               | X                                        |

*Tabela 2. Delo z identifikatorji*

*Tabela 3. Delo z registri*

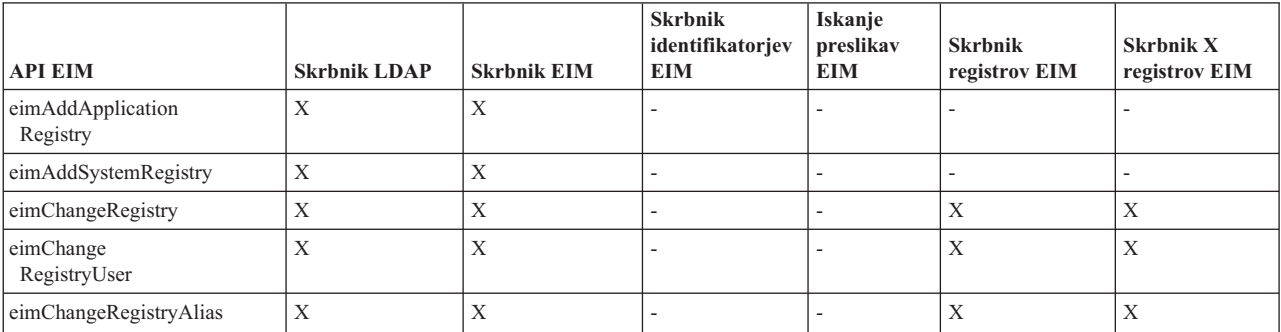

#### *Tabela 3. Delo z registri (nadaljevanje)*

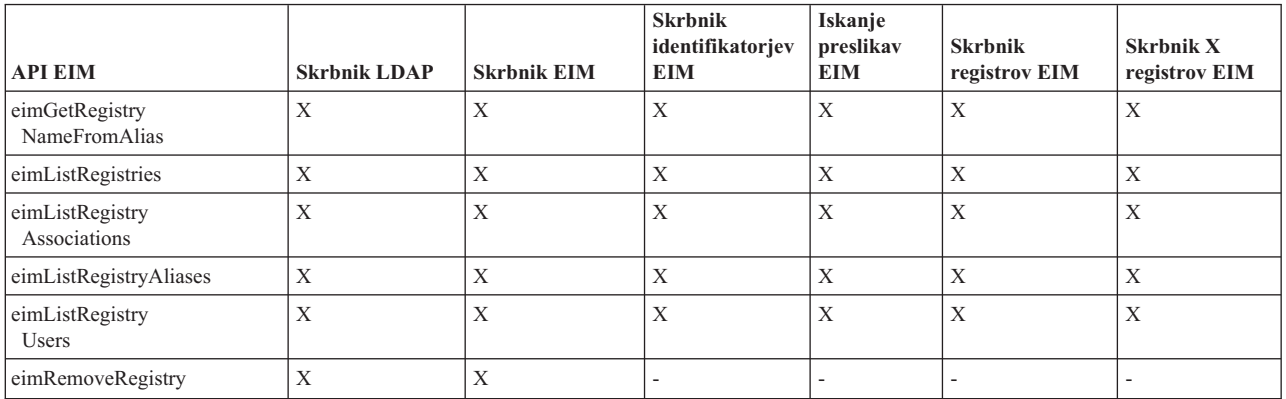

*Tabela 4. Delo s povezavami identifikatorjev*. Za API-ja eimAddAssociation() in eimRemoveAssociation() so na voljo štirje parametri, ki določajo tip povezave, ki se dodaja ali briše. Pooblastila za te API-je so odvisna od tipa povezave, podanega v teh parametrih. V naslednji tabeli je tip povezave vključen za vsakega od teh API-jev.

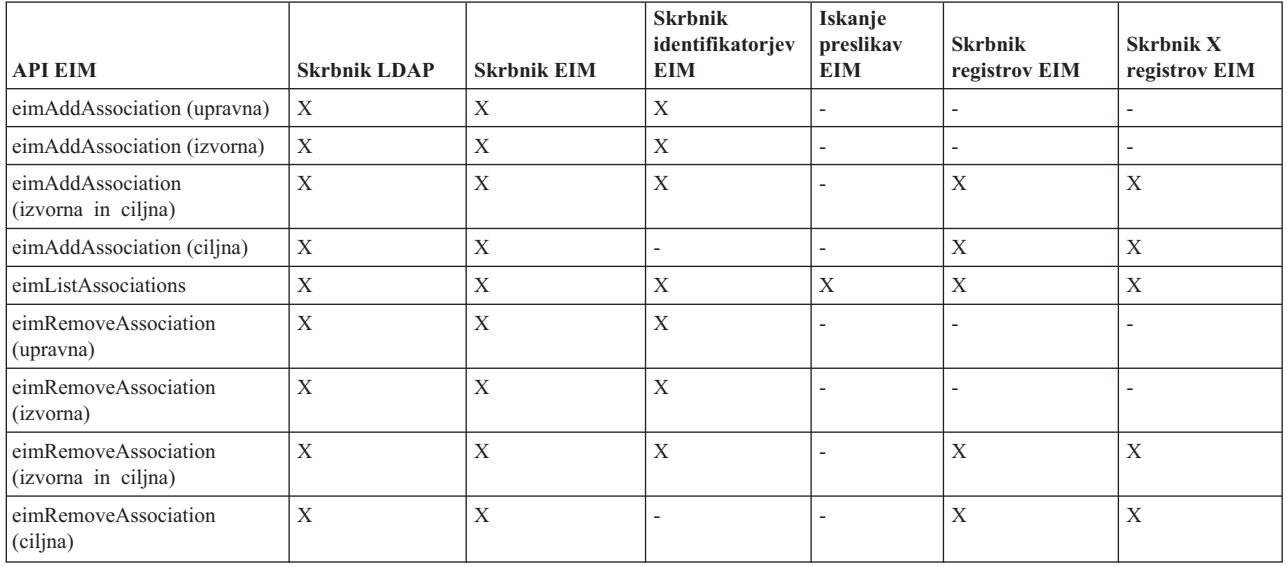

#### *Tabela 5. Delo s povezavami z načeli*

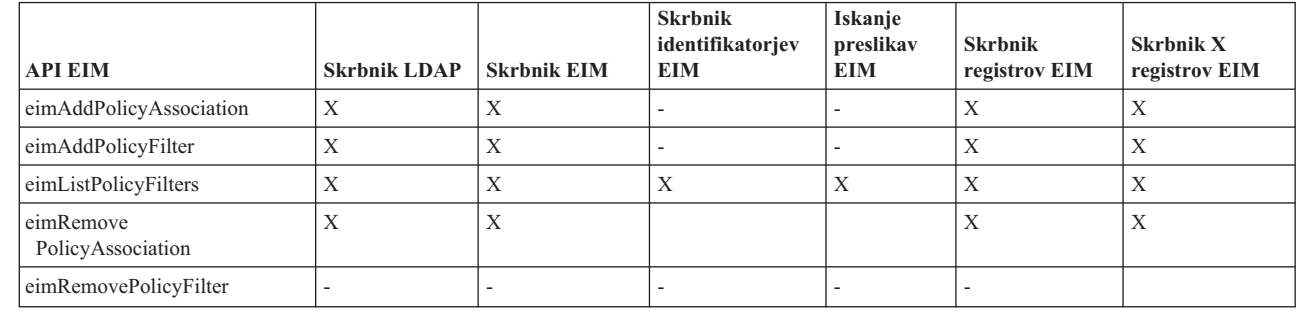

| || |  $\overline{1}$ |

|

|  $\frac{1}{1}$ |

 $\mathbf{I}$  $\mathbf{I}$  $\overline{1}$ 

|<br>|<br>|<br>|

#### *Tabela 6. Delo s preslikavami*

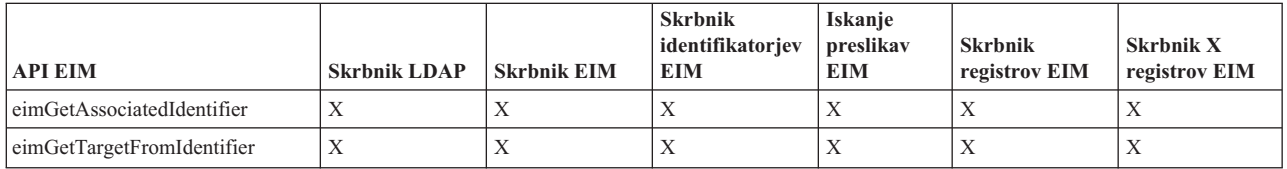

<span id="page-42-0"></span>*Tabela 6. Delo s preslikavami (nadaljevanje)*

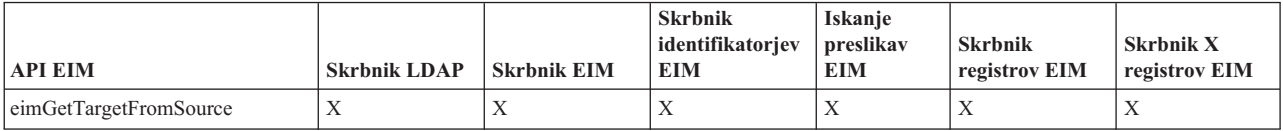

*Tabela 7. Delo z dostopom*

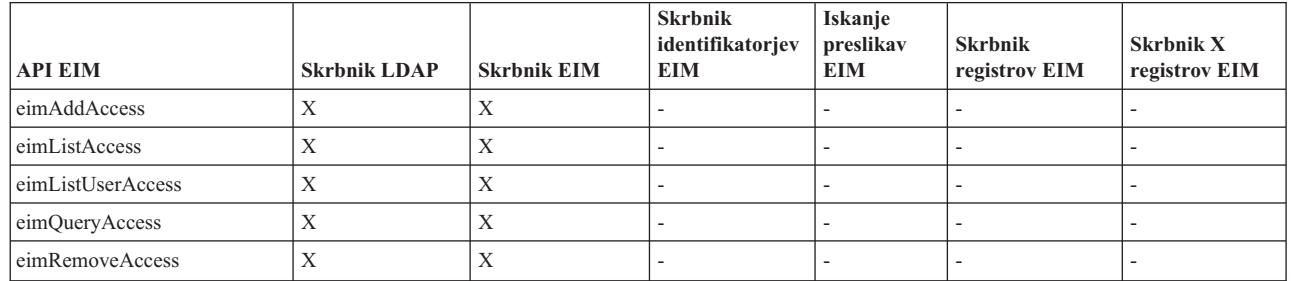

### **Skupina za nadzor dostopa do preslikave istovetnosti podjetja: pooblastilo za** | **nalogo EIM** |

V naslednji tabeli so prikazana razmerja med različnimi skupinami nadzora dostopa do preslikave istovetnosti podjetja |

(EIM) ter nalogami EIM, ki jih lahko izvajajo. |

l Ceprav skrbnik LDAP ni naveden v tabeli, je ta raven nadzora dostopa potrebna za izdelavo nove domene EIM.

Skrbnik LDAP ima isti nadzor dostopa kot skrbnik EIM, vendar pa skrbnik EIM nima samodejno nadzora dostopa | skrbnika LDAP. |

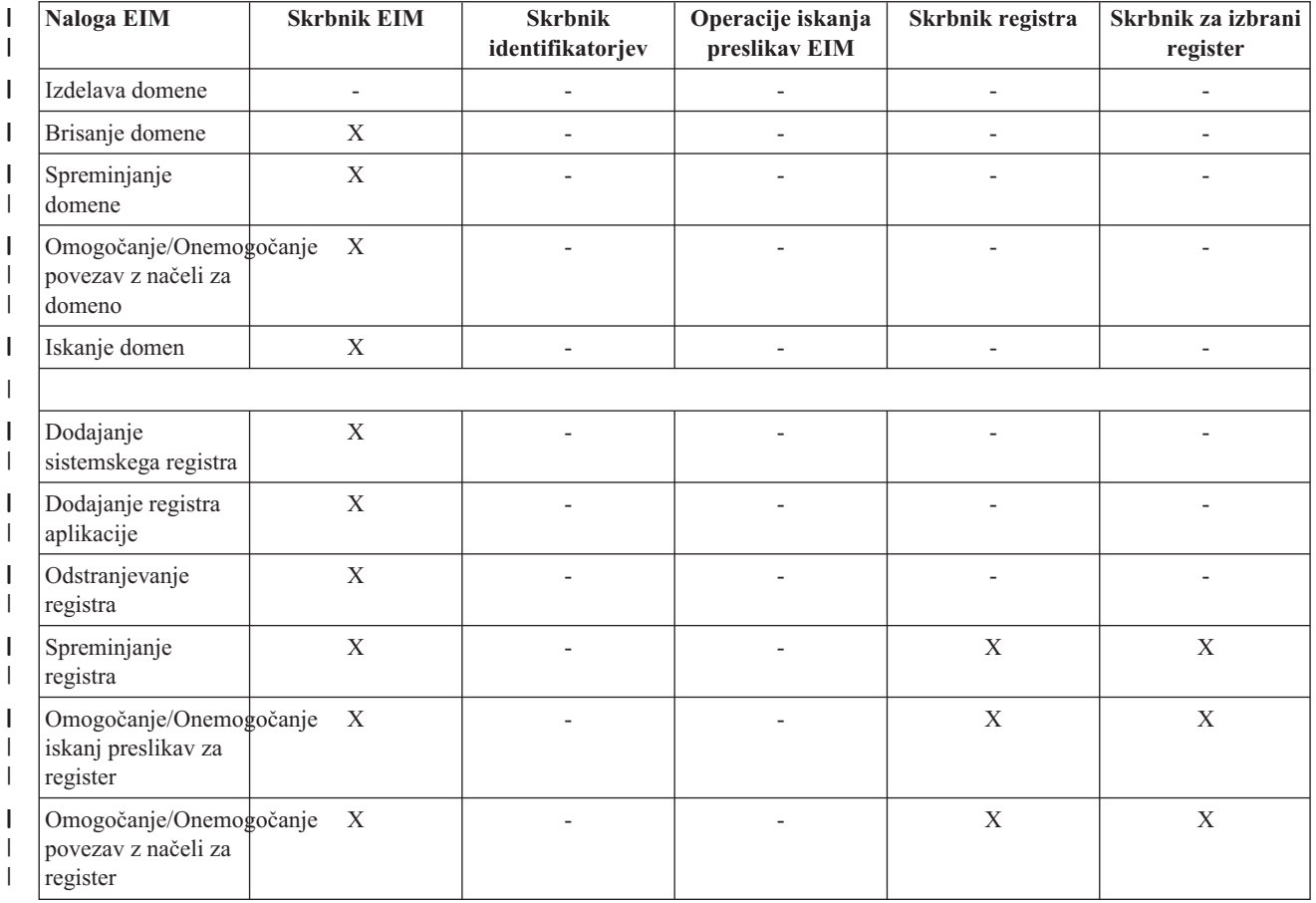

*Tabela 8. Tabela 1: Skupine nadzora dostopa EIM* |

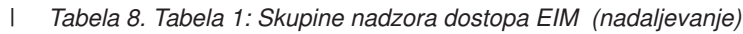

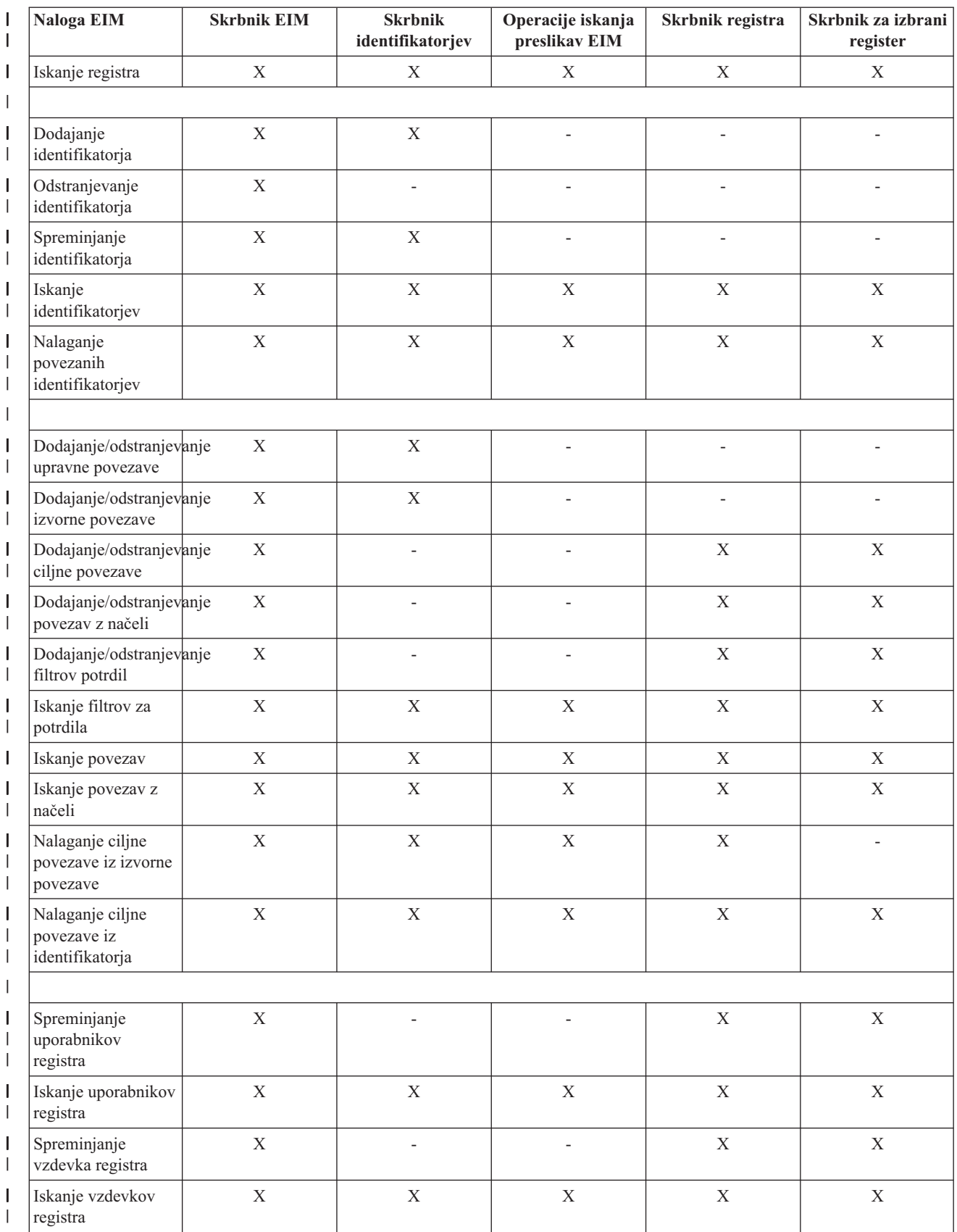

*Tabela 8. Tabela 1: Skupine nadzora dostopa EIM (nadaljevanje)* |

| I | Naloga EIM                                                    | <b>Skrbnik EIM</b> | <b>Skrbnik</b><br>identifikatorjev | Operacije iskanja<br>preslikav EIM | Skrbnik registra | Skrbnik za izbrani<br>register |
|---|---------------------------------------------------------------|--------------------|------------------------------------|------------------------------------|------------------|--------------------------------|
|   | Nalaganje registra<br>iz vzdevka                              | X                  | X                                  | X                                  | X                | X                              |
|   |                                                               |                    |                                    |                                    |                  |                                |
|   | Dodajanje/odstranjevanje<br>nadzora dostopa do<br>EIM         | X                  |                                    | $\overline{a}$                     |                  |                                |
| I | Prikaz članov<br>skupine za nadzor<br>dostopa                 | X                  |                                    | $\overline{a}$                     | $\overline{a}$   |                                |
|   | Prikaz nadzora<br>dostopa do EIM za<br>podanega<br>uporabnika | X                  |                                    |                                    |                  |                                |
|   | Poizvedovanje po<br>nadzoru dostopa do<br><b>EIM</b>          | X                  |                                    |                                    |                  |                                |

# **Koncepti LDAP za EIM** |

Preslikava istovetnosti podjetja (EIM) uporablja strežnik LDAP (Lightweight Directory Access Protocol) kot [krmilnik](#page-12-0) [domene](#page-12-0) za shranjevanje podatkov EIM, zato morate razumeti nekatere pojme LDAP, ki se nanašajo na konfiguriranje in uporabo EIM v podjetju. Razločevalno ime LDAP lahko na primer uporabljate kot istovetnost uporabnika za konfiguriranje EIM in za overjanje s krmilnikom domene EIM.

Če želite bolje razumeti konfiguriranje in uporabo EIM, bi morali razumeti naslednje pojme LDAP:

- Razločevalno ime
- Nadrejeno [razločevalno](#page-45-0) ime
- | Shema LDAP in ostala [problematika](#page-45-0) za EIM

## **Razločevalno ime**

Razločevalno ime (RI) je postavka LDAP (Lightweight Directory Access Protocol), ki unikatno določa in opisuje |

postavko v imeniškem strežniku (LDAP). Imeniški strežnik lahko konfigurirate za shranjevanje informacij o domeni |

EIM s pomočjo čarovnika za konfiguriranje EIM. Ker EIM uporablja imeniški strežnik za shranjevanje podatkov EIM, |

lahko razločevalna imena uporabite kot sredstva za overjanje s krmilnikom domene EIM. |

Razločevalna imena so sestavljena iz imena same postavke in iz imen objektov (v vrstnem redu od dna proti vrhu), ki so v imeniku LDAP navedena nad njim. Zgled celotnega razločevalnega imena je lahko cn=Tone Jamnik, o=IBM, c=US. Vsaka postavka ima vsaj eno lastnost, ki se uporablja za poimenovanje postavke. Ta lastnost poimenovanja se imenuje relativno razločevalno ime (RDN) postavke. Postavka nad podanim RDN se imenuje njegovo nadrejeno razločevalno ime. V tem zgledu poimenuje cn=Tone Jamnik postavko in je torej RDN. o=IBM, c=SL je nadrejeno RI za cn=Toneta Jamnika. Če želite več informacij o načinu uporabe EIM, si oglejte temo "Nadrejeno [razločevalno](#page-45-0) ime" na [strani](#page-45-0) 40.

Ker EIM uporablja imeniški strežnik za shranjevanje podatkov EIM, lahko razločevalno ime uporabljajte za istovetnost uporabnika, ki se overja s [krmilnikom](#page-12-0) domene. Razločevalno ime lahko uporabljate za istovetnost uporabnika, ki konfigurira EIM za vaš strežnik iSeries. Uporabljate ga lahko na primer, kadar izvajate naslednja opravila:

v Konfigurirate imeniški strežnik, da deluje kot krmilnik domene EIM. To naredite z izdelavo in uporabo razločevalnega imena, ki določa skrbnika LDAP za imeniški strežnik. Če imeniškega strežnika niste predhodno konfigurirali, lahko to naredite pri uporabi čarovnika za konfiguriranje EIM, s katerim izdelate in povežete novo domeno.

- <span id="page-45-0"></span>v Če uporabljate čarovnika za konfiguriranje EIM za izbiro tipa istovetnosti uporabnika, za katero želite, da jo uporabi čarovnik pri povezavi s krmilnikom domene EIM. Razločevalno ime je eden izmed uporabniških tipov, med katerimi lahko izberete. Razločevalno ime mora predstavljati uporabnika, ki je pooblaščen za izdelavo objektov v lokalnem imenskem prostoru imeniškega strežnika.
- v Če uporabljate čarovnika za konfiguriranje EIM za izbiro tipa uporabnika, ki bo izvajal operacije EIM v imenu funkcij operacijskega sistema. Te operacije zajemajo operacije iskanja preslikav in brisanje povezav pri brisanju lokalnega uporabniškega profila OS/400. Razločevalno ime je eden izmed uporabniških tipov, med katerimi lahko izberete.
- v Če se za izvajanje upravljanja EIM, kot je na primer upravljanje registrov in identifikatorjev in za izvajanje operacij iskanja preslikav, povežete s krmilnikom domene.
- v Izdelate filtre za potrdila, s katerimi določite območje povezave z načeli filtrov za potrdila. Kadar izdelujete filter za potrdila, morate podati informacije o razločevalnem imenu za RI subjekta ali RI izdajatelja ali potrdilo, s katerimi podate kriterije, ki jih filter uporablja za določitev, na katera potrdila vpliva povezava z načelom.

Če želite zvedeti več o razločevalnih imenih in načinu uporabe z LDAP, si oglejte temo Koncepti imeniškega strežnika.

### **Nadrejeno razločevalno ime**

| | |

> Nadrejeno razločevalno ime (RI) je postavka v imenskem prostoru imeniškega strežnika LDAP (Lightweight Directory Access Protocol). Postavke strežnika LDAP so urejene v hierarhični strukturi, ki lahko odraža politične, geografske, organizacijske ali domenske meje. Razločevalno ime je obravnavano kot nadrejeno RI, če je RI postavka imenika takoj nad podanim RI.

> Zgled celotnega razločevalnega imena je lahko na primer cn=Tone Jamnik, o=IBM, c=US. Vsaka postavka ima vsaj eno lastnost, ki se uporablja za poimenovanje postavke. Ta lastnost poimenovanja se imenuje relativno razločevalno ime (RDN) postavke. Postavka nad podanim RDN se imenuje njegovo nadrejeno razločevalno ime. V tem zgledu poimenuje cn=Tone Jamnik postavko in je torej RDN. o=IBM, c=SL je nadrejeno RI za cn=Toneta Jamnika.

EIM uporablja imeniški strežnik kot [krmilnik](#page-12-0) domene za shranjevanje podatkov domene EIM. Nadrejeno RI v |

kombinaciji z imenom domene EIM določa mesto podatkov domene EIM v imenskem prostoru imeniškega strežnika. |

Če s čarovnikom za konfiguriranje EIM izdelate in pridružite novo domeno, se lahko odločite, da podate nadrejeno RI |

za domeno, ki jo izdelujete. Z uporabo nadrejenega RI lahko podate mesto v imenskem prostoru LDAP, kjer bodo |

shranjeni podatki EIM za domeno. Če ne podate nadrejenega RI, se podatki EIM nahajajo v svoji lastni priponi v |

imenskem prostoru, privzeto mesto podatkov domene EIM pa je **ibm-eimDomainName=EIM**. |

Če želite zvedeti več o razločevalnih imenih in načinu uporabe, si oglejte temo Koncepti imeniškega strežnika.

## **Shema LDAP in drugi razmisleki za preslikavo istovetnosti podjetja** |

V V5R3 EIM (preslikava istovetnosti podjetja) zahteva, da krmilnik domene gostuje na imeniškem strežniku, ki | podpira LDAP (Lightweight Directory Access Protocol) različice 3. Poleg tega mora izdelek imeniškega strežnika podpirati sprejemanje sheme EIM in razumeti naslednje atribute in razrede objektov: |

- 1 Atribut ibm-entryUUID.
- ibmattributetypes:
- acIEntry

|

| | | | | | |

| | |

- acIPropagate
- acISource
- entryOwner
- ownerPropagate
- ownerSource
- v Atribute EIM, vključno s tremi novimi atributi za podporo povezav z načeli: |
- ibm-eimAdditionalInformation
- ibm-eimAdminUserAssoc
- ibm-eimDomainName, ibm-eimDomainVersion,
- ibm-eimRegistryAliases |
- ibm-eimRegistryEntryName |
- ibm-eimRegistryName |
- ibm-eimRegistryType |

|

|

|

| |

- ibm-eimSourceUserAssoc
- ibm-eimTargetIdAssoc |
- ibm-eimTargetUserName |
- ibm-eimUserAssoc |
- ibm-eimFilterType |
- ibm-eimFilterValue |
- ibm-eimPolicyStatus
- v Razrede objektov EIM, vključno s tremi novimi razredi za podporo povezav z načeli: |
	- ibm-eimApplicationRegistry
- ibm-eimDomain |
- ibm-eimIdentifier |
- ibm-eimRegistry |
- ibm-eimRegistryUser |
- ibm-eimSourceRelationship |
- ibm-eimSystemRegsitry |
- ibm-eimTargetRelationship |
- ibm-eimFilterPolicy |
	- ibm-eimDefaultPolicy
- ibm-eimPolicyListAux

Različica V5R3 Imeniškega strežnika IBM za iSeries nudi to podporo. Če želite podrobnejše informacije o tem, kateri izdelki imeniškega strežnika IBM nudijo podporo, ki je potrebna za EIM, ter spoznati drugo problematiko za krmilnike domen EIM, si oglejte temo [Načrtovanje](#page-53-0) krmilnika domene EIM. | | |

Če trenutno uporabljate imeniški strežnik v sistemu iSeries V5R2 kot krmilnik domene EIM, morate posodobiti shemo | LDAP in podporo EIM za ta imeniški strežnik, tako da jo boste še naprej lahko uporabljali za upravljanje podatkov |

domene EIM V5R3. Če želite zvedeti več o tem, si oglejte stran [iSeries](http://www.ibm.com/servers/eserver/iseries/ldap/whatsnew41.htm) LDAP na IBM-ovem spletnem mestu. |

#### **Pojmi iSeries za preslikavo istovetnosti podjetja** |

Preslikavo istovetnosti podjetja (EIM) lahko izvedete na katerikoli platformi IBM @ server . Pri uvajanju EIM na strežniku iSeries morate upoštevati nekatere informacije, ki so specifične za uvajanje na strežniku iSeries. V naslednjih informacijah boste zvedeli več o aplikacijah OS/400, ki so omogočene za EIM, problematiki uporabniških profilov ter drugih temah, ki vam lahko pomagajo pri učinkoviti rabi EIM v sistemu iSeries: | | | |

- v Problematika uporabniških profilov OS/400 za EIM |
- v [Beleženje](#page-48-0) OS/400 za EIM |
- v Aplikacije za OS/400, ki [omogočajo](#page-48-0) EIM |

#### **Problematika uporabniških profilov OS/400 za preslikavo istovetnosti podjetja** |

Sposobnost izvajanja nalog v preslikavi istovetnosti podjetja (EIM) ne temelji na pooblastilih uporabniškega profila |

OS/400, pač pa raje na pooblastilih ["Nadzor](#page-38-0) dostopa do EIM" na strani 33. Kljub temu morate izvesti nekatere dodatne |

naloge, da OS/400 nastavite za uporabo EIM. Te dodatne naloge zahtevajo, da imate uporabniški profil OS/400 z |

ustreznimi posebnimi pooblastili. |

Če želite OS/400 nastaviti za uporabo EIM z Navigatorjem iSeries, mora vaš uporabniški profil imeti naslednja |

posebna pooblastila: |

- v Skrbnik za zaščito (\*SECADM). |
- v Vsi objekti (\*ALLOBJ). |

| | | | |

**v** Konfiguriranje sistema (\*IOSYSCFG).

## **Izboljšave ukazov uporabniškega profila OS/400 za identifikatorje EIM** |

Ko EIM konfigurirate za vaš sistem, lahko izkoriščate prednost novega parametra z imenom EIMASSOC za oba ukaza, Izdelaj uporabniški profil (CRTUSRPRF) in Spremeni uporabniški profil (CHGUSRPRF). Ta parameter lahko uporabljate za definiranje povezav z identifikatorjem EIM za podani uporabniški profil za lokalni register. |  $\blacksquare$ |

Kadar uporabljate ta parameter, lahko podate naslednje informacije: |

- v Ime identifikatorja EIM, ki je lahko novo ime ali ime obstoječega identifikatorja. |
- v Možnost dejanja za povezavo, ki je lahko dodajanje (\*ADD), nadomeščanje (\*REPLACE) ali odstranjevanje (\*REMOVE) podane povezave. | |
	- **Opomba:** Za nastavitev novih povezav uporabljajte \*ADD. Če ste predhodno definirali povezave z napačnim identifikatorjem, lahko na primer uporabite možnost \*REPLACE. Možnost \*REPLACE odstrani obstoječe povezave podanega tipa za lokalni register s katerimikoli drugimi identifikatorji in nato doda tistega, ki ste ga podali za parameter. Z možnostjo \*REMOVE odstranite poljubno podane povezave iz podanega identifikatorja.
- v Tip povezave z identifikatorjem, ki je lahko ciljna, izvorna, ciljna in izvorna, ali upravna povezava. |
- Ali želite izdelati podani identifikator EIM, če še ne obstaja. |

Ciljno povezavo običajno izdelate za profil OS/400, posebej v okolju enotne prijave. Ko z ukazom izdelate potrebno | ciljno povezavo za uporabniški profil (in identifikator EIM, če je potrebno), boste morda morali izdelati pripadajočo | izvorno povezavo. Z Navigatorjem iSeries lahko izdelate izvorno povezavo za drug uporabniški register, kot je | principal Kerberos, s katerim se uporabnik prijavi v omrežje.  $\blacksquare$ 

Ko ste konfigurirali EIM za sistem, ste podali istovetnost uporabnika in geslo za sistem, ki se boste uporabljala pri izvajanju operacij EIM v imenu operacijskega sistema. Ta istovetnost uporabnika mora imeti pooblastila za [nadzor](#page-38-0) [dostopa,](#page-38-0) ki so zadostna za izdelavo identifikatorjev in dodajane povezav. |  $\blacksquare$ |

#### **Gesla uporabniških profilov OS/400 in EIM** |

Primarni cilj za konfiguriranje EIM kot dela okolja enotne prijave za vas kot skrbnika je zmanjšanje števila opravil pri upravljanju uporabniških gesel, ki jih morate izvajati za običajne končne uporabnike v podjetju. Z uporabo preslikave istovetnosti, ki jo EIM nudi v kombinaciji z overjanjem Kerberos, veste, da bodo morali uporabniki izvajati manj prijav in si zapomniti in upravljati manjše število gesel. To vam olajša delo, ker prejmete manjše število klicev za upravljanje | težav za preslikane istovetnosti uporabnikov, kot so klici za vnovično nastavitev gesel, kadar jih uporabniki pozabijo. | Kljub temu so pravila načel zaščite za gesla še vedno v veljavi in morate še vedno upravljati te uporabniške profile za | uporabnike, ko veljavnost njihovih gesel poteče. | | | |

Če želite še nadalje izkoristiti prednosti okolja enotne prijave, razmislite o spremembi nastavitve gesel za tiste uporabniške profile, ki so cilji preslikav istovetnosti. Kot cilju preslikave istovetnosti uporabniku ni potrebno več podajati gesla za uporabniški profil, kadar uporabnik dostopa do sistema iSeries ali [EIM-omogočenega](#page-48-0) sredstva [OS/400.](#page-48-0) Ta običajne uporabnike lahko nastavitev gesla nastavite na \*NONE, tako da s tem uporabniškim profilom ni | treba uporabljati gesla. Lastnik uporabniškega profila ne potrebuje več gesla zaradi preslikave istovetnosti in enotne | prijave. Z nastavitvijo gesla na \*NONE dodatno pridobite, ker vi in ostali uporabniki ne upravljajo več poteka veljavnosti gesla; nihče ne more uporabljati profila za neposredno prijavo v iSeries ali dostopati do EIM-omogočenih sredstev OS/400. Kljub temu boste morda želeli, da imajo skrbniki še naprej gesla za svoje uporabniške profile za primere, ko se bodo želeli neposredno prijaviti v sistem iSeries. Če krmilnik domene EIM ne deluje in preslikave istovetnosti ni mogoče izvesti, se bo moral skrbnik prijaviti neposredno v sistem iSeries, dokler se težava s krmilnikom domene ne razreši. |  $\blacksquare$  $\blacksquare$ | |  $\blacksquare$ |  $\blacksquare$ |

#### <span id="page-48-0"></span>**Beleženje OS/400 za preslikavo istovetnosti podjetja** |

Pomembno vprašanje pri načrtovanju vsestranske zaščite je, kakšno vrsto beleženja želite izvajati. Ko konfigurirate in | uporabljate preslikavo istovetnosti podjetja (EIM), boste morda želeli konfigurirati podporo za sledenje v imeniškem strežniku, s čimer bi zagotovili ustrezno raven odgovornosti, ki jo zahtevajo načela zaščite. Podpora beleženja je lahko na primer zelo koristna pri določanju, kateri uporabniki, ki jih je preslikala [povezava](#page-25-0) z načelom, so izvedli dejanje v | sistemu ali spremenili objekt. | | |

Če želite zvedeti več o podpori beleženju za Imeniški strežnik IBM za iSeries (LDAP), si oglejte temo Informacijskega | centra Beleženje v Imeniškem strežniku IBM za iSeries (LDAP). V teh informacijah so podani tudi ustrezni sklici na vprašanja o beleženju in nastavitve beleženja OS/400, ki jih morate omogočiti, da zagotovite pravilno konfigurirano | beleženje imeniškega strežnika. | |

## **Aplikacije za OS/400, ki omogočajo preslikavo istovetnosti podjetja** |

Naslednje aplikacije OS/400 lahko konfigurirate za uporabo preslikave istovetnosti podjetja (EIM): |

- v Gostiteljski strežniki OS/400 (trenutno v uporabi z iSeries Access za Windows in Navigatorjem iSeries) |
- v Strežnik Telnet (trenutno v uporabi z PC5250 in gostiteljem na zahtevo IBM Websphere) |
- | QFileSrv.400 ODBC (omogoča uporabo enotne prijave prek SQL)
- | JDBC (omogoča uporabo EIM prek SQL)
- | Distributed Relational Database Architecture arhitektura porazdeljene relacijske baze podatkov (DRDA) (omogoča uporabo EIM prek SQL) |
- <sup>1</sup> IBM WebSphere Host On-Demand različice 8, (komponenta hitre spletne prijave (Web Express Logon))
- | NetServer

|

| • QFileSvr.400

# **Načrt za preslikavo istovetnosti podjetja**

Izvedbeni načrt je bistvenega pomena za uspešno konfiguriranje in uporabo preslikave istovetnosti podjetja (EIM) v podjetju. V okviru načrta boste morali zbrati podatke o sistemih, aplikacijah in uporabnikih, ki bodo uporabljali EIM. Zbrane informacije boste uporabljali pri sprejemanju odločitev, kako najbolje konfigurirati EIM v vašem podjetju.

Ker je EIM IBM-ova @ Server infrastrukturna tehnologija, ki je na voljo za vse IBM-ove platforme, je način izvedbe odvisen od platform v vašem podjetju. Čeprav so številne načrtovalne aktivnosti specifične za vsako platformo, se mnogo načrtovalnih aktivnosti nanaša na vse IBM-ove platforme. Razdelajte splošne aktivnosti za načrtovanje EIM in izdelajte vsestranski izvedbeni načrt. Če želite zvedeti več o načrtovanju izvedbe EIM, si oglejte naslednje strani:

- Načrtovanje EIM za **@ gerver** V tem gradivu boste našli informacije o razvoju vsestranskega načrta za izvedbo EIM. |
- v [Načrtovanje](#page-63-0) EIM za OS/400 V tem gradivu boste našli informacije za izdelavo konfiguracijskega načrta za vašo izvedbo EIM OS/400. | |

#### **Načrtovanje preslikave istovetnosti podjetja za eServer** |

Izvedbeni načrt je bistvenega pomena za uspešno konfiguriranje in uporabo preslikave istovetnosti podjetja (EIM) v podjetju z mešanimi platformami. V okviru izvedbenega načrta boste morali zbrati podatke o sistemih, aplikacijah in uporabnikih, ki bodo uporabljali EIM. Zbrane informacije boste uporabljali pri sprejemanju odločitev, kako najbolje konfigurirati EIM za okolje mešanih platform. | | | |

Naslednji seznam predstavlja orientacijsko karto načrtovalnih nalog, ki jih morate dokončati pred konfiguriranjem in | uporabo EIM v okolju z mešanimi platformami. S pomočjo informacij na teh straneh boste spoznali, kako uspešno | načrtovati konfiguracijske potrebe EIM, vključno s tem, katero strokovno znanje potrebuje izvedbena skupina, katere | informacije morate zbrati in katere konfiguracijske odločitve morate sprejeti. Morda se vam bo zdelo koristno natisniti preglednice za načrtovanje EIM (številka 8 na spodnjem seznamu), ki jih lahko izpolnite v toku postopka načrtovanja. | |

1. Zahteve za [nastavitev](#page-49-0) EIM |

- <span id="page-49-0"></span>2. Določitev potrebnega [strokovnega](#page-50-0) znanja, vlog in pooblastil |
- 3. [Načrtovanje](#page-52-0) domene EIM |
- 4. [Načrtovanje](#page-53-0) krmilnika domene EIM |
- 5. Razvoj načrta za [poimenovanje](#page-55-0) definicij registra EIM |
- 6. Razvoj načrta za preslikavo [istovetnosti](#page-56-0) EIM  $\mathbf{I}$
- 7. [Problematika](#page-62-0) razvoja aplikacij |
- 8. [Preglednice](#page-60-0) za načrtovanje izvedbe EIM |

### **Zahteve za nastavitev preslikave istovetnosti podjetja za eServer** |

- Če želite v podjetju uspešno izvesti EIM, morate poskrbeti za zadovoljitev treh nizov zahtev: |
- 1. Zahteve na ravni podjetja ali omrežja |
- 2. Sistemske zahteve |
- 3. Zahteve aplikacije |

### **Zahteve na ravni podjetja ali omrežja** |

En sistem v podjetju ali omrežju morate konfigurirati tako, da bo deloval kot krmilnik domene EIM, ki je posebej | konfiguriran strežnik LDAP (Lightweight Directory Access Protocol), ki hrani in nudi podatke domene EIM. Pri izbiri | izdelka imeniških storitev, ki ga želite uporabljati kot krmilnik domene, morate upoštevati številna vprašanja, vključno z dejstvom, da vsi izdelki strežnika LDAP ne nudijo podpore za krmilnik domene EIM.  $\mathbf{I}$ |

Drugo vprašanje, ki ga morate upoštevati, je razpoložljivost orodij za upravljanje. Ena možnost je, da v lastnih | aplikacijah za izvajanje upravnih funkcij uporabljate API-je EIM. Če nameravate izdelek Imeniški strežnik za iSeries (LDAP) uporabljati kot krmilnik domene EIM, lahko za upravljanje EIM uporabite Navigator iSeries. Če nameravate uporabljati izdelek IBM Directory, lahko uporabljate pripomoček eimadmin, ki je del V1R4 LDAP SPE. |  $\blacksquare$  $\blacksquare$ 

V naslednjih informacijah si oglejte osnove o tem, katere platforme IBM nudijo izdelek imeniškega strežnika, ki | podpira EIM. Podrobnejše informacije o izbiri imeniškega strežnika za omogočanje krmilnika domene si oglejte v temi [Načrtovanje](#page-53-0) krmilnika domene EIM. | |

### **Zahteve sistema in aplikacije** |

Vsak sistem, ki sodeluje v domeni EIM, mora imeti: |

- v Nameščeno programsko opremo odjemalca LDAP. |
- Izvedbo API-jev EIM.  $\blacksquare$

Vse aplikacije, ki bodo sodelovale v domeni EIM, morajo omogočati uporabi API-jev EIM za izvajanje iskanj preslikav in drugih operacij. | |

**Opomba:** V primeru porazdeljene aplikacije ni potrebno, da obe strani, strežniška in odjemalska stran, omogočata uporabo API-jev EIM. Običajno bo le strežniška stran aplikacije morala uporabljati API-je EIM.  $\blacksquare$ |

| V naslednji tabeli so podane informacije o podpori EIM, ki jo nudijo platforme **@ server**. Informacije so organizirane po platformah s stolpci, ki kažejo naslednje: |

- | Odjemalca EIM, ki je potreben, da platforma podpira API-je EIM.
- | Tip konfiguracije EIM in orodij za upravljanje, ki so na voljo za platformo.
- v Izdelek imeniškega strežnika, ki ga je mogoče namestiti za platformo, tako da bo služil kot krmilnik domene EIM. |

<span id="page-50-0"></span>Da bi platforma lahko sodelovala v domeni EIM, ni nujno, da omogoča delovanje kot krmilnik domene EIM. |

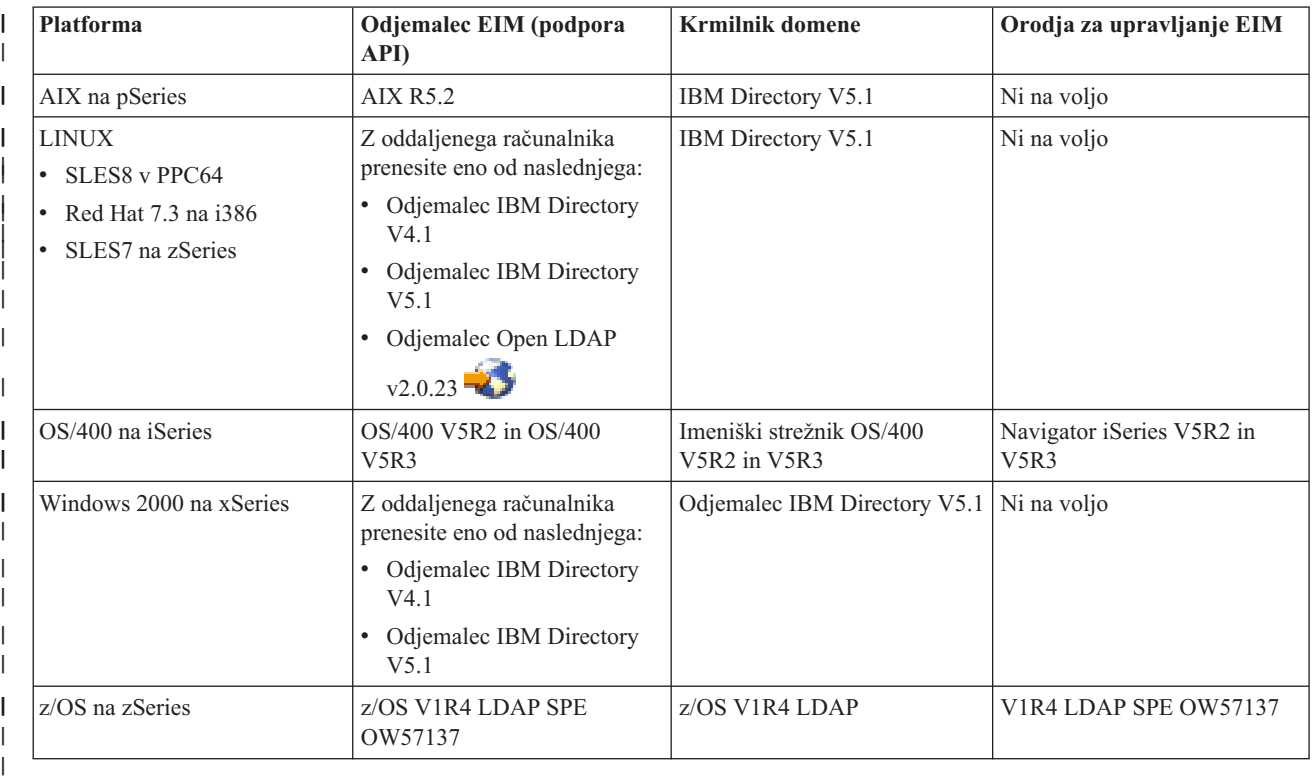

*Tabela 9. Podpora EIM za eServer* |

**Opomba:** Če želite podrobnejše informacije o izdelku Imeniški strežnik IBM , si oglejte spletno mesto IBM-ovega izdelka na naslovu <http://www-3.ibm.com/software/network/help-directory/> | |

Dokler platforma nudi podporo odjemalca EIM (API), lahko ta sistem sodeluje v domeni EIM. Ni nujno, da platforma nudi podporo krmilnika domene EIM, razen če želite v podjetju kot krmilnik domene uporabljati posebno platformo. | |

Ko ste preverili, da so zadovoljene vse zahteve EIM, lahko začnete z določanjem potrebnih znanj, vlog in pooblastil za konfiguriranje EIM. | |

#### **Določitev potrebnega strokovnega znanja in vlog** |

EIM je zasnovana tako, da je lahko za njeno konfiguriranje in upravljanje v majhni organizaciji odgovorna ena sama | oseba. V večji organizaciji pa boste te odgovornosti želeli porazdeliti na več posameznikov. Število ljudi, ki jih L | potrebujete v skupini, je odvisno od števila zahtevanih strokovnih znanj, ki jih ima posamezni član skupine, od tipov | platform, ki so vključeni v izvedbo EIM, ter načina, na katerega organizacija deli vloge in odgovornosti za zaščito. |

Uspešna izvedba EIM zahteva konfiguriranje in vzajemno delovanje več izdelkov programske opreme. Ker vsak od teh izdelkov zahteva določeno strokovno znanje in vloge, se boste morda odločili za tvorjenje skupine za izvedbo EIM, ki jo bodo sestavljali ljudje iz različnih strok, posebno če delujete v veliki organizaciji. | | |

V naslednjih informacijah so opisani strokovno znanje in ["Nadzor](#page-38-0) dostopa do EIM" na strani 33 pooblastila, ki so potrebni za uspešno izvedbo EIM. Ta strokovna znanja so predstavljena z nazivi delovnih mest za ljudi, ki so | |

specializirani v teh znanjih. Naloga, ki na primer zahteva strokovno znanje o LDAP (Lightweight Directory Access |

Protocol), je navedena kot naloga za skrbnika imeniškega strežnika. |

### **Člani skupine in njihove vloge** |

V naslednjih informacijah so opisane odgovornosti in zahtevana pooblastila za vloge, ki so potrebne za upravljanje | EIM. S tem seznamom vlog lahko določite člane skupine, ki so potrebni za namestitev in konfiguriranje potrebnih | izdelkov in za konfiguriranje EIM ter ene ali več domen EIM. |

Eden od prvih nizov vlog, ki ga morate definirati, je število in tip skrbnikov za domeno EIM. Vso osebje, ki mu podelite upravne dolžnosti in pooblastila EIM, mora biti vključeno v načrtovalni postopek EIM kot člani skupine za izvedbo EIM.  $\mathbf{I}$  $\blacksquare$ |

**Opomba:** Skrbniki EIM imajo pomembno vlogo v organizaciji ter imajo toliko moči kot posamezniki, ki jim dovolite izdelati istovetnosti uporabnikov v sistemih. Izdelajo lahko povezave EIM za istovetnosti uporabnikov, določijo, kdo lahko dostopa do računalniških sistemov, ter katera pooblastila pri tem imajo. Pri IBM priporočamo, da ta pooblastila podelite tistim posameznikom, ki jim glede na načela zaščite v podjetju najbolj zaupate. | | | | |

V naslednji tabeli so navedene potencialne vloge članov skupine ter naloge in strokovno znanje, ki je potrebno za konfiguriranje in upravljanje EIM. Za podrobnejše informacije o upravnih nalogah EIM, ki jih lahko posamezna vloga izvaja, si oglejte temo ["Nadzor](#page-38-0) dostopa do EIM" na strani 33. | | |

**Opomba:** Če bo za vse konfiguracijske in upravne naloge EIM v podjetju odgovorna ena sama oseba, morate tej osebi podeliti vlogo in pooblastila skrbnika EIM. | |

| <b>Vloga</b>                 | Pooblaščene naloge                                                                                                    | Zahtevana strokovna znanja                                                                                                    |  |
|------------------------------|----------------------------------------------------------------------------------------------------|----------------------------------------------------------------------------------------------------|--|
| Skrbnik EIM                  | • Usklajevanje operacij domene                                                                                                    | Poznavanje orodij za upravljanje EIM                                                                                                    |  |
|                              | Dodajanje, odstranjevanje in<br>$\bullet$<br>spreminjanje definicij registra,<br>identifikatorjev EIM in povezav za<br>istovetnosti uporabnikov                    |                                                                                                    |  |
|                              | Pooblastilo nadzornika za podatke v<br>$\bullet$<br>domeni EIM                                                                                                    |                                                                                                    |  |
| Skrbnik identifikatorjev EIM | Izdelava in spreminjanje<br>٠<br>identifikatorjev EIM                                                                                                    | Poznavanje orodij za upravljanje EIM                                                                                                    |  |
|                              | Dodajanje in odstranjevanje upravnih in<br>$\bullet$<br>izvornih povezav (ne more dodajati ali<br>odstranjevati ciljnih povezav)                                   |                                                                                                    |  |
| Skrbnik registrov EIM        | Upravljanje vseh definicij registrov EIM:                                                                                                    | Poznavanje:                                                                                                    |  |
|                              | Dodajanje in odstranjevanje ciljnih<br>povezav (ne more dodajati ali<br>odstranjevati izvornih ali upravnih                                                        | · Vsi uporabniški registri, definirani za<br>domeno EIM (kot so informacije o<br>istovetnostih uporabnikov)                               |  |
|                              | povezav)                                                                                                    | • Orodia za upravljanje EIM                                                                                                    |  |
|                              | Posodablianie definicii registra EIM                                                                                                    |                                                                                                    |  |
| Skrbnik X registrov EIM      | Upravljanje definicije določenega registra<br>EIM:<br>Dodajanje in odstranjevanje ciljnih<br>povezav za specifični uporabniški<br>register (na primer, register X) | Poznavanje:<br>· Posameznega uporabniškega registra,<br>definiranega za domeno EIM (kot so<br>informacije o istovetnostih<br>uporabnikov) |  |
|                              | Posodabljanje definicije specifičnega<br>$\bullet$<br>registra EIM                                                                                                 | Orodja za upravljanje EIM<br>$\bullet$                                                                                                    |  |

*Tabela 10. Vloge, naloge in strokovna znanja za konfiguriranje EIM* |

<span id="page-52-0"></span>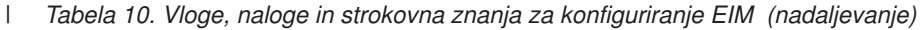

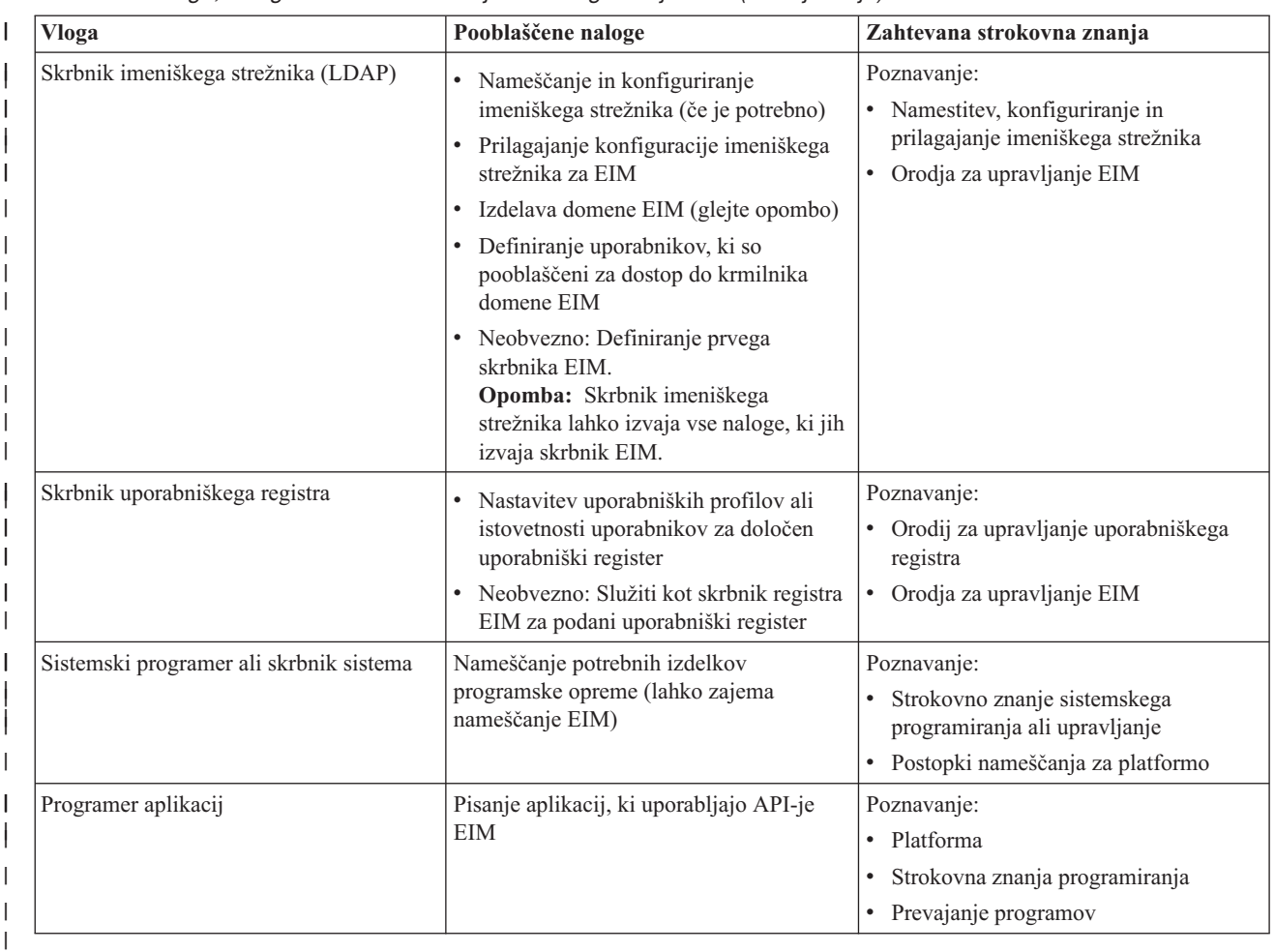

Ko določite vloge, ki jih želite uporabljati za konfiguriranje in upravljanje EIM v podjetju, lahko začnete načrtovati domeno EIM. | |

### **Načrtovanje domene za preslikavo istovetnosti podjetja** |

Del začetne izvedbe preslikave istovetnosti podjetja (EIM) zahteva, da definirate domeno EIM. Če želite kar najbolje  $\blacksquare$ izkoristiti prednosti centraliziranega skladišča informacij o preslikavah, morate načrtovati souporabo domene med |  $\mathbf{L}$ mnogimi aplikacijami in sistemi. |

Med izvajanjem nalog v temi načrtovanja EIM boste zbrali informacije, ki so potrebne za definiranje domene, ter si jih zapisali v preglednice za načrtovanje. Zglede v razdelkih preglednic lahko vzamete kot vodilo pri zbiranju in zapisu informacij na posamezni stopnji v tej temi. | |  $\vert$ 

V naslednji tabeli so navedene informacije, ki jih morate zbrati pri načrtovanju domene, ter predlagana vloga ali vloge skupine za izvedbo EIM, ki so lahko odgovorni za vsako potrebno postavko informacij. | |

**Opomba:** Čeprav tabela navaja posamezno vlogo kot predlog za dodelitev odgovornosti zbiranja opisanih informacij, vloge dodelite na osnovi potreb in načel zaščite v organizaciji. V manjši organizaciji boste na primer za skrbnika EIM določili eno samo osebo, ki bo odgovorna za vse vidike načrtovanja, konfiguriranja in upravljanja EIM. | | | |

<span id="page-53-0"></span>*Tabela 11. Informacije, ki so potrebne za načrtovanje domene EIM* |

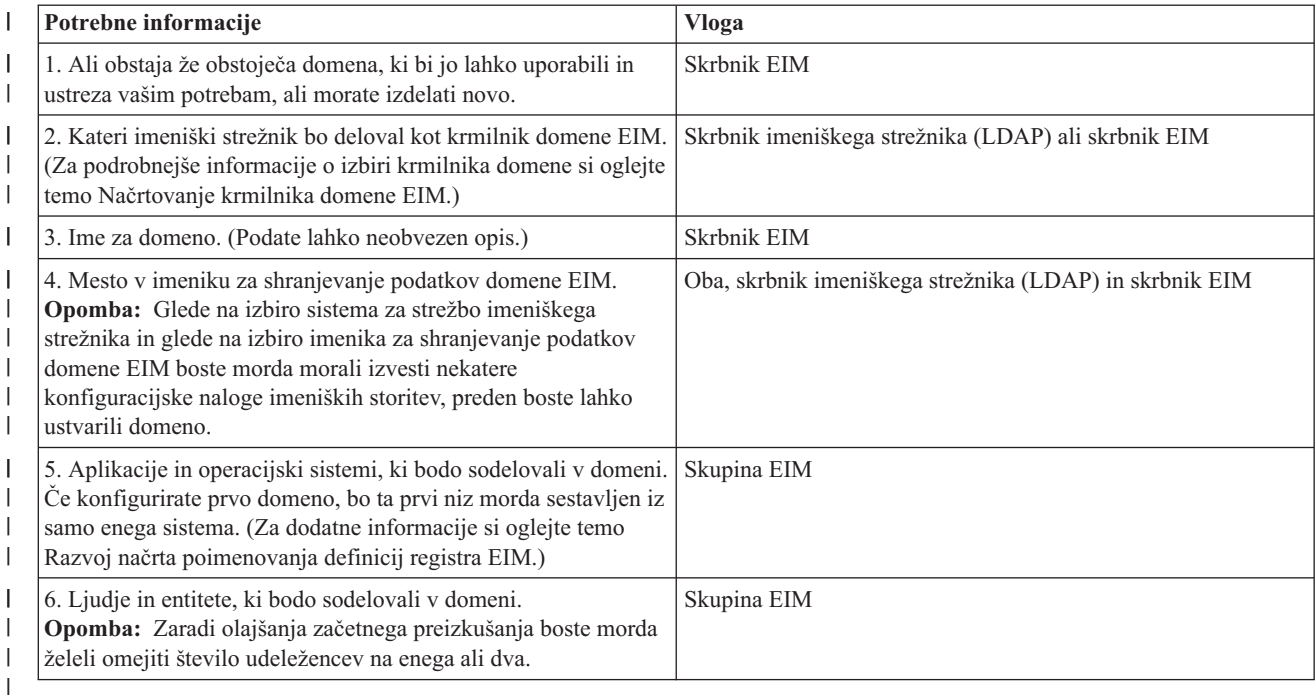

Spoznali ste, kaj boste potrebovali pri definiranju domene EIM, zato lahko zdaj začnete z načrtovanjem krmilnika domene EIM za shranjevanje podatkov domene EIM.  $\blacksquare$  $\blacksquare$ 

#### **Načrtovanje krmilnika domene za preslikavo istovetnosti podjetja**  $\blacksquare$

Med zbiranjem informacij za definiranje domene preslikave istovetnosti podjetja (EIM) morate določiti, kateri izdelek | imeniškega strežnika bo deloval kot [krmilnik](#page-12-0) domene EIM. EIM zahteva, da krmilnik domene gostuje na imeniškem strežniku, ki podpira LDAP (Lightweight Directory Access Protocol) različice 3. Poleg tega mora izdelek imeniškega strežnika mora podpirati sprejemanje sheme LDAP in druge [problematike](#page-45-0) za EIM ter razumeti določene atribute in razrede objektov. |  $\blacksquare$  $\mathbf{I}$  $\blacksquare$ 

Če je v podjetju več imeniških strežnikov, ki lahko gostijo krmilnik domene EIM, morate upoštevati tudi, ali boste uporabljali sekundarno podvojene krmilnike domene. Če na primer pričakujete zelo pogosto izvajanje operacij iskanja preslikav EIM, lahko kopije izboljšajo zmogljivost le-teh. | | |

Upoštevati morate tudi to, ali bo krmilnik domene *lokalni* ali *oddaljeni* glede na sistem, v katerem pričakujete najpogostejše izvajanje operacij iskanja preslikav. Če bo krmilnik domene lokalen v zelo prometnem sistemu, lahko izboljšate zmogljivost operacij iskanja za lokalni sistem. V preglednicah za načrtovanje si zapišite te odločitve, kot tudi tiste, ki ste jih sprejeli o domeni in drugih informacijah o imeniku. | | | |

Ko določite, kateri imeniški strežnik v podjetju bo gostil krmilnik domene, morate sprejeti nekatere odločitve o dostopu | do krmilnika domene.  $\blacksquare$ 

#### **Načrtovanje dostopa do krmilnika domene** |

Narediti morate načrt, kako boste vi, aplikacije, omogočene za EIM, ter operacijski sistem dostopali do imeniškega | strežnika, kjer gostuje krmilnik domene. Za dostop do domene EIM morate:  $\blacksquare$ 

- 1. Biti sposobni povezovanja s krmilnikom domene |
- 2. Poskrbeti, da je povezovalni subjekt član skupine za nadzor dostopa do EIM ali pa skrbnik LDAP. Za dodatne informacije si oglejte temo [Upravljanje](#page-108-0) nadzora dostopa do EIM. | |

API-ji EIM podpirajo različne mehanizme za vzpostavljanje povezave, znanih tudi kot vezave, s krmilnikom domene | EIM. Vsak tip mehanizma vezave nudi drugačno raven overjanja in šifriranja za povezavo. Možne izbire so: |

- v **Preproste vezi** Preprosta vez je povezava LDAP, kjer odjemalec LDAP strežniku LDAP za overjanje nudi povezano | razločevalno ime in geslo. Povezano razločevalno ime in geslo definira skrbnik LDAP v imeniku LDAP. To je najšibkejša oblika overjanja in najmanj varna, ker se povezana razločevalno ime in geslo pošljeta nešifrirana in sta zato ranljiva za prisluškovanje. Za dodajanje dodatne zaščite povezanega gesla morate uporabljati CRAM-MD5 (challenge-response authentication mechanism - mehanizem overjanja izziv-odziv). S protokolom CRAM-MD5 odjemalec pošlje strežniku za overjanje razpršeno vrednost namesto gesla v obliki čistega besedila. | | | | |
- v **Overjanje strežnika s plastjo zaščitenih vtičnic (SSL) - overjanje na strani strežnika** Strežnik LDAP lahko | konfigurirate za povezave SSL ali TLS (zaščite prenosne plasti). Strežnik LDAP uporablja digitalno potrdilo za overjanje samega sebe odjemalcu LDAP in vzpostavlja sejo šifriranih komunikacij med njima. S potrdilom je overjen le strežnik LDAP. Končni uporabnik se overja z razločevalnim imenom in geslom. Moč overjanja je ista kot pri preprosti vezavi, vendar so vsi podatki (vključno z razločevalnim imenom in geslom) šifrirani. | | | |
- v **Overjanje odjemalca s SSL** Strežnik LDAP lahko konfigurirate tako, da je končnega uporabnika mogoče raje | overiti z digitalnim potrdilom kot pa z razločevalnim imenom in geslom za zaščitene povezave SSL ali TLS s strežnikom LDAP. Tako odjemalec kot strežnik sta overjena in seja je šifrirana. Ta možnost nudi močnejšo raven overjanja uporabnika in ščiti zasebnost vseh prenesenih podatkov. | | |
- **· Overjanje Kerberos** Odjemalec LDAP je lahko strežniku overjen s dovolilnico Kerberos kot izbirnem nadomestilu za povezano razločevalno ime in geslo. Kerberos, ki je zaupanja vreden sistem omrežnega overjanja, je razvil drug proizvajalec in omogoča principalu (uporabniku ali storitvi), da dokaže svojo istovetnost drugi storitvi znotraj nezaščitenega omrežja. Overjanje principalov se izvaja v osrednjem strežniku, imenovanem center za razpošiljanje ključev (KDC). KDC overi uporabnika z uporabo dovolilnice Kerberos. S temi dovolilnicami lahko principal dokaže svojo istovetnost drugim storitvam v omrežju. Po overjanju principala s temi dovolilnicami lahko principal in storitev izmenjata šifrirane podatke s ciljno storitvijo. Ta možnost nudi močnejšo raven overjanja uporabnika in ščiti | | | | | |
- zasebnost informacij o overjanju. |

Izbira mehanizma vezave temelji na ravni zaščite, ki jo zahteva aplikacija, omogočena za EIM, ter mehanizmov | overjanja, ki jih podpira strežnik LDAP, ki gosti domeno EIM. |

Morda boste morali izvesti nekatere dodatne konfiguracijske naloge za strežnik LDAP, s katerimi boste omogočili | uporabo izbranega mehanizma overjanja. V dokumentaciji za strežnik LDAP, kjer gostuje krmilnik domene, si oglejte, katere dodatne konfiguracijske naloge boste morda morali izvesti. | |

#### **Zgled preglednice za načrtovanje: informacije o krmilniku domene** |

Po sprejemu odločitev v zvezi s krmilnikom domene EIM, si v preglednice za načrtovanje zapišite informacije o | krmilniku domene EIM, ki jih potrebujejo operacijski sistemi in aplikacije, omogočeni za EIM. Informacije, ki jih zberete kot del tega procesa, lahko skrbnik LDAP uporabi za definiranje povezane istovetnosti aplikacije ali operacijskega sistema imeniškemu strežniku LDAP, kjer gostuje krmilnik domene EIM. | | |

V naslednjem delu zgleda preglednic za načrtovanje so prikazane vrste informacij, ki jih morate zbrati. Vključuje tudi | vzorčne vrednosti, ki bi jih lahko uporabljali pri konfiguriranju krmilnika domene EIM. |

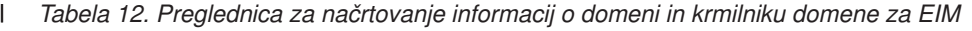

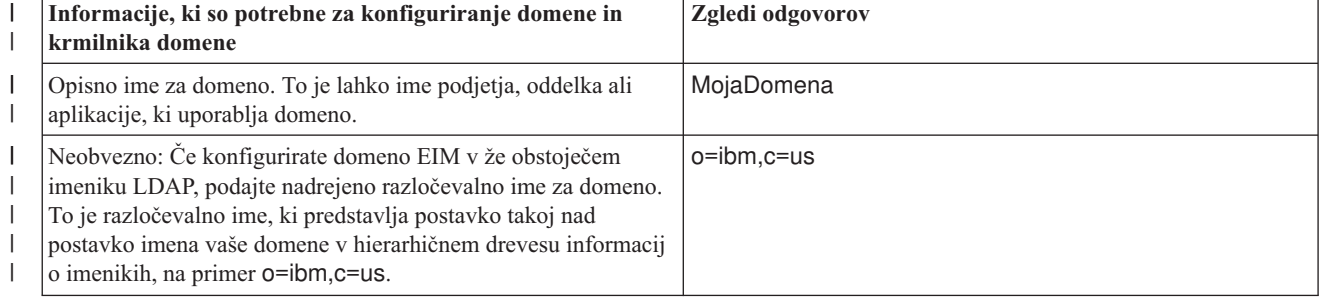

<span id="page-55-0"></span>*Tabela 12. Preglednica za načrtovanje informacij o domeni in krmilniku domene za EIM (nadaljevanje)* |

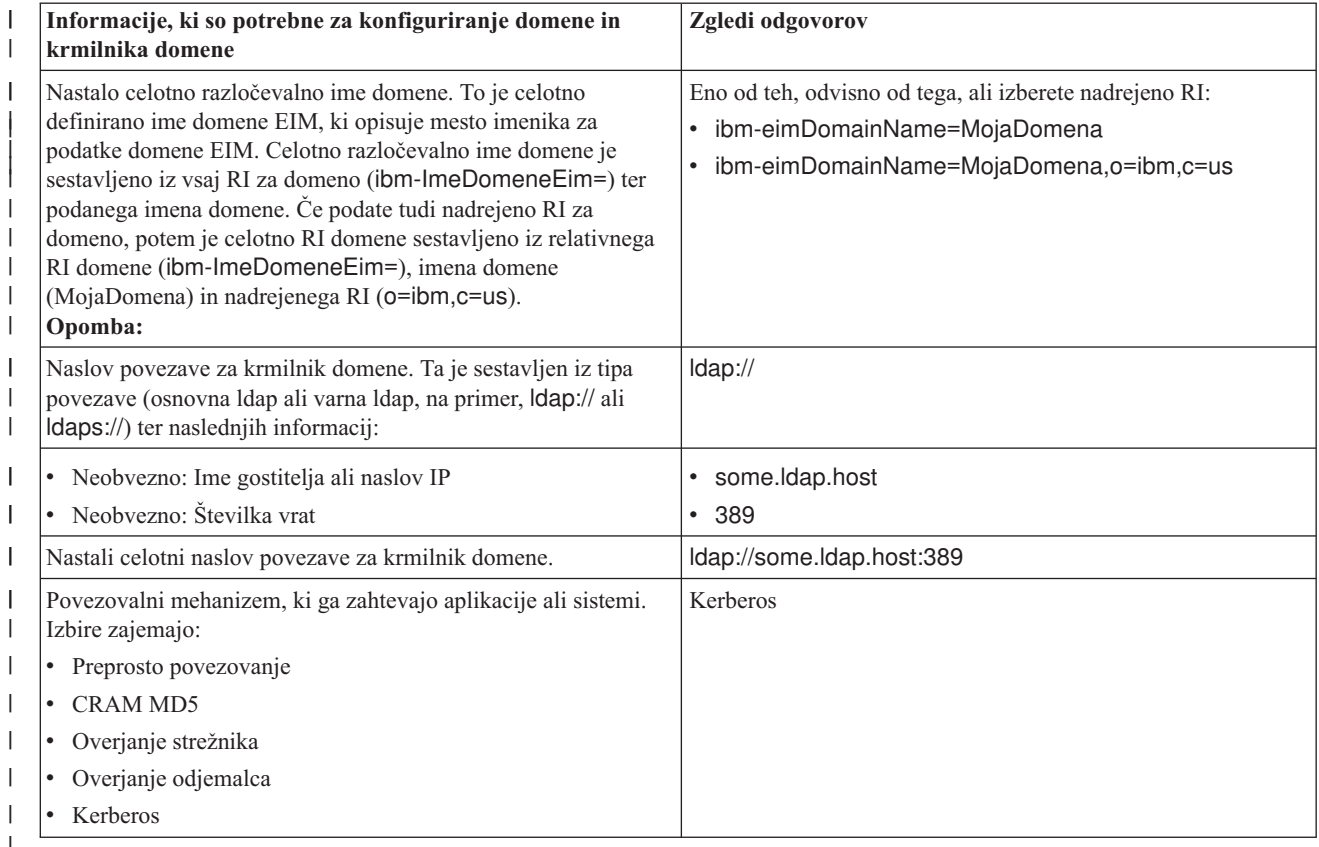

Če skupino za konfiguriranje in upravljanje EIM sestavlja več članov, boste morali določiti povezovalno istovetnost in | mehanizem na osnovi njihove vloge, ki ju bodo morali vsi člani skupine uporabljati za dostop do domene EIM. Določiti | morate tudi povezovalno istovetnost in mehanizem za končne uporabnike aplikacije. Pri zbiranju teh informacij si pomagajte z naslednjo preglednico.  $\|$ |

*Tabela 13. Zgled preglednice za načrtovanje povezanih istovetnosti* |

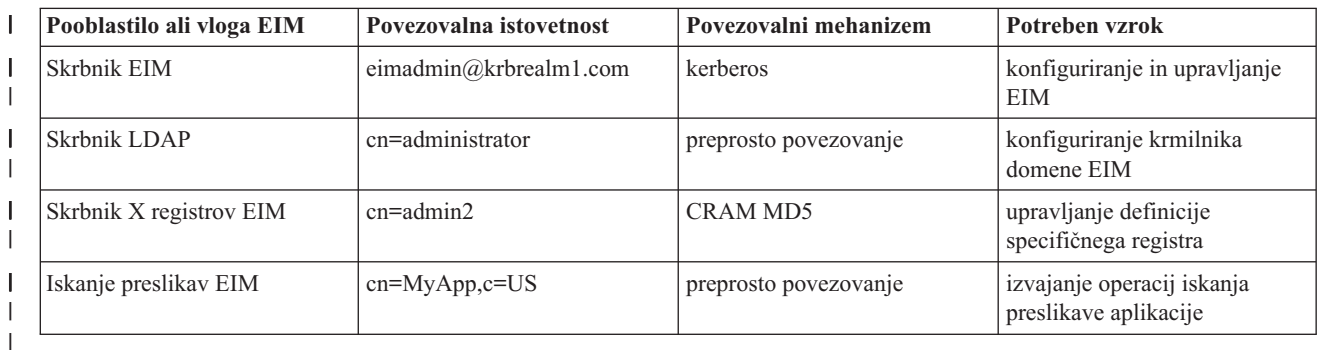

Ko zberete informacije, ki jih potrebujete za konfiguriranje krmilnika domene, lahko razvijete načrt [preslikave](#page-56-0) | [istovetnosti.](#page-56-0) |

# **Razvoj načrta za poimenovanje definicij registrov preslikave istovetnosti podjetja** |

Če želite preslikavo istovetnosti podjetja (EIM) uporabljati za preslikavo istovetnosti uporabnika v enem uporabniškem | registru v enakovrednost istovetnost uporabnika v drugem uporabniškem registru, morate v EIM definirati oba |

uporabniška registra. [Definicijo](#page-17-0) registra EIM morate izdelati za vse uporabniške registre aplikacije ali operacijskega |

<span id="page-56-0"></span>sistema, ki bodo sodelovali v domeni EIM. Uporabniški registri lahko predstavljajo registre operacijskega sistema, kot | je RACF (Resource Access Control Facility) ali OS/400, porazdeljenega registra, kot je Kerberos, ali podmnožico | sistemskega registra, ki ga izrecno uporablja aplikacija. |

Domena EIM lahko vsebuje definicije registrov za uporabniške registre, ki obstajajo na katerikoli platformi. Domena, | ki jo na primer upravlja krmilnik domene v OS/400 lahko vsebuje definicije registrov za ne-OS/400 platforme (kot je na primer register AIX.) Čeprav lahko definirate katerikoli uporabniški register za domeno EIM, morate definirati uporabniške registre za tiste aplikacije in operacijske sisteme, ki omogočajo EIM. | | |

Definicijo registra lahko poljubno poimenujete, vendar pa mora biti ime unikatno v domeni EIM. Definicijo registra lahko poimenujete na primer glede na ime sistema, kjer gostuje uporabniški register. Če to ni dovolj za razločevanje definicije registra od podobnih definicij, lahko uporabite piko (.) ali podčrtaj (\_), da dodate tip uporabniškega registra, ki ga definirate. Ne glede na kriterije, ki jih želite uporabljati, razmislite o razvoju pravil za poimenovanje definicij registrov EIM. S tem zagotovite, da so imena definicij skladna v domeni in so ustrezno opisana s tipom in primerkom | definiranega uporabniškega registra ter njegovim načinom uporabe. Za ime definicije registra lahko na primer vzamete | kombinacijo imena aplikacije ali operacijskega sistema, ki uporablja register, ter fizičnega nahajališča uporabniškega registra v podjetju. | | | | |  $\blacksquare$ 

Aplikacija, ki je napisana za uporabo EIM, lahko podaja vzdevek izvornega registra ali vzdevek ciljnega registra, ali pa | vzdevka za oboje. Ko izdelate definicije registrov EIM, morate v dokumentaciji za aplikacijo preveriti, ali morate podati enega ali več vzdevkov za definicije registrov. Ko te vzdevke dodelite ustreznim definicijam registrov, lahko aplikacija izvede iskanje vzdevka, s katerim poišče definicijo ali definicije registra EIM, ki se ujema z vzdevki v aplikaciji. | | | |

Z naslednjim zgledom v preglednici za načrtovanje si lahko pomagate pri zapisovanju informacij o sodelujočih uporabniških registrih. V dejanskih preglednicah lahko navedete imena definicij registrov za vse uporabniške registre in podate, ali uporabljajo vzdevek, ter opišete nahajališče in namen uporabe uporabniškega registra. V dokumentaciji za nameščanje in konfiguriranje aplikacije za aplikacijo boste našli nekatere informacije, ki jih potrebujete za preglednico. | | | |

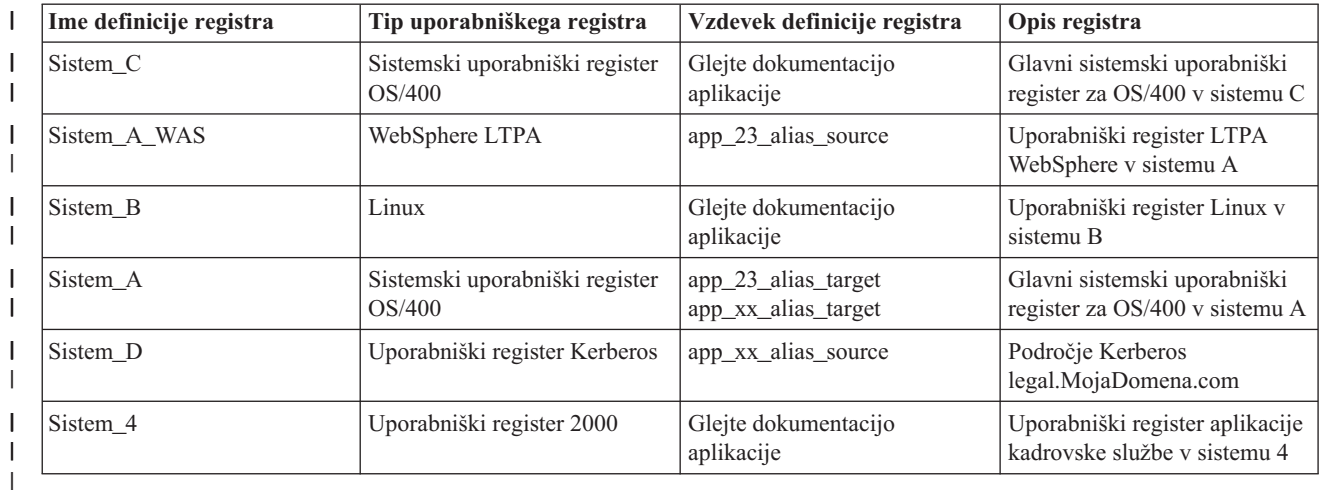

*Tabela 14. Zgled preglednice za načrtovanje informacij o definiciji registra EIM* |

**Opomba:** Tipi povezav za vse uporabniške registre bodo določeni kasneje v postopku načrtovanja. |

Ko dokončate ta razdelek v preglednici za načrtovanje, morate razviti načrt preslikave istovetnosti, s katerim določite, | ali boste za izdelavo preslikav, ki jih potrebujete za istovetnosti uporabnikov v vseh definiranih uporabniških registrih, uporabljali povezave z identifikatorji, povezave z načeli ali oba tipa povezav. | |

# **Razvoj načrta za preslikavo istovetnosti** |

Kritični del v postopku načrtovanja začetne izvedbe preslikave istovetnosti podjetja (EIM) zahteva, da določite, kako |

želite uporabljati preslikave istovetnosti v vašem podjetju. Istovetnosti lahko v EIM preslikate s pomočjo dveh metod: |

- <span id="page-57-0"></span>v **Povezave z identifikatorjem** opisujejo razmerje med identifikatorjem EIM in istovetnostmi uporabnikov v uporabniških registrih, ki predstavljajo osebo. Povezava z identifikatorjem ustvari neposredno preslikavo ena-proti-ena med identifikatorjem EIM in določeno uporabniško istovetnostjo. Te povezave lahko uporabite za posredno definiranje razmerja med istovetnostmi uporabnikov prek identifikatorja EIM. | | | |
- Če načela zaščite zahtevajo visoko stopnjo podrobne odgovornosti, boste morda povezave z identifikatorji morali uporabiti skoraj izključno za izvedbo preslikave istovetnosti. Ker povezave istovetnosti uporabljate za ustvarjanje preslikav ena-proti-ena za istovetnosti uporabnikov, katerih lastniki so uporabniki, lahko vedno natančno določite, kdo je izvedel dejanje na objektu ali v sistemu. | | | |
- Povezave z načeli opisujejo razmerje med večkratnimi istovetnostmi uporabnikov in posamezno istovetnostjo uporabnika v uporabniškem registru. Povezave z načeli uporabljajo podporo načel preslikave EIM za izdelavo preslikav več-proti-ena med istovetnostmi uporabnikov brez vključevanja identifikatorja EIM. | | |
- Te povezave so lahko koristne, če imate eno ali več velikih skupin uporabnikov, ki potrebujejo dostop do sistemov ali aplikacij v podjetju, kjer ne želite, da si določene istovetnosti uporabnikov pridobijo ta dostop. Vzdržujete na primer spletno aplikacijo, ki dostopa do določene interne aplikacije. Za overjanje uporabnikov v tej interni aplikaciji ne želite nastaviti na stotine ali tisoče istovetnosti uporabnikov. V tem primeru boste morda želeli konfigurirati preslikavo istovetnosti tako, da se vsi uporabniki te spletne aplikacije preslikajo v eno samo istovetnost uporabnika z | | | | |
- minimalno ravnjo pooblastil, ki so potrebna za izvajanje aplikacije. Ta tip preslikave istovetnosti lahko izvedete s |
- povezavami z načeli. |
- Povezave z načeli lahko uporabljate tudi za omogočanje najboljšega nadzora istovetnosti uporabnikov v podjetju, pri | čemer dobite največjo stopnjo naravnega toka upravljanja gesel. Odločite pa se lahko za uporabo mešanice povezav z | načeli in povezav z identifikatorji, če želite doseči naravni tok enotne prijave, kjer to želite, pri čemer vzdržujete | določen nadzor nad istovetnostmi uporabnikov za skrbnike. Ne glede na to, kateri tip preslikave istovetnosti se najbolje | prilega vašim poslovnim potrebam ter načelom zaščite, morate izdelati tak načrt preslikave istovetnosti, da zagotovite ustrezno izvedbo preslikave istovetnosti. | |
- Če želite izdelati načrt preslikave istovetnosti, morate storiti naslednje: |
- v "Razvoj načrta za preslikavo [identifikatorja](#page-59-0) EIM" na strani 54 |
- v "Načrtovanje povezav preslikave istovetnosti podjetja" |

**Načrtovanje povezav preslikave istovetnosti podjetja:** [Povezave](#page-21-0) so postavke, ki jih izdelate v domeni EIM za | definiranje razmerja med istovetnostmi uporabnikov v različnih uporabniških registrih. V EIM lahko izdelate enega od dveh tipov povezav: povezave identifikatorjev za definiranje preslikav ena-proti-ena ali povezave z načeli za definiranje preslikav več-proti-ena. Povezave z načeli lahko uporabljate namesto ali v povezavi s povezavami | identifikatorjev. |  $\blacksquare$ |

Specifični tipi [povezav,](#page-21-0) ki jih izberete za izdelavo, so odvisni od tega, kako uporabnik uporablja posamezno istovetnost uporabnika, kot tudi od celotnega načrta preslikave [istovetnosti.](#page-56-0) |  $\|$ 

Izdelate lahko kateregakoli od naslednjih tipov povezav identifikatorjev: |

| **•** Ciljne povezave

|

| |

- Ciljne povezave definirate za uporabnike, ki iz nekega drugega odjemalskega sistema običajno dostopajo do tega sistema kot strežnika. Ta tip povezave uporabljajo aplikacije pri izvajanju operacij iskanja preslikav. |
- | **•** Izvorne povezave

Izvorne povezave definirate, kadar je istovetnost uporabnika prva, ki jo uporabnik poda za prijavo v sistem ali v omrežje. Ta tip povezave uporabljajo aplikacije pri izvajanju operacij iskanja preslikav.

- **v** Upravne povezave
- Upravne povezave definirate, ko želite slediti dejstvo, da istovetnost uporabnika pripada določenemu uporabniku in ne želite, da je istovetnost uporabnika na voljo operacijam iskanja preslikav. Ta tip povezave lahko uporabljate pri sledenju istovetnosti uporabnikov, ki jih oseba uporablja v podjetju. | | |
- **Povezava z načelom** vedno definira ciljno povezavo. |

Posamezna definicija registra ima lahko več tipov povezav, kar pa je odvisno od tega, kako se uporablja uporabniški |

register, na katerega se sklicuje. Čeprav ni omejitev za število ali kombinacijo povezav, ki jih lahko definirate, |

ohranjajte število kar se da minimalno, da poenostavite upravljanje domene EIM. |

Običajno bo aplikacija podajala vodilo o tem, katere definicije registrov pričakuje za izvorne in ciljne registre, ne pa tudi za tipe povezav. Vsak končni uporabnik aplikacije mora biti preslikan v aplikacijo z vsaj eno povezavo. Ta povezava je lahko preslikava ena-proti-ena med unikatnim identifikatorjem EIM in istovetnostjo uporabnika v zahtevanem ciljnem registru ali preslikava več-proti-ena med izvornim registrom, katerega član je istovetnost uporabnika, ter zahtevanim ciljnih registrom. Tip povezave, ki ga boste uporabljali, je odvisen od zahtev po preslikavi istovetnosti ter kriterijev aplikacije. | | | |  $\blacksquare$ |

Predhodno ste kot del načrtovalnega postopka izpolnili dve preglednici načrta za istovetnosti uporabnikov v organizaciji, v kateri te navedli informacije o identifikatorjih EIM ter potrebne definicije registrov EIM. Zdaj morate te informacije oživiti tako, da podate tipe povezav, ki jih želite uporabljati za preslikavo istovetnosti uporabnikov v podjetju. Določiti morate, ali želite definirati povezavo z načelom za posamezno aplikacijo in njen register uporabnikov, ali pa definirati določene povezave identifikatorjev (izvorna, ciljna ali upravna) za vse istovetnosti uporabnikov v sistemskem registru ali registru aplikacije. To lahko storite tako, da si informacije o zahtevanih tipih povezav zapišete v preglednico načrta definicije registra in v pripadajoče vrstice preglednice povezave. | | | | | |  $\blacksquare$ 

Pri dokončanju načrta preslikave istovetnosti si lahko pomagate z naslednjim zgledom preglednice, ki vam bo služila | kot vodilo pri zapisovanju informacij o povezavi, ki jih potrebujete za opis celotne slike načrtovane izvedbe preslikave | istovetnosti. |

| Ime definicije registra | Tip uporabniškega<br>registra            | Vzdevek definicije<br>registra             | Opis registra                                                      | Tipi povezav                                      |
|-------------------------|------------------------------------------|--------------------------------------------|--------------------------------------------------------------------|---------------------------------------------------|
| Sistem C                | Sistemski uporabniški<br>register OS/400 | Glejte dokumentacijo<br>aplikacije         | Glavni sistemski<br>uporabniški register za<br>OS/400 v sistemu C  | Ciljna                                            |
| Sistem_A_WAS            | WebSphere LTPA                           | app_23_alias_source                        | Uporabniški register<br>LTPA WebSphere v<br>sistemu A              | Primarno izvorna                                  |
| Sistem B                | Linux                                    | Glejte dokumentacijo<br>aplikacije         | Uporabniški register<br>Linux v sistemu B                          | Izvorna in ciljna                                 |
| Sistem A                | Sistemski uporabniški<br>register OS/400 | app 23 alias target<br>app_xx_alias_target | Glavni sistemski<br>uporabniški register za<br>OS/400 v sistemu A  | Ciljna                                            |
| Sistem D                | Uporabniški register<br>Kerberos         | app_xx_alias_source                        | Področje Kerberos<br>legal.MojaDomena.com                          | Izvorna                                           |
| Sistem 4                | Uporabniški register<br>2000             | Glejte dokumentacijo<br>aplikacije         | Uporabniški register<br>aplikacije kadrovske<br>službe v sistemu 4 | Upravna                                           |
| order.MojaDomena.com    | Uporabniški register<br>2000             |                                            | Glavni prijavni register<br>za zaposlene oddelka za<br>naročila    | Privzeta z načelom<br>registra (izvorni register) |
| Sistem A naroc apl      | Aplikacija oddelka za<br>naročila        |                                            | Register, ki je specifičen<br>za aplikacijo<br>posodobitev naročil | Privzeta z načelom<br>registra (ciljni register)  |
| Sistem_C_naroc_apl      | Aplikacija oddelka za<br>naročila        |                                            | Register, ki je specifičen<br>za aplikacijo<br>posodobitev naročil | Privzeta z načelom<br>registra (ciljni register)  |

*Tabela 15. Preglednica za načrtovanje informacij o definiciji registra EIM* |

#### <span id="page-59-0"></span>*Tabela 16. Zgled preglednice za načrtovanje identifikatorjev EIM* |

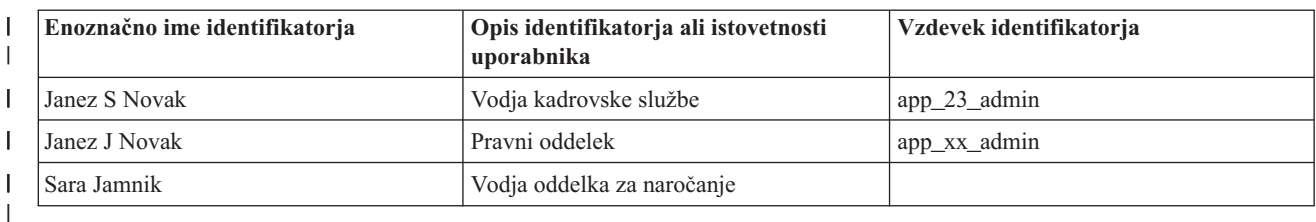

*Tabela 17. Zgled preglednice za načrtovanje povezave identifikatorjev* |

| Enoznačno ime identifikatorja:<br><b>Janez Novak</b>          |                        |                   |  |
|---------------------------------------------------------------|------------------------|-------------------|--|
| Uporabniški register                                          | Istovetnost uporabnika | Tipi povezav      |  |
| Sistem A WAS v sistemu A                                      | janeznovak             | Izvorna           |  |
| Linux v sistemu B                                             | isn1                   | Izvorna in ciljna |  |
| $\cos(400 \text{ y} \text{ s} \cdot \text{ t} \cdot \text{C}$ | <b>JANEZN</b>          | Cilina            |  |
| Register 4 v sistemu Windows 2000 v<br>kadrovski službi       | <b>JNOVAK</b>          | Upravna           |  |

*Tabela 18. Zgled preglednice za načrtovanje povezav z načeli*

|

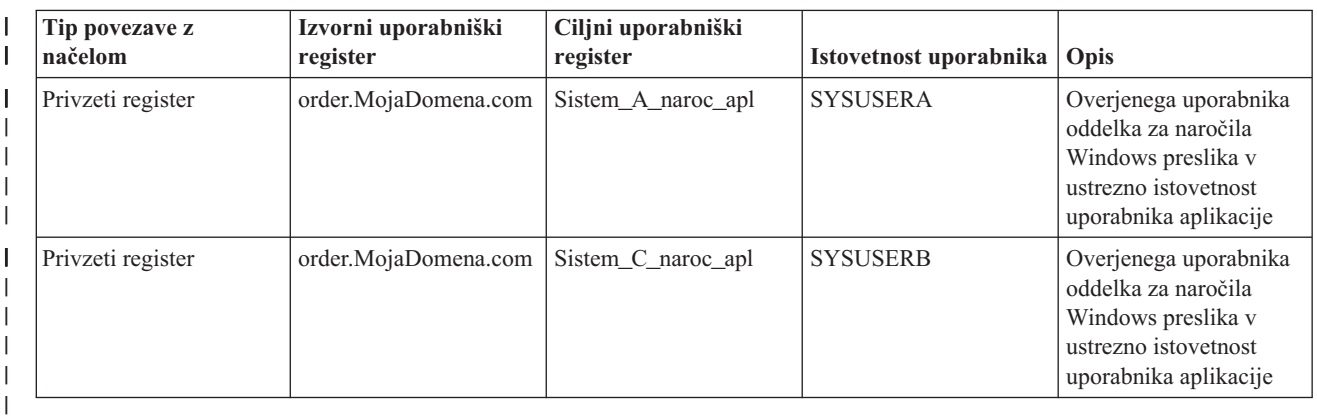

**Razvoj načrta za preslikavo identifikatorja EIM:** Ko načrtujete potrebe po preslikavi istovetnosti EIM, lahko ustvarite unikatne [identifikatorje](#page-14-0) EIM za uporabnike aplikacij, ki omogočajo EIM, ter operacijske sisteme v podjetju, če želite za uporabnika ustvariti preslikave ena-proti-ena med istovetnosti uporabnikov. Z uporabo povezav identifikatorjev za ustvarjanje preslikav ena-proti-ena lahko maksimizirate koristi upravljanja gesel, ki jih nudi EIM.  $\blacksquare$  $\blacksquare$ | |

Načrt poimenovanja, ki ga razvijete, je odvisen od poslovnih potreb in nastavitev. Edina zahteva za imena identifikatorjev EIM je, da so unikatna. Nekatera podjetja raje uporabljajo celotno pravno ime osebe, medtem ko druga podjetja raje uporabljajo različne tipe podatkov, kot je na primer številka zaposlenega. Če želite ustvariti imena identifikatorjev EIM na osnovi polnega imena osebe, lahko pričakujete morebitno podvajanje imen. Morebitna podvojena imena lahko rešujete na svoj način. Morda boste želeli vsak primer obravnavati posebej, tako da boste vnaprej definirani niz znakov ročno dodali vsakemu imenu identifikatorja in tako zagotovili unikatnost. Vsaki osebi lahko na primer dodate številko oddelka. |  $\blacksquare$ | | | | |

Kot del razvoja načrta za poimenovanje identifikatorjev EIM morate določiti celotni načrt preslikave [istovetnosti.](#page-56-0) V tem primeru se boste lažje odločili, kdaj uporabljati identifikatorje in povezave z identifikatorji in kdaj uporabljati povezave z načeli za preslikavo istovetnosti v podjetju. Pri razvoju načrta za poimenovanje identifikatorjev EIM lahko uporabljate spodnjo preglednico, ki vam bo v pomoč pri zbiranju informacij o istovetnostih uporabnikov v organizaciji in pri načrtovanju identifikatorjev EIM za istovetnosti uporabnikov. Preglednica predstavlja vrsto informacij, ki jih mora poznati skrbnik EIM, ko izdeluje identifikatorje EIM ali povezave z načeli za uporabnike aplikacije. || | | | |

<span id="page-60-0"></span>*Tabela 19. Zgled preglednice za načrtovanje identifikatorjev EIM* |

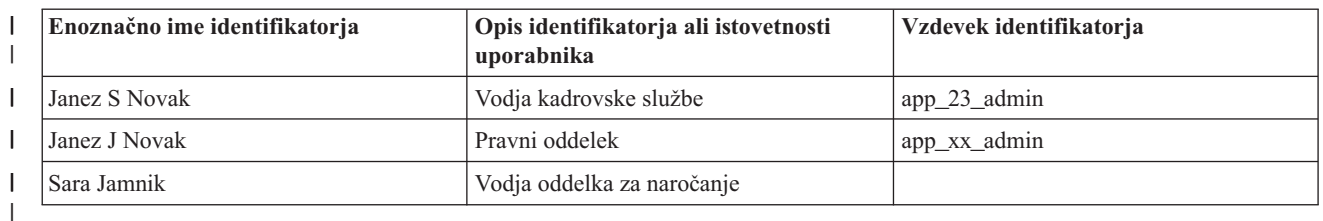

Aplikacija, ki je napisana za uporabo EIM, lahko poda vzdevek, ki ga uporablja za iskanje ustreznega identifikatorja |

EIM za aplikacijo. Tega lahko aplikacija uporablja tudi za določanje določene istovetnosti uporabnika, ki naj bo |

uporabljena. V dokumentaciji za aplikacijo preverite, ali morate podati enega ali več vzdevkov za identifikator. V | opisna polja identifikatorja EIM ali istovetnosti uporabnika lahko vnesete opisne informacije o uporabniku. |

Identifikatorjev EIM ni treba izdelati za vse člane podjetja sočasno. Ko izdelate začetni identifikator EIM in ga uporabite za preizkus konfiguracije EIM, lahko dodatne identifikatorje EIM izdelate na osnovi ciljev organizacije, ki se | nanašajo na uporabo EIM. Identifikatorje EIM lahko na primer dodate na osnovi oddelkov ali področij. Dodate pa jih lahko, ko razmestite dodatne aplikacije EIM. | |  $\blacksquare$ 

Ko zberete informacije, ki jih potrebujete pri razvoju načrta za poimenovanje identifikatorjev EIM, lahko [načrtujete](#page-57-0) | [povezave](#page-57-0) za istovetnosti uporabnikov. |

## **Preglednice za načrtovanje izvedbe preslikave istovetnosti podjetja (EIM)** |

Pri postopku načrtovanja preslikave istovetnosti podjetja (EIM) si lahko s temi preglednicami pomagate pri zbiranje | informacij, ki jih boste potrebovali za konfiguriranje in uporabo EIM v podjetju. Zgledi gotovih razdelkov preglednic | so na voljo na načrtovalnih straneh. |

Te preglednice so na voljo kot zgledi tipov preglednic, ki jih potrebujete za izdelavo izvedbenega načrta EIM. Število | podanih postavk je manjše od števila, ki ga boste verjetno potrebovali za informacije EIM. Te preglednice lahko uredite in jih prilagodite vaši situaciji. | |

*Tabela 20. Preglednica za informacije o domeni in krmilniku domene* |

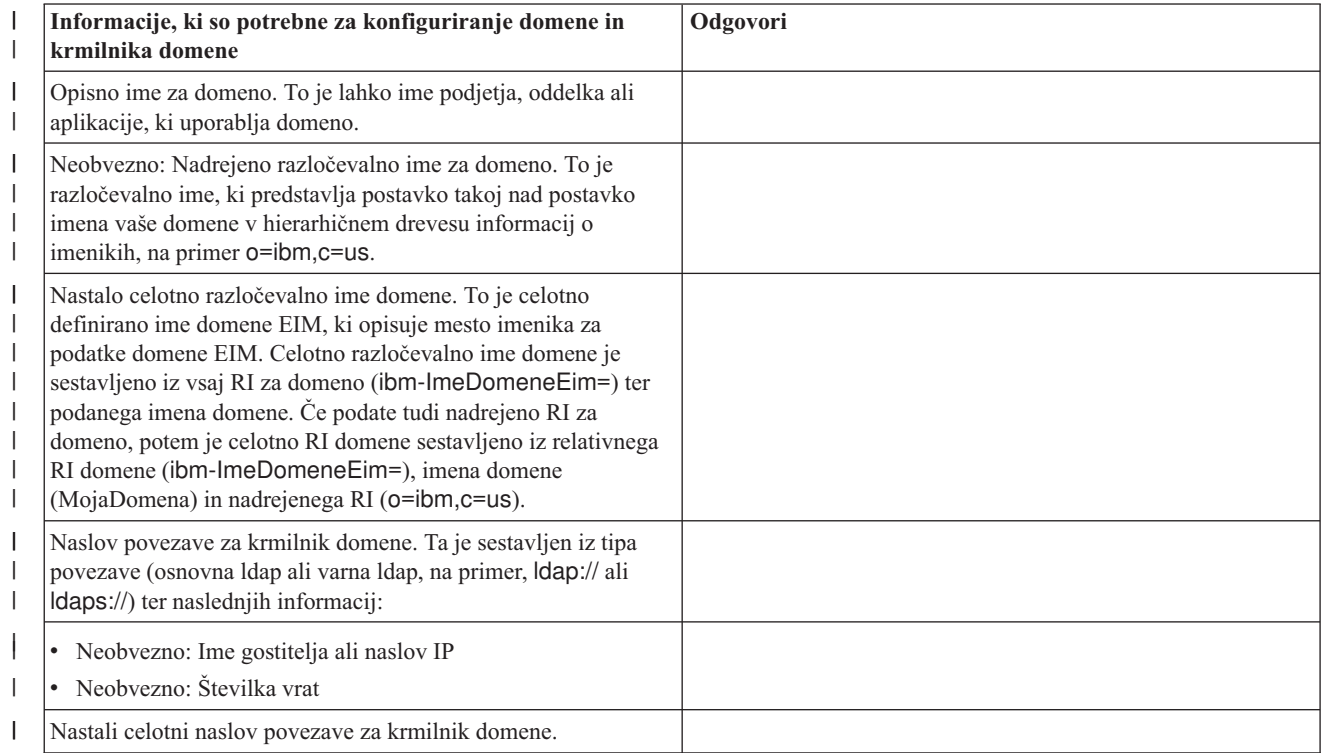

*Tabela 20. Preglednica za informacije o domeni in krmilniku domene (nadaljevanje)* |

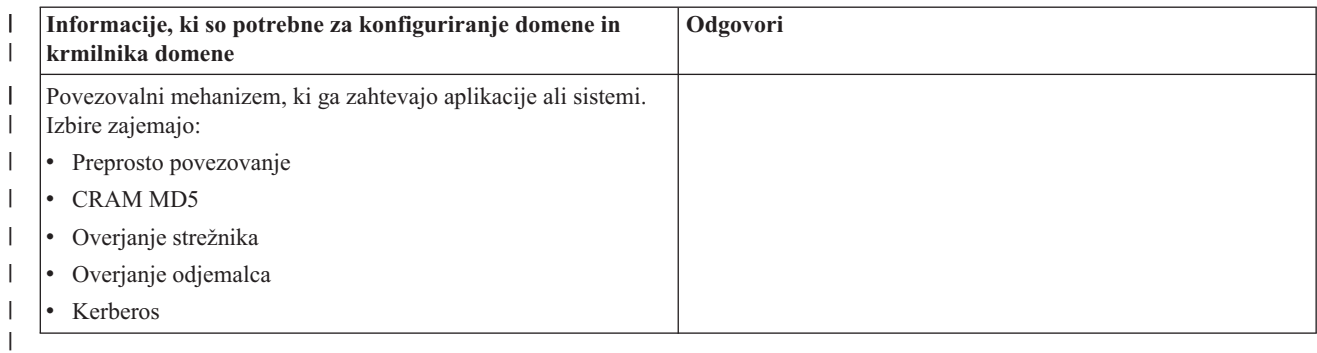

Zgled uporabe te preglednice si oglejte v temi [Načrtovanje](#page-53-0) krmilnika domene EIM. |

*Tabela 21. Preglednica za načrtovanje povezovanja istovetnosti*  $\vert$ 

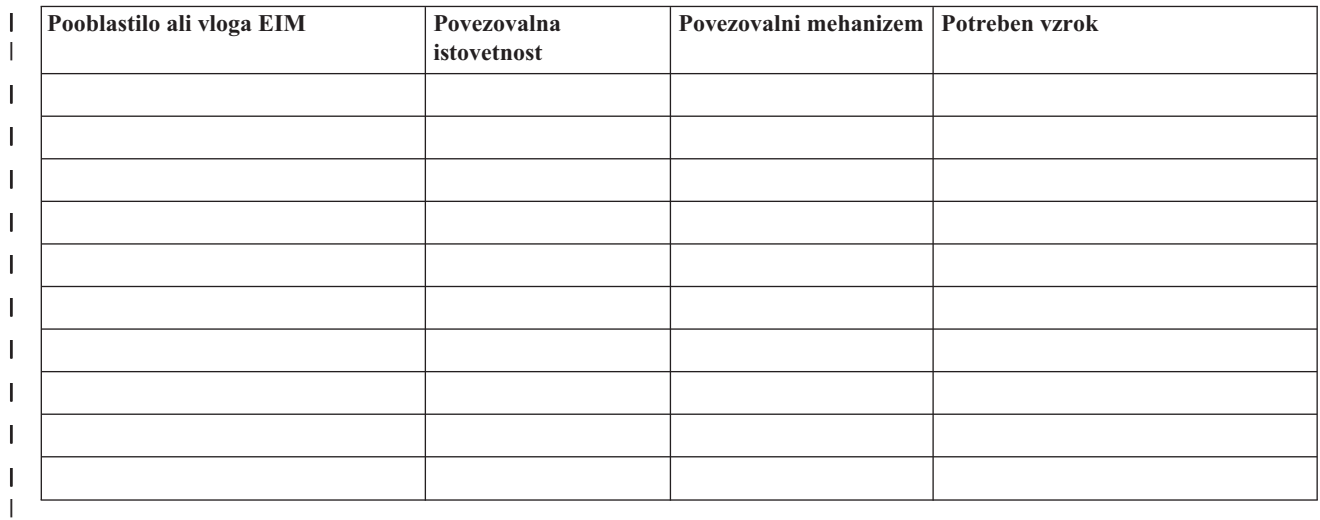

Zgled uporabe te preglednice si oglejte v temi [Načrtovanje](#page-53-0) krmilnika domene EIM. |

*Tabela 22. Preglednica za načrtovanje informacij o definiciji registra EIM* |

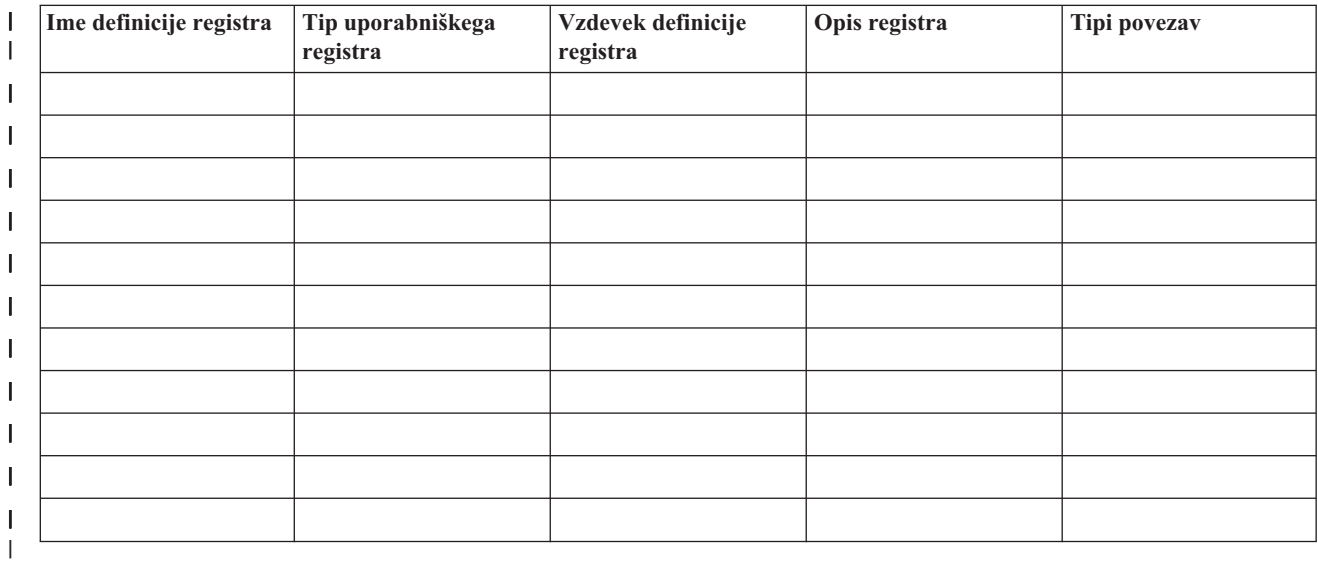

Zgled uporabe te preglednice si oglejte v temi Razvoj [poimenovalnega](#page-55-0) načrta za definicije registrov EIM. |

<span id="page-62-0"></span>*Tabela 23. Preglednica za načrtovanje identifikatorja EIM* |

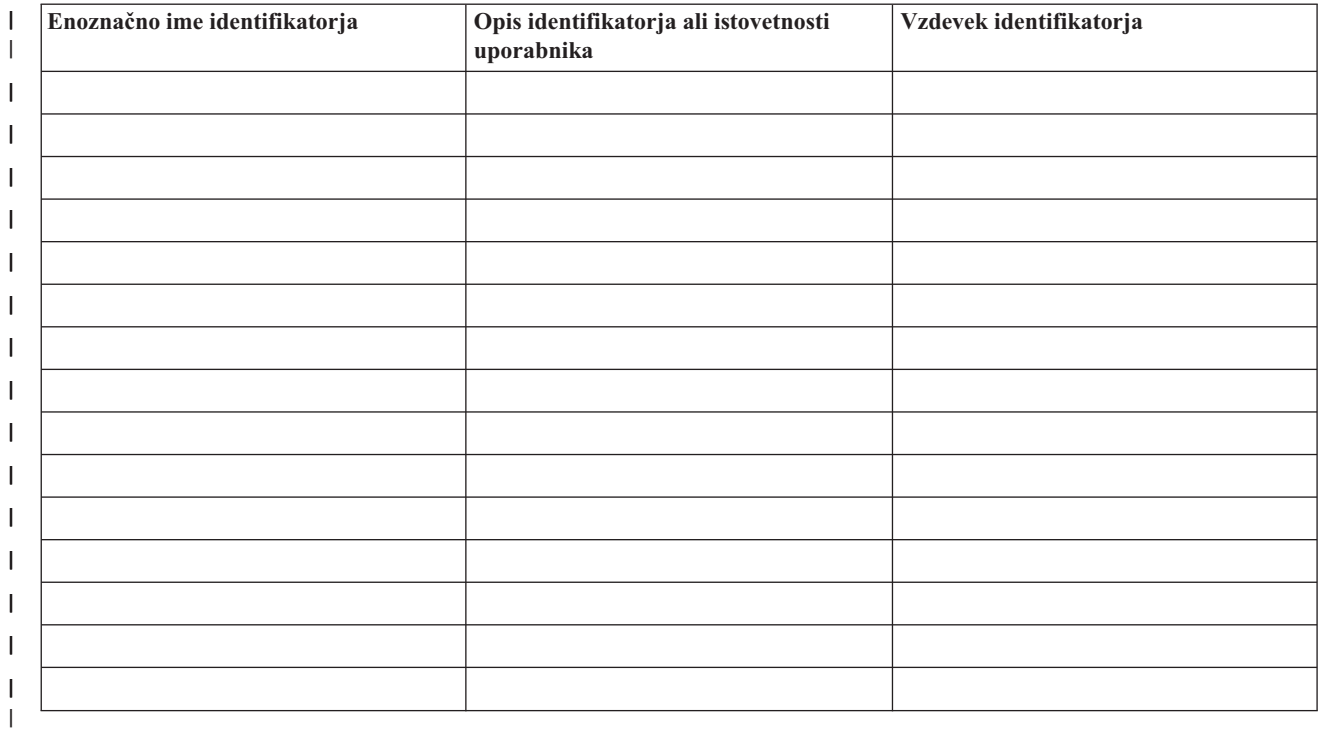

Zgled uporabe te preglednice si oglejte v temi Razvoj [poimenovalnega](#page-59-0) načrta za identifikatorje EIM. |

*Tabela 24. Preglednica za načrtovanje povezave z identifikatorjem* |

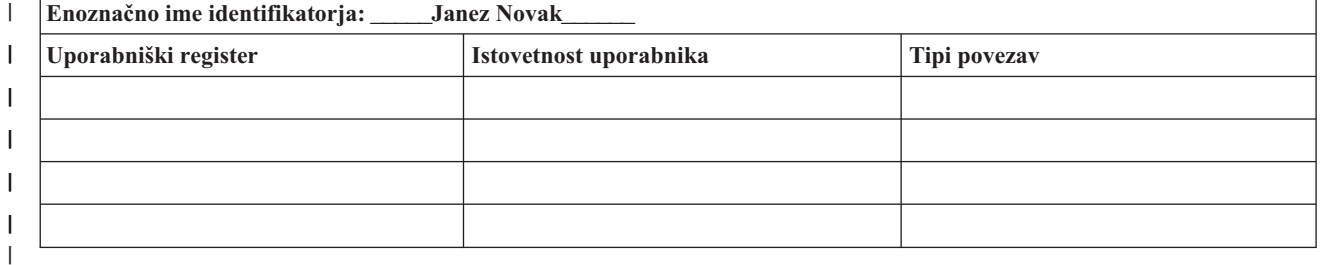

Zgled uporabe te preglednice si oglejte v temi [Načrtovanje](#page-57-0) povezav EIM. |

*Tabela 25. Preglednica za načrtovanje povezave z načelom*  $\mathsf{L}$ |

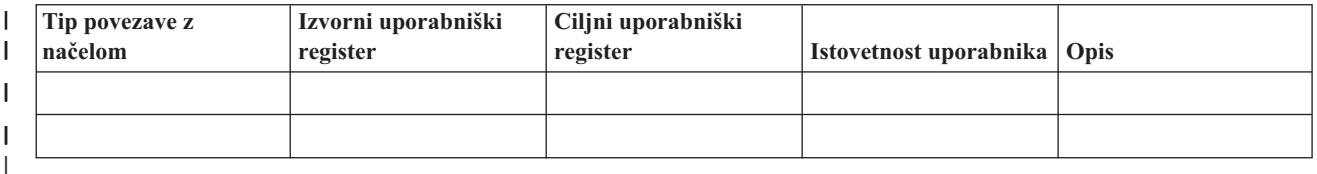

Zgled uporabe te preglednice si oglejte v temi [Načrtovanje](#page-57-0) povezav EIM. |

### **Načrt za razvoj aplikacij, ki uporabljajo preslikavo istovetnosti podjetja** |

Da bi aplikacija uporabljala preslikavo istovetnosti podjetja (EIM) in sodelovala v domeni, mora ta aplikacija |

omogočati uporabo API-jev EIM. Če želite ugotoviti, ali obstaja posebna problematika načrtovanja, ki bi jo morali |

razumeti pri pisanju ali prilagajanju aplikacij za uporabo API-jev EIM, si oglejte dokumentacijo za [API-je](#page-109-0) EIM ter |

specifično dokumentacijo EIM, ki se nanaša na platformo. Za aplikacije C ali C++, ki kličejo API-je EIM, morda |

obstaja problematika pri prevajanju ali kaka druga problematika. Odvisno od platforme aplikacije lahko obstaja |

problematika pri urejanju povezav kot tudi druga problematika. |

#### <span id="page-63-0"></span>**Načrtovanje preslikave istovetnosti podjetja za OS/400** |

Preslikavo istovetnosti podjetja (EIM) na strežniku iSeries sestavlja več tehnologij in storitev. Preden na strežniku | konfigurirate EIM, se odločite, katero uporabnost želite izvrševati z EIM in zmožnostmi enotne prijave. |

Preden začnete delati z EIM, morate določiti osnovne zaščitne zahteve za omrežje in jih tudi izvesti. EIM nudi skrbnikom in uporabnikom preprostejše upravljanje istovetnosti v celotnem podjetju. Če uporabljate EIM z omrežnimi storitvami overjanja, nudi EIM v podjetju tudi zmožnosti enotne prijave.  $\mathbf{I}$  $\mathbf{I}$ |

Če želite zvedeti več o načrtovanju konfiguracije EIM v iSeries, si oglejte naslednje informacije: |

- v "Zahteve za namestitev EIM za iSeries" |
- v "Namestitev zahtevanih možnosti Navigatorja iSeries" |
- v "Premislek o varnostnem kopiranju in [obnavljanju](#page-64-0) za preslikavo istovetnosti podjetja" na strani 59 |

Če nameravate za overjanje uporabnikov kot dela izvedbe enotne prijave uporabljati Kerberos, konfigurirajte tudi | omrežno storitev overjanja. Informacije o načrtovanju storitve omrežnega overjanja si oglejte v temi Načrtovanje | storitve omrežnega overjanja, informacije o načrtovanju okolja enotne prijave pa si oglejte v temi Načrtovanje enotne prijave.  $\blacksquare$ |

#### **Zahteve za namestitev EIM za iSeries** |

Naslednja načrtovalna preglednica določa storitve, ki jih morate namestiti, preden konfigurirate EIM. |

*Tabela 26. Preglednica za načrtovanje namestitve EIM* |

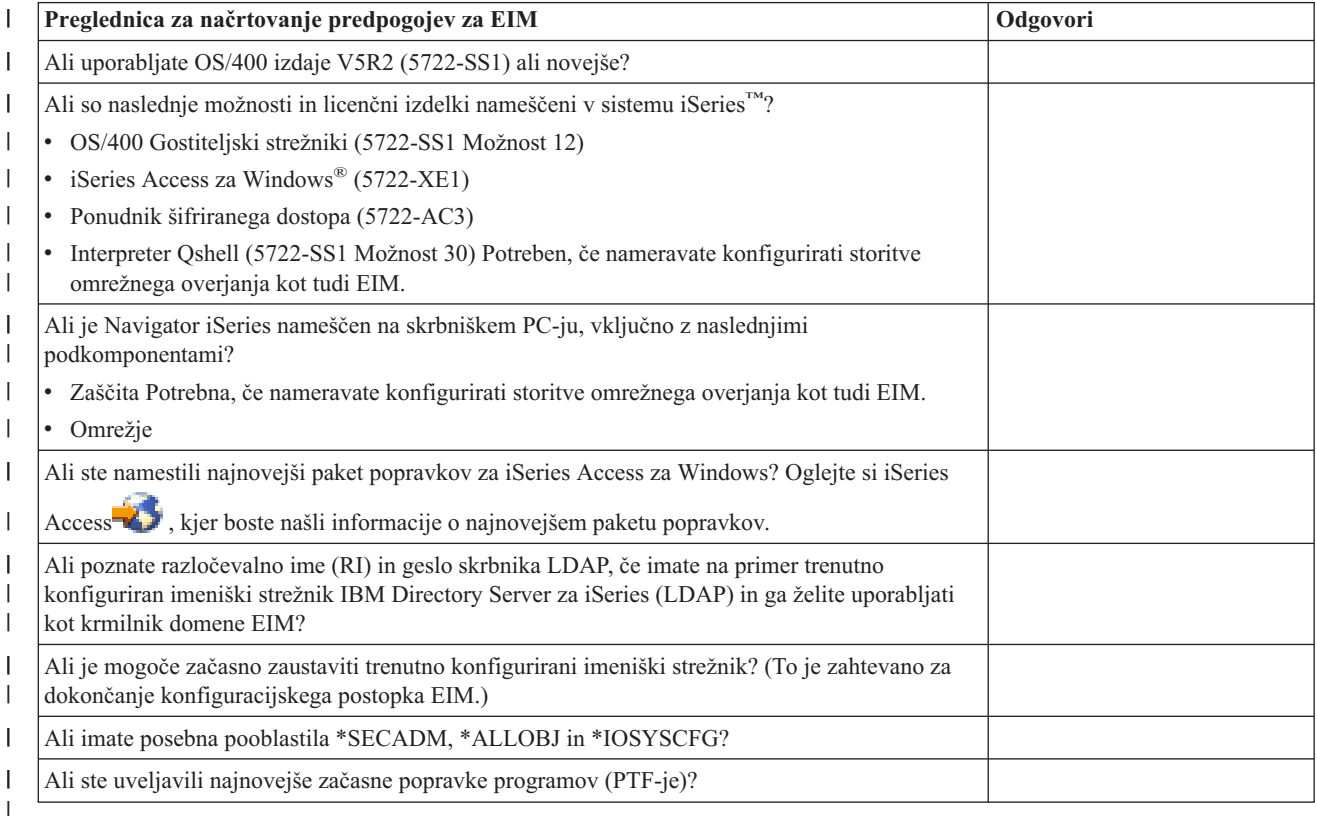

## **Namestitev zahtevanih možnosti Navigatorja iSeries** |

Če želite z EIM in omrežno storitvijo overjanja omogočiti okolje enotne prijave, morate namestiti možnosti Navigatorja |

iSeries **Omrežje** in **Zaščita**. EIM se nahaja znotraj možnosti **Omrežje**, omrežna storitev overjanja pa znotraj možnosti |

**Zaščita**. Če v omrežju ne nameravate uporabljati storitev omrežnega overjanja, ni potrebno namestiti možnosti **Zaščita** v Navigatorju iSeries. | $\blacksquare$ 

<span id="page-64-0"></span>Če želite namestiti možnost Omrežje v Navigatorju iSeries ali preveriti, da ste to možnost pravilno namestili, poskrbite, | da je programska oprema iSeries Access za Windows nameščena na PC-ju, ki ga uporabljate za upravljanje strežnika |

iSeries. |

Možnost **Omrežje** namestite takole: |

- 1. Kliknite **Start > Programi > IBM iSeries Access > Izbirna namestitev**. |
- 2. Sledite navodilom v pogovornem oknu. V pogovornem oknu **Izbira komponent** razširite ikono **Navigatorja iSeries**, nato pa izberite možnost **Omrežje**. Če nameravate uporabljati omrežno storitev overjanja, izberite tudi možnost **Zaščita**. | | |
- 3. Nadaljujte s preostankom **Izbirne namestitve**. |

## **Premislek o varnostnem kopiranju in obnavljanju za preslikavo istovetnosti podjetja** |

Za podatke preslikave istovetnosti podjetja (EIM) morate razviti načrt varnostnega kopiranja in obnavljanja, s katerim | zagotovite, da so podati EIM zaščiteni in jih je mogoče obnoviti, če pride do težav z imeniškim strežnikom, kjer gostuje krmilnik domene EIM. Pri tem morate biti pozorni na pomembne informacije o konfiguraciji EIM, katerih obnavljanje | morate dobro poznati. | |

#### **Varnostno kopiranje in obnavljanje podatkov domene EIM** |

Način shranjevanja podatkov EIM je odvisen od načina, na katerega želite upravljati ta vidik imeniškega strežnika, ki | deluje kot krmilnik domene za podatke EIM. |

Eden od mogočih načinov za varnostno kopiranje podatkov, posebej z namenom obnavljanja po katastrofi, je |

shranjevanje knjižnice baze podatkov. Privzeto je to QUSRDIRDB. Če je nastavitev changelog omogočena, morate |

shraniti tudi knjižnico QUSRDIRCL. Imeniški strežnik v sistemu, kamor želite obnoviti knjižnico, mora imeti isto |

shemo in konfiguracijo LDAP kot izvirni imeniški strežnik. Datoteke, ki hranijo te informacije, so shranjene v |

/QIBM/UserData/OS400/DirSrv. Dodatni konfiguracijski podatki so shranjeni v QUSRSYS/QGLDCFG (objekt |

\*USRSPC) in v QUSRSYS/QGLDVLDL (objekt \*VLDL). Da bi imeli popolno varnostno kopijo vsega za imeniški | strežnik, morate shraniti obe knjižnici, datoteke integriranega datotečnega sistema in objekte QUSRSYS. |

Če želite zvedeti več o načinu shranjevanja in obnavljanja bistvenih podatkov imeniškega strežnika, si v | Informacijskem centru oglejte temo Shranjevanje in obnavljanje informacij imeniškega strežnika v Imeniški strežnik | IBM za iSeries (LDAP). |

Za shranjevanje na primer vse ali dela vsebine imeniškega strežnika lahko uporabljate datoteko LDIF. Če želite | varnostno kopirati informacije o domeni za Imeniški strežnik IBM za krmilnik domene iSeries, storite naslednje: |

- v V Navigatorju iSeries razširite **Omrežje > Strežniki > TCP/IP**. |
- v Z desno tipko miške kliknite **Imeniški strežnik IBM**, izberite **Orodja** in nato **Izvozi datoteko**, da prikažete stran, ki | omogoča podajanje dela vsebine imeniškega strežnika, ki jo želite izvoziti v datoteko. L |
- v Izvoženo datoteko prenesite v strežnik iSeries, ki ga želite uporabiti kot imeniški strežnik za varnostne kopije. |
- v V Navigatorju iSeries na strežniku za varnostne kopije razširite **Omrežje > Strežniki > TCP/IP**. |
- v Z desno tipko miške kliknite **Imeniški strežnik IBM**, izberite **Orodja** in nato **Uvozi**, da naložite vsebino prenesene | datoteke v novi imeniški strežnik. |

Druga metoda, ki jo lahko upoštevate za shranjevanje podatkov domene EIM, je, da konfigurirate in uporabljate | imeniški strežnik za kopije. Vse spremembe v podatkih domene EIM se samodejno posredujejo imeniškemu strežniku | za kopije, tako da lahko v primeru odpovedi ali izgube podatkov EIM na imeniškem strežniku, kjer gostuje krmilnik | domene, podatke obnovite iz strežnika za kopije. |

Način konfiguriranja in uporabe strežnika za kopije je odvisen od izbranega tipa modela repliciranja. Če želite | podrobnejše informacije o kopiranju in konfiguriranju imeniškega strežnika za kopije, si v Informacijskem centru |

oglejte temo Kopiranje in Upravljanje kopij v Imeniškem strežniku IBM za iSeries (LDAP). |

#### **Varnostno kopiranje in obnavljanje konfiguracijskih informacij EIM** |

V primeru odpovedi sistema boste morda morali obnoviti konfiguracijske informacije EIM za ta sistem. Teh informacij | ne morete shraniti in obnoviti preprosto prek sistemov. |

- Za shranjevanje in obnavljanje konfiguracije EIM so na voljo naslednje možnosti: |
- v Z ukazom Shrani podatke o zaščiti (SAVSECDTA) v vsakem sistemu shranite EIM in druge pomembne konfiguracijske informacije. Nato na vseh sistemih obnovite objekt profila uporabnika QSYS. | |
	- **Opomba:** Na vsakem sitemu s konfiguracijo EIM posebej morate uporabiti ukaz SAVSECDTA in obnoviti objekt uporabniškega profila QSYS. Če poskušate obnoviti objekt uporabniškega profila na enem sistemu, pri čemer je bil le-ta shranjen v drugem sistemu, lahko naletite na težave.
- v Znova zaženite čarovnika za konfiguriranje EIM ali pa ročno posodobite lastnosti mape Konfiguracija EIM. Za olajšanje tega postopka shranite preglednice z izvedbo EIM ali pa si zapišite informacije o konfiguraciji EIM za vsak sistem. | | |

Dodatno morate upoštevati in načrtovati način varnostnega kopiranja in obnavljanja podatkov storitev omrežnega overjanja, če ste storitev omrežnega overjanja konfigurirali kot del izvedbe okolja enotne prijave. | |

# **Konfiguriranje preslikave istovetnosti podjetja**

S Čarovnikom za konfiguriranje EIM lahko hitro in preprosto izdelate osnovno konfiguracijo preslikave istovetnosti podjetja (EIM) za sistem iSeries. Čarovnik nudi tri možnosti sistemskega konfiguriranja EIM. Kako boste s | |

čarovnikom konfigurirali EIM v določenem sistemu, je odvisno od celotnega načrta za uporabo EIM-ja v vašem |

podjetju in potrebah po EIM. Tako na primer veliko skrbnikov želi uporabljati EIM v povezavi s storitvami za omrežno |

overjanje za izdelavo okolja enotne prijave, ne da bi morali spreminjati podrejena načela zaščite. Zato čarovnik za |

konfiguriranje EIM omogoča konfiguriranje storitve za overjanje omrežja kot del konfiguracije EIM. Konfiguriranje in | uporaba storitev overjanja omrežja ni zahtevano za konfiguriranje in uporabo EIM. |

Preden začnete s postopkom konfiguriranja EIM za enega ali več sistemov, [načrtujete](#page-48-0) izvedbo EIM, da zberete | potrebne informacije. Tako se morate na primer odločiti o naslednjem: |

- v Kateri strežnik iSeries želite konfigurirati kot krmilnik domene EIM za domeno EIM? S čarovnikom za konfiguriranje EIM najprej izdelajte novo domeno v tem sistemu, nato s čarovnikom konfigurirajte vse dodatne strežnike iSeries, da pridružite to domeno.
- v Ali želite konfigurirati storitev za overjanje omrežja v vsakem sistemu, ki ga konfigurirate za EIM? Če da, lahko s čarovnikom za konfiguriranje EIM izdelate osnovno konfiguracijo storitve za overjanje omrežja na vsakem strežniku iSeries. Za dokončanje konfiguracije storitve za overjanje omrežja morate izvesti tudi druge naloge.

Ko s čarovnikom za konfiguriranje EIM izdelate osnovno konfiguracijo za posamezni strežnik iSeries, morate izvesti še veliko konfiguracijskih nalog, preden boste imeli popolno konfiguracijo EIM. Oglejte si Scenarij: Omogočanje enotne prijave, kjer je prikazan zgled, kako je izmišljeno podjetje konfiguriralo okolje z eno prijavo z uporabo storitev za overjanje omrežja in EIM.

Če želite konfigurirati EIM, morate imeti vsa od naslednjih posebnih pooblastil:

- v Skrbnik za zaščito (\*SECADM).
- Vsi objekti (\*ALLOBJ).

| | |

• Konfiguriranje sistema (\*IOSYSCFG).

Preden uporabite čarovnika za konfiguriranje EIM, morate dokončati vse korake [načrtovanja](#page-48-0) in ugotoviti, kako boste | uporabljali EIM. Če konfigurirate EIM kod del ustvarjanja okolja enotne prijave, morate dokončati tudi celoten postopek načrtovanja enotne prijave. | |

Ko dokončate postopek načrtovanja, lahko s čarovnikom za konfiguriranje EIM izdelate eno od treh osnovnih | konfiguracij EIM. S čarovnikom lahko združite obstoječo domeno ali izdelate ali pridružite novo domeno. Če s | čarovnikom za konfiguriranje EIM izdelate in pridružite novo domeno, lahko izberete, ali želite konfigurirati krmilnik | domene EIM v lokalnem ali oddaljenem sistemu. V naslednjih informacijah boste našli navodila za konfiguriranje EIM |

na osnovi želenega tipa osnovne konfiguracije EIM: |

**"Izdelava in pridruževanje nove lokalne domene"** To nalogo izberite za izdelavo nove domene EIM za vaše podjetje in za konfiguriranje lokalnega imeniškega strežnika kot krmilnika domene za novo domeno. Če Kerberos trenutno ni konfiguriran na strežniku iSeries, čarovnik predlaga zagon čarovnika za konfiguriranje storitev overjanja omrežja. Ko dokončate to nalogo, lahko konfigurirate ostale strežnike iSeries za pridruževanje v domeno. Če želite konfigurirati ostale strežnike za sodelovanje v domeni, se povežite z vsako od njih in s čarovnikom za konfiguriranje EIM konfigurirajte strežnik, da se bo pridružil obstoječi domeni EIM.

**"Izdelava in [pridruževanje](#page-70-0) nove oddaljene domene" na strani 65** To nalogo izberite za izdelavo nove domene EIM za vaše podjetje in za konfiguriranje oddaljenega imeniškega strežnika kot krmilnika domene za novo domeno. Če Kerberos trenutno ni konfiguriran na strežniku iSeries, čarovnik predlaga zagon čarovnika za konfiguriranje storitev overjanja omrežja. Ko dokončate to nalogo, lahko konfigurirate ostale strežnike iSeries za pridruževanje v domeno. Če želite konfigurirati ostale strežnike za sodelovanje v domeni, se povežite z vsako od njih in s čarovnikom za konfiguriranje EIM konfigurirajte strežnik, da se bo pridružil obstoječi domeni EIM.

**["Pridružitev](#page-76-0) obstoječi domeni" na strani 71** Ko s čarovnikom za konfiguriranje EIM v enem sistemu iSeries konfigurirate krmilnik domene in izdelate domeno EIM, lahko s to nalogo čarovnika konfigurirate ostale strežnike iSeries za sodelovanje v domeni. Tega čarovnika morate izvajati in dokončati to opravilo za vse strežnike iSeries v omrežju, ki bodo uporabljali EIM. Podati morate informacije o domeni, ki jo pridružujete, vključno z informacijami o povezavi (kot je številka vrat in ali naj bosta za krmilnik domene uporabljena zaščita transportne plasti (TLS) ali plast zaščitenih vtičnic (SSL)). Če v strežniku iSeries trenutno Kerberos ni konfiguriran, vas bo čarovnik pozval k zagonu čarovnika za konfiguriranje storitev omrežnega overjanja.

# **Kako dostopiti do čarovnika za konfiguriranje EIM**

Če želite dostopiti do čarovnika za konfiguriranje EIM, naredite naslednje:

- 1. Zaženite Navigator iSeries.
- 2. Prijavite se v strežnik iSeries, za katerega želite konfigurirati EIM. Če konfigurirate EIM za več strežnikov iSeries, začnite s tistim, na katerem želite konfigurirati krmilnik domene za EIM.
- 3. Razširite **Omrežje** → **Preslikava istovetnosti podjetja**.
- 4. Z desno tipko miške kliknite **Konfiguracija** in izberite **Konfiguriraj...**, da zaženete čarovnika za konfiguriranje EIM.
- 5. Izberite možnost konfiguracije EIM in sledite navodilom, ki jih nudi čarovnik za dokončanje.
- 6. Če je potrebno, kliknite **Pomoč**. V pomoči je opisano, katere podatke morate vnesti v čarovniku.

# **Izdelava in pridruževanje nove lokalne domene**

Če s čarovnikom za konfiguriranje EIM izdelate in pridružite novo domeno, lahko krmilnik domene EIM konfigurirate | v lokalnem sistemu kot del izdelave konfiguracije EIM. Če je potrebno, čarovnik za konfiguriranje EIM zagotovi, da |

podate osnovne informacije o konfiguraciji za imeniški strežnik. Če Kerberos trenutno ni konfiguriran na strežniku |

- l iSeries, čarovnik predlaga zagon čarovnika za konfiguriranje storitev overjanja omrežja.
- Ko dokončate čarovnika za konfiguriranje EIM, lahko izvedete naslednje naloge: |
- | Izdelate novo domeno EIM.
- | Konfigurirate lokalni imeniški strežnik, da deluje kot krmilnik domene EIM.
- **·** Konfigurirate omrežne storitve overjanja za sistem.
- 1 · Izdelate definicije registra EIM za lokalni register OS/400 in register Kerberos.
- $\cdot$  Konfigurirate sistem za sodelovanje v novi domeni EIM.

Če želite konfigurirati sistem za izdelavo in pridruževanje nove domene EIM, morate imeti vsa od naslednjih posebnih pooblastil:

- Skrbnik za zaščito (\*SECADM).
- Vsi objekti (\*ALLOBJ).

|

| | |

| | | | | | | | | | | | | | | | | | | | |

| | | | | | | | | | |

• Konfiguriranje sistema (\*IOSYSCFG).

Če želite s čarovnikom za konfiguriranje EIM izdelati in pridružiti v novo lokalno domeno, naredite naslednje:

- 1. V Navigatorju iSeries izberite sistem, za katerega želite konfigurirati EIM, in razširite **Omrežje > Preslikava istovetnosti podjetja**.
- 2. Z desno tipko miške kliknite **Konfiguracija** in izberite **Konfiguriraj...**, da zaženete čarovnika za konfiguriranje EIM.

**Opomba:** Če je bila EIM predhodno že konfigurirana v sistemu, je ta možnost označena kot **Ponovno konfiguriraj...**.

- 3. Na strani **Dobrodošli** čarovnika izberite **Izdelaj in pridruži novo domeno** in kliknite **Naprej**.
- 4. Na strani **Podajanje mesta domene EIM** izberite **Na lokalnem imeniškem strežniku** in kliknite **Naprej**.
	- **Opomba:** S to možnostjo konfigurirate lokalni imeniški strežnik, da deluje kot krmilnik domene EIM. Ker ta imeniški strežnik hrani vse podatke EIM za domeno, mora biti aktiven in ostati aktiven, da podpira iskanja preslikav EIM in ostale operacije.
		- **Opomba:** Če storitve za overjanje omrežja trenutno niso konfigurirane na strežniku iSeries ali so za konfiguriranje okolja enotne prijave potrebne dodatne konfiguracijske informacije o omrežnem overjanju, se prikaže pogovorno okno **Konfiguriranje storitev za overjanje omrežja**. Na tej strani lahko zaženete čarovnika za konfiguriranje storitev omrežnega overjanja, s katerim lahko konfigurirate storitve omrežnega overjanja. Storitve omrežnega overjanja lahko konfigurirate kasneje s pomočjo čarovnika za konfiguriranje te storitve v Navigatorju iSeries. Ko dokončate konfiguriranje storitve overjanja omrežja, se nadaljuje čarovnik za konfiguriranje EIM.
- 5. Če želite konfigurirati storitve omrežnega overjanja, storite naslednje:
	- a. Na strani **Konfiguriranje storitev omrežnega overjanja** izberite **Da**, da zaženete čarovnika za konfiguriranje storitev omrežnega overjanja. S tem čarovnikom lahko konfigurirate več vmesnikov in storitev OS/400 za sodelovanje v področju Kerberos, kot tudi konfigurirate okolje enotne prijave, ki uporablja tako EIM, kot storitve omrežnega overjanja.
	- b. Na strani **Podajanje informacij o področju** v polje **Privzeto področje** podajte ime privzetega področja. Če za overjanje Kerberos uporabljate Microsoft Active Directory izberite **Za overjanje Kerberos se uporablja Microsoft Active Directory** in kliknite **Naprej**.
	- c. Na strani **Podajanje informacij KDC** podajte celotno ime strežnika Kerberos za to področje v polje **KDC**, v polje **Vrata** podajte 88, nato pa kliknite **Naprej**.
	- d. Na strani **Podajanje informacij o strežniku gesel** podajte **Da** ali **Ne** za nastavitev strežnika gesel. Strežnik gesel omogoča principalom, da spreminjajo gesla na strežniku Kerberos. Če izberete **Da**, v polje **Strežnik gesel** vnesite ime strežnika gesel. V polju **Vrata** sprejmite privzeto vrednost 464 in kliknite Naprej.
	- e. Na strani **Izbira postavk tabulatorskih ključev** izberite **Overjanje Kerberos OS/400** in kliknite **Naprej**.
		- **Opomba:** Poleg tega lahko izdelate postavke tabulatorskih ključev za Imeniški strežnik IBM za iSeries (LDAP), iSeries NetServer in strežnik HTTP iSeries, če želite, da te storitve uporabljajo overjanje Kerberos. Morda boste morali izvesti dodatno konfiguriranje za te storitve, preden bodo lahko uporabljale overjanje Kerberos.
	- f. Na strani **Izdelava postavke tabulatorskega ključa OS/400** vnesite in potrdite geslo, nato pa kliknite **Naprej**. To je isto geslo, ki ga boste uporabljali pri dodajanju principalov OS/400 v strežnik Kerberos.
	- g. Na strani **Izdelava paketne datoteke** izberite **Da**, podajte naslednje informacije in kliknite **Naprej**:
		- v V polje **Paketna datoteka** posodobite pot imenika. Kliknite **Preglej**, da poiščete ustrezno pot imenika, ali pa v polju **Paketna datoteka** uredite pot.
		- v V polju **Vključi geslo** izberite **Da**. S tem zagotovite, da so vsa gesla, povezana s principalom storitve OS/400, vključena v paketno datoteko. Ne pozabite, da so gesla prikazana v obliki čistega besedila in jih

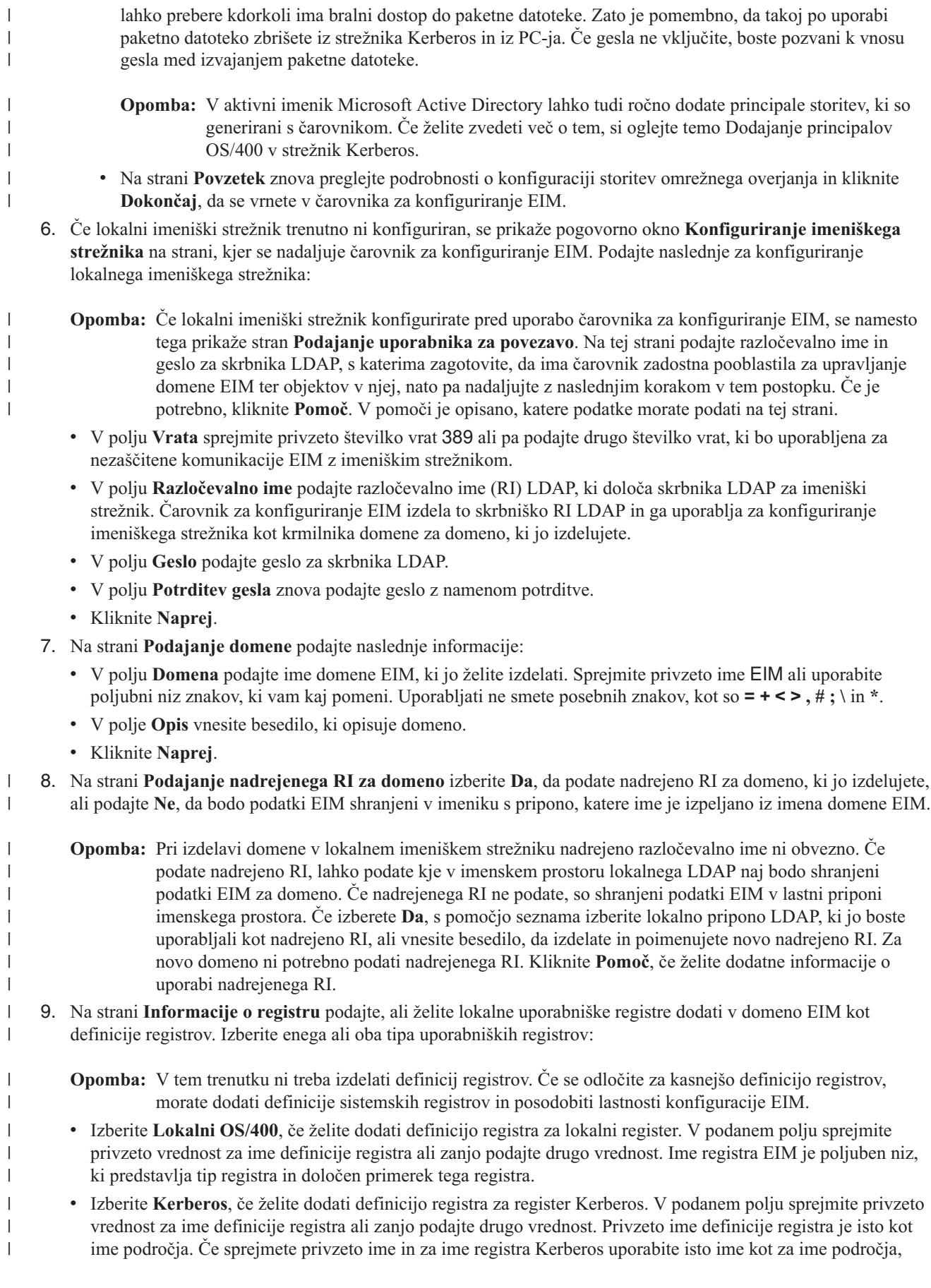

lahko povečate zmogljivost pri pridobivanju informacij iz registra. Če je potrebno, izberite možnost **Istovetnosti uporabnikov Kerberos** so občutljive na male in velike črke.

v Kliknite **Naprej**.

| | | | | | | | | | |

| | | | |

| | | | | | | | | | | | | | | | | | | | | | | | | | | | |

10. Na strani **Podajanje sistemskega uporabnika EIM** izberite **tip uporabnika**, ki naj ga sistem uporablja pri izvajanju operacij EIM v imenu funkcij operacijskega sistema. Te operacije zajemajo operacije iskanja preslikav in brisanje povezav pri brisanju lokalnega uporabniškega profila OS/400. Izberete lahko enega od naslednjih tipov uporabnikov: **razločevalno ime in geslo**, **datoteka s tabulatorskim ključem Kerberos in principalom**, ali pa **principal Kerberos in geslo**. Katere tipe uporabnikov lahko izberete, je odvisno od trenutne konfiguracije sistema. Če na primer storitve omrežnega overjanja niso konfigurirane za ta sistem, morda ne boste mogli izbrati tipov uporabnikov Kerberos. Tip uporabnika, ki ga izberete, določa ostale informacije, ki jih morate podati za dokončanje te strani:

**Opomba:** Podati morate uporabnika, ki je trenutno že definiran v imeniškem strežniku, kjer gostuje krmilnik domene. Podani uporabnik mora imeti vsaj pooblastila za izvajanje iskanja preslikav in upravljanje registra za lokalni uporabniški register. Če podani uporabnik nima teh pooblastil, določene funkcije operacijskega sistema, povezane z enotno prijavo in brisanjem uporabniških profilov, morda ne bodo uspele.

> Če pred izvajanjem tega čarovnika niste konfigurirali imeniškega strežnika, lahko izberete le en tip uporabnika in sicer **Razločevalno ime in geslo**, pri tem pa lahko podate le razločevalno ime skrbnika LDAP.

- v Če izberete **Razločevalno ime geslo**, podajte naslednje informacije:
	- V polju **Razločevalno ime** podajte razločevalno ime LDAP, ki določa uporabnika, ki ga bo sistem uporabljal pri izvajanju operacij EIM.
	- V polju **Geslo** podajte geslo za razločevalno ime.
	- V polju **Potrditev gesla** znova podajte geslo z namenom potrditve.
- v Če izberete **Principal Kerberos in geslo**, podajte naslednje informacije:
	- V polje **Principal** podajte ime principala, ki ga bo sistem uporabljal pri izvajanju operacij EIM.
	- V polje **Področje** podajte celotno ime področja Kerberos, katerega član je principal. Imeni principala in področja unikatno določata uporabnike Kerberos v datoteki tabulatorskega ključa. Tako je na primer principal jsever v področju ordept.myco.com predstavljen v datoteki tabulatorskega ključa kot jsever@ordept.myco.com.
	- V polje **Geslo** vnesite geslo za uporabnika.
	- V polju **Potrditev gesla** znova podajte geslo z namenom potrditve.
- v Če izberete **Datoteka s tabulatorskim ključem Kerberos in principal**, podajte naslednje informacije:
	- V polju **Datoteka tabulatorskega ključa** podajte celotno ime in pot datoteke tabulatorskih ključev, ki vsebuje principal Kerberos za sistem, ki ga želite uporabljati pri izvajanju operacij EIM, ali pa kliknite **Preglej...**, da pogledate po imenikih v integriranem datotečnem sistemu iSeries in izberete datoteko tabulatorskih ključev.
	- V polje **Principal** podajte ime principala, ki ga bo sistem uporabljal pri izvajanju operacij EIM.
	- V polje **Področje** podajte celotno ime področja Kerberos, katerega član je principal. Imeni principala in področja unikatno določata uporabnike Kerberos v datoteki tabulatorskega ključa. Tako je na primer principal jsever v področju ordept.myco.com predstavljen v datoteki tabulatorskega ključa kot jsever@ordept.myco.com.
- v Kliknite **Preveri povezavo**, s čimer zagotovite, da lahko čarovnik uporablja podane informacije o uporabniku za uspešno vzpostavitev povezave s krmilnikom domene EIM.
- v Kliknite **Naprej**.
- 11. V oknu **Povzetek** preglejte informacije o konfiguraciji, ki ste jih podali. Če so vse informacije pravilne, kliknite **Dokončaj**.

<span id="page-70-0"></span>Med dokončevanjem čarovnik doda novo domeno v mapo **Upravljanje domene**, vi pa ste s tem izvedli osnovno |

- konfiguriranje EIM za ta strežnik. Če želite dokončati konfiguriranje EIM za to domeno, morate dokončati naslednje naloge: | |
- 1. Čarovnik za konfiguriranje EIM uporabite z vsakim dodatnim strežnikom, ki ga želite [pridružiti](#page-76-0) domeni. |
- 2. Če je potrebno, dodajte definicije registrov EIM v domeno EIM za ostale strežnike ne-iSeries in aplikacije, ki naj sodelujejo v domeni EIM. Te definicije registra se nanašajo na dejanske uporabniške registre, ki morajo sodelovati v domeni. Glede na potrebe izvedbe lahko dodate definicije [sistemskih](#page-86-0) registrov ali pa dodate [definicije](#page-87-0) registrov [aplikacij.](#page-87-0) | | | |
- 3. Glede na potrebe po izvedbi EIM, ugotovite, ali želite: |
	- v Izdelati [identifikatorje](#page-92-0) EIM za vsakega unikatnega uporabnika v domeni in izdelati povezave z [identifikatorji](#page-95-0) zanje.
	- v Izdelati [povezave](#page-96-0) z načeli za preslikavo skupine uporabnikov v eno samo ciljno istovetnost uporabnika.
	- Izdelati kombinacijo teh.

| | | |

| | | | | | | |

| | |

- 4. S funkcijo EIM za preizkus [preslikave](#page-83-0) preizkusite preslikave istovetnosti za konfiguracijo EIM. |
- 5. Če je edini uporabnik EIM, ki ste ga definirali, RI za skrbnika LDAP, potem ima uporabnik EIM visoko raven pooblastil za vse podatke v imeniškem strežniku. Zato boste morali razmisliti o izdelavi enega ali več RI kot dodatnih uporabnikov, ki imajo ustreznejši in omejen nadzor dostopa za podatke EIM. Če želite zvedeti več o izdelavi RI-jev za imeniški strežnik, si oglejte temo Razločevalna imena v Imeniškem strežniku IBM za iSeries (LDAP). Število dodatnih uporabnikov EIM, ki jih želite definirati, je odvisno od poudarka varnostnih načel na ločenost dolžnosti in odgovornosti za zaščito. Običajno boste izdelali vsaj dva tipa RI-jev: | | | | | |
	- v **Uporabnik, ki ima nadzor dostopa na ravni skrbnika EIM**
		- To RI skrbnika EIM podaja ustrezno raven pooblastil za skrbnika, ki je odgovoren za upravljanje domene EIM. RI skrbnika EIM lahko uporabite za povezovanje krmilnika domene, ko upravljate vse vidike domene EIM s sredstvu Navigatorja iSeries.
	- v **Vsaj enega uporabnika, ki ima vse od naslednjih nadzorov dostopa**:
		- Skrbnik identifikatorjev
	- Skrbnik registra
	- Operacije preslikave EIM
- Ta uporabnik nudi ustrezno raven nadzora dostopa, ki je potreben za sistemskega uporabnika, ki izvaja operacije EIM v imenu operacijskega sistema. | |
	- **Opomba:** Če želite to novo RI uporabiti za sistemskega uporabnika namesto RI skrbnika LDAP, morate spremeniti lastnosti konfiguracije EIM za strežnik iSeries. Oglejte si temo Upravljanje lastnosti konfiguracije EIM, kjer boste zvedeli več o spreminjanju RI sistemskega uporabnika.

 $\mathbf{L}$ Z uporabo plasti zaščitenih vtičnic (SSL) ali zaščite transportne poti (TLS) lahko [konfigurirate](#page-80-0) zaščiteno povezavo s | [krmilnikom](#page-80-0) domene EIM, s katerima zaščitite prenos podatkov EIM. Če omogočite SSL za imeniški strežnik, morate | posodobiti lastnosti konfiguracije EIM tako, da podajajo, da strežnik iSeries uporablja zaščiteno povezavo SSL. Prav | tako morate posodobiti lastnosti za domeno, tako da podajajo, da EIM uporablja povezave SSL za upravljanje domene | | prek Navigatorja iSeries.

**Opomba:** Morda boste morali izvesti dodatne naloge, če ste izvedli osnovno konfiguriranje za overjanje omrežja, še posebej, če uvajate okolje enotne prijave. Informacije o teh dodatnih korakih lahko poiščete s popolnim pregledom vseh konfiguracijskih korakov, ki so predstavljeni v scenariju Omogočanje enotne prijave za OS/400. | | | |

#### **Izdelava in pridruževanje nove oddaljene domene** |

Če s čarovnikom za konfiguriranje EIM izdelate in pridružite novo domeno, lahko imeniški strežnik v oddaljenem | sistemu konfigurirate tako, da se vede kot krmilnik domene EIM kot del izdelave konfiguracije EIM. Podati morate |

ustrezne informacije za povezovanje z oddaljenim imeniškim strežnikom tako, da omogoča konfiguriranje EIM. Če |

Kerberos trenutno ni konfiguriran na strežniku iSeries, čarovnik predlaga zagon čarovnika za konfiguriranje storitev overjanja omrežja. | |

- **Opomba:** Imeniški strežnik v oddaljenem sistemu mora nuditi podporo za EIM. EIM zahteva, da krmilnik domene gostuje na imeniškem strežniku, ki podpira LDAP (Lightweight Directory Access Protocol) različice 3 in izdelek imeniškega strežnika mora imeti konfigurirano shemo EIM. To podporo na primer nudi IBM Directory Server V5.1. Za podrobnejše informacije o zahtevah krmilnika domene, si oglejte temo [Načrtovanje](#page-53-0) krmilnika domene EIM. | | | | |
- Ko dokončate čarovnika za konfiguriranje EIM, lahko izvedete naslednje naloge: |
- v Izdelate novo domeno EIM. |
- v Konfigurirate oddaljeni imeniški strežnik, da deluje kot krmilnik domene EIM.
- | Konfigurirate omrežne storitve overjanja za sistem.
- 1 · Izdelate definicije registra EIM za lokalni register OS/400 in register Kerberos.
- | Konfigurirate sistem za sodelovanje v novi domeni EIM.

Če želite konfigurirati sistem za izdelavo in pridruževanje nove domene EIM, morate imeti vsa od naslednjih posebnih | pooblastil: |

- v Skrbnik za zaščito (\*SECADM). |
- vsi objekti (\*ALLOBJ).

| |

| | | |

 $\overline{1}$ 

| | | | | | |

**v** Konfiguriranje sistema (\*IOSYSCFG).

Če želite s čarovnikom za konfiguriranje EIM izdelati in pridružiti domeno v oddaljenem sistemu, naredite naslednje: |

- 1. Preverite, ali je imeniški strežnik v oddaljenem sistemu aktiven. Kako to preverite, je opisano v dokumentaciji izdelka imeniškega strežnika. | |
- 2. V Navigatorju iSeries izberite sistem, za katerega želite konfigurirati EIM, in razširite **Omrežje > Preslikava istovetnosti podjetja**. | |
- 3. Z desno tipko miške kliknite **Konfiguracija** in izberite **Konfiguriraj...**, da zaženete čarovnika za konfiguriranje EIM. | |
	- **Opomba:** Če je bila EIM predhodno že konfigurirana v sistemu, je ta možnost označena kot **Ponovno konfiguriraj...**.
- 4. Na strani **Dobrodošli** čarovnika izberite **Izdelaj in pridruži novo domeno** in kliknite **Naprej**. |
- 5. Na strani **Podajanje mesta domene EIM** izberite **Na oddaljenem imeniškem strežniku** in kliknite **Naprej**. |
	- **Opomba:** S to možnostjo konfigurirate oddaljeni imeniški strežnik, da deluje kot krmilnik domene EIM. Če želi delovati kot krmilnik domene EIM, mora podani oddaljeni imeniški strežnik podpirati EIM, za uspešno dokončanje te konfiguracije EIM pa mora biti tudi aktiven. Prav tako mora ostati aktiven za podporo iskanj preslikav EIM in ostalih operacij.
	- **Opomba:** Če storitve za overjanje omrežja trenutno niso konfigurirane na strežniku iSeries ali so za konfiguriranje okolja enotne prijave potrebne dodatne konfiguracijske informacije o omrežnem overjanju, se prikaže pogovorno okno **Konfiguriranje storitev za overjanje omrežja**. Na tej strani lahko zaženete čarovnika za konfiguriranje storitev omrežnega overjanja, s katerim lahko konfigurirate storitve omrežnega overjanja. Storitve omrežnega overjanja lahko konfigurirate kasneje s pomočjo čarovnika za konfiguriranje te storitve v Navigatorju iSeries. Ko dokončate konfiguriranje storitve overjanja omrežja, se nadaljuje čarovnik za konfiguriranje EIM.
- 6. Če želite konfigurirati storitve omrežnega overjanja, storite naslednje: |
| a. Na strani **Konfiguriranje storitev omrežnega overjanja** izberite **Da**, da zaženete čarovnika za konfiguriranje | storitev omrežnega overjanja. S tem čarovnikom lahko konfigurirate več vmesnikov in storitev OS/400 za | sodelovanje v področju Kerberos, kot tudi konfigurirate okolje enotne prijave, ki uporablja tako EIM, kot | storitve omrežnega overjanja. | b. Na strani **Podajanje informacij o področju** v polje **Privzeto področje** podajte ime privzetega področja. Če za overjanje Kerberos uporabljate Microsoft Active Directory izberite **Za overjanje Kerberos se uporablja** | **Microsoft Active Directory** in kliknite **Naprej**. | | c. Na strani **Podajanje informacij KDC** podajte celotno ime strežnika Kerberos za to področje v polje **KDC**, v polje **Vrata** podajte 88, nato pa kliknite **Naprej**. | | d. Na strani **Podajanje informacij o strežniku gesel** podajte **Da** ali **Ne** za nastavitev strežnika gesel. Strežnik | gesel omogoča principalom, da spreminjajo gesla na strežniku Kerberos. Če izberete **Da**, v polje **Strežnik gesel** vnesite ime strežnika gesel. V polju **Vrata** sprejmite privzeto vrednost 464 in kliknite Naprej. | | e. Na strani **Izbira postavk tabulatorskih ključev** izberite **Overjanje Kerberos OS/400** in kliknite **Naprej**. **Opomba:** Poleg tega lahko izdelate postavke tabulatorskih ključev za Imeniški strežnik IBM za iSeries | (LDAP), iSeries NetServer in strežnik HTTP iSeries, če želite, da te storitve uporabljajo overjanje | | Kerberos. Morda boste morali izvesti dodatno konfiguriranje za te storitve, preden bodo lahko | uporabljale overjanje Kerberos. f. Na strani **Izdelava postavke tabulatorskega ključa OS/400** vnesite in potrdite geslo, nato pa kliknite **Naprej**. | | To je isto geslo, ki ga boste uporabljali pri dodajanju principalov OS/400 v strežnik Kerberos. | g. Na strani **Izdelava paketne datoteke** izberite **Da**, podajte naslednje informacije in kliknite **Naprej**: | v V polje **Paketna datoteka** posodobite pot imenika. Kliknite **Preglej**, da poiščete ustrezno pot imenika, ali pa v polju **Paketna datoteka** uredite pot. | | v V polju **Vključi geslo** izberite **Da**. S tem zagotovite, da so vsa gesla, povezana s principalom storitve OS/400, vključena v paketno datoteko. Ne pozabite, da so gesla prikazana v obliki čistega besedila in jih | lahko prebere kdorkoli ima bralni dostop do paketne datoteke. Zato je pomembno, da takoj po uporabi | paketno datoteko zbrišete iz strežnika Kerberos in iz PC-ja. Če gesla ne vključite, boste pozvani k vnosu | | gesla med izvajanjem paketne datoteke. **Opomba:** V aktivni imenik Microsoft Active Directory lahko tudi ročno dodate principale storitev, ki so | | generirani s čarovnikom. Če želite zvedeti več o tem, si oglejte temo Dodajanje principalov | OS/400 v strežnik Kerberos. | v Na strani **Povzetek** znova preglejte podrobnosti o konfiguraciji storitev omrežnega overjanja in kliknite **Dokončaj**, da se vrnete v čarovnika za konfiguriranje EIM. | 7. Na strani **Določitev krmilnika domen EIM** podajte informacije o povezavi za oddaljeni krmilnik domene EIM, | | ki ga želite konfigurirati:  $\overline{1}$ v V polju **Ime krmilnika domene** podajte ime oddaljenega imeniškega strežnika, ki ga želite konfigurirati kot | | krmilnik domene EIM za domeno, ki jo izdelujete. Ime krmilnika domen EIM je lahko ime domene in gostitelja TCP/IP imeniškega strežnika ali naslov imeniškega strežnika. | | v Podajte informacije o povezavi s krmilnikom domen: | – Izberite **Uporabi zaščiteno povezavo (SSL ali TLS)**, če želite s krmilnikom domen EIM uporabljati | zaščiteno povezavo. Če izberete to možnost, bo zaščitena povezava prek neoverjenega omrežja, kot je na primer internet, za zaščito prenosa podatkov EIM uporabljala protokol SSL (plast zaščitenih vtičnic) ali TLS | | (zaščita prenosne plasti). | **Opomba:** Preverite, ali je krmilnik domene EIM konfiguriran za uporabo zaščitene povezave. V | nasprotnem primeru lahko povezava s krmilnikom domene spodleti. | – V polje **Vrata** podajte vrata TCP/IP, na katerih posluša imeniški strežnik. Če izberete možnost **Uporabi** | **zaščiteno povezavo**, so privzeta vrata 636, sicer so privzeta vrata 389. v Kliknite **Preveri povezavo**, da preizkusite, da lahko čarovnik uporablja podane informacije o uporabniku za | uspešno vzpostavitev povezave z oddaljenim krmilnikom domene EIM. | |v Kliknite **Naprej**.

8. Na strani **Podajanje uporabnika za povezavo** izberite **tip uporabnika** za povezavo. Izberete lahko enega od naslednjih tipov uporabnikov: **razločevalno ime in geslo**, **datoteka s tabulatorskim ključem Kerberos in principalom**, **principal Kerberos in geslo** ali pa **uporabniški profil in geslo**. Tipa uporabnikov Kerberos sta na voljo samo, če so storitve za overjanje omrežja konfigurirane za lokalni sistem iSeries. Tip uporabnika, ki ga izberete, določa ostale informacije, ki jih morate podati za dokončanje pogovornega okna:

**Opomba:** Če želite zagotoviti, da ima čarovnik zadostna pooblastila za izdelavo potrebnih objektov EIM v imeniku, izberite **Razločevalno ime in geslo** za tip uporabnika, nato pa za uporabnika podajte RI skrbnika LDAP in geslo.

> Za uporabnika lahko podate drugega uporabnika. Podani uporabnik mora imeti za oddaljeni imeniški strežnik pooblastila, ki so enakovredna skrbniku LDAP.

- v Če izberete **Razločevalno ime geslo**, podajte naslednje informacije:
	- V polje **Razločevalno ime** vnesite razločevalno ime skrbnika LDAP in njegovo geslo in s tem zagotovite, da ima čarovnik ustrezna pooblastila za upravljanje domene EIM in objektov v njej.
	- V polju **Geslo** podajte geslo za razločevalno ime.
	- V polju **Potrditev gesla** znova podajte geslo z namenom potrditve.
- v Če izberete **Datoteka s tabulatorskim ključem Kerberos in principal**, podajte naslednje informacije:
	- V polju **Datoteka tabulatorskega ključa** podajte celotno ime in pot datoteke tabulatorskih ključev, ki vsebuje principal Kerberos, ki ga bo čarovnik uporabljal pri vzpostavljanju povezave z domeno EIM, ali pa kliknite **Preglej...**, da pogledate po imenikih v integriranem datotečnem sistemu iSeries in izberete datoteko tabulatorskih ključev.
	- V polje **Principal** podajte ime principala Kerberos, ki naj bo uporabljen za določanje uporabnika.
	- V polje **Področje** podajte celotno ime področja Kerberos, katerega član je principal. Imeni principala in področja unikatno določata uporabnike Kerberos v datoteki tabulatorskega ključa. Tako je na primer principal jsever v področju ordept.myco.com predstavljen v datoteki tabulatorskega ključa kot jsever@ordept.myco.com.
- v Če izberete **Principal Kerberos in geslo**, podajte naslednje informacije:
	- V polje **Principal** podajte ime principala Kerberos, ki ga bo čarovnik uporabljal pri vzpostavljanju povezave z domeno EIM.
	- V polje **Področje** podajte celotno ime področja Kerberos, katerega član je principal. Imeni principala in področja unikatno določata uporabnike Kerberos v datoteki tabulatorskega ključa. Tako je na primer principal jsever v področju ordept.myco.com predstavljen v datoteki tabulatorskega ključa kot jsever@ordept.myco.com.
	- V polju **Geslo** podajte geslo za principala Kerberos.
	- V polju **Potrditev gesla** znova podajte geslo z namenom potrditve.
- v Če izberete **Uporabniški profil in geslo**, podajte naslednje informacije:
- V polje **Uporabniški profil** podajte ime profila uporabnika, ki ga bo čarovnik uporabljal pri povezovanju z domeno EIM.
	- V polju **Geslo** podajte geslo za uporabniški profil.
	- V polju **Potrditev gesla** znova podajte geslo z namenom potrditve.
- v Kliknite **Preveri povezavo**, s čimer preizkusite, ali lahko čarovnik uporablja podane informacije o uporabniku za uspešno vzpostavitev povezave s krmilnikom domene EIM.
- v Kliknite **Naprej**.

| | | | |

| | |

| | | | | | | | | | | | | | | | | | | | | | | | | | | | | | | | | | | | | | |

- 9. Na strani **Podajanje domene** podajte naslednje informacije:
- v V polju **Domena** podajte ime domene EIM, ki jo želite izdelati. Sprejmite privzeto ime EIM ali uporabite poljubni niz znakov, ki vam kaj pomeni. Uporabljati ne smete posebnih znakov, kot so **= + < > , # ; \** in **\***.
	- v V polje **Opis** vnesite besedilo, ki opisuje domeno.
	- v Kliknite **Naprej**.

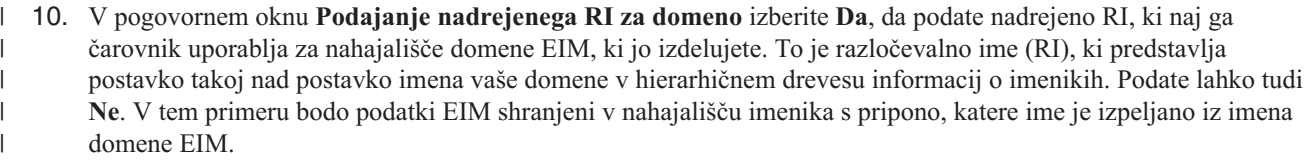

- **Opomba:** Kadar uporabljate čarovnika za konfiguriranje domene v oddaljenem krmilniku domene, morate podati ustrezno nadrejeno RI za domeno. Ker morajo obstajati vsi potrebni konfiguracijski objekti za nadrejeno RI, ali pa konfiguriranje EIM ne uspe, se raje kot za ročni vnos informacij o RI, odločite, da s pregledovanjem poiščete ustrezno nadrejeno RI. Kliknite **Pomoč**, če želite dodatne informacije o uporabi nadrejenega RI.
- 11. Na strani **Informacije o registru** podajte, ali želite lokalne uporabniške registre dodati v domeno EIM kot definicije registrov. Izberite enega ali oba tipa uporabniških registrov: | |
	- **Opomba:** V tem trenutku ni treba izdelati definicij registrov. Če se odločite za kasnejšo definicijo registrov, morate dodati definicije [sistemskih](#page-86-0) registrov in posodobiti lastnosti [konfiguracije](#page-108-0) EIM.
	- v Izberite **Lokalni OS/400**, če želite dodati definicijo registra za lokalni register. V podanem polju sprejmite privzeto vrednost za ime definicije registra ali zanjo podajte drugo vrednost. Ime registra EIM je poljuben niz, ki predstavlja tip registra in določen primerek tega registra.
	- v Izberite **Kerberos**, če želite dodati definicijo registra za register Kerberos. V podanem polju sprejmite privzeto vrednost za ime definicije registra ali zanjo podajte drugo vrednost. Privzeto ime definicije registra je isto kot ime področja. Če sprejmete privzeto ime in za ime registra Kerberos uporabite isto ime kot za ime področja, lahko povečate zmogljivost pri pridobivanju informacij iz registra. Če je potrebno, izberite možnost **Istovetnosti uporabnikov Kerberos so občutljive na velikost črk**.
	- v Kliknite **Naprej**.

| | | | |

| | | | | | | | | | | | | | | | | | |

> | | | | |

> | | | | | | | | | |

 $\overline{1}$ 

12. Na strani **Podajanje sistemskega uporabnika EIM** izberite **tip uporabnika**, ki naj ga sistem uporablja pri izvajanju operacij EIM v imenu funkcij operacijskega sistema. Te operacije zajemajo operacije iskanja preslikav in brisanje povezav pri brisanju lokalnega uporabniškega profila OS/400. Izberete lahko enega od naslednjih tipov uporabnikov: **razločevalno ime in geslo**, **datoteka s tabulatorskim ključem Kerberos in principalom**, ali pa **principal Kerberos in geslo**. Katere tipe uporabnikov lahko izberete, je odvisno od trenutne konfiguracije sistema. Če na primer storitve omrežnega overjanja niso konfigurirane za ta sistem, morda ne boste mogli izbrati tipov uporabnikov Kerberos. Tip uporabnika, ki ga izberete, določa ostale informacije, ki jih morate podati za dokončanje te strani:

- **Opomba:** Podati morate uporabnika, ki je trenutno že definiran v imeniškem strežniku, kjer gostuje krmilnik domene. Podani uporabnik mora imeti vsaj pooblastila za izvajanje iskanja preslikav in upravljanje registra za lokalni uporabniški register. Če podani uporabnik nima teh pooblastil, določene funkcije operacijskega sistema, povezane z enotno prijavo in brisanjem uporabniških profilov, morda ne bodo uspele.
	- Če pred izvajanjem tega čarovnika niste konfigurirali imeniškega strežnika, lahko izberete le en tip uporabnika in sicer **Razločevalno ime in geslo**, pri tem pa lahko podate le razločevalno ime skrbnika LDAP.
- v Če izberete **Razločevalno ime geslo**, podajte naslednje informacije:
	- V polju **Razločevalno ime** podajte razločevalno ime LDAP, ki določa uporabnika, ki ga bo sistem uporabljal pri izvajanju operacij EIM.
	- V polju **Geslo** podajte geslo za razločevalno ime.
- V polju **Potrditev gesla** znova podajte geslo z namenom potrditve.
- v Če izberete **Principal Kerberos in geslo**, podajte naslednje informacije:
- V polje **Principal** podajte ime principala, ki ga bo sistem uporabljal pri izvajanju operacij EIM.
- V polje **Področje** podajte celotno ime področja Kerberos, katerega član je principal. Imeni principala in področja unikatno določata uporabnike Kerberos v datoteki tabulatorskega ključa. Tako je na primer principal jsever v področju ordept.myco.com predstavljen v datoteki tabulatorskega ključa kot jsever@ordept.myco.com.
- V polje **Geslo** vnesite geslo za uporabnika.
- V polju **Potrditev gesla** znova podajte geslo z namenom potrditve.
- v Če izberete **Datoteka s tabulatorskim ključem Kerberos in principal**, podajte naslednje informacije:
	- V polju **Datoteka tabulatorskega ključa** podajte celotno ime in pot datoteke tabulatorskih ključev, ki vsebuje principal Kerberos za sistem, ki ga želite uporabljati pri izvajanju operacij EIM, ali pa kliknite **Preglej...**, da pogledate po imenikih v integriranem datotečnem sistemu iSeries in izberete datoteko tabulatorskih ključev.
	- V polje **Principal** podajte ime principala, ki ga bo sistem uporabljal pri izvajanju operacij EIM.
	- V polje **Področje** podajte celotno ime področja Kerberos, katerega član je principal. Imeni principala in področja unikatno določata uporabnike Kerberos v datoteki tabulatorskega ključa. Tako je na primer principal jsever v področju ordept.myco.com predstavljen v datoteki tabulatorskega ključa kot jsever@ordept.myco.com.
- v Kliknite **Preveri povezavo**, s čimer zagotovite, da lahko čarovnik uporablja podane informacije o uporabniku za uspešno vzpostavitev povezave s krmilnikom domene EIM.
- v Kliknite **Naprej**.

| | | | | | | | | | | | | | | | | | | | |

> | | |

> | | | | |

| | | | | | | | 13. V oknu **Povzetek** preglejte informacije o konfiguraciji, ki ste jih podali. Če so vse informacije pravilne, kliknite **Dokončaj**.

Med dokončevanjem čarovnik doda novo domeno v mapo **Upravljanje domene**, vi pa ste s tem izvedli osnovno konfiguriranje EIM za ta strežnik. Če želite dokončati konfiguriranje EIM za to domeno, morate dokončati naslednje naloge: | | |

- 1. Čarovnik za konfiguriranje EIM uporabite z vsakim dodatnim strežnikom, ki ga želite [pridružiti](#page-76-0) novi domeni. |
- 2. Če je potrebno, dodajte definicije registrov EIM v domeno EIM za ostale strežnike ne-iSeries in aplikacije, ki naj sodelujejo v domeni EIM. Te definicije registra se nanašajo na dejanske uporabniške registre, ki morajo sodelovati v domeni. Glede na potrebe izvedbe lahko dodate definicije [sistemskih](#page-86-0) registrov ali pa dodate [definicije](#page-87-0) registrov [aplikacij.](#page-87-0) |
- 3. Glede na potrebe po izvedbi EIM, ugotovite, ali želite: |
	- v Izdelati [identifikatorje](#page-92-0) EIM za vsakega unikatnega uporabnika v domeni in izdelati povezave z [identifikatorji](#page-95-0) zanje.
	- v Izdelati [povezave](#page-96-0) z načeli za preslikavo skupine uporabnikov v eno samo ciljno istovetnost uporabnika.
	- v Izdelati kombinacijo teh.
- 4. S funkcijo EIM za preizkus [preslikave](#page-83-0) preizkusite preslikave istovetnosti za konfiguracijo EIM.  $\overline{1}$
- 5. Če je edini uporabnik EIM, ki ste ga definirali, RI za skrbnika LDAP, potem ima uporabnik EIM visoko raven pooblastil za vse podatke v imeniškem strežniku. Zato boste morali razmisliti o izdelavi enega ali več RI kot dodatnih uporabnikov, ki imajo ustreznejši in omejen nadzor dostopa za podatke EIM. Če želite zvedeti več o izdelavi RI-jev za imeniški strežnik, si oglejte temo Razločevalna imena v Imeniškem strežniku IBM za iSeries (LDAP). Število dodatnih uporabnikov EIM, ki jih želite definirati, je odvisno od poudarka varnostnih načel na ločenost dolžnosti in odgovornosti za zaščito. Običajno boste izdelali vsaj dva tipa RI-jev: | | | | | |
	- v **Uporabnik, ki ima nadzor dostopa na ravni skrbnika EIM**
		- To RI skrbnika EIM podaja ustrezno raven pooblastil za skrbnika, ki je odgovoren za upravljanje domene EIM. RI skrbnika EIM lahko uporabite za povezovanje krmilnika domene, ko upravljate vse vidike domene EIM s sredstvu Navigatorja iSeries.
	- v **Vsaj enega uporabnika, ki ima vse od naslednjih nadzorov dostopa**:
		- Skrbnik identifikatorjev
		- Skrbnik registra
		- Operacije preslikave EIM
- <span id="page-76-0"></span>Ta uporabnik nudi ustrezno raven nadzora dostopa, ki je potreben za sistemskega uporabnika, ki izvaja operacije EIM v imenu operacijskega sistema. | |
	- **Opomba:** Če želite to novo RI uporabiti za sistemskega uporabnika namesto RI skrbnika LDAP, morate spremeniti lastnosti konfiguracije EIM za strežnik iSeries. Oglejte si temo Upravljanje lastnosti konfiguracije EIM, kjer boste zvedeli več o spreminjanju RI sistemskega uporabnika.
- **Opomba:** Morda boste morali izvesti dodatne naloge, če ste izvedli osnovno konfiguriranje za overjanje omrežja, še posebej, če uvajate okolje enotne prijave. Informacije o teh dodatnih korakih lahko poiščete s popolnim pregledom vseh konfiguracijskih korakov, ki so predstavljeni v scenariju Omogočanje enotne prijave za OS/400. | | | |

# **Pridružitev obstoječi domeni**

Ko izdelate domeno EIM in konfigurirate imeniški strežnik kot krmilnik domene v sistemu, lahko konfigurirate vse dodatne strežnike iSeries (V5R2 ali novejše), da se pridružijo domeni EIM. Med delom s čarovnikom morate podati informacije o domeni, vključno z informacijami o povezavi za krmilnik domene EIM. Če za pridruževanje obstoječe domene uporabite čarovnika za konfiguriranje EIM, čarovnik ponudi možnost za zagon čarovnika Konfiguriranje storitev za overjanje omrežja, če želite konfigurirati Kerberos kot del konfiguriranja EIM v sistemu.

Ko dokončate čarovnika za konfiguriranje EIM za pridružitev obstoječi domeni, lahko izvedete naslednje naloge: |

- **·** Konfigurirate omrežne storitve overjanja za sistem.
- 1 · Izdelate definicije registra EIM za lokalni register OS/400 in register Kerberos.
- v Konfigurirate sistem za sodelovanje v obstoječi domeni EIM.

Če želite konfigurirati sistem za pridružitev obstoječi domeni EIM, morate imeti vsa od naslednjih posebnih pooblastil:

- v Skrbnik za zaščito (\*SECADM).
- Vsi objekti (\*ALLOBJ).

| | |

| |

| | | | | | | | | | | | Če želite zagnati in uporabiti čarovnika za konfiguriranje EIM za pridruževanje obstoječe domene EIM, dokončajte naslednje korake:

- 1. Preverite, ali je imeniški strežnik v oddaljenem sistemu aktiven. Kako to preverite, je opisano v dokumentaciji izdelka imeniškega strežnika.
	- 2. V Navigatorju iSeries izberite sistem, za katerega želite konfigurirati EIM, in razširite **Omrežje > Preslikava istovetnosti podjetja**.
	- 3. Z desno tipko miške kliknite **Konfiguracija** in izberite **Konfiguriraj...**, da zaženete čarovnika za konfiguriranje EIM.

**Opomba:** Če je bila EIM predhodno že konfigurirana v sistemu, je ta možnost označena kot **Ponovno konfiguriraj...**.

- 4. Na strani **Dobrodošli** čarovnika izberite **Pridruži obstoječi domeni** in kliknite **Naprej**.
	- **Opomba:** Če storitve za overjanje omrežja trenutno niso konfigurirane na strežniku iSeries ali so za konfiguriranje okolja enotne prijave potrebne dodatne konfiguracijske informacije o omrežnem overjanju, se prikaže pogovorno okno **Konfiguriranje storitev za overjanje omrežja**. Na tej strani lahko zaženete čarovnika za konfiguriranje storitev omrežnega overjanja, s katerim lahko konfigurirate storitve omrežnega overjanja. Storitve omrežnega overjanja lahko konfigurirate kasneje s pomočjo čarovnika za konfiguriranje te storitve v Navigatorju iSeries. Ko dokončate konfiguriranje storitve overjanja omrežja, se nadaljuje čarovnik za konfiguriranje EIM.
- 5. Če želite konfigurirati storitve omrežnega overjanja, storite naslednje:
	- a. Na strani **Konfiguriranje storitev omrežnega overjanja** izberite **Da**, da zaženete čarovnika za konfiguriranje storitev omrežnega overjanja. S tem čarovnikom lahko konfigurirate več vmesnikov in storitev OS/400 za sodelovanje v področju Kerberos, kot tudi konfigurirate okolje enotne prijave, ki uporablja tako EIM, kot storitve omrežnega overjanja.

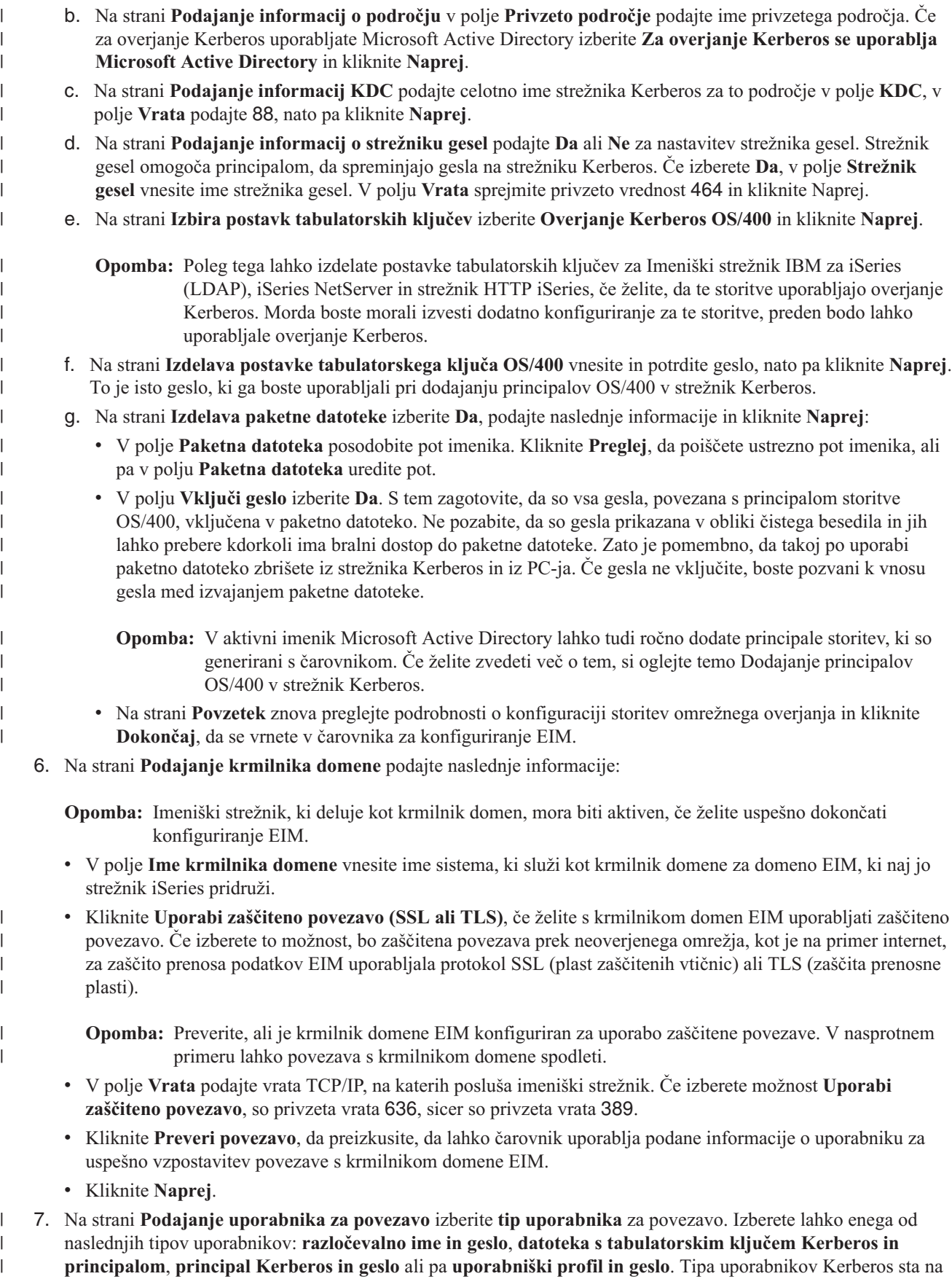

- voljo samo, če so storitve za overjanje omrežja konfigurirane za lokalni sistem iSeries. Tip uporabnika, ki ga izberete, določa ostale informacije, ki jih morate podati za dokončanje pogovornega okna:
	- **Opomba:** Če želite zagotoviti, da ima čarovnik zadostna pooblastila za izdelavo potrebnih objektov EIM v imeniku, izberite **Razločevalno ime in geslo** za tip uporabnika, nato pa za uporabnika podajte RI skrbnika LDAP in geslo.

Za uporabnika lahko podate drugega uporabnika. Podani uporabnik mora imeti za oddaljeni imeniški strežnik pooblastila, ki so enakovredna skrbniku LDAP.

- v Če izberete **Razločevalno ime geslo**, podajte naslednje informacije:
	- V polje **Razločevalno ime** vnesite razločevalno ime (RI) LDAP, ki določa uporabnika, pooblaščenega za izdelavo objektov v lokalnem imenskem prostoru strežnika LDAP. Če ste uporabili tega čarovnika za konfiguriranje strežnika LDAP v prejšnjem koraku, morate vnesti razločevalno ime skrbnika LDAP, ki ste izdelali v tem koraku.
	- V polju **Geslo** podajte geslo za razločevalno ime.
	- V polju **Potrditev gesla** znova podajte geslo z namenom potrditve.
- v Če izberete **Datoteka s tabulatorskim ključem Kerberos in principal**, podajte naslednje informacije:
	- V polju **Datoteka tabulatorskega ključa** podajte celotno ime in pot datoteke tabulatorskih ključev, ki vsebuje principal Kerberos, ki ga bo čarovnik uporabljal pri vzpostavljanju povezave z domeno EIM, ali pa kliknite **Preglej...**, da pogledate po imenikih v integriranem datotečnem sistemu iSeries in izberete datoteko tabulatorskih ključev.
	- V polje **Principal** podajte ime principala Kerberos, ki naj bo uporabljen za določanje uporabnika.
	- V polje **Področje** podajte celotno ime področja Kerberos, katerega član je principal. Imeni principala in področja unikatno določata uporabnike Kerberos v datoteki tabulatorskega ključa. Tako je na primer principal jsever v področju ordept.myco.com predstavljen v datoteki tabulatorskega ključa kot jsever@ordept.myco.com.
- v Če izberete **Principal Kerberos in geslo**, podajte naslednje informacije:
	- V polje **Principal** podajte ime principala Kerberos, ki ga bo čarovnik uporabljal pri vzpostavljanju povezave z domeno EIM.
	- V polje **Področje** podajte celotno ime področja Kerberos, katerega član je principal. Imeni principala in področja unikatno določata uporabnike Kerberos v datoteki tabulatorskega ključa. Tako je na primer principal jsever v področju ordept.myco.com predstavljen v datoteki tabulatorskega ključa kot jsever@ordept.myco.com.
	- V polju **Geslo** podajte geslo za principala Kerberos.
	- V polju **Potrditev gesla** znova podajte geslo z namenom potrditve.
- v Če izberete **Uporabniški profil in geslo**, podajte naslednje informacije:
	- V polje **Uporabniški profil** podajte ime profila uporabnika, ki ga bo čarovnik uporabljal pri povezovanju z domeno EIM.
	- V polju **Geslo** podajte geslo za uporabniški profil.
	- V polju **Potrditev gesla** znova podajte geslo z namenom potrditve.
- v Kliknite **Preveri povezavo**, s čimer preizkusite, ali lahko čarovnik uporablja podane informacije o uporabniku za uspešno vzpostavitev povezave s krmilnikom domene EIM.
- v Kliknite **Naprej**.

| | |

| |

| | |

> | | | | | | | | | | | | | | | | | | | | | | | | | | | | | | | | | | | |

- 8. Na strani **Podajanje domene** izberite ime domene, ki jo želite pridružiti in kliknite **Naprej**.
- 9. Na strani **Informacije o registru** podajte, ali želite lokalne uporabniške registre dodati v domeno EIM kot definicije registrov. Izberite enega ali oba tipa uporabniških registrov: | |
	- v Izberite **Lokalni OS/400**, če želite dodati definicijo registra za lokalni register. V podanem polju sprejmite privzeto vrednost za ime definicije registra ali zanjo podajte drugo vrednost. Ime registra EIM je poljuben niz, ki predstavlja tip registra in določen primerek tega registra.

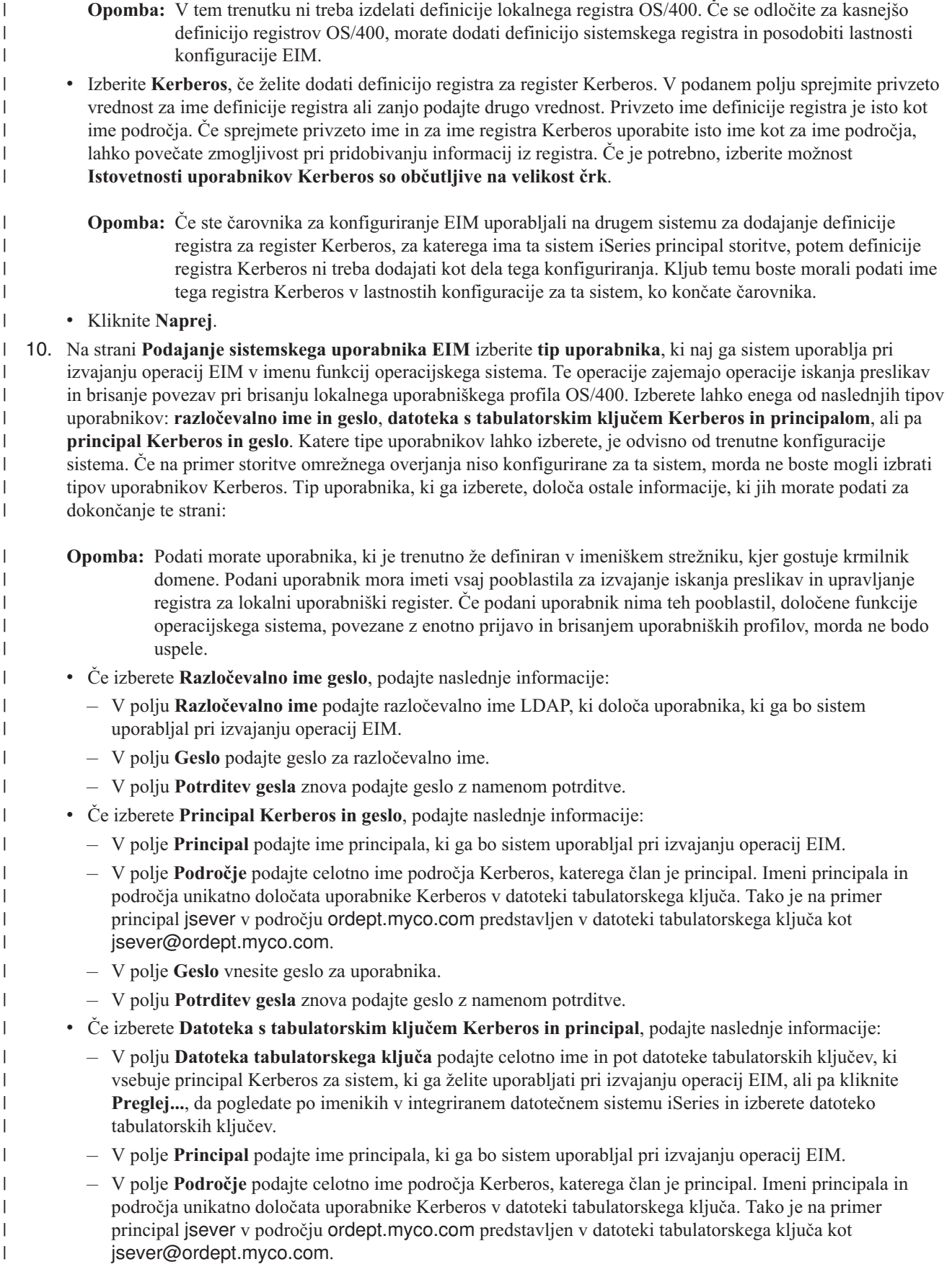

- v Kliknite **Preveri povezavo**, s čimer zagotovite, da lahko čarovnik uporablja podane informacije o uporabniku za uspešno vzpostavitev povezave s krmilnikom domene EIM.
- v Kliknite **Naprej**.

| | |

> | | | |

> | | | | | | | | | |

|

11. Na strani **Povzetek** preglejte informacije o konfiguraciji, ki ste jih podali. Če so vse informacije pravilne, kliknite **Dokončaj**.

Med dokončevanjem čarovnik doda domeno v mapo **Upravljanje domene**, vi pa ste s tem izvedli osnovno |

- konfiguriranje EIM za ta strežnik. Če želite dokončati konfiguriranje EIM za to domeno, morate dokončati naslednje naloge: | |
- 1. Če je potrebno, dodajte definicije registrov EIM v domeno EIM za ostale strežnike ne-iSeries in aplikacije, ki naj sodelujejo v domeni EIM. Te definicije registra se nanašajo na dejanske uporabniške registre, ki morajo sodelovati v domeni. Glede na potrebe izvedbe lahko dodate definicije [sistemskih](#page-86-0) registrov ali pa dodate [definicije](#page-87-0) registrov [aplikacij.](#page-87-0) | | | |
- 2. Glede na potrebe po izvedbi EIM, ugotovite, ali želite: |
	- v Izdelati [identifikatorje](#page-92-0) EIM za vsakega unikatnega uporabnika v domeni in izdelati povezave z [identifikatorji](#page-95-0) zanje.
	- v Izdelati [povezave](#page-96-0) z načeli za preslikavo skupine uporabnikov v eno samo ciljno istovetnost uporabnika.
	- v Izdelati kombinacijo teh.
- 3. S funkcijo EIM za preizkus [preslikave](#page-83-0) preizkusite preslikave istovetnosti za konfiguracijo EIM. |
- 4. Če je edini uporabnik EIM, ki ste ga definirali, RI za skrbnika LDAP, potem ima uporabnik EIM visoko raven pooblastil za vse podatke v imeniškem strežniku. Zato boste morali razmisliti o izdelavi enega ali več RI kot dodatnih uporabnikov, ki imajo ustreznejši in omejen nadzor dostopa za podatke EIM. Če želite zvedeti več o izdelavi RI-jev za imeniški strežnik, si oglejte temo Razločevalna imena v Imeniškem strežniku IBM za iSeries (LDAP). Število dodatnih uporabnikov EIM, ki jih želite definirati, je odvisno od poudarka varnostnih načel na ločenost dolžnosti in odgovornosti za zaščito. Običajno boste izdelali vsaj dva tipa RI-jev: | | | | | |
	- v **Uporabnik, ki ima nadzor dostopa na ravni skrbnika EIM**
		- To RI skrbnika EIM podaja ustrezno raven pooblastil za skrbnika, ki je odgovoren za upravljanje domene EIM. RI skrbnika EIM lahko uporabite za povezovanje krmilnika domene, ko upravljate vse vidike domene EIM s sredstvu Navigatorja iSeries.
	- v **Vsaj enega uporabnika, ki ima vse od naslednjih nadzorov dostopa**:
	- Skrbnik identifikatorjev
		- Skrbnik registra
	- Operacije preslikave EIM
	- Ta uporabnik nudi ustrezno raven nadzora dostopa, ki je potreben za sistemskega uporabnika, ki izvaja operacije EIM v imenu operacijskega sistema.
- **Opomba:** Če želite to novo RI uporabiti za sistemskega uporabnika namesto RI skrbnika LDAP, morate spremeniti lastnosti konfiguracije EIM za strežnik iSeries. Oglejte si temo Upravljanje lastnosti konfiguracije EIM, kjer boste zvedeli več o spreminjanju RI sistemskega uporabnika. | |
- **Opomba:** Morda boste morali izvesti dodatne naloge, če ste izvedli osnovno konfiguriranje za overjanje omrežja, še posebej, če uvajate okolje enotne prijave. Informacije o teh dodatnih korakih lahko poiščete s popolnim pregledom vseh konfiguracijskih korakov, ki so predstavljeni v scenariju Omogočanje enotne prijave za OS/400. | | | |

# **Konfiguriranje zaščitene povezave s krmilnikom domene EIM**

Morda boste s krmilnikom domene EIM želeli vzpostaviti zaščiteno povezavo in pri tem za zaščito prenosa podatkov uporabljali protokol plasti zaščitenih vtičnic (SSL) ali zaščite transportne plasti (TLS).

Za konfiguriranje SSL ali TLS za EIM morate opraviti naslednje naloge:

- 1. Če je potrebno, z upravljalnikom digitalnih potrdilizdelajte potrdilo za imeniški strežnik, ki ga bo uporabljal za | SSL. |
- 2. Omogočite SSL za lokalni imeniški strežnik, kjer gostuje krmilnik domene EIM. |

3. Posodobite lastnosti konfiguracije EIM, tako da podajajo, da strežnik iSeries uporablja zaščiteno povezavo SSL. Če želite posodobiti lastnosti konfiguracije EIM, storite naslednje:

- a. V Navigatorju iSeries izberite sistem, na katerem ste konfigurirali EIM in razširite **Omrežje** → **Preslikava istovetnosti podjetja**.
- b. Z desno tipko miške kliknite **Konfiguracija** iz izberite **Lastnosti**.
- c. Na strani **Domena** izberite možnost **Uporabi zaščiteno povezavo (SSL ali TLS)**, v polju **Vrata** podajte zaščitena vrata, na katerih posluša imeniški strežnik, ali sprejmite privzeto vrednost 636 in kliknite **Potrdi**.
- 4. Posodobite lastnosti domene EIM za vsako domeno EIM, tako da podajajo, da EIM pri upravljanju domene prek Navigatorja iSeries uporablja povezavo SSL.

Če želite posodobiti lastnosti domene EIM, storite naslednje:

- a. V Navigatorju iSeries izberite sistem, na katerem ste konfigurirali EIM in razširite **Omrežje** → **Preslikava istovetnosti podjetja** → **Upravljanje domene**.
- b. Izberite domeno EIM, v kateri želite delati.
	- v Če domena EIM, s katero želite delati, ni izpisana pod **Upravljanje domene**, si oglejte temo [Dodajanje](rzalvadmindomainadd.htm) domene EIM v [Upravljanje](rzalvadmindomainadd.htm) domene.
	- v Če trenutno niste povezani z domeno EIM, v kateri želite delati, si oglejte temo [Povezovanje](rzalvadmindomaincon.htm) s krmilnikom [domene](rzalvadmindomaincon.htm) EIM.
- c. Z desno tipko miške kliknite domeno EIM, s katero ste povezani, in izberite **Lastnosti**.
- d. Na strani **Domena** izberite možnost **Uporabi zaščiteno povezavo (SSL ali TLS)**, v polju **Vrata** podajte zaščitena vrata, na katerih posluša imeniški strežnik, ali sprejmite privzeto vrednost 636 in kliknite **Potrdi**.

# **Upravljanje preslikave istovetnosti podjetja**

Po konfiguriranju preslikave istovetnosti podjetja (EIM) v strežniku iSeries boste morali izvesti čez čas mnoge upravne naloge, s katerimi boste upravljali domeno EIM in podatke za domeno. Če želite zvedeti več o upravljanju EIM v podjetju, si oglejte naslednje strani.

**"Upravljanje domen preslikave istovetnosti podjetja"** Kako upravljati domene EIM in lastnosti domene EIM.

**["Upravljanje](#page-86-0) definicij registrov preslikave istovetnosti podjetja" na strani 81** Kako izdelati in upravljati definicije registrov EIM za tiste uporabniške registre v podjetju, ki sodelujejo v EIM.

**"Upravljanje [identifikatorjev](#page-91-0) preslikave istovetnosti podjetja" na strani 86** Kako izdelovati in upravljati identifikatorje EIM za domeno.

**["Upravljanje](#page-94-0) povezav" na strani 89** Kako izdelovati in brisati povezave z identifikatorji ter povezave z načeli kot tudi upravljati ostale lastnosti za informacije o povezavi v domeni EIM.

**"Upravljanje lastnosti [konfiguracije](#page-108-0) EIM" na strani 103** Kako upravljati konfiguracije EIM za sistem, vključno z uporabniki sistema in ostalimi lastnostmi.

**"Upravljanje [uporabniškega](#page-108-0) nadzora dostopa do EIM" na strani 103** Kako upravljati uporabniške skupine za nadzor dostopa za uporabnike, ki nadzorujejo uporabniški dostop do podatkov EIM in upravnih nalog EIM ter ostalih operacij.

# **Upravljanje domen preslikave istovetnosti podjetja**

Z Navigatorjem iSeries lahko upravljate vse vaše domene preslikave istovetnosti podjetja (EIM). Če želite upravljati | domeno EIM, mora biti domena v mapi **Upravljanje domene** (sicer jo morate dodati) pod mapo **Omrežje** v

|

- <span id="page-82-0"></span>Navigatorju iSeries. Če s čarovnikom za konfiguriranje EIM izdelate in konfigurirate domeno EIM, je domena |
- samodejno dodana v mapo **Upravljanje domene**, tako da lahko upravljate domeno in informacije v domeni. |
- Za upravljanje domene EIM, ki je v istem omrežju lahko uporabite katerokoli povezavo z iSeries, tudi če sistem |
- iSeries, ki ga uporabljate ne sodeluje v domeni. |

Za domeno lahko izvedete naslednje upravne naloge:

- v "Dodajanje domene preslikave istovetnosti podjetja v mapo Upravljanje domene"
- v "Povezovanje z domeno preslikave istovetnosti podjetja"
- v ["Omogočanje](#page-83-0) povezav z načeli za domeno" na strani 78 |
- v ["Preizkušanje](#page-83-0) preslikav EIM" na strani 78 |
	- v ["Odstranjevanje](#page-85-0) domene preslikave istovetnosti podjetja iz mape Upravljanje domene" na strani 80
	- v "Brisanje domene preslikave istovetnosti podjetja in vseh [konfiguracijskih](#page-86-0) objektov" na strani 81

Upravljate lahko tudi dostop uporabnikov v domeni ter informacije v domeni. Na voljo so naslednje naloge:

- v "Upravljanje [uporabniškega](#page-108-0) nadzora dostopa do EIM" na strani 103
- v ["Upravljanje](#page-86-0) definicij registrov preslikave istovetnosti podjetja" na strani 81
- v ["Upravljanje](#page-94-0) povezav" na strani 89
- v "Upravljanje [identifikatorjev](#page-91-0) preslikave istovetnosti podjetja" na strani 86

## **Dodajanje domene preslikave istovetnosti podjetja v mapo Upravljanje domene**

Za dokončanje te naloge morate ime posebno pooblastilo \*SECADM, domena, ki jo želite dodati, pa mora obstajati, |

preden jo dodate v **Upravljanje domen**. |

Če želite v mapo **Upravljanje domene** dodati obstoječo domeno preslikave istovetnosti podjetja (EIM), storite naslednje:

- 1. Razširite **Omrežje > Preslikava istovetnosti podjetja**.
- 2. Z desno tipko miške kliknite **Upravljanje domen** in izberite **Dodaj domeno...**.
- 3. V pogovornem oknu **Dodajanje domene** podajte zahtevane informacije o povezavi in domeni, ali kliknite **Preglej...**, da prikažete seznam domen, ki jih upravlja podani krmilnik domen. | |
- | **Opomba:** Če kliknete **Preglej...** se prikaže pogovorno okno **Povezovanje s krmilnikom domen EIM**. Če želite prikazati seznam domen, se morate povezati s krmilnikom domen z [nadzorom](#page-38-0) dostopa skrbnika LDAP | ali nadzorom dostopa skrbnika EIM. Vsebina seznama domen je odvisna od nadzora dostopa EIM, ki ga | imate. Če imate nadzor dostopa skrbnika LDAP, lahko prikažete seznam vseh domen, ki jih upravlja | krmilnik domen. V nasprotnem primeru so na seznamu prikazane samo tiste domene, za katere imate | nadzor dostopa skrbnika EIM.  $\overline{1}$ |
	- 4. Če je potrebno, kliknite **Pomoč**. V pomoči je opisano, katere podatke morate vnesti v katera polja.
	- 5. Kliknite **Potrdi**, da dodate domeno.

## **Povezovanje z domeno preslikave istovetnosti podjetja**

Preden lahko delate z domeno preslikave istovetnosti podjetja, morate vzpostaviti povezavo s [krmilnikom](#page-12-0) domene EIM |

za domeno. Z domeno EIM se lahko povežete tudi v primeru, da strežnik iSeries trenutno ni konfiguriran za | sodelovanje v tej domeni. |

Če želite vzpostaviti povezavo s krmilnikom domene EIM, mora biti uporabnik, s katerim se povežete, član skupine | ["Nadzor](#page-38-0) dostopa do EIM" na strani 33. Članstvo v skupini za nadzor dostopa EIM določa naloge, ki jih lahko izvedete | v domeni in podatke EIM, ki jih lahko prikažete ali spremenite. |

Če se želite povezati z domeno EIM, naredite naslednje:

- 1. Razširite **Omrežje > Preslikava istovetnosti podjetja > Upravljanje domene**.
- 2. Z desno tipko miške kliknite domeno, s katero se želite povezati.

<span id="page-83-0"></span>**Opomba:** Če domena, s katero želite delati, ni navedena pod **Upravljanje domene**, morate ["Dodajanje](#page-82-0) domene preslikave istovetnosti podjetja v mapo [Upravljanje](#page-82-0) domene" na strani 77.

- 3. Z desno tipko miške kliknite domeno EIM, s katero se želite povezati in izberite **Poveži...**.
- 4. V pogovornem oknu **Povezovanje s krmilnikom domene EIM** podajte **tip uporabnika** in vnesite zahtevane | informacije o uporabniku ter izberite možnost gesla za povezovanje s krmilnikom domene.
	- 5. Če je potrebno, kliknite **Pomoč**. V pomoči je opisano, katere podatke morate vnesti v katera polja v pogovornem oknu.
	- 6. Kliknite **Potrdi**, da se povežete s krmilnikom domene.

## **Omogočanje povezav z načeli za domeno** |

Povezava z načelom omogoča izdelavo preslikav več-proti-ena v primerih, ko povezave med istovetnostmi uporabnika in identifikatorjem EIM ne obstajajo. S povezavo z načelom lahko preslikate izvorni niz več istovetnosti uporabnikov (in ne samo eno istovetnost uporabnika) v eno ciljno istovetnost uporabnika v podanem ciljnem uporabniškem registru. | Preden lahko uporabite povezave z načeli, morate preveriti, ali ste omogočili domeno za uporabo povezav z načeli za | operacije iskanja preslikav. | | |

l Ce želite omogočiti podporo za načela preslikav za uporabo povezav z načeli za domeno, morate biti povezani z domeno EIM, v kateri želite delati in imeti morate nadzor [dostopa](#page-38-0) na ravni skrbnika EIM.  $\blacksquare$ 

Če želite omogočiti podporo za načela preslikave za uporabo povezav z načeli za domeno, naredite naslednje: |

- 1. Razširite **Omrežje > Preslikava istovetnosti podjetja > Upravljanje domene**. |
- 2. Z desno tipko miške kliknite domeno EIM, v kateri želite delati in izberite **Načela preslikovanja...**. |
- v Če domena EIM, s katero želite delati, ni navedena pod možnostjo **Upravljanje domene**, si oglejte temo "Dodajanje domene preslikave istovetnosti podjetja v mapo [Upravljanje](#page-82-0) domene" na strani 77.
- v Če trenutno niste povezani z domeno EIM, v kateri želite delati, si oglejte temo [Povezovanje](#page-82-0) s krmilnikom [domene](#page-82-0) EIM. (Možnost **Načelo preslikave...** ni na voljo, dokler se ne povežete z domeno.) | |

3. Na strani **Splošno** izberite možnost **Omogoči iskanja preslikav z uporabo povezav z načeli za domeno**. |

4. Kliknite **Potrdi**. |

|

| |

**Opomba:** Za vsako definicijo ciljnega registra, za katero so definirane povezave z načeli, morate [omogočiti](#page-89-0) iskanja [preslikav](#page-89-0) in uporabo povezav z načeli. Če ne omogočite iskanja preslikav za definicijo ciljnega registra, register ne more sodelovati v operacijah iskanja preslikav EIM. Če ne podate, da lahko ciljni register uporablja povezave z načeli, operacije iskanja preslikav EIM ne bodo upoštevale nobene od definiranih povezav z načeli za ta register. | | | | |

#### **Preizkušanje preslikav EIM** |

Podpora za preizkušanje preslikave EIM omogoča izvajanje [operacij](#page-30-0) iskanja preslikav EIM v konfiguraciji EIM. S | pomočjo preizkusa lahko preverite, ali se določena izvorno istovetnost uporabnika pravilno preslika v ustrezno ciljno istovetnost uporabnika. S takim preizkusom zagotovite, da operacije iskanja preslikav EIM lahko vrnejo ciljno | istovetnost uporabnika na temelju podanih informacij. | |

l Ce želite funkcijo preizkusa povezave uporabiti za preizkus konfiguracije EIM, morate biti povezani z domeno EIM, v kateri želite delati, in imeti morate nadzor [dostopa](#page-38-0) do EIM na eni od naslednjih ravni: |

- | Skrbnik EIM
- | Skrbnik identifikatorjev
- | Skrbnik registra
- | Operacije iskanja preslikav EIM
- Če želite s podporo za preizkus preslikave preizkusiti konfiguracijo EIM, naredite naslednje: |
- 1. Razširite **Omrežje > Preslikava istovetnosti podjetja > Upravljanje domene**. |

2. Izberite domeno EIM, v kateri želite delati. |

| | | |

| | | | | | |

- v Če domena EIM, s katero želite delati, ni izpisana pod **Upravljanje domene**, si oglejte temo [Dodajanje](#page-82-0) domene EIM v [Upravljanje](#page-82-0) domene.
- v Če trenutno niste povezani z domeno EIM, v kateri želite delati, si oglejte temo [Povezovanje](#page-82-0) s krmilnikom [domene](#page-82-0) EIM.
- 3. Z desno tipko miške kliknite domeno EIM, s katero ste povezani, in izberite **Preizkus preslikave...**. |
- 4. V pogovornem oknu **Preizkus preslikave** podajte naslednje informacije: |
	- v V polje **Izvorni register** vnesite ime definicije registra, ki se sklicuje na uporabniški register, ki ga želite uporabiti kot izvor za preizkusno operacijo iskanja preslikave.
	- v V polje **Izvorni uporabnik** vnesite ime istovetnosti uporabnika, ki ga želite uporabiti kot izvor za preizkusno operacijo iskanja preslikave.
	- v V polje **Ciljni register** vnesite ime definicije registra, ki se sklicuje na uporabniški register, ki ga želite uporabiti kot cilj za preizkusno operacijo iskanja preslikave.
	- v Neobvezno: V polje **Iskalne informacije** vnesite iskalne informacije, definirane za ciljnega uporabnika.
- 5. Kliknite **Pomoč**, če potrebujete dodatno pomoč pri izpolnjevanju posameznih polj v pogovornem oknu. |
- 6. Kliknite **Preizkus** in preglejte rezultate operacije iskanja preslikav, ko se prikažejo. |
- 7. Nadaljujte s preizkušanjem konfiguracije ali za izhod kliknite **Zapri**. |

#### **Delo z rezultati preizkusa in razreševanje težav** |

Ko zaženete preizkus, je ciljna istovetnost uporabnika vrnjena, če postopek preizkusa najde povezavo med izvorno |

istovetnostjo uporabnika in ciljnim uporabniškim registrom, ki ga je podal skrbnik. Preizkus nakaže tudi tip povezave, |

ki jo je odkril med dvema istovetnostma uporabnika. Če postopek preizkusa ne najde povezave na temelju podanih |

informacij, vrne ciljno istovetnost uporabnika Brez. |

Preizkus enako kot katerakoli operacija iskanja preslikav EIM poišče in vrne prvo primerno ciljno istovetnost | uporabnika, tako da išče v naslednjem vrstnem redu: |

- 1. Določena povezava z identifikatorjem |
- 2. Povezava z načelom filtra za potrdila |
- 3. Privzeta povezava z načelom registra |
- 4. Privzeta povezava z načelom domene |

V nekaterih primerih preizkus ne vrne nobenih rezultatov istovetnosti ciljnih uporabnikov, čeprav so povezave | konfigurirane za domeno. Poskrbite, da so podane pravilne informacije za preizkus. Če so informacije pravilne in preizkus ne vrne nobenih rezultatov, težavo lahko povzroči nekaj od naslednjega: | |

- v Podpora za povezave z načeli ni omogočena na ravni domene. Morda boste morali [omogočiti](#page-83-0) povezave z načeli za [domeno.](#page-83-0) | |
- v Podpora za iskanje preslikav ali podpora za povezave z načeli nista omogočeni na ravni posameznega registra. Morda boste morali [omogočiti](#page-89-0) podporo za iskanje preslikav in uporabo povezav z načeli za ciljni register. | |
- v Ciljna ali izvorna povezava za identifikator EIM ni pravilno konfigurirana. Za principala Kerberos (ali uporabnika Windows) na primer ni izvorne povezave ali pa ta ni pravilna, ali pa ciljna povezava podaja nepravilno istovetnost uporabnika. Z možnostjo Prikaži vse povezave z [identifikatorjem](#page-105-0) za identifikator EIM preverite povezave za podani identifikator. | | | |
- v Povezava z načelom ni pravilno konfigurirana. Z možnostjo Prikaži vse [povezave](#page-105-0) z načeli za domeno preverite | izvorne in ciljne informacije za vse povezave z načeli, definirane v domeni. |
- | Definicija registra in istovetnosti uporabnikov se ne ujemajo zaradi zaznavanja velikih/malih črk. Register lahko zbrišete in ga nato znova izdelate, ali pa zbrišete in nato znova izdelate povezavo s pravilno velikostjo črk. |

V ostalih primerih lahko preizkus vrne nejasne rezultate. V takih primerih se prikaže sporočilo o napaki, ki to nakazuje. |

Preizkus vrne nejasne rezultate, če se več istovetnosti ciljnih uporabnikov ujema s podanim kriterijem preizkusa. |

Operacija iskanja preslikave lahko vrne več ciljnih istovetnosti uporabnika, če pride do ene ali več naslednjih situacij: |

- <span id="page-85-0"></span>| • Identifikator EIM ima več individualnih ciljnih povezav z istim ciljnim registrom.
- v Več identifikatorjev EIM ima v izvorni povezavi podano isto istovetnost uporabnika in vsak od teh identifikatorjev ima ciljno povezavo v isti ciljni register, čeprav je morda podana istovetnost uporabnika za vsako ciljno povezavo lahko različna. | | |
- več kot ena privzeta povezava z načeli domene podaja isti ciljni register.
- v Več kot ena privzeta povezava z načeli registra podaja isti izvorni register in isti ciljni register. |
- v Več kot ena povezava z načeli filtrov za potrdila podaja isti izvorni register X.509, filter za potrdila in isti ciljni register. | |

Operacija iskanja preslikave, ki vrne več kot eno ciljno istovetnost uporabnika lahko povzroči težave za aplikacije, | omogočene za EIM, vključno z aplikacijami in izdelki OS/400. Tako morate ugotoviti vzrok nejasnih rezultatov ter dejanja, ki jih morate izvesti za razrešitev situacije. Odvisno od vzroka, lahko storite eno ali več od naslednjega: | |

- v Preizkus vrne neželene večkratne ciljne istovetnosti. To kaže, da konfiguracija povezave za domeno ni pravilna zaradi enega od naslednjih vzrokov: | |
- Ciljna ali izvorna povezava za identifikator EIM ni pravilno konfigurirana. Za principala Kerberos (ali uporabnika Windows) na primer ni izvorne povezave ali pa ta ni pravilna, ali pa ciljna povezava podaja nepravilno istovetnost uporabnika. Z možnostjo Prikaži vse povezave z [identifikatorjem](#page-105-0) za identifikator EIM preverite povezave za podani identifikator. | | | |
	- Povezava z načelom ni pravilno konfigurirana. Z možnostjo Prikaži vse [povezave](#page-105-0) z načeli za domeno preverite izvorne in ciljne informacije za vse povezave z načeli, definirane v domeni.
- v Preizkus vrne večkratne istovetnosti ciljnih uporabnikov in ti rezultati so ustrezni glede na način, na katerega ste konfigurirali povezave. Zato morate podati iskalne [informacije](#page-29-0) za vsako ciljno istovetnost uporabnika. Definirati morate unikatne iskalne informacije za vse ciljne istovetnosti uporabnikov, ki imajo isti izvor (identifikator EIM za povezave z identifikatorji ali izvorni uporabniški register za povezave z načeli). Z definiranjem iskalnih informacij za vsako ciljno istovetnost uporabnika zagotovite, da operacija iskanja raje vrne eno samo ciljno istovetnost uporabnika kot pa vse možne ciljne istovetnosti uporabnika. Oglejte si temo Dodajanje iskalnih [informacij](#page-101-0) za ciljno istovetnost [uporabnika.](#page-101-0) Te iskalne informacije morate podati v operaciji iskanja preslikave. | | | | | | |
- **Opomba:** Ta pristop deluje le, če je aplikacija omogočena za uporabo iskalnih informacij. Osnovne aplikacije OS/400, kot je iSeries Access za Windows ne morejo uporabljati iskalnih informacij za razločevanje med večkratnimi istovetnostmi ciljnih uporabnikov, ki jih vrne operacija iskanja. V ta namen razmislite o vnovičnem definiranju povezav za domeno, s katerim zagotovite, da lahko operacija iskanja preslikave vrne eno samo ciljno istovetnost uporabnika, in tako poskrbite, da osnovne aplikacije OS/400 lahko uspešno izvajajo operacije iskanja in preslikujejo istovetnosti. | | | | | |

Če želite dodatne informacije o potencialnih težavah s preslikavami in informacije o dodatnih rešitvah, ki niso opisane | tukaj, si oglejte temo ["Odpravljanje](#page-113-0) težav pri preslikavi istovetnosti podjetja: težave s preslikavami" na strani 108. |

#### **Odstranjevanje domene preslikave istovetnosti podjetja iz mape Upravljanje domene**

[Domeno](#page-12-0) EIM, ki jo ne želite več upravljati, lahko zbrišete iz **Upravljanja domen**. Pri tem morate upoštevati, da | odstranjevanje domene iz **Upravljanja domene ni** enako brisanju domene in s tem ne zbrišete podatkov o domeni iz |

krmilnika domene. Če želite zbrisati domeno in vse podatke o domeni, si preberite temo brisanje [domene.](#page-86-0) |

Za odstranjevanje domene ne potrebujete ["Nadzor](#page-38-0) dostopa do EIM" na strani 33. |

Če želite odstraniti domeno EIM, ki je ne želite več upravljati iz **Upravljanja domene**, naredite naslednje:

- 1. Razširite **Omrežje > Preslikava istovetnosti podjetja**.
- 2. Z desno tipko miške kliknite **Upravljanje domen** in izberite **Odstrani domeno...**.
- 3. Izberite domeno EIM, ki jo želite odstraniti iz **Upravljanja domen**.
- 4. Kliknite **Potrdi**, da odstranite domeno.

| |

## <span id="page-86-0"></span>**Brisanje domene preslikave istovetnosti podjetja in vseh konfiguracijskih objektov**

Preden lahko zbrišete [domeno](#page-12-0) EIM, morate zbrisati vse definicije registrov in vse identifikatorje preslikave istovetnosti | podjetja (EIM) v domeni. Če ne želite zbrisati domene in vseh podatkov domene, vendar ne želite več upravljati | domene, lahko namesto tega [odstranite](#page-85-0) domeno. |

| Za brisanje domene EIM morate imeti ["Nadzor](#page-38-0) dostopa do EIM" na strani 33 na eni od naslednjih ravni:

- | Skrbnik LDAP.
- | Skrbnik EIM.

Če želite zbrisati domeno EIM, naredite naslednje:

- 1. Razširite **Omrežje > Preslikava istovetnosti podjetja > Upravljanje domene**.
- 2. Če je potrebno, zbrišite vse [definicije](#page-90-0) registrov iz domene EIM.
- 3. Če je potrebno, zbrišite vse [identifikatorje](#page-93-0) EIM iz domene EIM.
- 4. Z desno tipko miške kliknite domeno, ki jo želite zbrisati, in izberite **Zbriši...**.
- 5. V pogovornem oknu **Potrditev brisanja** kliknite **Da**.

# **Upravljanje definicij registrov preslikave istovetnosti podjetja**

Če želite, da bodo uporabniški registri in istovetnosti uporabnikov, ki jih vsebujejo, sodelovali v preslikavi istovetnosti | podjetja (EIM), morate zanje izdelati [definicije](#page-17-0) registrov. Nato lahko upravljate, kako uporabniški registri in njihove | istovetnosti sodelujejo v EIM, tako da upravljate definicije registrov EIM. |

Za definicije registrov lahko izvedete naslednje upravne naloge:

- v "Dodajanje definicije sistemskega registra" |
- | ["Dodajanje](#page-87-0) definicije registra aplikacije" na strani 82
	- v ["Dodajanje](#page-87-0) vzdevka v definicijo registra" na strani 82
	- v "Definiranje zasebnega tipa [uporabniškega](#page-88-0) registra v preslikavi istovetnosti podjetja" na strani 83
- v ["Omogočanje](#page-89-0) podpore za iskanje preslikav in uporaba povezav z načeli za ciljni register" na strani 84 |
- v "Prikaz vseh povezav z načeli za [definicijo](#page-106-0) registra" na strani 101 |
	- v ["Odstranjevanje](#page-91-0) vzdevka iz definicije registra" na strani 86
	- v "Brisanje [definicije](#page-90-0) registra" na strani 85

Pri upravljanju in delu s podatki EIM, ki vplivajo na definicije registrov, si lahko pomagate z naslednjimi povezanimi | nalogami: |

- | · "Izdelava povezave z [načelom"](#page-96-0) na strani 91
- v "Brisanje povezave z [načelom"](#page-107-0) na strani 102 |

## **Dodajanje definicije sistemskega registra**

Za izdelavo definicije [sistemskega](#page-20-0) registra morate biti povezani z domeno EIM, v kateri želite delati, in imeti [nadzor](#page-38-0) | [dostopa](#page-38-0) na ravni skrbnika EIM. |

Če želite dodati definicijo za sistemski register v domeno EIM, naredite naslednje.

- 1. Razširite **Omrežje > Preslikava istovetnosti podjetja > Upravljanje domene**.
- 2. Izberite domeno EIM, v kateri želite delati.
	- v Če domena EIM, s katero želite delati, ni navedena pod možnostjo Upravljanje domene, si oglejte temo "Dodajanje domene preslikave istovetnosti podjetja v mapo [Upravljanje](#page-82-0) domene" na strani 77.
	- v Če trenutno niste povezani z domeno EIM, v kateri želite delati, si oglejte temo ["Povezovanje](#page-82-0) z domeno preslikave [istovetnosti](#page-82-0) podjetja" na strani 77.
- 3. Razširite domeno EIM, s katero ste zdaj povezani.
- 4. Z desno tipko miške kliknite **Uporabniški registri**, izberite **Dodajanje registra** in nato **Sistemski...**. |
- <span id="page-87-0"></span>5. V pogovornem oknu **Dodajanje sistemskega registra** podajte informacije o definiciji za sistemski register: |
	- Ime definicije za sistemski register.
	- Tip definicije registra.

| | | | |

> | | | |

| | | | | | |

- v Opis definicije za sistemski register.
- v (Neobvezno.) URL uporabniškega registra.
- v Enega ali več vzdevkov za definicijo sistemskega registra, če je potrebno.
- 6. Če je potrebno, kliknite **Pomoč**. V pomoči je opisano, katere podatke morate podati v katera polja.
- 7. Kliknite **Potrdi**, da shranite informacije in dodate definicijo registra v domeno EIM.

### **Dodajanje definicije registra aplikacije** |

Za izdelavo definicije registra [aplikacije](#page-20-0) morate biti povezani z domeno EIM, v kateri želite delati, in imeti [nadzor](#page-38-0) | [dostopa](#page-38-0) na ravni skrbnika EIM. |

Če želite dodati definicijo za register aplikacije v domeno EIM, naredite naslednje: |

- 1. Razširite **Omrežje > Preslikava istovetnosti podjetja > Upravljanje domene**. |
- 2. Izberite domeno EIM, v kateri želite delati. |
	- v Če domena EIM, s katero želite delati, ni navedena pod možnostjo Upravljanje domene, si oglejte temo "Dodajanje domene preslikave istovetnosti podjetja v mapo [Upravljanje](#page-82-0) domene" na strani 77.
	- v Če trenutno niste povezani z domeno EIM, v kateri želite delati, si oglejte temo ["Povezovanje](#page-82-0) z domeno preslikave [istovetnosti](#page-82-0) podjetja" na strani 77.
- 3. Razširite domeno EIM, s katero ste zdaj povezani. |
- 4. Z desno tipko miške kliknite **Uporabniški registri**, izberite **Dodajanje registra** in nato **Aplikacija...**. |
- 5. V pogovornem oknu **Dodajanje registra aplikacije** podajte informacije o definiciji za register aplikacije: |
	- v Ime definicije za register aplikacije.
	- v Ime [definicije](#page-20-0) za sistemski register, katere podniz je uporabniški register aplikacije, ki ga definirate. Definicija sistemskega registra, ki jo podate, mora že obstajati v EIM, sicer izdelava definicije za register aplikacije ne bo uspela.
	- Tip definicije registra.
		- v Opis definicije za register aplikacije.
		- v Enega ali več vzdevkov za definicijo registra aplikacij, če je potrebno.
- 6. Če je potrebno, kliknite **Pomoč**. V pomoči je opisano, katere podatke morate podati v katera polja. |
- 7. Kliknite **Potrdi**, da shranite informacije in dodate definicijo registra v domeno EIM. |

## **Dodajanje vzdevka v definicijo registra**

Vi ali razvijalec aplikacij boste morda želeli podati dodatne razločevalne informacije za [definicijo](#page-17-0) registra. To lahko storite z izdelavo vzdevka za definicijo registra. Vi ali ostali uporabniki lahko nato vzdevek za definicijo registra | uporabljajo za boljše razločevanje enega uporabniškega registra od drugega. | |

Podpora za vzdevke omogoča programerjem, da pišejo aplikacije, ne da bi vnaprej poznali obvezno ime definicije | registra EIM, ki ga bo izbral skrbnik, ki razmešča aplikacijo. Skrbnik za EIM lahko najde ime vzdevka, ki ga uporablja | aplikacija, v dokumentaciji aplikacije. S pomočjo teh informacij lahko dodeli skrbnik za EIM to ime vzdevka definiciji | registra EIM, ki predstavlja dejanski uporabniški register, ki ga za aplikacijo predvidi skrbnik. |

Če želite dodati vzdevek za definicijo registra , morate biti povezani z domeno EIM, v kateri želite delati in imeti | morate ["Nadzor](#page-38-0) dostopa do EIM" na strani 33 na eni od naslednjih ravni: |

- Skrbnik registra.
- v Skrbnik za izbrane registre (za register, ki ga spreminjate).
- Skrbnik EIM.

Če želite dodati vzdevek definiciji registra EIM, naredite naslednje:

- <span id="page-88-0"></span>1. Razširite **Omrežje > Preslikava istovetnosti podjetja > Upravljanje domene**.
- 2. Izberite domeno EIM, v kateri želite delati.
	- v Če domena EIM, s katero želite delati, ni navedena pod možnostjo Upravljanje domene, si oglejte temo "Dodajanje domene preslikave istovetnosti podjetja v mapo [Upravljanje](#page-82-0) domene" na strani 77.
	- v Če trenutno niste povezani z domeno EIM, v kateri želite delati, si oglejte temo ["Povezovanje](#page-82-0) z domeno preslikave [istovetnosti](#page-82-0) podjetja" na strani 77.
- 3. Razširite domeno EIM, s katero ste zdaj povezani.
- 4. Kliknite **Uporabniški registri**, da prikažete seznam definicij registrov v domeni.
- **Opomba:** Če imate skrbniški nadzor dostopa za izbrane registre, seznam vsebuje samo tiste definicije registrov, za katere ste posebej pooblaščeni. | |
	- 5. Z desno tipko miške kliknite definicijo registra, v katerega želite dodati vzdevek in izberite **Lastnosti**.
	- 6. Izberite stran **Vzdevki** in podajte ime in tip vzdevka, ki ga želite dodati.

**Opomba:** Podate lahko tip vzdevka, ki ni vključen na seznamu tipov.

- 7. Če je potrebno, kliknite **Pomoč**. V pomoči je opisano, katere podatke morate vnesti v katera polja.
- 8. Kliknite **Dodaj**.
- 9. Kliknite **Potrdi**, da shranite spremembe definicije registra.

### **Definiranje zasebnega tipa uporabniškega registra v preslikavi istovetnosti podjetja**

Pri izdelovanju [definicije](#page-17-0) registra preslikave istovetnosti podjetja lahko podate enega od vnaprej definiranih tipov |

uporabniških registrov, ki bo predstavljal dejanski uporabniški register, ki obstaja v sistemu znotraj podjetja. Čeprav |

vnaprej definirani tipi registrov pokrivajo večino uporabniških registrov operacijskega sistema, boste morda morali |

l izdelati definicijo registra, za katero EIM ne vključuje vnaprej definiranega tipa registra. V tem primeru imate dve

možnosti. Uporabite lahko obstoječo definicijo registra, ki se ujema z značilnostmi vašega uporabniškega registra, ali |

pa definirate zasebni tip uporabniškega registra. |

Če želite definirati tip uporabniškega registra, ki ni vnaprej definiran za prepoznavanje v EIM, morate uporabiti istovetnost objekta (OID), s katero podate tip registra v obliki **IdentifikatorObjekta-normalizacija**, kjer je **IdentifikatorObjekta** identifikator objekta, zapisan v decimalni obliki s pikami, kot je 1.2.3.4.5.6.7, **normalizacija** pa je vrednost **caseExact** ali vrednost **caseIgnore**. Identifikator objekta (OID) za OS/400 je na primer 1.3.18.0.2.33.2-caseIgnore.

Od pooblaščene službe za registracijo OID si morate pridobiti vse OID-e, ki jih potrebujete, da zagotovite, da izdelujete in uporabljate unikatne OID-e. Z unikatnimi OID-i se boste izognili morebitnim navzkrižjem z OID-i, ki jih izdelajo druge organizacije ali aplikacije.

OID-e si lahko pridobite na dva načina:

- v **Registriranje objektov s pooblaščeno službo**. Ta metoda predstavlja dobro izbiro, ko za predstavitev informacij potrebujete majhno število fiksnih OID-ov. Ti OID-i lahko predstavljajo načela potrdil za uporabnike v vašem podjetju.
- v **Pridobitev dodelitve dela od službe za registriranje in dodelitev svojih lastnih OID-ov, ko je to potrebno**. Ta metoda, ki predstavlja dodelitev območja identifikatorjev objektov v decimalnem zapisu s pikami, je dobra izbira, če potrebujete večje število OID-ov ali se vaše dodelitve OID-ov spreminjajo. Dodelitev dela je sestavljena iz začetnih številk v decimalnem zapisu s pikami, na katerih mora temeljiti osnova **IdentifikatorjaObjekta**. Dodelitev dela je lahko na primer 1.2.3.4.5.. Svoje lastne OID-e lahko izdelate tako, da dodajate temu osnovnemu delu. Na primer, izdelate lahko OID-e v obliki 1.2.3.4.5.x.x.x).

Več o registriranju OID-ov pri službi za registracijo lahko dobite, tako da pregledate naslednje internetne vire:

v American National Standards Institute (ANSI) je služba za registriranje za imena organizacij v Združenih državah, ki upošteva globalni proces registracije, ki sta ga vzpostavili organizaciji International Standards Organization (ISO) in International Telecommunication Union (ITU). Preglednica dejstev v obliki dokumenta Microsoft Word o uveljavljanju za RID (Registered Application Provider Identifier - identifikator registriranega ponudnika aplikacije)

<span id="page-89-0"></span>se nahaja na spletnem mestu javne knjižnice dokumentov ANSI <http://public.ansi.org/ansionline/Documents/> Preglednico dejstev lahko najdete tako, da izberete **Other Services > Registration Programs**. Del OID-a ANSI OID za organizacije je 2.16.840.1. ANSI zaračuna določeno vrednost za dodelitve delov OID. Približno dva tedna traja, da prejmete dodelitev dela OID-a od ANSI-ja. ANSI bo dodelil številko (NEWNUM) za izdelavo novega dela OID-a; na primer: 2.16.840.1.NEWNUM.

v V večini držav ali regij nacionalne organizacije za standarde vzdržujejo register OID-ov. Kot pri delu ANSI, so ti deli običajno dodeljeni pod OID-om 2.16. Nekoliko boste morali povprašati, če boste želeli najti pooblaščeno službo OID za posamezno državo ali regijo. Naslove državnih teles članov ISO lahko najdete na naslovu

<http://www.iso.ch/addresse/membodies.html> . Informacije zajemajo pošti naslov ter elektronsko pošto. V večini primerov je podana tudi spletna stran.

v IANA (Internet Assigned Numbers Authority) dodeljuje zasebne številke podjetja, ki so OID-i v delu 1.3.6.1.4.1. IANA je do zdaj dodelila dele za več kot 7500 podjetij. Stran s prošnjo najdete na naslovu [http://www.iana.org/cgi-](http://www.iana.org/cgi-bin/enterprise.pl)

[bin/enterprise.pl](http://www.iana.org/cgi-bin/enterprise.pl)  $\blacktriangleright$ , pod Zasebne številke podjetja. Registracija pri IANA običajno traja približno en teden. OID pri IANA je brezplačen. IANA bo dodelil novo številko (NEWNUM), tako da bo novi del OID-a enak 1.3.6.1.4.1.NEWNUM.

v Zvezna vlada v ZDA vzdržuje CSOR (Computer Security Objects Registry). CSOR je pooblaščena služba za poimenovanje za del 2.16.840.1.101.3 in trenutno registrira objekte za varnostne oznake, šifrirne algoritme ter načela za potrdila. OID-i načel za potrdila so definirane v delu 2.16.840.1.101.3.2.1. CSOR nudi OID-je načel tudi agencijam za zvezno vlado ZDA. Če želite podrobnejše informacije o CSOR, preglejte spletno stran

<http://csrc.nist.gov/csor/> ...

Če želite podrobnejše informacije o OID-ih za načela o potrdilih, preglejte spletno stran

<http://csrc.nist.gov/csor/pkireg.htm>  $\rightarrow$ .

### **Omogočanje podpore za iskanje preslikav in uporaba povezav z načeli za ciljni register**

Podpora za načela [preslikave](#page-37-0) EIM omogoča, da s pomočjo povezav z načeli izdelate preslikave več-proti-ena v primerih, ko povezave med istovetnostmi uporabnika in identifikatorjem EIM ne obstajajo. S povezavo z načelom lahko preslikate izvorni niz več istovetnosti uporabnikov (in ne samo eno istovetnost uporabnika) v eno ciljno istovetnost uporabnika v podanem ciljnem uporabniškem registru.

Preden lahko uporabite povezave z načeli, morate preveriti, ali ste [omogočili](#page-83-0) iskanja preslikav z uporabo povezav z načeli za [domeno.](#page-83-0) Omogočiti morate tudi eno ali dve nastavitvi za vsak register:

- v **Omogočanje iskanj preslikav za register** To možnost izberite, če želite omogočiti, da lahko register sodeluje v operacijah iskanja preslikave EIM, ne glede na to, ali ima register zanje definirane povezave z načeli.
- v **Uporaba povezav z načeli** To možnost izberite, če želite omogočiti registru, da je ciljni register povezave z načeli, in zagotoviti, da lahko sodeluje v operacijah iskanja preslikav EIM.

Če ne omogočite iskanja preslikav za register, register sploh ne more sodelovati v operacijah iskanja preslikav EIM. Če ne podate, da register uporablja povezave z načeli, operacije iskanja preslikave EIM ne upoštevajo povezav z načeli za register, če je register cilj operacije.

Za omogočanje iskanj preslikav za uporabo povezav z načeli za ciljni register morate biti povezani z domeno EIM, v kateri želite delati in imeti morate nadzor [dostopa](#page-38-0) do EIM na eni od naslednjih ravni:

- Skrbnik EIM
- Skrbnik registra
- v Skrbnik za izbrane registre (za register, ki ga želite omogočiti)

Če želite omogočiti podporo za iskanje preslikav na splošno in omogočiti uporabo povezav z načeli samo za ciljni register, naredite naslednje:

- <span id="page-90-0"></span>1. Razširite **Omrežje > Preslikava istovetnosti podjetja > Upravljanje domene**.
- 2. Izberite domeno EIM, v kateri želite delati.
	- v Če domena EIM, s katero želite delati, ni navedena pod možnostjo **Upravljanje domene**, si oglejte temo "Dodajanje domene preslikave istovetnosti podjetja v mapo [Upravljanje](#page-82-0) domene" na strani 77.
	- v Če trenutno niste povezani z domeno EIM, v kateri želite delati, si oglejte temo [Povezovanje](#page-82-0) s krmilnikom [domene](#page-82-0) EIM.
- 3. Izberite **Uporabniški registri**, da prikažete seznam definicij registrov za domeno.

**Opomba:** Če imate skrbniški nadzor dostopa za izbrane registre, seznam vsebuje samo tiste definicije registrov, za katere ste posebej pooblaščeni.

- 4. Z desno tipko miške kliknite definicijo registra, za katero želite omogočiti podporo za načela preslikave za povezav z načeli in izberite **Načela preslikave...**
- 5. Na strani **Splošno** izberite **Omogoči iskanja preslikav za register**. Če izberete to možnost, lahko register sodeluje v operacijah iskanja preslikav EIM. Če te možnosti ne izberete, operacija iskanja ne more vrniti podatkov za register, ne glede na to, ali je register izvorni register ali ciljni register v operaciji iskanja.
- 6. Izberite **Uporabi povezave z načeli**. Če izberete to možnost, lahko iskalne operacije uporabijo povezave z načeli kot osnovo za vračanje podatkov, če je register cilj operacij iskanja.
- 7. Kliknite **Potrdi**, da shranite spremembe.

**Opomba:** Preden lahko katerikoli register uporabi povezave z načeli, morate [omogočiti](#page-83-0) tudi povezave z načeli za [domeno.](#page-83-0)

## **Brisanje definicije registra**

Če zbrišete [definicijo](#page-17-0) registra iz domene EIM, s tem ne vplivate na uporabniški register, na katerega se sklicuje | definicija registra, vendar ta uporabniški register ne more več sodelovati v domeni EIM. Ko brišete definicijo registra, | morate kljub temu razmišljati o naslednjem: |

- v Ko zbrišete definicijo registra, izgubite vse povezave za ta uporabniški register. Če ponovno definirate register za | domeno, morate znova izdelati vse potrebne povezave. |
- v Ko zbrišete definicijo registra X.509, izgubite vse filtre za potrdila, ki ste jih definirali za ta register. Če ponovno | definirate register X.509 za domeno, morate znova izdelati vse potrebne filtre za potrdila. |
- v Definicije sistemskega registra ne morete zbrisati, če obstajajo definicije registra aplikacij, ki definicijo sistemskega | registra podajajo kot nadrejeni register. |

l Ce želite zbrisati definicijo registra, morate biti povezani z domeno EIM, v kateri želite delati in imeti morate [nadzor](#page-38-0) [dostopa](#page-38-0) na ravni skrbnika EIM. |

Če želite zbrisati definicijo registra EIM, naredite naslednje:

- 1. Razširite **Omrežje > Preslikava istovetnosti podjetja > Upravljanje domene**.
- 2. Izberite domeno EIM, v kateri želite delati.
	- v Če domena EIM, s katero želite delati, ni navedena pod možnostjo **Upravljanje domene**, si oglejte temo "Dodajanje domene preslikave istovetnosti podjetja v mapo [Upravljanje](#page-82-0) domene" na strani 77.
	- v Če trenutno niste povezani z domeno EIM, v kateri želite delati, si oglejte temo [Povezovanje](#page-82-0) s krmilnikom [domene](#page-82-0) EIM.
- 3. Razširite domeno EIM, s katero ste povezani.
- 4. Kliknite **Uporabniški registri**, da prikažete seznam definicij registrov za domeno.
- **Opomba:** Če imate skrbniški nadzor dostopa za izbrane registre, seznam vsebuje samo tiste definicije registrov, za katere ste posebej pooblaščeni. | |
	- 5. Z desno tipko miške kliknite uporabniški register, ki ga želite zbrisati, in izberite **Zbriši...**.
	- 6. V **potrditvenem** pogovornem oknu kliknite **Da**, da potrdite brisanje definicije registra.

## <span id="page-91-0"></span>**Odstranjevanje vzdevka iz definicije registra**

Za odstranjevanje vzdevka iz [definicije](#page-17-0) registra EIM morate biti povezani z domeno EIM, v kateri želite delati, in imeti | morate nadzor [dostopa](#page-38-0) do EIM na eni od naslednjih ravni: |

- | Skrbnik registra.
- v Skrbnik za izbrane registre (za definicijo registra, s katero želite delati). |
- Skrbnik EIM.

|

| |

> | |

Če želite odstraniti vzdevek iz definicije registra EIM, naredite naslednje:

- 1. Razširite **Omrežje > Preslikava istovetnosti podjetja > Upravljanje domene**.
- 2. Izberite domeno EIM, v kateri želite delati.
	- v Če domena EIM, s katero želite delati, ni navedena pod možnostjo Upravljanje domene, si oglejte temo "Dodajanje domene preslikave istovetnosti podjetja v mapo [Upravljanje](#page-82-0) domene" na strani 77.
	- v Če trenutno niste povezani z domeno EIM, v kateri želite delati, si oglejte temo ["Povezovanje](#page-82-0) z domeno preslikave [istovetnosti](#page-82-0) podjetja" na strani 77.
- 3. Razširite domeno EIM, s katero ste zdaj povezani.
- 4. Kliknite **Uporabniški registri**, da prikažete seznam definicij registrov v domeni.

**Opomba:** Če imate skrbniški nadzor dostopa za izbrane registre, seznam vsebuje samo tiste definicije registrov, za katere ste posebej pooblaščeni.

- 5. Z desno tipko miške kliknite definicijo registra in izberite **Lastnosti**.
- 6. Izberite stran **Vzdevek**.
- 7. Izberite vzdevek, ki ga želite odstraniti, in kliknite **Odstrani**.
- 8. Kliknite **Potrdi**, da shranite spremembe.

# **Upravljanje identifikatorjev preslikave istovetnosti podjetja**

Izdelava in uporaba [identifikatorjev](#page-14-0) EIM, ki predstavljajo uporabnike v omrežju, je lahko zelo koristna pomoč pri | sledenju, katera oseba je lastnik posamezne istovetnosti uporabnika. Uporabniki v podjetju se vedno spreminjajo, | nekateri prihajajo, nekateri odhajajo in spet drugi se premikajo med področji. Te spremembe povečujejo upravne težave | pri sledenju uporabniških istovetnosti in gesel za sisteme in aplikacije v omrežju. Poleg tega upravljanje gesel vzame | znatno količino časa v podjetju. Z izdelavo identifikatorjev preslikave istovetnosti podjetja (EIM) in njihovo povezavo | z istovetnostjo uporabnika za vse uporabnike lahko izvedete postopek sledenja, kdo je lastnik posamezne istovetnosti | uporabnika. S tem si tudi zelo poenostavite upravljanje gesel. |

Z izvedbo okolja enotne prijave poenostavite tudi postopek upravljanja istovetnosti uporabnikov, posebej, kadar | preidejo iz enega oddelka ali področja v podjetju v drugega. Omogočanje enotne prijave onemogoči potrebo, da bi si ti uporabniki morali zapomniti nova imena uporabnikov in gesla za nove sisteme. | |

**Opomba:** Način izdelave in uporabe identifikatorjev EIM je odvisen od potreb vaše organizacije. Za dodatne informacije si oglejte temo "Razvoj načrta za preslikavo [identifikatorja](#page-59-0) EIM" na strani 54.

Identifikatorje EIM lahko upravljate za katerokoli domeno EIM, ki je na voljo v **Upravljanju domene**. Za upravljanje identifikatorjev EIM v domeni EIM lahko izvajate katerokoli od naslednjih nalog:

- v "Izdelava [identifikatorja](#page-92-0) preslikave istovetnosti podjetja" na strani 87
- v "Dodajanje vzdevka [identifikatorju](#page-92-0) preslikave istovetnosti podjetja" na strani 87
- v ["Odstranjevanje](#page-93-0) vzdevka iz identifikatorja preslikave istovetnosti podjetja" na strani 88
- v "Prilagajanje pogleda [identifikatorjev](#page-94-0) v preslikavi istovetnosti podjetja" na strani 89
	- v "Brisanje [identifikatorja](#page-93-0) preslikave istovetnosti podjetja" na strani 88

Pri upravljanju identifikatorjev EIM je koristno tudi ["Upravljanje](#page-94-0) povezav" na strani 89.

## <span id="page-92-0"></span>**Izdelava identifikatorja preslikave istovetnosti podjetja**

Za izdelavo [identifikatorja](#page-14-0) EIM morate biti povezani z domeno EIM, v kateri želite delati, in imeti morate [nadzor](#page-38-0) | [dostopa](#page-38-0) do EIM na eni od naslednjih ravni: |

- | Skrbnik identifikatorja.
- | Skrbnik EIM.

Če želite izdelati identifikator EIM za osebo ali entiteto v podjetju, naredite naslednje:

- 1. Razširite **Omrežje > Preslikava istovetnosti podjetja > Upravljanje domene**.
- 2. Izberite domeno EIM, v kateri želite delati.
	- v Če domena EIM, s katero želite delati, ni navedena pod možnostjo **Upravljanje domene**, si oglejte temo "Dodajanje domene preslikave istovetnosti podjetja v mapo [Upravljanje](#page-82-0) domene" na strani 77.
	- v Če trenutno niste povezani z domeno EIM, v kateri želite delati, si oglejte temo [Povezovanje](#page-82-0) s krmilnikom [domene](#page-82-0) EIM.
- 3. Razširite domeno EIM, s katero ste zdaj povezani.
- 4. Z desno tipko miške kliknite **Identifikatorji** in izberite **Nov identifikator...**.
- 5. V pogovorno okno **Nov identifikator EIM** vnesite informacije o identifikatorju EIM: |
- Ime identifikatorja. |

| |

- v Ali naj sistem izdela unikatno ime, če je potrebno.
- Opis identifikatorja.
- v Enega ali več vzdevkov za identifikator, če je potrebno. |
	- 6. Če je potrebno, kliknite **Pomoč**. V pomoči je opisano, katere podatke morate vnesti v katera polja.
	- 7. Ko vnesete ustrezne informacije, kliknite **Potrdi**, da izdelate identifikator EIM.

## **Dodajanje vzdevka identifikatorju preslikave istovetnosti podjetja**

Morda želite izdelati vzdevek, ki bo nudil dodatne razločevalne informacije za [identifikator](#page-14-0) EIM. S pomočjo vzdevkov | lahko lažje najdete določen identifikator preslikave istovetnosti podjetja (EIM) pri izvajanju operacij iskanja EIM. Tako | so na primer vzdevki uporabni v primerih, ko se uradno ime nekoga razlikuje od imena, ki ga uporablja v zasebnem | življenju. |

Imena identifikatorjev EIM morajo biti unikatna znotraj domene EIM. Vzdevke lahko uporabite v primerih, ko je težko | uporabiti unikatna imena identifikatorjev. Na primer, različni posamezniki v podjetju imajo lahko isto ime, kar lahko | povzroči zmešnjavo, če uporabljate prava imena za identifikatorje EIM. Če imate na primer dve uporabnika z imenom Janez J. Novak, lahko na primer izdelate vzdevek Janez Jože Novak za enega ter vzdevek Janez Jure Novak za drugega | uporabnika, s čimer boste lažje razločevali istovetnost uporabnika. Dodatni vzdevki lahko vsebujejo številko | zaposlenega, številko oddelka, delovno mesto ali druge atribute. | |

Če želite dodati vzdevek identifikatorju EIM, morate biti povezani z domeno EIM, v kateri želite delati in imeti [morate](#page-38-0) | nadzor [dostopa](#page-38-0) do EIM na eni od naslednjih ravni: |

- Skrbnik EIM.
- v Skrbnik identifikatorja.

Če želite vzdevek dodati identifikatorju EIM, naredite naslednje:

- 1. Razširite **Omrežje > Preslikava istovetnosti podjetja > Upravljanje domene**.
- 2. Izberite domeno EIM, v kateri želite delati.
	- v Če domena EIM, s katero želite delati, ni navedena pod možnostjo Upravljanje domene, si oglejte temo "Dodajanje domene preslikave istovetnosti podjetja v mapo [Upravljanje](#page-82-0) domene" na strani 77.

**Opomba:** Če izdelujete večje število identifikatorjev EIM, včasih traja nekoliko dlje, preden se prikaže seznam identifikatorjev, ko razširite mapo **Identifikatorji**. Če imate veliko število identifikatorjev EIM in želite izboljšati zmogljivost, lahko prilagodite način prikaza za mapo [Identifikatorji.](#page-94-0)

- <span id="page-93-0"></span>v Če trenutno niste povezani z domeno EIM, v kateri želite delati, si oglejte temo ["Povezovanje](#page-82-0) z domeno preslikave [istovetnosti](#page-82-0) podjetja" na strani 77.
- 3. Razširite domeno EIM, s katero ste povezani.
- 4. Kliknite **Identifikatorji**, da v desnem podoknu prikažete seznam identifikatorjev EIM, ki so na voljo v domeni.
	- **Opomba:** Včasih lahko pri poskusu razširjanja mape **Identifikatorji** traja nekaj časa, preden se prikaže seznam identifikatorjev. Če imate v domeni veliko število identifikatorjev in želite izboljšati zmogljivost, lahko prilagodite način prikaza za mapo [Identifikatorji.](#page-94-0)
- 5. Z desno tipko miške kliknite identifikator EIM, za katerega želite dodati vzdevek in izberite **Lastnosti**.
- 6. V polje **Vzdevek** vnesite ime vzdevka, ki ga želite dodati temu identifikatorju EIM, nato pa kliknite **Dodaj**.
- 7. Kliknite **Potrdi**, da shranite spremembe identifikatorja EIM.

## **Odstranjevanje vzdevka iz identifikatorja preslikave istovetnosti podjetja** |

Če želite odstraniti vzdevek iz identifikatorja preslikave istovetnosti podjetja (EIM), morate biti povezani z domeno | EIM, v kateri želite delati, in imeti morate nadzor [dostopa](#page-38-0) do EIM na eni od naslednjih ravni: |

- | Skrbnik identifikatorjev
- | Skrbnik EIM

| | |

|

| | | |

Če želite odstraniti vzdevek iz identifikatorja EIM, naredite naslednje: |

- 1. Razširite **Omrežje > Preslikava istovetnosti podjetja > Upravljanje domene**. |
- 2. Izberite domeno EIM, v kateri želite delati. |
	- v Če domena EIM, s katero želite delati, ni navedena pod možnostjo Upravljanje domene, si oglejte temo "Dodajanje domene preslikave istovetnosti podjetja v mapo [Upravljanje](#page-82-0) domene" na strani 77.
	- v Če trenutno niste povezani z domeno EIM, v kateri želite delati, si oglejte temo ["Povezovanje](#page-82-0) z domeno preslikave [istovetnosti](#page-82-0) podjetja" na strani 77.
- 3. Razširite domeno EIM, s katero ste povezani. |
- 4. Kliknite **Identifikatorji**, da v desnem podoknu prikažete seznam identifikatorjev EIM, ki so na voljo v domeni. |
- **Opomba:** Včasih lahko pri poskusu razširjanja mape **Identifikatorji** traja nekaj časa, preden se prikaže seznam identifikatorjev. Če imate v domeni veliko število identifikatorjev in želite izboljšati zmogljivost, lahko prilagodite način prikaza za mapo [Identifikatorji.](#page-94-0) | | |
- 5. Z desno tipko miške kliknite identifikator EIM, za katerega želite dodati vzdevek in izberite **Lastnosti**. |
- 6. Izberite vzdevek, ki ga želite odstraniti, in kliknite **Odstrani**. |
- 7. Kliknite **Potrdi**, da shranite spremembe. |

## **Brisanje identifikatorja preslikave istovetnosti podjetja**

Za brisanje [identifikatorja](#page-14-0) EIM morate biti povezani z domeno EIM, v kateri želite delati in imeti morate [nadzor](#page-38-0) | [dostopa](#page-38-0) na ravni skrbnika EIM. |

Če želite zbrisati identifikator EIM, naredite naslednje:

- 1. Razširite **Omrežje > Preslikava istovetnosti podjetja > Upravljanje domene**.
- 2. Izberite domeno EIM, v kateri želite delati.
	- v Če domena EIM, s katero želite delati, ni navedena pod možnostjo **Upravljanje domene**, si oglejte temo "Dodajanje domene preslikave istovetnosti podjetja v mapo [Upravljanje](#page-82-0) domene" na strani 77.
	- v Če trenutno niste povezani z domeno EIM, v kateri želite delati, si oglejte temo [Povezovanje](#page-82-0) s krmilnikom [domene](#page-82-0) EIM.
- 3. Razširite domeno EIM, s katero ste zdaj povezani.
- 4. Kliknite **Identifikatorji**.
- <span id="page-94-0"></span>**Opomba:** Včasih lahko pri poskusu razširjanja mape **Identifikatorji** traja nekaj časa, preden se prikaže seznam identifikatorjev. Če imate v domeni veliko število identifikatorjev in želite izboljšati zmogljivost, lahko prilagodite način prikaza za mapo Identifikatorji. | | |
- 5. Izberite identifikator EIM, ki ga želite zbrisati. Če želite zbrisati več identifikatorjev, med izbiranjem identifikatorjev EIM držite tipko **Ctrl**. | |
	- 6. Z desno tipko miške kliknite izbrane identifikatorje EIM in izberite **Zbriši**.
	- 7. V pogovornem oknu **Potrditev brisanja** kliknite **Da**, da zbrišete izbrane identifikatorje EIM.

#### **Prilagajanje pogleda identifikatorjev v preslikavi istovetnosti podjetja** |

Včasih lahko pri poskusu razširjanja mape **Identifikatorji** traja nekaj časa, preden se prikaže seznam identifikatorjev. |

Če imate v domeni veliko število identifikatorjev preslikave istovetnosti podjetja (EIM) in želite izboljšati zmogljivost, |

lahko prilagodite način prikaza za mapo **Identifikatorji**. |

- Če želite prilagoditi prikaz mape **Identifikatorji**, naredite naslednje: |
- 1. Razširite **Omrežje —> Preslikava istovetnosti podjetja —> Upravljanje domen**. |
- 2. Izberite domeno EIM, v kateri želite delati. |

| | | |

- v Če domena EIM, s katero želite delati, ni navedena pod možnostjo **Upravljanje domene**, si oglejte temo "Dodajanje domene preslikave istovetnosti podjetja v mapo [Upravljanje](#page-82-0) domene" na strani 77.
- v Če trenutno niste povezani z domeno EIM, v kateri želite delati, si oglejte temo [Povezovanje](#page-82-0) s krmilnikom [domene](#page-82-0) EIM.
- 3. Z desnim gumbom kliknite mapo **Identifikatorji** in izberite **Prilagodi ta prikaz**. |

4. Podajte kriterij, ki ga želite uporabiti za prikaz identifikatorjev v domeni. Če želite zožiti število prikazanih identifikatorjev EIM, podajte znake, ki jih želite uporabiti za razvrščanje identifikatorjev. V imenu identifikatorja lahko podate enega ali več univerzalnih znakov (\*). Kot kriterij razvrščanja lahko na primer v polje **Identifikatorji** vnesete \*KADIVEC\*. Rezultati bodo vrnili vse identifikatorje, kjer se znakovni niz KADIVEC definiran kot del imena identifikatorja EIM, vrnili pa bodo tudi identifikatorje EIM, kjer je znakovni niz KADIVEC definiran kot del vzdevka za identifikator EIM. | | | | | |

5. Kliknite **Potrdi**, da shranite spremembe. |

# **Upravljanje povezav**

EIM omogoča, da ustvarite in upravljate dve vrsti [povezav,](#page-21-0) ki definirata neposredna in posredna razmerja med | istovetnostmi uporabnikov: povezave z identifikatorji in povezave z načeli. V EIM lahko izdelate in upravljate | povezave z identifikatorji med identifikatorji EIM in njihovimi istovetnostmi uporabnikov, ki omogočajo, da definirate | posredna, vendar specifična individualna razmerja med istovetnostmi uporabnikov. Prav tako lahko izdelate povezave z | načeli, ki opisujejo razmerje med večkratnimi istovetnostmi uporabnikov v enem ali več registrih in posamezno ciljno | istovetnostjo uporabnika v drugem registru. Povezave z načeli uporabljajo podporo načel preslikave EIM za izdelavo | preslikav več-proti-ena med istovetnostmi uporabnikov brez vključevanja identifikatorja EIM. Ker oba tipa povezav L | definirata razmerja med istovetnostmi uporabnikov v podjetju, je upravljanje povezav pomemben element v upravljanju | | EIM.

Vzdrževanje povezav v domeni je ključ do poenostavljanja upravnih nalog, ki so potrebne za sledenje, kateri |

uporabniki imajo račune v različnih sistemih v omrežju. Če izvedete omrežje z varno enotno prijavo, morate ohranjati |

ažurnost povezav z identifikatorji ter povezav z načeli. |

| Za povezave lahko izvedete naslednje upravne naloge:

- v ["Izdelava](#page-95-0) povezav" na strani 90
- | Dodajanje iskalnih informacij za ciljno istovetnost [uporabnika.](#page-101-0)
- | [Odstranjevanje](#page-103-0) iskalnih informacij za ciljno istovetnost uporabnika.
- | · Prikaz povezav za [identifikator](#page-105-0) EIM.
- v Prikaz vseh [povezav](#page-105-0) z načeli za domeno. |
- | · Prikaz vseh [povezav](#page-106-0) z načeli za register.
- <span id="page-95-0"></span>| · "Brisanje povezave z [identifikatorjem"](#page-106-0) na strani 101
- v "Brisanje povezave z [načelom"](#page-107-0) na strani 102 |

#### **Izdelava povezav** |

[Povezave](#page-21-0) lahko izdelate na enega od dveh načinov: |

- v Izdelate lahko povezavo z identifikatorjem, s katero posredno definirate razmerje med dvema istovetnostma, ki jih uporablja posamezni uporabnik. Povezava z identifikatorjem opisuje razmerje med identifikatorjem EIM in istovetnostjo uporabnika v uporabniškem registru. Povezave z identifikatorjem omogočajo izdelavo preslikav ena-proti-ena med identifikatorjem EIM in vsako od različnih istovetnosti uporabnika, ki so povezane z uporabnikom, ki ga predstavlja identifikator EIM. | | | | |
- v Izdelate lahko [povezavo](#page-96-0) z načeli, s katero neposredno definirate razmerje med večkratnimi istovetnostmi uporabnika v enem ali več registrih ter individualno ciljno istovetnostjo uporabnika v drugem registru. Povezave z načeli uporabljajo podporo načel preslikave EIM za izdelavo preslikav več-proti-ena med istovetnostmi uporabnikov brez | | |
- vključevanja identifikatorja EIM. Povezave z načeli omogočajo, da hitro izdelate veliko število preslikav med |
- povezanimi uporabniškimi istovetnostmi v različnih uporabniških registrih. |

Ali izdelate povezave z identifikatorji, izdelate povezave z načeli ali uporabite kombinacijo obeh, je odvisno od | izvedbe EIM. Za dodatne informacije si oglejte temo Razvoj celotnega načrta preslikave [istovetnosti.](#page-56-0) |

**Izdelava povezave z identifikatorjem:** Povezave z [identifikatorjem](#page-22-0) definirajo razmerje med identifikatorjem EIM in | istovetnostjo uporabnika v podjetju za osebo ali entiteto, na katero se nanaša identifikator EIM. Izdelate lahko tri | različne vrste povezave z identifikatorjem: ciljna, izvorna ali upravna. Da bi preprečili potencialne težave s povezavami | in njihovim načinom preslikave istovetnosti, morate razviti vsestranski načrt preslikave [istovetnosti](#page-56-0) za podjetje, preden | začnete definirati povezave. |

Za izdelavo povezave z identifikatorjem morate biti povezani z domeno EIM, v kateri želite delati, in imeti ["Nadzor](#page-38-0) | [dostopa](#page-38-0) do EIM" na strani 33, ki je zahtevan s tipom povezave, ki jo želite izdelati.  $\|$ 

Za izdelavo izvorne ali upravne povezave morate imeti nadzor dostopa EIM na eni od naslednjih ravni: |

- | Skrbnik identifikatorja.
- | Skrbnik EIM.

| Za izdelavo ciljne povezave morate imeti nadzor dostopa EIM na eni od naslednjih ravni:

- | Skrbnik registra.
- v Administrator za izbrane registre (za definicijo registra, ki se sklicuje na uporabniški register s ciljnimi istovetnostmi uporabnika) |
- | Skrbnik EIM.

|

| | | | |

| | |

l Ce želite izdelati povezavo z identifikatorjem, naredite naslednje:

- 1. Razširite **Omrežje > Preslikava istovetnosti podjetja > Upravljanje domene**. |
- 2. Izberite domeno EIM, v kateri želite delati.
	- v Če domena EIM, s katero želite delati, ni navedena pod možnostjo **Upravljanje domene**, si oglejte temo "Dodajanje domene preslikave istovetnosti podjetja v mapo [Upravljanje](#page-82-0) domene" na strani 77.
	- v Če trenutno niste povezani z domeno EIM, v kateri želite delati, si oglejte temo [Povezovanje](#page-82-0) s krmilnikom [domene](#page-82-0) EIM.
- 3. Razširite domeno EIM, s katero ste zdaj povezani. |
- 4. Kliknite **Identifikatorji**, da prikažete seznam identifikatorjev EIM za domeno. |
	- **Opomba:** Včasih lahko pri poskusu razširjanja mape **Identifikatorji** traja nekaj časa, preden se prikaže seznam identifikatorjev. Če imate v domeni veliko število identifikatorjev in želite izboljšati zmogljivost, lahko prilagodite način prikaza za mapo [Identifikatorji.](#page-94-0)
- 5. Z desno tipko miške kliknite identifikator EIM, za katerega želite izdelati povezavo in izberite **Lastnosti...**. |
- <span id="page-96-0"></span>6. Izberite stran **Povezave** in kliknite **Dodaj...**. |
- 7. V pogovornem oknu **Dodajanje povezave** podajte informacije, s katerimi definirate povezavo: |
	- v Ime registra, ki vsebuje istovetnost uporabnika, ki jo želite povezati z identifikatorjem EIM. Podajte natančno ime obstoječe definicije registra ali jo poiščite (gumb Preglej).
	- v Ime istovetnosti uporabnika, ki jo želite povezati z identifikatorjem EIM.
	- v Tip povezave. Izdelate lahko eno od treh različnih tipov povezav:
		- Upravna
	- Izvorna
	- Ciljna

| | | | | | |

- 8. Če je potrebno, kliknite **Pomoč**. V pomoči je opisano, katere podatke morate vnesti v katera polja. |
- 9. Neobvezno: Za ciljno povezavo kliknite **Zahtevnejše...**, da prikažete pogovorno okno **Dodajanje povezave - Zahtevnejše**. Podajte iskalne informacije za ciljno istovetnost uporabnika in kliknite **Potrdi**, da se vrnete v pogovorno okno **Dodajanje povezave**. | | |
- 10. Ko vnesete zahtevane informacije, kliknite **Potrdi**, da izdelate povezavo. |

**Izdelava povezave z načelom:** Povezava z načelom nudi sredstvo, s katerim neposredno definirate razmerje med večkratnimi istovetnostmi uporabnika v enem ali več registrih ter individualno ciljno istovetnostjo uporabnika v drugem registru. Povezave z načeli uporabljajo podporo načel preslikave EIM za izdelavo preslikav več-proti-ena med istovetnostmi uporabnikov brez vključevanja identifikatorja EIM. Ker lahko povezave istovetnosti uporabite na več prekrivajočih načinov, morate dobro razumeti podporo za načela [preslikave](#page-37-0) EIM, preden izdelate in uporabite povezave z načeli. Da bi preprečili potencialne težave s povezavami in njihovim načinom preslikave istovetnosti, morate [razviti](#page-56-0) vsestranski načrt preslikave [istovetnosti](#page-56-0) za podjetje, preden začnete definirati povezave. | | | | | | |

Ali izdelate povezave z identifikatorji, izdelate povezave z načeli ali uporabite kombinacijo obeh, je odvisno od | izvedbe EIM. |

Kako izdelate povezavo z načelom, je odvisno od tipa povezave z načelom. Če želite zvedeti kaj več o izdelavi povezav | z načeli, preberite naslednje teme: |

- | Izdelava privzete povezave z načelom domene.
- | Izdelava privzete [povezave](#page-97-0) z načelom registra.
- | · Izdelava [povezave](#page-98-0) z načelom filtra za potrdila.

*Izdelava privzete povezave z načelom domene:* Za izdelavo privzeto [povezavo](#page-26-0) z načelom domene morate biti povezani | z domeno EIM, v kateri želite delati, in imeti morate ["Nadzor](#page-38-0) dostopa do EIM" na strani 33 na eni od naslednjih ravni: |

• Skrbnik EIM |

|

| | | |

- Skrbnik registra  $\mathbf{L}$
- **Opomba:** Povezava z načeli opisuje razmerje med večkratnimi istovetnostmi uporabnikov ter posamezno istovetnostjo uporabnika v ciljnem uporabniškem registru. Povezavo z načelom lahko uporabite za opis razmerja med izvornim nizom večkratnih istovetnosti uporabnikov ter posamezno ciljno istovetnostjo uporabnika v podanem ciljnem uporabniškem registru. Povezave z načeli uporabljajo podporo načel preslikave EIM za izdelavo preslikav več-proti-ena med istovetnostmi uporabnikov brez vključevanja identifikatorja EIM. | | | | |

Ker lahko povezave istovetnosti uporabite na več prekrivajočih načinov, morate dobro razumeti [podporo](#page-37-0) za načela [preslikave](#page-37-0) EIM, preden izdelate in uporabite povezave z načeli. Da bi preprečili potencialne težave s povezavami in njihovim načinom preslikave istovetnosti, morate razviti [vsestranski](#page-56-0) načrt preslikave [istovetnosti](#page-56-0) za podjetje, preden začnete definirati povezave.

V privzeti povezavi z načeli domene so vsi uporabniki v domeni vir povezave z načeli in se preslikajo v posamezni | ciljni register ter ciljnega uporabnika. Privzeto povezavo z načeli domene lahko definirate za vsak register v domeni. | l Ce se dve ali več povezav z načeli domene sklicuje na isti ciljni register, lahko definirate unikatne iskalne informacije za vsako od teh povezav z načeli in tako zagotovite, da jih lahko operacije iskanja preslikav razlikujejo. V nasprotnem |

<span id="page-97-0"></span>primeru lahko operacije iskanja vrnejo več istovetnosti ciljnih uporabnikov. Zaradi teh nejasnih rezultatov, aplikacije,  $\|$ 

ki so odvisne od EIM, morda ne bodo mogle ugotoviti natančne ciljne istovetnosti, ki naj bo uporabljena. |

Če želite izdelati privzeto povezavo z načelom domene, naredite naslednje: |

- 1. Razširite **Omrežje > Preslikava istovetnosti podjetja > Upravljanje domene**. |
- 2. Z desno tipko miške kliknite domeno EIM, v kateri želite delati in izberite **Načela preslikovanja...**. |
	- v Če domena EIM, s katero želite delati, ni navedena pod možnostjo **Upravljanje domene**, si oglejte temo "Dodajanje domene preslikave istovetnosti podjetja v mapo [Upravljanje](#page-82-0) domene" na strani 77.
	- v Če trenutno niste povezani z domeno EIM, v kateri želite delati, si oglejte temo [Povezovanje](#page-82-0) s krmilnikom [domene](#page-82-0) EIM.
- 3. Na strani Splošno izberite **Omogoči iskanja preslikav z uporabo povezav z načeli za domene**. |
- 4. Izberite stran **Domena** in kliknite **Dodaj...**. |

| | | |

| |

- 5. V pogovornem oknu **Dodajanje privzete povezave z načelom domene** podajte naslednje zahtevane informacije: |
	- v Ime definicije registra za **ciljni register** za povezavo z načelom.
	- v Ime istovetnosti **ciljnega uporabnika** za povezavo z načelom.
- 6. Kliknite **Pomoč**, če potrebujete dodatno pomoč pri izpolnjevanju tega in naslednjih pogovornih oken. |
- 7. Neobvezno: Kliknite **Zahtevnejše...**, da prikažete pogovorno okno **Dodajanje povezave - Zahtevnejše**. Podajte **iskalne informacije** za povezavo z načelom in kliknite **Potrdi**, da se vrnete v pogovorno okno **Dodajanje privzete povezave z načelom domene**. | | |
- **Opomba:** Če se dve ali več privzetih povezav z načeli domen sklicuje na isti ciljni imenik, morate definirati unikatne iskalne [informacije](#page-29-0) za vsako od ciljnih istovetnosti uporabnika v teh povezavah načel. S tem, ko definirate iskalne informacije za vsako ciljno istovetnost uporabnika, zagotovite, da lahko operacije iskanja preslikav razlikujejo med njimi. V nasprotnem primeru lahko operacije iskanja vrnejo več ciljnih istovetnosti uporabnikov. Zaradi teh nejasnih rezultatov aplikacije, ki so odvisne od EIM, morda ne bodo mogle ugotoviti natančne ciljne istovetnosti, ki naj bo uporabljena. | | | | | |
- 8. Kliknite **Potrdi**, da izdelate novo povezavo z načelom in se vrnete na stran **Domena**. Nova povezava z načelom se prikaže na seznamu **Privzete povezave z načelom**. | |
- 9. Preverite, ali je nova povezava z načelom omogočena za ciljni register. |
- 10. Kliknite **Potrdi**, da shranite spremembe in zapustite pogovorno okno **Preslikovanje načel**. |

**Opomba:** Poskrbite, da sta podpora za načela preslikave in uporaba povezav z načeli za ciljni [uporabniški](#page-89-0) register pravilno [omogočeni.](#page-89-0) Če nista omogočeni, povezava z načelom ne more stopiti v veljavo. | |

*Izdelava privzete povezave z načelom registra:* Za izdelavo privzete [povezave](#page-26-0) z načelom registra morate biti povezani | z domeno EIM, v kateri želite delati, in imeti morate ["Nadzor](#page-38-0) dostopa do EIM" na strani 33 na eni od naslednjih ravni:  $\blacksquare$ 

• Skrbnik EIM |

| | | |

• Skrbnik registra |

**Opomba:** Povezava z načeli opisuje razmerje med večkratnimi istovetnostmi uporabnikov ter posamezno istovetnostjo uporabnika v ciljnem uporabniškem registru. Povezavo z načelom lahko uporabite za opis razmerja med izvornim nizom večkratnih istovetnosti uporabnikov ter posamezno ciljno istovetnostjo uporabnika v podanem ciljnem uporabniškem registru. Povezave z načeli uporabljajo podporo načel preslikave EIM za izdelavo preslikav več-proti-ena med istovetnostmi uporabnikov brez vključevanja identifikatorja EIM. | | | | |

Ker lahko povezave istovetnosti uporabite na več prekrivajočih načinov, morate dobro razumeti [podporo](#page-37-0) za načela [preslikave](#page-37-0) EIM, preden izdelate in uporabite povezave z načeli. Da bi preprečili potencialne težave s povezavami in njihovim načinom preslikave istovetnosti, morate razviti [vsestranski](#page-56-0) načrt preslikave [istovetnosti](#page-56-0) za podjetje, preden začnete definirati povezave.

<span id="page-98-0"></span>V privzeti povezavi z načeli registra so vsi uporabniki v posameznem registru vir povezave z načeli in se preslikajo v |

posamezni ciljni register ter ciljno istovetnost uporabnika. Če omogočite privzeto povezavo z načeli registra, povezava |

načela zagotavlja, da se vse izvorne istovetnosti uporabnikov lahko preslikajo v posamezni podani ciljni register in | ciljnega uporabnika. |

Če želite izdelati privzeto povezavo z načelom registra, naredite naslednje: |

- 1. Razširite **Omrežje > Preslikava istovetnosti podjetja > Upravljanje domene**.
- 2. Z desno tipko miške kliknite domeno EIM, v kateri želite delati in izberite **Načela preslikovanja...**.
	- v Če domena EIM, s katero želite delati, ni navedena pod možnostjo **Upravljanje domene**, si oglejte temo "Dodajanje domene preslikave istovetnosti podjetja v mapo [Upravljanje](#page-82-0) domene" na strani 77.
	- v Če trenutno niste povezani z domeno EIM, v kateri želite delati, si oglejte temo [Povezovanje](#page-82-0) s krmilnikom [domene](#page-82-0) EIM.
- 3. Na strani Splošno izberite **Omogoči iskanja preslikav z uporabo povezav z načeli za domene**. |
- 4. Izberite stran **Register** in kliknite **Dodaj...**. |

| | | | | |

| | |

> | | |

| | | | | |

|

| | | |

- 5. V pogovornem oknu **Dodajanje privzete povezave z načelom registra** podajte naslednje zahtevane informacije: |
	- v Ime definicije registra za **izvorni register** za povezavo z načelom.
		- v Ime definicije registra za **ciljni register** za povezavo z načelom.
		- v Ime istovetnosti **ciljnega uporabnika** za povezavo z načelom.
- 6. Kliknite **Pomoč**, če potrebujete dodatno pomoč pri izpolnjevanju tega in naslednjih pogovornih oken. |
- 7. Neobvezno: Kliknite **Zahtevnejše...**, da prikažete pogovorno okno **Dodajanje povezave - Zahtevnejše**. Podajte **iskalne informacije** za povezavo z načelom in kliknite **Potrdi**, da se vrnete v pogovorno okno **Dodajanje privzete povezave z načelom registra**.
	- **Opomba:** Če se dve ali več povezav načel z istim izvornim registrom sklicuje na isti ciljni imenik, morate definirati unikatne iskalne [informacije](#page-29-0) za vsako od ciljnih istovetnosti uporabnika v teh povezavah načel. S tem, ko definirate iskalne informacije za vsako ciljno istovetnost uporabnika, zagotovite, da lahko operacije iskanja preslikav razlikujejo med njimi. V nasprotnem primeru lahko operacije iskanja vrnejo več ciljnih istovetnosti uporabnikov. Zaradi teh nejasnih rezultatov aplikacije, ki so odvisne od EIM, morda ne bodo mogle ugotoviti natančne ciljne istovetnosti, ki naj bo uporabljena.
- 8. Kliknite **Potrdi**, da izdelate novo povezavo z načelom in se vrnete na stran **Register**. Nova privzeta povezava z načelom registra bo zdaj prikazana na seznamu **Privzete povezave z načeli**. | |
- 9. Preverite, ali je nova povezava z načelom omogočena za ciljni register.
- 10. Kliknite **Potrdi**, da shranite spremembe in zapustite pogovorno okno **Preslikovanje načel**. |
- | **Opomba:** Poskrbite, da sta podpora za načela preslikave in uporaba povezav z načeli za ciljni [uporabniški](#page-89-0) register  $\overline{1}$ pravilno [omogočeni.](#page-89-0) Če nista omogočeni, povezava z načelom ne more stopiti v veljavo. |

*Izdelava povezave z načelom filtra za potrdila:* Za izdelavo [povezavo](#page-27-0) z načelom filtra za potrdila morate biti povezani | z domeno EIM, v kateri želite delati, in imeti morate ["Nadzor](#page-38-0) dostopa do EIM" na strani 33 na eni od naslednjih ravni: |

- | Skrbnik EIM
- | Skrbnik registra
- **Opomba:** Povezava z načeli opisuje razmerje med izvornim nizom večkratnih istovetnosti uporabnikov ter posamezno ciljno istovetnostjo uporabnika v podanem ciljnem uporabniškem registru. Povezave z načeli uporabljajo podporo načel preslikave EIM za izdelavo preslikav več-proti-ena med istovetnostmi uporabnikov brez vključevanja identifikatorja EIM. | | | |
	- Ker lahko povezave istovetnosti uporabite na več prekrivajočih načinov, morate dobro razumeti [podporo](#page-37-0) za načela [preslikave](#page-37-0) EIM, preden izdelate in uporabite povezave z načeli. Da bi preprečili potencialne težave s povezavami in njihovim načinom preslikave istovetnosti, morate razviti [vsestranski](#page-56-0) načrt preslikave [istovetnosti](#page-56-0) za podjetje, preden začnete definirati povezave.

V povezavi z načeli filtrov za potrdila lahko podate niz potrdil v posameznem registru X.509 kot vir povezave z načeli. |

Ta potrdila se preslikajo v posamezni ciljni register in podanega ciljnega uporabnika. Za razliko od privzete povezave z |

načeli registra, v kateri so vsi uporabniki v posameznem registru vir povezave z načeli, je območje povezave z načeli | filtrov za potrdila bolj prilagodljivo. Kot izvor v registru lahko podate podmnožico potrdil. Filter [potrdila,](#page-28-0) ki ga podate |

za povezavo z načeli, določa njegovo območje. |

| | | |

| | | |

| | | | | | | | |

 $\mathbf{I}$ 

| | | | | | |

**Opomba:** Izdelajte in uporabite privzeto povezavo z načelom registra, če želite preslikati vsa potrdila v uporabniškem | registru X.509 v eno ciljno istovetnost uporabnika. |

Filter za potrdila nadzira, kako povezava z načelom filtra za potrdila preslika en izvorni niz istovetnosti uporabnika, v | tem primeru digitalnih potrdil, v določeno ciljno istovetnost uporabnika. Zaradi tega mora filter za potrdila, ki ga želite | uporabiti, obstajati, preden lahko izdelate povezavo z načelom filtra za potrdila. |

Preden lahko izdelate povezavo z načelom filtra za potrdila, morate najprej izdelati filter za [potrdila,](#page-100-0) ki ga uporabite kot | osnovo za povezavo z načelom. |

l Ce želite izdelati povezavo z načelom filtra za potrdila, naredite naslednje:

- 1. Razširite **Omrežje > Preslikava istovetnosti podjetja > Upravljanje domene**. |
- 2. Z desno tipko miške kliknite domeno EIM, v kateri želite delati in izberite **Načela preslikovanja...**. |
	- v Če domena EIM, s katero želite delati, ni navedena pod možnostjo **Upravljanje domene**, si oglejte temo "Dodajanje domene preslikave istovetnosti podjetja v mapo [Upravljanje](#page-82-0) domene" na strani 77.
	- v Če trenutno niste povezani z domeno EIM, v kateri želite delati, si oglejte temo [Povezovanje](#page-82-0) s krmilnikom [domene](#page-82-0) EIM.
- 3. Na strani Splošno izberite **Omogoči iskanja preslikav z uporabo povezav z načeli za domene**. |
- 4. Izberite stran **Filter za potrdila** in kliknite **Dodaj...**, da prikažete pogovorno okno **Dodajanje povezave z načelom filtra za potrdila**. | |
- 5. Kliknite **Pomoč**, če potrebujete dodatno pomoč pri izpolnjevanju tega in naslednjih pogovornih oken. |
- 6. Podajte naslednje informacije, da definirate povezavo z načelom: |
	- v Vnesite ime definicije registra za uporabniški register X.509, ki ga želite uporabljati kot **Izvorni register X.509** za povezavo z načelom ali kliknite **Preglej...** in ga izberite s seznama definicij registrov za domeno.
	- v Kliknite **Izberi**, da prikažete pogovorno okno **Izbira filtra za potrdila** in izberite obstoječi filter za potrdila, ki ga boste uporabili kot osnovo za novo povezavo z načelom filtra za potrdila.

**Opomba:** Uporabiti **morate** filter obstoječega potrdila. Če filter potrdila, ki ga želite uporabiti, ni prikazan, kliknite **Dodaj...**, da izdelate nov filter za [potrdila.](#page-100-0)

- v Podajte ime definicije registra za **ciljni register** ali kliknite **Preglej...** in ga izberite s seznama obstoječih definicij registrov za domeno.
	- v Podajte ime **ciljnega uporabnika**, v katerega želite preslikati vsa potrdila v **izvornem registru X.509**, ki se ujemajo s filtrom za potrdila, ali kliknite **Preglej...** in ga izberite s seznama uporabnikov, ki jih domena pozna.
- v Neobvezno: Kliknite **Zahtevnejše...**, da prikažete pogovorno okno **Dodajanje povezave - Zahtevnejše**. Podajte **iskalne informacije** za ciljno istovetnost uporabnika in kliknite **Potrdi**, da se vrnete v pogovorno okno **Dodajanje povezav z načeli filtra za potrdila**.
- **Opomba:** Če se dve ali več povezav z načeli z istim izvornim registrom X.509 in istim kriterijem filtra za potrdila sklicuje na isti ciljni imenik, morate definirati unikatne iskalne [informacije](#page-29-0) za ciljne istovetnosti uporabnika v vsaki od teh povezav z načeli. S tem, ko definirate iskalne informacije za vsako ciljno istovetnost uporabnika, zagotovite, da lahko operacije iskanja preslikav razlikujejo med njimi. V nasprotnem primeru lahko operacije iskanja vrnejo več ciljnih istovetnosti uporabnikov. Zaradi teh nejasnih rezultatov aplikacije, ki so odvisne od EIM, morda ne bodo mogle ugotoviti natančne ciljne istovetnosti, ki naj bo uporabljena.
- 7. Kliknite **Potrdi**, da izdelate povezavo z načelom filtra za potrdila in se vrnete na stran **Filter za potrdila**. Nova povezava z načelom se prikaže na seznamu. | |
- <span id="page-100-0"></span>8. Preverite, ali je nova povezava z načelom omogočena za ciljni register. |
- 9. Kliknite **Potrdi**, da shranite spremembe in zapustite pogovorno okno **Preslikovanje načel**. |

**Opomba:** Poskrbite, da sta podpora za načela preslikave in uporaba povezav z načeli za ciljni [uporabniški](#page-89-0) register pravilno [omogočeni.](#page-89-0) Če nista omogočeni, povezava z načelom ne more stopiti v veljavo. | |

*Izdelava filtra za potrdila:* Filter za [potrdila](#page-28-0) definira niz podobnih lastnosti potrdila razločevalnega imena za skupino | uporabniških potrdil v izvornem uporabniškem registru X.509. Filter za potrdila lahko uporabite kot osnovo povezave z načeli filtrov za potrdila. Filter za potrdila v povezavi z načeli določa, katera potrdila v podanem izvornem registru | X.509 se preslikajo v podanega ciljnega uporabnika. Potrdila, katerih informacije o RI subjekta in RI izdajatelja se | ujemajo s filtrom, se preslikajo v podanega ciljnega uporabnika med operacijami iskanja preslikave EIM. | |

Za izdelavo filtra za potrdila morate biti povezani z domeno EIM, v kateri želite delati, in imeti morate ["Nadzor](#page-38-0) | [dostopa](#page-38-0) do EIM" na strani 33 na eni od naslednjih ravni: |

| • Skrbnik EIM

| | | |

| • Skrbnik registra

v Administrator za izbrane registre (za definicijo registra, ki se sklicuje na uporabniški register X.509, za katerega | želite izdelati filter potrdila) |

Filter za potrdila lahko izdelate na osnovi razločevalnega imena (RI) iz digitalnega potrdila. Informaciji o RI, ki jih | podajate, sta lahko razločevalno ime subjekta, ki določa lastnika potrdila, ali razločevalno ime izdajatelja, ki določa | l izdajatelja potrdila. Za filter za potrdila lahko podate popolne ali delne informacije o razločevalnem imenu.

Če dodate filter za potrdila v [povezavo](#page-27-0) z načelom filtra za potrdila, filter za potrdila določa, katera potrdila v registru | X.509 se preslikajo v ciljno istovetnost uporabnika, podano s povezavo z načelom. Če je digitalno potrdilo izvorna | istovetnost uporabnika (potem, ko aplikacija uporabi API EIM eimFormatUserIdentity() za formatiranje imena | istovetnosti uporabnika) v postopku iskanja preslikave EIM in je uveljavljena povezava z načelom filtra za potrdila, EIM primerja informacije o RI v potrdilu z informacijami o RI ali delnim RI, podanim v filtru. Če se informacije o RI v | potrdilu ujemajo s filtrom, EIM vrne ciljno istovetnost uporabnika, ki jo podaja povezava z načelom filtra za potrdila. | |

Pri izdelavi filtra za potrdila lahko podate zahtevane informacije o razločevalnem imenu na enega od treh načinov: |

- v Za potrdilo lahko vnesete popolni ali delni RI za **RI subjekta**, **RI izdajatelja** ali oboje. |
- v Prekopirate lahko tudi informacije iz določenega potrdila v odložišče in z njimi izdelate seznam kandidatov za filter | potrdila na temelju razločevalnega imena v potrdilu. Nato lahko izberete, katere RI-je želite uporabiti za filter potrdila. | |
- **Opomba:** Če želite izdelati zahtevano razločevalno ime za izdelavo filtra potrdila, morate informacije o potrdilu prekopirati v odložišče, preden izvedete to nalogo. Potrdilo mora biti kodirano v formatu base64. Za podrobnejše informacije o načinih za pridobivanje potrdila v ustreznem formatu si oglejte temo [Filter](#page-28-0) za [potrdila.](#page-28-0) | | | |

v Seznam kandidatov za filter potrdila lahko izdelate na temelju razločevalnega imena iz digitalnega potrdila, za katerega obstaja izvorna povezava z identifikatorjem EIM. Nato lahko izberete, katere RI-je želite uporabiti za filter potrdila. | | |

Če želite izdelati filter za potrdila, ki ga boste uporabili kot osnovo za povezavo z načelom filtra za potrdila, naredite | naslednje: |

- 1. Razširite **Omrežje > Preslikava istovetnosti podjetja > Upravljanje domene**. |
- 2. Z desno tipko miške kliknite domeno EIM, v kateri želite delati in izberite **Načela preslikovanja...**. |
	- v Če domena EIM, s katero želite delati, ni navedena pod možnostjo **Upravljanje domene**, si oglejte temo "Dodajanje domene preslikave istovetnosti podjetja v mapo [Upravljanje](#page-82-0) domene" na strani 77.
	- v Če trenutno niste povezani z domeno EIM, v kateri želite delati, si oglejte temo [Povezovanje](#page-82-0) s krmilnikom [domene](#page-82-0) EIM.
- 3. Izberite **Filter za potrdila** in kliknite **Filtri za potrdila...**, da prikažete pogovorno okno **Filtri za potrdila**. |
- **Opomba:** Če kliknete **Filtri za potrdila...**, ne da bi izbrali povezavo z načelom, se prikaže pogovorno okno **Pregled registrov EIM**. V tem pogovornem oknu lahko izberete register X.509 s seznama definicij registrov X.509 v domeni, za katero želite prikazati filtre za potrdila. Vsebina seznama je odvisna od nadzora dostopa EIM, ki ga imate.
- 4. Kliknite **Dodaj...**, da prikažete pogovorno okno **Dodajanje filtra za potrdila**. |

<span id="page-101-0"></span>| | | |

| | | | | | | | | | | | | | | | | | | | | | | | |

- 5. V pogovornem oknu **Dodajanje filtra za potrdila** morate izbrati, ali želite dodati en filter za potrdila ali izdelati filter za potrdila na temelju določenega digitalnega potrdila. Kliknite **Pomoč**, če potrebujete dodatno pomoč pri izpolnjevanju tega in naslednjih pogovornih oken.
	- a. Če izberete **Dodaj en filter za potrdila**, lahko vnesete popolne ali delne informacije za **RI subjekta**, **RI izdajatelja** ali oboje. Kliknite **Potrdi**, da izdelate filter za potrdila in se vrnete v pogovorno okno **Filtri za potrdila**. Filter je zdaj prikazan na seznamu.
	- b. Če izberete **Ustvari filter za potrdila iz digitalnega potrdila**, kliknite **Potrdi**, da prikažete pogovorno okno **Izdelava filtrov za potrdila**.
		- 1) Prilepite kodirano različico base64 informacij o potrdilu, ki ste jo predhodno prekopirali v odložišče v polje **Informacije o potrdilu**.
		- 2) Kliknite **Potrdi**, da ustvarite seznam možnih filtrov za potrdila na osnovi **RI subjekta** in **RI izdajatelja** za potrdilo.
		- 3) V pogovornem oknu **Pregled filtrov potrdila** izberite enega ali več od teh filtrov za potrdila. Kliknite **Potrdi**, da se vrnete v pogovorno okno **Izbira filtrov za potrdila**, v katerem so prikazani izbrani filtri za potrdila.
	- c. Če izberete **Ustvari filter za potrdila iz izvorne povezave za uporabnika X.509**, kliknite **Potrdi**, da prikažete pogovorno okno **Izdelava filtrov za potrdila**. V tem pogovornem oknu je prikazan seznam uporabniških istovetnosti X.509, ki imajo izvorno povezavo z identifikatorjem EIM v domeni.
		- 1) Izberite istovetnost uporabnika X.509, katere digitalno potrdilo želite uporabiti za izdelavo enega ali več kandidatov za filter potrdila in kliknite **Potrdi**.
		- 2) Kliknite **Potrdi**, da ustvarite seznam možnih filtrov za potrdila na osnovi **RI subjekta** in **RI izdajatelja** za potrdilo.
		- 3) V pogovornem oknu **Pregled filtrov potrdila** izberite enega ali več od teh možnih filtrov za potrdila. Kliknite **Potrdi**, da se vrnete v pogovorno okno **Izbira filtrov za potrdila**, v katerem so prikazani izbrani filtri za potrdila.

Novi filter za potrdila lahko zdaj uporabite kot osnovo za izdelavo [povezave](#page-98-0) z načelom filtra za potrdila. |

#### **Dodajanje iskalnih informacij v ciljno istovetnost uporabnika** |

Iskalne [informacije](#page-29-0) so izbirni unikatno določujoči podatki za ciljno istovetnost uporabnika, definiranega v povezavi. Ta | povezava je lahko ciljna povezava z identifikatorjem ali povezava z načelom. Iskalne informacije so potrebne samo, če | lahko operacija iskanja preslikav vrne več kot eno ciljno istovetnost uporabnika. Ta primer lahko povzroči težave za | aplikacije, omogočene za EIM, vključno z aplikacijami in izdelki OS/400, ki niso oblikovani za obravnavanje teh nejasnih rezultatov. | |

Če je potrebno, lahko dodate unikatne iskalne informacije za vsako ciljno istovetnost uporabnika in tako podate | podrobnejše določujoče informacije, s katerimi dodatno opišete posamezno ciljno istovetnost uporabnika. Če definirate iskalne informacije za ciljno istovetnost uporabnika, morate te iskalne informacije podati za operacijo iskanja preslikav, da zagotovite, da lahko operacija vrne unikatno ciljno istovetnost uporabnika. V nasprotnem primeru aplikacije, ki so odvisne od EIM-ja, morda ne bodo mogle določiti natančne ciljne istovetnosti, ki naj jo uporabijo.  $\blacksquare$  $\|$ | |

**Opomba:** Če ne želite, da lahko operacije iskanja EIM vrnejo več kot eno ciljno istovetnost uporabnika, morate popraviti konfiguracijo povezav EIM in ne uporabljati iskalnih informacij za razreševanje situacije. Za podrobnejše informacije si oglejte temo ["Odpravljanje](#page-113-0) težav pri preslikavi istovetnosti podjetja: težave s [preslikavami"](#page-113-0) na strani 108. | | | |

Način dodajanja iskalnih informacij za podrobnejše definiranje ciljne istovetnosti uporabnika je odvisen od tega, ali je |

ciljna istovetnost uporabnika definirana v povezavi z identifikatorjem ali ciljni povezavi. Ne glede na metodo, ki jo |

uporabljate za dodajanje iskalnih informacij, so podane informacije vezane z ciljno istovetnostjo uporabnika in ne s |

povezavami z načeli ali povezavami z identifikatorji, v katerih je najdena ta istovetnost uporabnika. |

#### **Dodajanje iskalnih informacij v ciljno istovetnost uporabnika v povezavi** | **identifikatorja** |

Za dodajanje iskalnih informacij v ciljno istovetnost uporabnika v povezavi z identifikatorjem morate biti povezani z | domeno EIM, v kateri želite delati in imeti morate ["Nadzor](#page-38-0) dostopa do EIM" na strani 33 na eni od naslednjih ravni: |

- | Skrbnik registra.
- v Skrbnik za izbrane registre (za definicijo registra, ki se sklicuje na uporabniški register s ciljnimi istovetnostmi | uporabnika). |
- | Skrbnik EIM.

| | | |

| | | | | |

| | |

l Ce želite dodati iskalne informacije v ciljno istovetnost uporabnika v povezavi z identifikatorjem, naredite naslednje:

- 1. Razširite **Omrežje > Preslikava istovetnosti podjetja > Upravljanje domene**. |
- 2. Izberite domeno EIM, v kateri želite delati. |
	- v Če domena EIM, s katero želite delati, ni navedena pod možnostjo **Upravljanje domene**, si oglejte temo "Dodajanje domene preslikave istovetnosti podjetja v mapo [Upravljanje](#page-82-0) domene" na strani 77.
	- v Če trenutno niste povezani z domeno EIM, v kateri želite delati, si oglejte temo [Povezovanje](#page-82-0) s krmilnikom [domene](#page-82-0) EIM.
- 3. Razširite domeno EIM, s katero ste povezani. |
- 4. Kliknite **Identifikatorji**, da prikažete seznam identifikatorjev EIM za domeno. |

**Opomba:** Včasih lahko pri poskusu razširjanja mape **Identifikatorji** traja nekaj časa, preden se prikaže seznam identifikatorjev. Če imate v domeni veliko število identifikatorjev in želite izboljšati zmogljivost, lahko [prilagodite](#page-94-0) pogled mape **Identifikatorji**, tako da omejite kriterije iskanja, uporabljene za prikazovanje identifikatorjev. Z desno tipko miške kliknite **Identifikatorji**, izberite **Prilagodi ta pogled... > Vključi** , in podajte kriterije prikaza, ki jih želite uporabljati za generiranje seznama identifikatorjev za vključitev v prikaz.

- 5. Z desno tipko miške kliknite identifikator EIM in izberite **Lastnosti...**. |
- 6. Na strani **Povezave** izberite ciljno povezavo, v katero želite dodati iskalne informacije in kliknite **Podrobnosti...**. Če je potrebno, kliknite **Pomoč**. V pomoči je opisano, katere podatke morate vnesti v katera polja. | |
- 7. V pogovornem oknu **Povezava - Podrobnosti** vnesite **Iskalne informacije**, s katerimi želite dodatno določiti ciljno istovetnost uporabnika v tej povezavi in kliknite **Dodaj**.
- $\overline{1}$ 8. Ta korak ponovite za vse vnose iskalnih informacije, ki jih želite dodati v povezavo.
- 9. Kliknite **Potrdi**, da shranite spremembe in se vrnete v pogovorno okno **Povezava - Podrobnosti**. |
- 10. Za izhod kliknite **Potrdi**. |

#### **Dodajanje iskalnih informacij v ciljno istovetnost uporabnika v povezavi načela** |

Za dodajanje iskalnih informacij v ciljno istovetnost uporabnika v povezavi z načelom morate biti povezani z domeno | EIM, v kateri želite delati in imeti morate ["Nadzor](#page-38-0) dostopa do EIM" na strani 33 na eni od naslednjih ravni: |

| • Skrbnik registra.

- v Administrator za izbrane registre (za definicijo registra, ki se sklicuje na uporabniški register s ciljnimi istovetnostmi | uporabnika (ID)). |
- | Skrbnik EIM.

Če želite dodati iskalne informacije v ciljno istovetnost uporabnika v povezavi z načelom, naredite naslednje: |

1. Razširite **Omrežje > Preslikava istovetnosti podjetja > Upravljanje domene**. |

- <span id="page-103-0"></span>2. Z desno tipko miške kliknite domeno EIM, v kateri želite delati in izberite **Načela preslikovanja...**.  $\blacksquare$ 
	- v Če domena EIM, s katero želite delati, ni navedena pod možnostjo **Upravljanje domene**, si oglejte temo "Dodajanje domene preslikave istovetnosti podjetja v mapo [Upravljanje](#page-82-0) domene" na strani 77.
	- v Če trenutno niste povezani z domeno EIM, v kateri želite delati, si oglejte temo [Povezovanje](#page-82-0) s krmilnikom [domene](#page-82-0) EIM.
- 3. V pogovornem oknu **Načela preslikav** uporabite strani za prikaz povezav z načeli za domeno. |
- 4. Poiščite in izberite povezavo z načelom za ciljni register, ki vsebuje ciljno istovetnost uporabnika, za katerega želite dodati iskalne informacije. | |
- 5. Kliknite **Podrobnosti...**, da prikažete ustrezno pogovorno okno za **Povezava z načelom - Podrobnosti** za tip povezave z načelom, ki ste ga izbrali. Če je potrebno, kliknite **Pomoč**. V pomoči je opisano, katere podatke morate vnesti v katera polja. | | |
- 6. Podajte **Iskalne informacije**, s katerimi želite dodatno določiti ciljno istovetnost uporabnika v tej povezavi z načelom in kliknite **Dodaj**. Ta korak ponovite za vse vnose iskalnih informacije, ki jih želite dodati v povezavo. | |
- 7. Kliknite **Potrdi**, da shranite spremembe in se vrnete v izvirno pogovorno okno **Povezava z načelom - Podrobnosti**. | |
- 8. Za izhod kliknite **Potrdi**. |

| | | |

#### **Odstranjevanje iskalnih informacij iz ciljne istovetnosti uporabnika** |

Iskalne [informacije](#page-29-0) so izbirni unikatno določujoči podatki za ciljno istovetnost uporabnika, definiranega v povezavi. Ta povezava je lahko ciljna povezava z identifikatorjem ali povezava z načelom. Iskalne informacije so potrebne samo, če lahko operacija iskanja preslikav vrne več kot eno ciljno istovetnost uporabnika. Ta primer lahko povzroči težave za | aplikacije, omogočene za EIM, vključno z aplikacijami in izdelki OS/400, ki niso oblikovani za obravnavanje teh | | |

nejasnih rezultatov. |

Te iskalne informacije morate podati za operacijo iskanja preslikav, da zagotovite, da lahko operacija vrne unikatno | ciljno istovetnost uporabnika. Če predhodno definirane iskalne informacije niso več potrebnem jih boste morda želeli odstraniti, tako da jih ni več potrebno podajati za iskalne operacije. |  $\blacksquare$ 

Način odstranjevanja iskalnih informacij iz ciljne istovetnosti uporabnika je odvisen od tega, ali je ciljna istovetnost | uporabnika definirana v povezavi z identifikatorjem ali ciljni povezavi. Iskalne informacije so vezane s ciljno istovetnostjo uporabnika in ne s povezavami z načeli ali povezavami z identifikatorji, v katerih je najdena ta istovetnost uporabnika. Ko zbrišete zadnjo povezavo z identifikatorjem ali povezavo z načelom, ki definira to ciljno istovetnost | uporabnika, se iz domene zbriše tako istovetnost uporabnika kot iskalne informacije. | |  $\blacksquare$ 

#### **Odstranjevanje iskalnih informacij iz ciljne istovetnosti uporabnika v povezavi z identifikatorjem** | |

Za odstranjevanje iskalnih informacij iz ciljne istovetnosti uporabnika v povezavi z identifikatorjem morate biti | povezani z domeno EIM, v kateri želite delati in imeti morate ["Nadzor](#page-38-0) dostopa do EIM" na strani 33 na eni od | naslednjih ravni: |

- | Skrbnik registra.
- v Skrbnik za izbrane registre (za definicijo registra, ki se sklicuje na uporabniški register s ciljnimi istovetnostmi uporabnika). |
- Skrbnik EIM. |

|

Če želite odstraniti iskalne informacije za ciljno istovetnost uporabnika v povezavi z identifikatorjem, naredite | naslednje:  $\blacksquare$ 

- 1. Razširite **Omrežje > Preslikava istovetnosti podjetja > Upravljanje domene**. |
- 2. Izberite domeno EIM, v kateri želite delati. |
- v Če domena EIM, s katero želite delati, ni navedena pod možnostjo **Upravljanje domene**, si oglejte temo "Dodajanje domene preslikave istovetnosti podjetja v mapo [Upravljanje](#page-82-0) domene" na strani 77. | |
- v Če trenutno niste povezani z domeno EIM, v kateri želite delati, si oglejte temo [Povezovanje](#page-82-0) s krmilnikom [domene](#page-82-0) EIM.
- 3. Razširite domeno EIM, s katero ste povezani. |

| |

| | | | | |

- 4. Kliknite **Identifikatorji**, da prikažete seznam identifikatorjev EIM za domeno. |
	- **Opomba:** Včasih lahko pri poskusu razširjanja mape **Identifikatorji** traja nekaj časa, preden se prikaže seznam identifikatorjev. Če imate v domeni veliko število identifikatorjev in želite izboljšati zmogljivost, lahko [prilagodite](#page-94-0) pogled mape **Identifikatorji**, tako da omejite kriterije iskanja, uporabljene za prikazovanje identifikatorjev. Z desno tipko miške kliknite **Identifikatorji**, izberite **Prilagodi ta pogled... > Vključi** , in podajte kriterije prikaza, ki jih želite uporabljati za generiranje seznama identifikatorjev za vključitev v prikaz.
- 5. Z desno tipko miške kliknite identifikator EIM in izberite **Lastnosti...**. |
- 6. Na strani **Povezave** izberite ciljno povezavo za istovetnost uporabnika, za katero želite odstraniti iskalne informacije in kliknite **Podrobnosti...**. | |
- 7. V pogovornem oknu **Povezava - Podrobnosti** izberite iskalne informacije, ki jih želite odstraniti iz ciljne istovetnosti uporabnika in kliknite **Odstrani**. | |
- **Opomba:** Potrdilno okno se ne prikaže, ko kliknete **Odstrani**. |
- 8. Kliknite **Potrdi**, da shranite spremembe in se vrnete v pogovorno okno **Povezava - Podrobnosti**. |
- 9. Za izhod kliknite **Potrdi**. |

### **Odstranjevanje iskalnih informacij iz ciljne istovetnosti uporabnika v povezavi** | **načela** |

Za odstranjevanje iskalnih informacij iz ciljne istovetnosti uporabnika v povezavi z načelom morate biti povezani z | domeno EIM, v kateri želite delati in imeti morate ["Nadzor](#page-38-0) dostopa do EIM" na strani 33 na eni od naslednjih ravni: |

- | Skrbnik registra.
- v Administrator za izbrane registre (za definicijo registra, ki se sklicuje na uporabniški register s ciljnimi istovetnostmi | uporabnika (ID)). |
- | Skrbnik EIM.

| | | |

Če želite odstraniti iskalne informacije za ciljno istovetnost uporabnika v povezavi z načelom, naredite naslednje: |

- 1. Razširite **Omrežje > Preslikava istovetnosti podjetja > Upravljanje domene**. |
- 2. Z desno tipko miške kliknite domeno EIM, v kateri želite delati in izberite **Načela preslikovanja...**. |
	- v Če domena EIM, s katero želite delati, ni navedena pod možnostjo **Upravljanje domene**, si oglejte temo "Dodajanje domene preslikave istovetnosti podjetja v mapo [Upravljanje](#page-82-0) domene" na strani 77.
	- v Če trenutno niste povezani z domeno EIM, v kateri želite delati, si oglejte temo [Povezovanje](#page-82-0) s krmilnikom [domene](#page-82-0) EIM.
- 3. V pogovornem oknu **Načela preslikav** uporabite strani za prikaz povezav z načeli za domeno. |
- 4. Poiščite in izberite povezavo z načelom za ciljni register, ki vsebuje ciljno istovetnost uporabnika, za katerega želite odstraniti iskalne informacije. | |
- 5. Kliknite **Podrobnosti...**, da prikažete ustrezno pogovorno okno za **Povezava z načelom - Podrobnosti** za tip povezave z načelom, ki ste ga izbrali. | |
- 6. Izberite iskalne informacije, ki jih želite odstraniti iz ciljne istovetnosti uporabnika in kliknite **Odstrani**. |
- **Opomba:** Potrdilno okno se ne prikaže, ko kliknete **Odstrani**.  $\blacksquare$
- 7. Kliknite **Potrdi**, da shranite spremembe in se vrnete v izvirno pogovorno okno **Povezava z načelom - Podrobnosti**. | |
- 8. Za izhod kliknite **Potrdi**. |

## <span id="page-105-0"></span>**Prikaz vseh povezav z identifikatorjem za identifikator EIM** |

Za prikaz vseh povezav za identifikator EIM morate biti povezani z domeno EIM, v kateri želite delati in za izvajanje | te naloge morate imeti določeno raven [nadzora](#page-38-0) dostopa EIM. Vse povezave lahko vidite s katerokoli ravnijo nadzora | dostopa razen skrbnika za nadzor dostopa do izbranih registrov. Ta raven nadzora dostopa omogoča prikaz samo tistih povezav do registrov, do katerih imate izrecno pooblastilo, razen če imate tudi nadzor dostopa za operacije iskanja | preslikav EIM.  $\blacksquare$ |

Če želite prikazati vse povezave med identifikatorjem EIM in istovetnostmi uporabnika (ID-ji), za katere so bile definirane povezave za identifikator EIM, naredite naslednje:  $\blacksquare$ |

Če želite prikazati povezave za identifikator, storite naslednje: |

- 1. Razširite **Omrežje > Preslikava istovetnosti podjetja > Upravljanje domene**. |
- 2. Izberite domeno EIM, v kateri želite delati. |
	- v Če domena EIM, s katero želite delati, ni navedena pod možnostjo **Upravljanje domene**, si oglejte temo "Dodajanje domene preslikave istovetnosti podjetja v mapo [Upravljanje](#page-82-0) domene" na strani 77.
	- v Če trenutno niste povezani z domeno EIM, v kateri želite delati, si oglejte temo [Povezovanje](#page-82-0) s krmilnikom [domene](#page-82-0) EIM.
- 3. Razširite domeno EIM, s katero ste povezani. |
- 4. Kliknite **Identifikatorji**. |

| | | |

| | | |

| | | |

- **Opomba:** Včasih lahko pri poskusu razširjanja mape **Identifikatorji** traja nekaj časa, preden se prikaže seznam identifikatorjev. Če imate v domeni veliko število identifikatorjev in želite izboljšati zmogljivost, lahko [prilagodite](#page-94-0) pogled mape **Identifikatorji**, tako da omejite kriterije iskanja, uporabljene za prikazovanje identifikatorjev. Z desno tipko miške kliknite **Identifikatorji**, izberite **Prilagodi ta pogled... > Vključi** , in podajte kriterije prikaza, ki jih želite uporabljati za generiranje seznama identifikatorjev za vključitev v prikaz. | | | | | |
- 5. Izberite identifikator EIM, Z desno tipko miške kliknite identifikator EIM in izberite **Lastnosti**. |
- 6. Na strani **Povezave** prikažite seznam istovetnosti uporabnikov za izbrani identifikator EIM. |
- 7. Za dokončanje kliknite **Potrdi**. |

#### **Prikaz vseh povezav z načeli za domeno** |

Za prikaz vseh povezav z načeli, definiranih za domeno, morate biti povezani z domeno EIM, v kateri želite delati in za | l izvajanje te naloge morate imeti določeno ["Nadzor](#page-38-0) dostopa do EIM" na strani 33. Vse povezave z načeli lahko vidite s katerokoli ravnijo nadzora dostopa razen skrbnika za nadzor dostopa do izbranih registrov. Ta raven nadzora dostopa | omogoča prikaz samo tistih povezav do registrov, do katerih imate izrecno pooblastilo. S tem nadzorom dostopa ne |  $\mathbf{L}$ morete prikazati povezav z načeli za privzeto domeno, razen če imate tudi nadzor dostopa za operacije iskanja | preslikav EIM. |

- Če želite prikazati vse povezave z načeli za domeno, naredite naslednje: |
- 1. Razširite **Omrežje > Preslikava istovetnosti podjetja > Upravljanje domene**. |
- 2. Z desno tipko miške kliknite domeno EIM, v kateri želite delati in izberite **Načela preslikovanja...**. |
	- v Če domena EIM, s katero želite delati, ni navedena pod možnostjo **Upravljanje domene**, si oglejte temo "Dodajanje domene preslikave istovetnosti podjetja v mapo [Upravljanje](#page-82-0) domene" na strani 77.
	- v Če trenutno niste povezani z domeno EIM, v kateri želite delati, si oglejte temo [Povezovanje](#page-82-0) s krmilnikom [domene](#page-82-0) EIM.
- 3. Izberite stran, da prikažete povezave z načeli, definirane za domeno: |
	- v Izberite stran **Domena**, če želite prikazati privzete povezave z načeli domene, definirane za domeno in podatek, ali je povezava z načelom omogočena na ravni registra.
	- v Izberite stran **Register**, če želite prikazati privzete povezave z načeli registra, definirane za domeno. Vidite lahko tudi, na katere izvorne registre in ciljne registre povezave z načeli vplivajo.

v Izberite stran **Filter za potrdila**, če želite prikazati povezave z načeli filtra za potrdila, definirane in omogočene na ravni registra.

4. Za dokončanje kliknite **Potrdi**. |

<span id="page-106-0"></span>| |

| | | |

| | | | |

## **Prikaz vseh povezav z načeli za definicijo registra** |

Za prikaz vseh povezav z načeli, definiranih za določeni register, morate biti povezani z domeno EIM, v kateri želite | delati in za izvajanje te naloge morate imeti določeno ["Nadzor](#page-38-0) dostopa do EIM" na strani 33. Vse povezave z načeli lahko vidite s katerokoli ravnijo nadzora dostopa razen skrbnika za nadzor dostopa do izbranih registrov. Ta raven | nadzora dostopa omogoča prikaz samo tistih povezav do registrov, do katerih imate izrecno pooblastilo. S tem | nadzorom dostopa ne morete prikazati povezav z načeli za privzeto domeno, razen če imate tudi nadzor dostopa za | operacije iskanja preslikav EIM. | |

l Ce želite prikazati vse povezave z načeli za definicijo registra, naredite naslednje:

- 1. Razširite **Omrežje > Preslikava istovetnosti podjetja > Upravljanje domene**. |
- 2. Razširite ikono domene EIM, v kateri želite delati in izberite **Uporabniški registri**, da prikažete seznam definicij registrov za domeno. | |
	- v Če domena EIM, s katero želite delati, ni navedena pod možnostjo **Upravljanje domene**, si oglejte temo "Dodajanje domene preslikave istovetnosti podjetja v mapo [Upravljanje](#page-82-0) domene" na strani 77.
	- v Če trenutno niste povezani z domeno EIM, v kateri želite delati, si oglejte temo [Povezovanje](#page-82-0) s krmilnikom [domene](#page-82-0) EIM.
- 3. Z desno tipko miške kliknite definicijo registra, s katero želite delati in izberite **Načela preslikovanja...**. |
- 4. Izberite stran, da prikažete povezave z načeli, definirane za podano definicijo registra: |
	- v Izberite stran **Domena**, če želite prikazati privzete povezave z načeli domene, definirane za register.
	- v Izberite stran **Register**, če želite prikazati privzete povezave z načeli registra, definirane in omogočene za register.
	- v Izberite stran **Filter za potrdila**, če želite prikazati povezave z načeli filtra za potrdila, definirane in omogočene za register.
- 5. Za dokončanje kliknite **Potrdi**. |

## **Brisanje povezave z identifikatorjem**

Za brisanje povezave z [identifikatorjem](#page-22-0) morate biti povezani z domeno EIM, v kateri želite delati, in imeti ["Nadzor](#page-38-0) | [dostopa](#page-38-0) do EIM" na strani 33, ki je zahtevan s tipom povezave, ki jo želite zbrisati. |

Za brisanje izvorne ali upravne povezave morate imeti nadzor dostopa EIM na eni od naslednjih ravni: |

- | Skrbnik identifikatorja.
- v Skrbnik EIM. |

| Za brisanje ciljne povezave morate imeti nadzor dostopa EIM na eni od naslednjih ravni:

- | Skrbnik registra.
- v Skrbnik za izbrane registre (za definicijo registra, ki se sklicuje na uporabniški register s ciljnimi istovetnostmi | uporabnika). |
- | Skrbnik EIM.

Če se želite zbrisati povezavo z identifikatorjem, naredite naslednje:

- 1. Razširite **Omrežje > Preslikava istovetnosti podjetja > Upravljanje domene**.
- 2. Izberite domeno EIM, v kateri želite delati.
	- v Če domena EIM, s katero želite delati, ni navedena pod možnostjo **Upravljanje domene**, si oglejte temo "Dodajanje domene preslikave istovetnosti podjetja v mapo [Upravljanje](#page-82-0) domene" na strani 77.
	- v Če trenutno niste povezani z domeno EIM, v kateri želite delati, si oglejte temo [Povezovanje](#page-82-0) s krmilnikom [domene](#page-82-0) EIM.
- <span id="page-107-0"></span>3. Razširite domeno EIM, s katero ste zdaj povezani.
- 4. Kliknite **Identifikatorji**.

| | |

|

- **Opomba:** Včasih lahko pri poskusu razširjanja mape **Identifikatorji** traja nekaj časa, preden se prikaže seznam identifikatorjev. Če imate v domeni veliko število identifikatorjev in želite izboljšati zmogljivost, lahko prilagodite način prikaza za mapo [Identifikatorji.](#page-94-0)
- 5. Z desno tipko miške kliknite identifikator EIM, za katerega želite zbrisati povezavo in izberite **Lastnosti...**.
- 6. Izberite stran **Povezave**, da prikažete trenutne povezave za identifikator EIM.
- 7. Izberite povezavo, ki jo želite zbrisati in kliknite **Odstrani**, da zbrišete povezavo.
- **Opomba:** Potrdilno okno se ne prikaže, ko kliknete **Odstrani**.
- 8. Kliknite **Potrdi**, da shranite spremembe.

**Opomba:** Če odstranite ciljno povezavo, se lahko vse [operacije](#page-30-0) iskanja preslikav za ciljni register, ki so odvisne od zbrisane povezave, prekinejo, če ostale povezave (povezave z načeli ali povezave z identifikatorji) ne obstajajo za prizadeti ciljni register. | | |

Edini način, da definirate istovetnost uporabnika v EIM je, če podate istovetnost uporabnika kot del izdelave povezave | z identifikatorjem ali povezave z načelom. Ko zbrišete zadnjo ciljno povezavo za istovetnost uporabnika (tako da | odstranite posamezno ciljno povezavo ali da odstranite povezavo z načelom), ta istovetnost uporabnika ni več definirana v EIM. Tako so na primer ime istovetnosti uporabnika in iskalne informacije za to istovetnost uporabnika izgubljene. | | |

#### **Brisanje povezave z načelom** |

Za brisanje [povezave](#page-25-0) z načelom morate biti povezani z domeno EIM, v kateri želite delati, in imeti morate ["Nadzor](#page-38-0) [dostopa](#page-38-0) do EIM" na strani 33 na eni od naslednjih ravni: | |

- Skrbnik registra. |
- | Skrbnik EIM.

| | | |

|

|

l Ce želite zbrisati povezavo z načelom, naredite naslednje:

- 1. Razširite **Omrežje > Preslikava istovetnosti podjetja > Upravljanje domene**. |
- 2. Z desno tipko miške kliknite domeno EIM, v kateri želite delati in izberite **Načela preslikovanja...**. |
	- v Če domena EIM, s katero želite delati, ni navedena pod možnostjo **Upravljanje domene**, si oglejte temo "Dodajanje domene preslikave istovetnosti podjetja v mapo [Upravljanje](#page-82-0) domene" na strani 77.
	- v Če trenutno niste povezani z domeno EIM, v kateri želite delati, si oglejte temo [Povezovanje](#page-82-0) s krmilnikom [domene](#page-82-0) EIM.
- 3. Izberite ustrezno stran za tip povezave z načelom, ki jo želite zbrisati. |
- 4. Na tej strani izberite ustrezno povezavo z načelom in kliknite **Odstrani**. |
	- **Opomba:** Potrdilno okno se ne prikaže, ko kliknete **Odstrani**.
- 5. Kliknite **Potrdi**, da zaprete pogovorno okno **Načela preslikovanja** in shranite spremembe. |
- **Opomba:** Če odstranite ciljno povezavo z načelom, se lahko vse [operacije](#page-30-0) iskanja preslikav za ciljni register, ki so odvisne od zbrisane povezave z načelom, prekinejo, če ostale povezave (povezave z načeli ali povezave z identifikatorji) ne obstajajo za prizadeti ciljni register. | | |

Edini način, da definirate istovetnost uporabnika v EIM je, če podate istovetnost uporabnika kot del izdelave povezave z identifikatorjem ali povezave z načelom. Ko zbrišete zadnjo ciljno povezavo za istovetnost uporabnika (tako da odstranite posamezno ciljno povezavo ali da odstranite povezavo z načelom), ta istovetnost uporabnika ni več definirana v EIM. Tako so na primer ime istovetnosti uporabnika in iskalne informacije za to istovetnost uporabnika izgubljene. | | | |
# **Upravljanje uporabniškega nadzora dostopa do EIM**

Uporabnik EIM je uporabnik, ki ima v lasti nadzor [dostopa](#page-38-0) do EIM na osnovi članstva v eni skupini uporabnikov | LDAP (Lightweight Directory Access Protocol). S podajanjem nadzora dostopa do EIM za uporabnika dodate | uporabnika v določeno skupino uporabnikov LDAP. Vsaka skupina LDAP ima pooblastilo za izvajanje različnih upravnih nalog v domeni. Katere upravne naloge in katerih tipov, vključno z iskalnimi operacijami, lahko uporabnik izvaja, je določeno s skupino za nadzor dostopa, ki ji pripada uporabnik EIM. | | |

Samo uporabniki z nadzorom dostopa skrbnika EIM lahko dodajajo ostale uporabnike v skupino za nadzor dostopa | EIM ali spremenijo nastavitve nadzora dostopa za ostale uporabnike. Preden lahko uporabnik postane član skupine za | nadzor dostopa EIM, mora biti ta uporabnik vpisan na imeniškem strežniku, ki deluje kot krmilnik domene EIM. Člani | skupine na nadzor dostopa EIM lahko postanejo samo določeni tipi uporabnikov: načela kerberos, razločevalna imena | in uporabniški profili OS/400. |

**Opomba:** Če želite, da bo tip uporabnika za principala Kerberos na voljo v EIM, mora biti storitev za overjanje omrežja konfigurirana v sistemu. Če želite, da bo tip uporabniškega profila OS/400 na voljo v EIM, morate konfigurirati pripono sistemskega objekta na imeniškem strežniku. Na ta način se lahko imeniški strežnik sklicuje na sistemske objekte OS/400, kot so uporabniški profili OS/400. | | | |

Če želite upravljati nadzor dostopa za obstoječega uporabnika imeniškega strežnika ali obstoječega uporabnika | imeniškega strežnika dodati v skupino za nadzor dostopa EIM, naredite naslednje: |

1. Razširite **Omrežje > Preslikava istovetnosti podjetja > Upravljanje domene**.

2. Izberite domeno EIM, v kateri želite delati. |

| | | |

|

- v Če domena EIM, s katero želite delati, ni navedena pod možnostjo **Upravljanje domene**, si oglejte temo "Dodajanje domene preslikave istovetnosti podjetja v mapo [Upravljanje](#page-82-0) domene" na strani 77.
- v Če trenutno niste povezani z domeno EIM, v kateri želite delati, si oglejte temo [Povezovanje](#page-82-0) s krmilnikom [domene](#page-82-0) EIM.
- **Opomba:** Zagotovite, da ste z domeno povezani s pooblastilom skrbnika EIM.
- 3. Z desno tipko miške kliknite domeno EIM, s katero ste povezani, in izberite **Nadzor dostopa...**. |
	- 4. V pogovornem oknu **Urejanje nadzora dostopa do EIM** izberite **Tip uporabnika**, da prikažete polja, potrebna za vnos informacij o uporabniku.
- 5. Vnesite zahtevane informacije o uporabniku, za katerega želite upravljati nadzor dostopa do EIM in kliknite **Potrdi**, da prikažete okno **Urejanje nadzora dostopa do EIM**. Če je potrebno, kliknite **Pomoč**. V pomoči je opisano, katere podatke morate vnesti v katera polja. | | |
- 6. Izberite eno ali več **skupin za nadzor dostopa** za uporabnika in kliknite **Potrdi**, da dodate uporabnika v izbrane skupine. Kliknite **Pomoč** za podrobnejše informacije o pooblastilih, ki jih ima posamezna skupina in ostalih posebnih zahtevah. | | |
	- 7. Ko vnesete zahtevane informacije, kliknite **Potrdi**, da shranite spremembe.

# **Upravljanje lastnosti konfiguracije EIM**

Za strežnik lahko upravljate več različnih lastnosti konfiguracije EIM. Tega običajni no potrebo delati pogosto, vendar so nekatere situacije, ki zahtevajo, da spremenite lastnosti konfiguracije. Če na primer sistem odpove in morate na novo izdelati lastnosti konfiguracije EIM, lahko znova zaženete čarovnika za konfiguriranje EIM ali pa lastnosti spremenite tu. V naslednjem primeru se niste odločili izdelati definicij registra za lokalne registre, ko ste izvajali čarovnika za konfiguriranje EIM, zato lahko tu posodobite informacije o definiciji registra.

Lastnosti, ki jih lahko spremenite, so:

- v Domena EIM, v kateri strežnik sodeluje.
- v Informacije o povezavi za krmilnik domene EIM.
- v Istovetnost uporabnika, s katero sistem izvaja operacije EIM v imenu funkcij operacijskega sistema.
- v Imena definicij registra, ki se sklicujejo na dejanske uporabniške registre, ki jih sistem lahko uporabi pri izvajanju operacij EIM v imenu funkcij operacijskega sistema. Imena definicij registrov se nanašajo na lokalne uporabniške registre, ki jih lahko izdelate, medtem ko izvajate čarovnika za konfiguriranje EIM.
	- **Opomba:** Če se odločite, da ne izdelate imen definicij lokalnih registrov, medtem ko izvajate čarovnika za konfiguriranje EIM, ker so bili registri že definirani v domeni EIM, ali ker ste se odločili za njihovo kasnejše definiranje v domeni, morate tukaj posodobiti lastnosti konfiguracije sistema s temi imeni definicij registrov. Sistem potrebuje te informacij o definiciji registra za izvajanje operacij EIM v imenu funkcij operacijskega sistema.

Če želite spremeniti lastnosti konfiguracije EIM, morate imeti naslednja posebna pooblastila:

- v Skrbnik za zaščito (\*SECADM).
- Vsi objekti (\*ALLOBJ).

Če želite spremeniti lastnosti konfiguracij EIM za strežnik iSeries, naredite naslednje:

- 1. Razširite **Omrežje > Preslikava istovetnosti podjetja**.
- 2. Z desno tipko miške kliknite **Konfiguracija** iz izberite **Lastnosti**.
- 3. Spremenite informacije v konfiguraciji EIM.
- 4. Če je potrebno, kliknite **Pomoč**. V pomoči je opisano, katere podatke morate vnesti v katera polja v pogovornem oknu.
- 5. Kliknite **Preveri konfiguracijo**, da preverite, ali vse podane informacije omogočajo sistemu, da uspešno vzpostavi povezavo s krmilnikom domene EIM.
- 6. Kliknite **Potrdi**, da shranite spremembe.
- **Opomba:** Če domene niste izdelali ali pridružili s čarovnikom za konfiguriranje EIM, ne poskušajte izdelati konfiguracije EIM, tako da ročno podate lastnosti konfiguracije. Če s čarovnikom izdelate osnovno konfiguracijo EIM, lahko preprečite možne težave s konfiguracijo, ker čarovnik naredite več, kot samo konfigurira te lastnosti.

# **API-ji preslikave istovetnosti podjetja**

Preslikava istovetnosti podjetja (EIM) nudi mehanizme za upravljanje istovetnosti uporabnikov prek več platform. EIM |

ima več aplikacijskih programerskih vmesnikov (API-jev), ki jih aplikacije lahko uporabijo za operacije EIM v imenu |

aplikacije ali uporabnika aplikacije. S temi API-ji lahko izvedete iskanje preslikav istovetnosti, različne funkcije za |

konfiguriranje in upravljanje EIM in spreminjate informacije in poizvedbe. Vsi ti API-ji so podprti na IBM-ovih |

platformah. |

API-ji EIM so razdeljeni v več kategorij:

- Operacije za povezave in delo z EIM
- Upravljanje domen EIM
- Operacije registra
- v Operacije identifikatorja EIM
- Upravljanje povezav EIM
- v Operacije iskanja preslikav EIM
- v Upravljanje pooblastil EIM

Aplikacije, ki uporabljajo te API-je za upravljanje ali uporabo informacij EIM v domeni EIM, se ponavadi držijo naslednjega programskega modela:

- 1. Pridobivanje ročke EIM
- 2. Povezovanje z domeno EIM
- 3. Običajna obdelava aplikacij
- <span id="page-110-0"></span>4. Uporaba API-ja za upravljanje EIM ali iskanje preslikav istovetnosti EIM
- 5. Običajna obdelava aplikacij
- 6. Pred zaključkom uniči ročko EIM

Za podrobnejše informacije o popolnem seznamu API-jev EIM, ki so na voljo za strežnik iSeries, si oglejte temo API-ji preslikave istovetnosti podjetja (EIM).

### **Odpravljanje težav v preslikavi istovetnosti podjetja**

Preslikava istovetnosti podjetja (EIM) je sestavljena iz številnih tehnologij, aplikacij in funkcij, zato lahko do težav pride na številnih področjih. V naslednjih informacijah so opisane nekatere splošne težave in napake, na katere lahko naletite pri uporabi EIM, ter nekateri predlogi za odpravo teh napak in težav.

- v "Odpravljanje težav s povezavo krmilnika domene" |
- v ["Odpravljanje](#page-111-0) splošnih težav s konfiguracijo in domeno EIM" na strani 106 |
- v ["Odpravljanje](#page-113-0) težav pri preslikavi istovetnosti podjetja: težave s preslikavami" na strani 108 |

Če EIM uporabljate za omogočitev okolja enotne prijave, si oglejte podtemo Odpravljanje težav v konfiguraciji enotne prijave v temi Enotna prijava, kjer boste zvedeli več nasvetov o odpravljanju težav.

#### **Odpravljanje težav s povezavo krmilnika domene**

Težave pri povezovanju s krmilnikom domene lahko povzročajo številni faktorji. S pomočjo naslednje tabele ugotovite, kako razrešiti potencialne težave s povezavo krmilnika domene.

| Možna težava                                                                                       | Možne rešitve                                                                                                    |
|----------------------------------------------------------------------------------------------------|----------------------------------------------------------------------------------------------------|
| Ko za upravljanje EIM uporabljate Navigator iSeries, se ne morete<br>povezati s krmilnikom domene. | Informacije o povezavi s krmilnikom domene morda niso<br>pravilno podane za domeno, ki jo želite upravljati. Če želite<br>preveriti informacije o povezavi z domeno, storite naslednje:                                                                                                    |
|                                                                                                    | Razširite Omrežje-->Preslikava istovetnosti<br>podjetja-->Upravljanje domene. Z desno tipko miške<br>kliknite domeno, ki jo želite upravljati, in izberite<br>Lastnosti.                                                                                                    |
|                                                                                                    | • Poskrbite, da je ime <b>Krmilnika domene</b> pravilno,<br>pravilno pa mora biti tudi Nadrejeno RI, če je podano.                                                                                                    |
|                                                                                                    | · Poskrbite, da so informacije o Povezavi za krmilnik<br>domene pravilne. Preveri, ali je številka Vrat pravilna. Če<br>je izbrana možnost Uporabi zaščiteno povezavo (SSL ali<br>TLS), mora bit imeniški strežnik konfiguriran za uporabo<br>SSL. Kliknite Preveri povezavo, da preverite, ali lahko<br>podane informacije uporabite za uspešno vzpostavitev<br>povezave s krmilnikom domene. |
|                                                                                                    | Poskrbite, da so uporabniške informacije v oknu <b>Povezava</b><br>s krmilnikom domene pravilne.                                                                                                    |

*Tabela 27. Splošne težave v povezavah s krmilnikom domene in njihove rešitve*

| Možna težava                                                                                                    | Možne rešitve                                                                                                    |
|----------------------------------------------------------------------------------------------------|----------------------------------------------------------------------------------------------------|
| Operacijski sistem ali aplikacije ne morejo vzpostaviti povezave s<br>krmilnikom domene za dostop do podatkov EIM. Na primer,<br>operacije iskanja preslikave EIM, izvedene v imenu sistema, so<br>odpovedale. To se lahko zgodi, ker konfiguracija EIM v sistemu ali<br>sistemih ni pravilna. | Preverite konfiguracijo EIM. V sistemu, s katerim se želite<br>overiti, razširite Omrežje-->Preslikava istovetnosti<br>podjetja-->Konfiguracija. Z desno tipko miške kliknite<br>mapo Konfiguracija in izberite Lastnosti, nato pa preverite<br>naslednje:                                                                                                    |
|                                                                                                    | • Stran Domena:                                                                                                    |
|                                                                                                    | - Ali so ime krmilnika domene in številke vrat pravilni?                                                                                                    |
|                                                                                                    | - Kliknite Preveri konfiguracijo, da preverite ali je<br>krmilnik domene aktiven.                                                                                                    |
|                                                                                                    | Ali je ime lokalnega registra podano pravilno?                                                                                                    |
|                                                                                                    | - Ali je ime registra Kerberos podano pravilno?                                                                                                    |
|                                                                                                    | - Poskrbite, da je izbrana možnost Omogoči operacije<br>EIM za ta sistem.                                                                                                    |
|                                                                                                    | • Stran Sistemski uporabnik:                                                                                                    |
|                                                                                                    | - Ali ima podani uporabnik primerno raven nadzora<br>dostopa do EIM za iskanje preslikave, ter ali je geslo za<br>uporabnika veljavno. Oglejte si zaslonsko pomoč, kjer<br>boste zvedeli več o različnih tipov uporabniških<br>poverilnic.<br>Opomba: Če ste v imeniškem strežniku spremenili<br>geslo za podanega sistemskega uporabnika, morate<br>njegovo geslo spremeniti tudi tu. Če se ti gesli ne<br>ujemata, sistemski uporabnik ne more izvesti funkcij<br>EIM za operacijski sistem in operacije iskanja preslikav<br>bodo odpovedale. |
|                                                                                                    | Kliknite Preveri povezave, da preverite pravilnost<br>podanih informacij o uporabniku.                                                                                                    |
| Zdi se, da so informacije o konfiguraciji pravilne, vendar se ne<br>morete povezati s krmilnikom domene.                                                                                                    | · Poskrbite, da je imeniški strežnik, ki deluje kot krmilnik<br>domene EIM, aktiven. Če je krmilnik domene strežnik<br>iSeries, lahko v Navigatorju iSeries naredite naslednje:                                                                                                    |
|                                                                                                    | 1. Razširite Omrežje > Strežniki > TCP/IP.                                                                                                    |
|                                                                                                    | 2. Preverite, ali je status imeniškega strežnika Zagnan.<br>Če je strežnik zaustavljen, z desno tipko miške kliknite<br>možnost Imeniški strežnik in izberite Zaženi                                                                                                    |

<span id="page-111-0"></span>*Tabela 27. Splošne težave v povezavah s krmilnikom domene in njihove rešitve (nadaljevanje)*

Ko preverite informacije o povezavi in ali je imeniški strežnik aktiven, znova poskusite vzpostaviti povezavo s krmilnikom domene, tako da naredite naslednje:

- 1. Razširite **Omrežje > Preslikava istovetnosti podjetja > Upravljanje domene**. |
- 2. Z desno tipko miške kliknite domeno EIM, s katero se želite povezati in izberite **Poveži...**. |
- 3. Podajte tip uporabnika in zahtevane uporabniške informacije, ki bodo uporabljene pri povezavi s krmilnikom domene EIM. | |
- 4. Kliknite **Potrdi**. |

### **Odpravljanje splošnih težav s konfiguracijo in domeno EIM**

Pri konfiguriranju EIM za vaš sistem lahko naletite na nekatere splošne težave, prav tako pa lahko naletite na določene težave pri dostopu do domene EIM. V naslednji tabeli so navedene nekatere splošne težave in potencialne rešitve, ki jih lahko uporabite pri razreševanju teh težav.

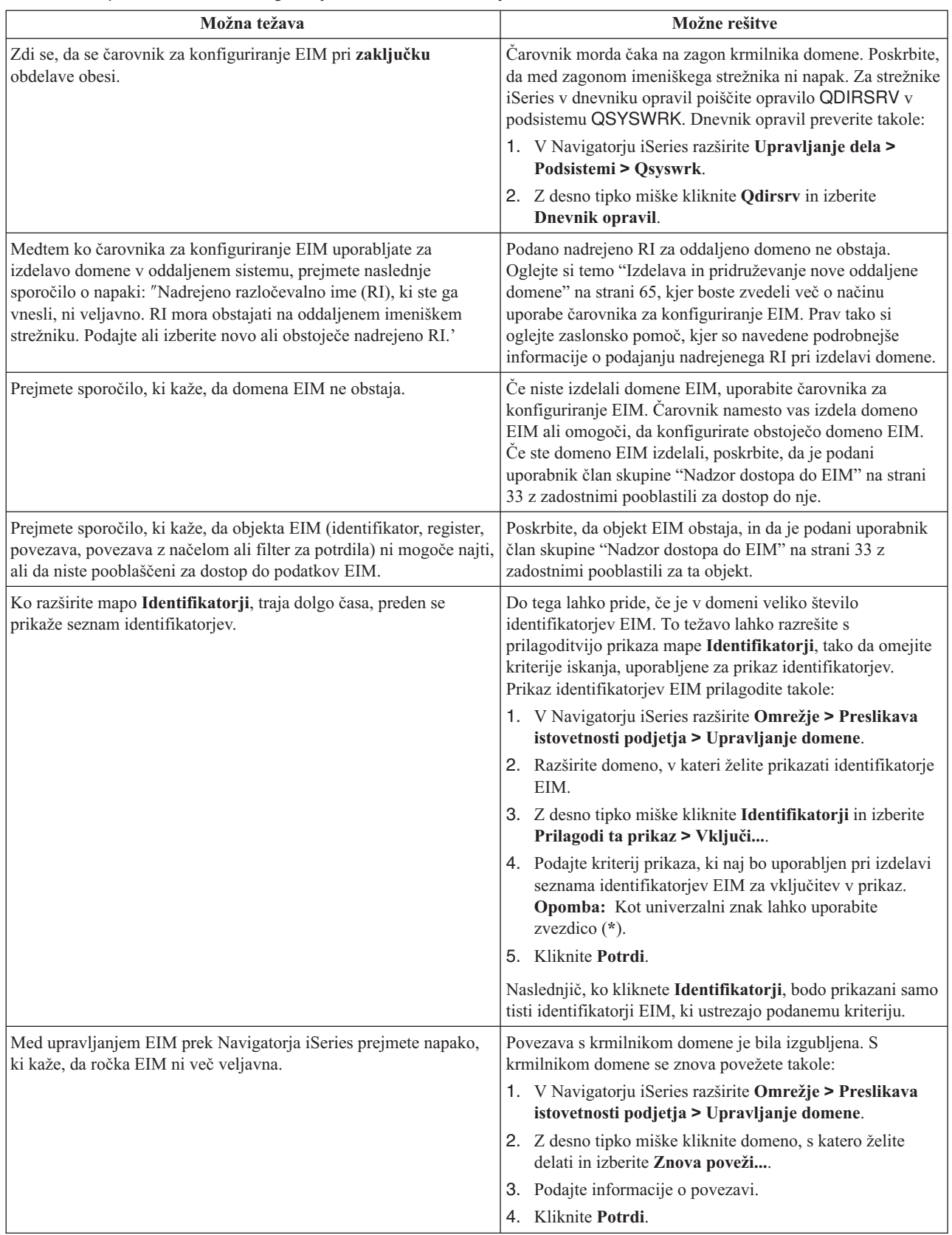

#### *Tabela 28. Splošne težave s konfiguracijo in domeno EIM ter njihove rešitve*

| | |  $\begin{array}{c} \hline \end{array}$ 

| Možna težava                                                                                                    | Možne rešitve                                                                                                    |
|----------------------------------------------------------------------------------------------------|----------------------------------------------------------------------------------------------------|
| Med uporabo protokola Kerberos za overjanje z EIM, se v dnevnik<br>opravil zapiše diagnostično sporočilo CPD3E3F. | To sporočilo se generira, kadar operacije overjanja ali<br>preslikave istovetnosti ne uspelo. Diagnostično sporočilo<br>vsebuje glavno in pomožno statusno kodo, ki kažeta, kje je<br>prišlo do težave. Najpogostejše napake so navedene v<br>sporočilu skupaj z obnovitvenim dejanjem. Za začetek<br>odpravljanja težave preglejte informacije pomoči, povezane z<br>diagnostičnim sporočilom. Koristne informacije lahko<br>najdete tudi v temi Odpravljanje težav v konfiguraciji enotne<br>prijave. |

<span id="page-113-0"></span>*Tabela 28. Splošne težave s konfiguracijo in domeno EIM ter njihove rešitve (nadaljevanje)*

## **Odpravljanje težav pri preslikavi istovetnosti podjetja: težave s preslikavami**

Nekatere splošne težave lahko povzročilo popolno odpoved ali nepričakovano delovanje preslikav istovetnosti podjetja (EIM). V naslednji tabeli so navedene informacije o težavah, ki lahko povzročajo odpoved preslikave EIM ter potencialne rešitve za te težave. Če preslikave EIM odpovedo, boste morali izvesti rešitev, navedeno v tabeli, da boste zagotovili, da ste našli in rešili težavo ali težave, ki povzročajo odpoved preslikav.

*Tabela 29. Splošne težave preslikav EIM in njihove rešitve*

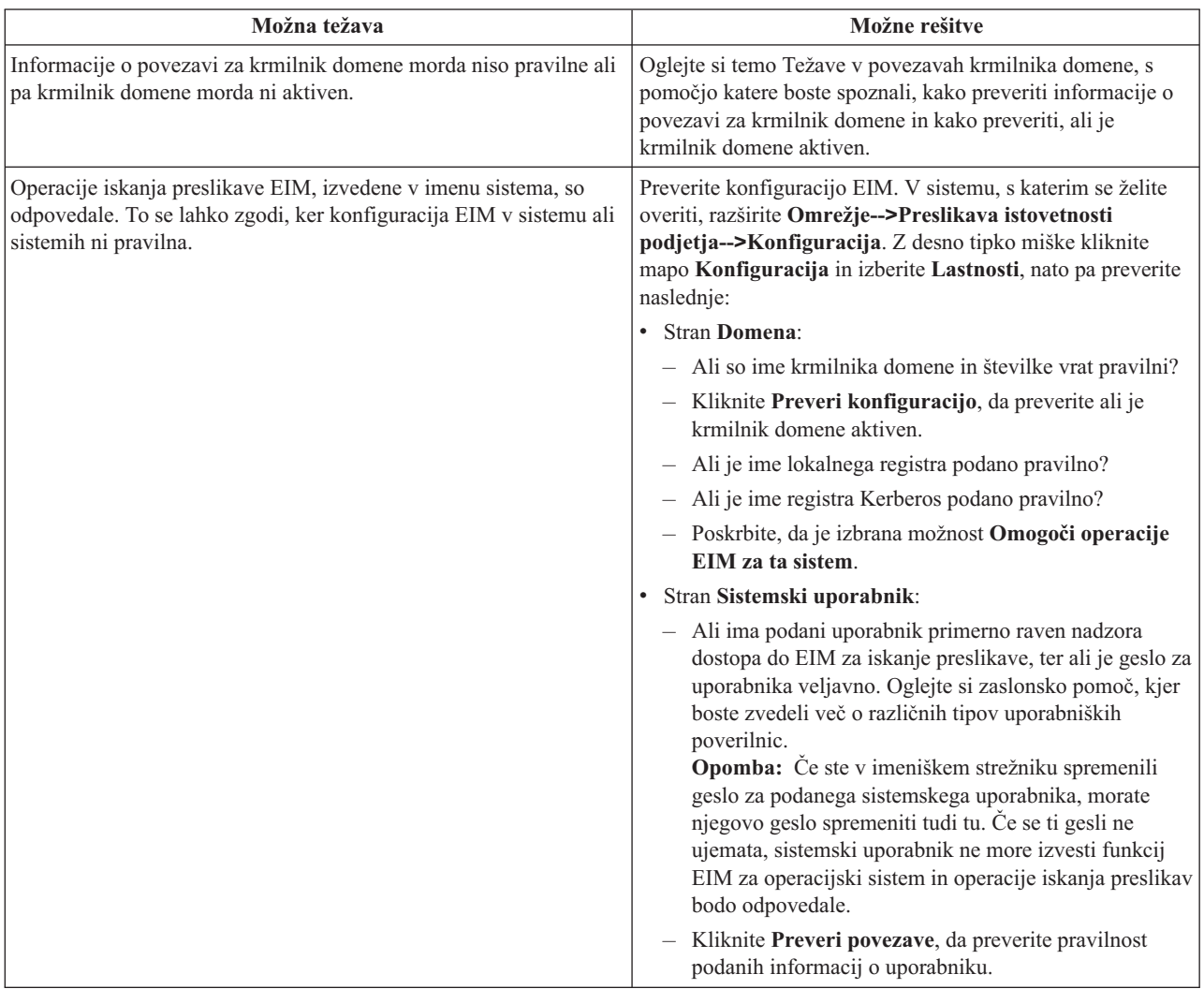

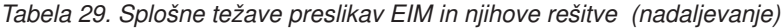

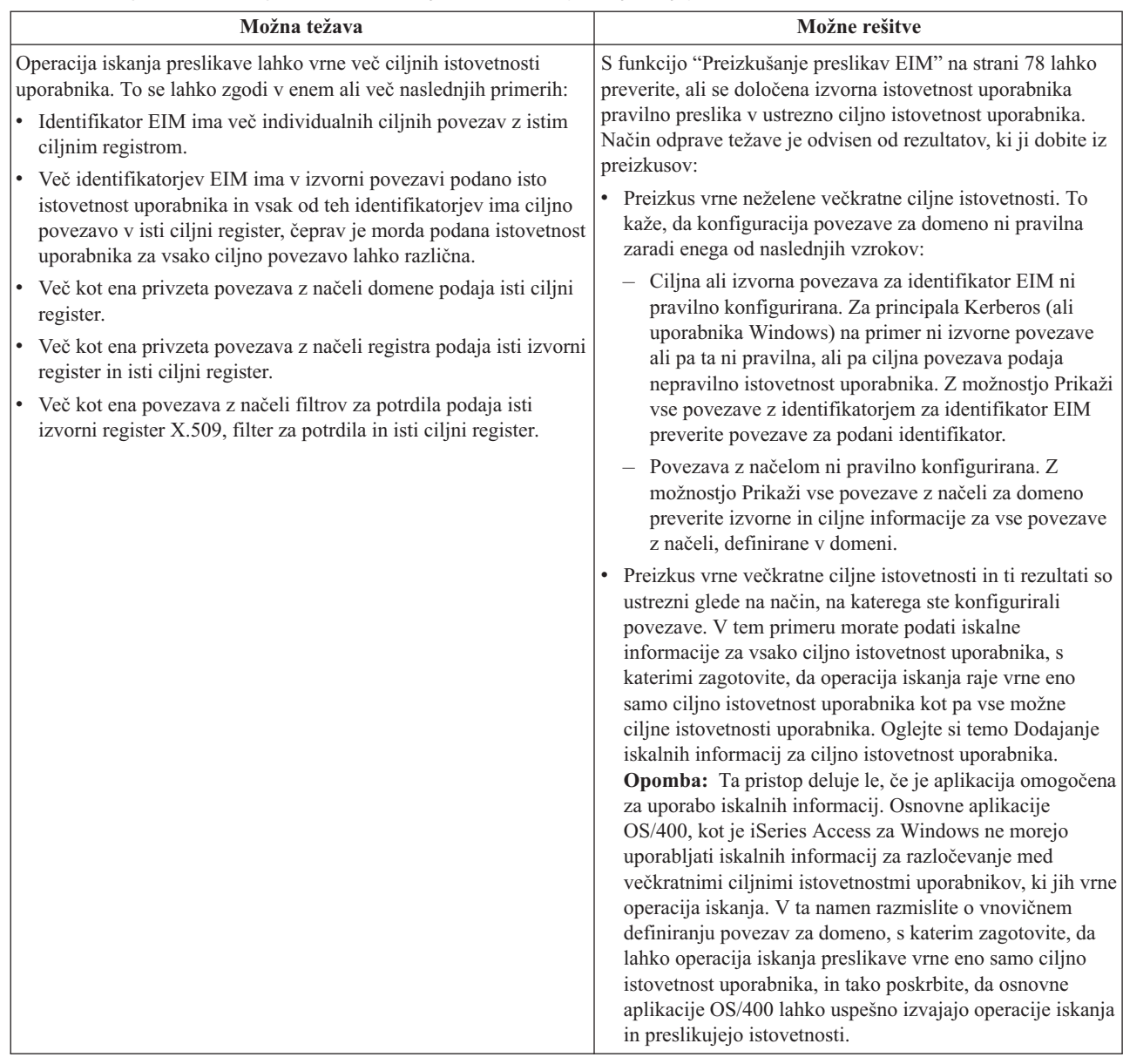

| Možna težava                                                                                | Možne rešitve                                                                                                    |
|---------------------------------------------------------------------------------------------|----------------------------------------------------------------------------------------------------|
| Operacije iskanja EIM ne vrne nobenih rezultatov in povezave so<br>konfigurirane za domeno. | S funkcijo "Preizkušanje preslikav EIM" na strani 78 lahko<br>preverite, ali se določena izvorna istovetnost uporabnika<br>pravilno preslika v ustrezno ciljno istovetnost uporabnika.<br>Poskrbite, da so podane pravilne informacije za preizkus. Če<br>so informacije pravilne in preizkus ne vrne nobenih<br>rezultatov, težavo lahko povzroči nekaj od naslednjega: |
|                                                                                             | • Konfiguracija povezave ni pravilna. Preverite<br>konfiguracijo povezave s pomočjo informacij za<br>razreševanje težav, ki so podane v prejšnjem razdelku.                                                                                                    |
|                                                                                             | Podpora za povezave z načeli ni omogočena na ravni<br>domene. Morda boste morali omogočiti povezave z načeli<br>za domeno.                                                                                                    |
|                                                                                             | • Podpora za iskanje preslikav ali podpora za povezave z<br>načeli nista omogočeni na ravni posameznega registra.<br>Morda boste morali omogočiti podporo za iskanje<br>preslikav in uporabo povezav z načeli za ciljni register.                                                                                                    |
|                                                                                             | Definicija registra in istovetnosti uporabnikov se ne<br>ujemajo zaradi zaznavanja velikih/malih črk. Register<br>lahko zbrišete in ga nato znova izdelate, ali pa zbrišete in<br>nato znova izdelate povezavo s pravilno velikostjo črk.                                                                                                    |

*Tabela 29. Splošne težave preslikav EIM in njihove rešitve (nadaljevanje)*

# **S preslikavo istovetnosti podjetja povezane informacije**

Morda boste želeli spoznati tudi druge tehnologije, ki so povezane s preslikavo istovetnosti podjetja (EIM). Naslednje teme Informacijskega centra vam bodo pomagale razumeti s tem povezane tehnologije:

- v **Enotna prijava** V tej temi so opisane informacije o konfiguriranju in upravljanju okolja enotne prijave za vaše podjetje, vključno s številnimi scenariji, ki jih lahko uporabljate pri ugotavljanju, kako lahko enotna prijava koristi vašemu podjetju. | | |
	- v **Storitve omrežnega overjanja** V tej temi so navedene informacije o konfiguriranju in ostale informacije o uporabi storitev omrežnega overjanja, iSeries izvedbi protokola Kerberos. Ko storitve omrežnega overjanja konfigurirate v povezavi z EIM, lahko ustvarite okolje enotne prijave za vaše podjetje.
	- v **Imeniški strežnikIBM za iSeries (LDAP)** V tej temi so podane informacije o konfiguriranju ter pojmovne informacije za Imeniški strežnik IBM za iSeries (LDAP). EIM lahko uporablja imeniški strežnik tako, da deluje kot gostitelj za krmilnik domene EIM ter hrani podatke domene EIM.

## **Določbe in pogoji za snemanje informacij z oddaljenega računalnika in njihov natis**

Pravice za uporabo informacij, ki ste jih izbrali za presnetje z oddaljenega računalnika, so predmet naslednjih določb in | pogojev in vaše navedbe, da jih sprejmete. |

**Osebna uporaba:** te informacije lahko ponatisnete za svojo osebno in nekomercialno uporabo, pod pogojem, da ohranite vse oznake o lastništvu. Izpeljanih delov teh informacij ali kateregakoli njihovega dela ne smete razdeljevati, prikazovati ali izdelovati brez izrecne privolitve IBM-a.  $\blacksquare$ | |

**Komercialna uporaba:** te informacije lahko ponatisnete, distribuirate in prikazujete izključno znotraj podjetja in pod pogojem, da ohranite vse oznake o lastništvu. Izpeljava teh informacij ni dovoljena, ponatis, distribuiranje ali prikazovanje teh informacij ali kateregakoli njihovega dela izven podjetja pa ni dovoljeno brez izrecne privolitve | IBM-a.  $\blacksquare$ | |

Razen kot je izrecno odobreno v tem dovoljenju, niso dodeljene nobene druge pravice, licence ali pravice, pa naj bodo |

l izrecne ali posredne, za informacije ali katerekoli podatke, programsko opremo ali drugo intelektualno lastnino, vsebovano v njih. |

IBM si pridržuje pravico umakniti dovoljenja, vsebovana v tem dokumentu, če presodi, da mu uporaba informacij | škodi, ali če IBM določi, da zgornja navodila niso pravilno upoštevana. |

Te informacije lahko presnamete z oddaljenega računalnika, jih izvozite ali na novo izvozite samo s popolnim | upoštevanjem vseh ustreznih zakonov in predpisov, vključno z vsemi zakoni in predpisi Združenih držav Amerike o |

| izvozu. IBM NE DAJE NOBENEGA JAMSTVA ZA VSEBINO TEH INFORMACIJ. INFORMACIJE SO NA

VOLJO ″TAKŠNE KOT SO″ BREZ JAMSTVA KAKRŠNEKOLI VRSTE, IZRECNEGA ALI POSREDNEGA, KAR |

VKLJUČUJE, VENDAR NI OMEJENO NA POSREDNA JAMSTVA TRŽNOSTI, NE-KRŠENJE IN |

PRIMERNOSTI ZA DOLOČEN NAMEN. |

Lastnik avtorskih pravic za vse gradivo je IBM Corporation.

S presnetjem ali natisom informacij s te spletne strani soglašate s temi pogoji in določbami. |

# **Dodatek. Opombe**

Te informacije smo razvili za izdelke in storitve, ki jih ponujamo v Združenih državah Amerike.

IBM morda teh izdelkov, storitev ali funkcij, omenjenih v tem dokumentu, ne bo nudil v drugih državah. Informacije o izdelkih in storitvah, ki so trenutno na voljo v vaši državi, boste dobili pri lokalnem IBM-ovem predstavniku. Nobena referenca na IBM-ov izdelek, program ali storitev ne trdi ali pomeni, da lahko uporabite samo ta IBM-ov izdelek, program ali storitev. Namesto njih lahko uporabite katerikoli funkcionalno enakovreden izdelek, program ali storitev, ki ne krši IBM-ovih pravic do intelektualne lastnine. Vendar pa mora uporabnik sam oceniti in preveriti delovanje vseh izdelkov, programov ali storitev, ki niso IBM-ovi.

IBM ima lahko patente ali prijave patentov, ki obsegajo predmet, opisan v tem dokumentu. Posedovanje tega dokumenta vam ne daje licence za te patente. Vprašanja o licencah lahko pošljete v pisni obliki na naslednji naslov:

- IBM Director of Licensing |
- IBM |
- Corporation |
- North Castle Drive |
- Armonk, NY 10504-1785 |
- U.S.A. |

Vprašanja v zvezi z licencami za DBCS naslovite na IBM-ov oddelek za intelektualno lastnino v vaši državi ali pošljite poizvedbe v pisni obliki na naslov:

- IBM World Trade Asia |
- Corporation |
- | Licensing
- 2-31 Roppongi 3-chome, Minato-ku |
- Tokyo 106-0032, Japan |

Naslednji odstavek ne velja za Veliko Britanijo ali druge države, v katerih te določbe niso v skladu z lokalnim **zakonom:** INTERNATIONAL BUSINESS MACHINES CORPORATION NUDI TO APLIKACIJO "TAKŠNO KOT JE", BREZ JAMSTEV KAKRŠNEKOLI VRSTE, PA NAJ BODO IZRECNA ALI POSREDNA, KAR VKLJUČUJE, VENDAR NI OMEJENO NA POSREDNA JAMSTVA NEKRŠITVE, TRŽNOSTI ALI PRIMERNOSTI ZA DOLOČEN NAMEN. V nekaterih državah ni dovoljena zavrnitev izrecnih ali posrednih jamstev v določenih transakcijah, zato ta izjava morda za vas ne velja.

Te informacije lahko vsebujejo tehnične netočnosti ali tipografske napake. Informacije v tem dokumentu občasno spremenimo. Te spremembe bomo vključili v nove izdaje publikacije. IBM lahko kadarkoli izboljša in/ali spremeni izdelek(ke) in/ali program(e), opisane v tej publikacije brez vnaprejšnjega opozorila.

Spletne strani, ki niso last podjetja IBM, so omenjene le zaradi pripravnosti in ne pomenijo, da so nadomestilo IBM-ovih spletnih strani. Gradivo na teh spletnih straneh ni del gradiva za ta IBM-ov izdelek in te spletne strani uporabljate na lastno odgovornost.

IBM lahko uporabi ali distribuira informacije, ki nam jih pošljete, na kakršenkoli način, ki se mu zdi primeren, brez | vsake obveznosti do vas. |

Imetniki licenc za ta program, ki potrebujejo informacije, da bi omogočili: (i) izmenjavo informacij med neodvisno izdelanimi programi in drugimi programi (vključno s tem) in (ii) medsebojno uporabo informacij, ki so bile izmenjane, naj pošljejo vprašanja na naslednji naslov:

- IBM |
- Corporation |
- Software Interoperability Coordinator, Department |

49XA | 3605 Highway 52 N | Rochester, MN 55901 | U.S.A. |

Takšne informacije bodo na voljo v skladu z ustreznimi določbami in pogoji, ki lahko v določenih primerih zajemajo tudi plačilo.

Licenčni program, opisan v teh informacijah, in vse licenčno gradivo, ki je na voljo zanj, nudi IBM v skladu s pogoji | IBM-ove pogodbe s strankami, IBM-ove mednarodne licenčne pogodbe za programe, IBM-ove licenčne pogodbe za | strojno kodo ali katerekoli enakovredne pogodbe med nami. |

Vsi podatki o zmogljivosti, vsebovani tukaj, so bili določeni v nadzorovanem okolju, zato se lahko rezultati, dobljeni v drugih operacijskih okoljih, zelo razlikujejo. Nekatere meritve so bile opravljene v sistemih na razvojni stopnji in zato ne dajemo nobenega jamstva, da bodo te meritve enake tudi v splošno razpoložljivih sistemih. Prav tako so bile morda nekatere meritve ocenjene z ekstrapolacijo. Dejanski rezultati se lahko razlikujejo. Uporabniki tega dokumenta naj preverijo ustrezne podatke za njihovo okolje.

Informacije, ki se nanašajo na izdelke drugih proizvajalcev, smo pridobili pri njihovih dobaviteljih, v njihovih objavah ali v drugih javno razpoložljivih virih. Pri IBM-u teh izdelkov nismo preverili, zato ne moremo potrditi natančnosti zmogljivosti, združljivosti ali drugih zahtev, povezanih z izdelki drugih proizvajalcev. Vprašanja v zvezi z zmogljivostjo izdelkov drugih proizvajalcev naslovite na dobavitelje teh izdelkov.

Vse izjave v zvezi z IBM-ovo bodočo usmeritvijo ali namenom lahko spremenimo ali umaknemo brez vsakega opozorila, in predstavljajo samo cilje in namene.

Vse prikazane IBM-ove cene so IBM-ove predlagane maloprodajne cene, so trenutne in se lahko spremenijo brez obvestila. Cene za zastopnike se razlikujejo.

Te informacije so namenjene samo načrtovanju. Tukaj prikazane informacije se lahko spremenijo, še preden so opisani izdelki na voljo.

Te informacije vsebujejo zglede podatkov in poročil, uporabljenih v vsakodnevnih poslovnih operacijah. Da bi bili zgledi čim bolj nazorni, vključujejo imena posameznikov, podjetij, znamk in izdelkov. Vsa ta imena so izmišljena; vsaka podobnost z imeni in naslovi dejanskih poslovnih podjetij je zgolj naključna.

#### LICENCA ZA AVTORSKE PRAVICE:

Te informacije vsebujejo vzorčne uporabniške programe v izvornem jeziku, ki kažejo tehnike programiranja v različnih operacijskih platformah. Te vzorčne programe lahko kopirate, spreminjate in razpečujete v kakršnikoli obliki brez plačila IBM-u, če gre za razvijanje, uporabo, trženje ali razpečevanje uporabniških programov, ki ustrezajo vmesniku uporabniškega programa za operacijsko platformo, za katero so vzorčni programi napisani. Ti zgledi niso bili natančno preizkušeni v vseh pogojih, zato IBM ne more jamčiti zanesljivosti, uporabnosti ali delovanja teh programov.

#### RAZEN ZA MOREBITNA ZAKONSKA JAMSTVA, KI JIH NI MOGOČE IZKLJUČITI, IBM, NJEGOVI |

RAZVIJALCI PROGRAMA IN DOBAVITELJI NE DAJEJO JAMSTEV ALI POGOJEV, BODISI IZRECNO ALI |

POSREDNO, VKLJUČUJOČ, TODA NE OMEJENO NA, POSREDNA JAMSTVA ALI POGOJE ZA TRŽNOST, |

PRIMERNOST ZA DOLOČEN NAMEN IN NEKRŠITEV V ZVEZI S PROGRAMOM ALI TEHNIČNO |

PODPORO, ČE TA OBSTAJA. |

IBM, NJEGOVI RAZVIJALCI PROGRAMOV ALI ZASTOPNIKI NISO POD NOBENIM POGOJEM | ODGOVORNI ZA NASLEDNJE, TUDI ČE SO OBVEŠČENI O MOŽNOSTI: |

#### 1. IZGUBO ALI POŠKODOVANJE PODATKOV |

2. POSEBNO, NEPOSREDNO ŠKODO ALI POSREDNO ŠKODO ALI ZA KATEROKOLI EKONOMSKO POSLEDIČNO ŠKODO ALI | |

3. IZGUBO DOBIČKA, POSLA, DOHODKA, DOBREGA IMENA ALI PRIČAKOVANIH PRIHRANKOV. |

I NEKATERE ZAKONODAJE NE DOPUSCAJO IZVZETJA ALI OMEJITVE NEPOSREDNIH ALI POSLEDICNIH | SKOD, ZATO NEKATERE ALI VSE ZGORNJE OMEJITVE ALI IZVZETJA MORDA ZA VAS NE VELJAJO.

Vsaka kopija, katerikoli del teh vzorčnih programov ali katerokoli izvedeno delo mora zajemati opombo o avtorskih pravicah, kot sledi:

© (IBM) (2004). Deli te kode so izvedeni iz vzorčnih programov IBM Corp. © Copyright IBM Corp. 2004. Vse pravice pridržane.

Če si ogledujte te informacije v zaslonski obliki, fotografije in barvne ilustracije morda ne bodo prikazane.

#### **Blagovne znamke**

Naslednji izrazi so blagovne znamke International Business Machines Corporation v Združenih državah Amerike, v drugih državah ali v obojih.

AIX

Distributed Relational Database Architecture Domino DRDA e(logo)server eServer IBM iSeries OS/400 pSeries RACF RDN Tivoli WebSphere xSeries z/OS zSeries

Lotus, Lotus Notes, Freelance in WordPro so blagovne znamke International Business Machines Corporation in Lotus |

Development Corporation v Združenih državah Amerike, v drugih državah ali v obojih. |

Microsoft, Windows, Windows NT in logotip Windows so blagovne znamke družbe Microsoft Corporation v Združenih državah Amerike, v drugih državah ali v obojih.

UNIX je registrirana blagovna znamka The Open Group v Združenih državah Amerike in ostalih državah.

Druga imena podjetij, izdelkov ali storitev so lahko blagovne ali storitvene znamke njihovih ustreznih lastnikov.

### **Določbe in pogoji za snemanje informacij z oddaljenega računalnika in njihov natis**

Pravice za uporabo informacij, ki ste jih izbrali za presnetje z oddaljenega računalnika, so predmet naslednjih določb in |

pogojev in vaše navedbe, da jih sprejmete. |

**Osebna uporaba:** te informacije lahko ponatisnete za svojo osebno in nekomercialno uporabo, pod pogojem, da |

ohranite vse oznake o lastništvu. Izpeljanih delov teh informacij ali kateregakoli njihovega dela ne smete razdeljevati, | prikazovati ali izdelovati brez izrecne privolitve IBM-a. |

**Komercialna uporaba:** te informacije lahko ponatisnete, distribuirate in prikazujete izključno znotraj podjetja in pod |

pogojem, da ohranite vse oznake o lastništvu. Izpeljava teh informacij ni dovoljena, ponatis, distribuiranje ali |

prikazovanje teh informacij ali kateregakoli njihovega dela izven podjetja pa ni dovoljeno brez izrecne privolitve | IBM-a. |

Razen kot je izrecno odobreno v tem dovoljenju, niso dodeljene nobene druge pravice, licence ali pravice, pa naj bodo | l izrecne ali posredne, za informacije ali katerekoli podatke, programsko opremo ali drugo intelektualno lastnino, vsebovano v njih. |

IBM si pridržuje pravico umakniti dovoljenja, vsebovana v tem dokumentu, če presodi, da mu uporaba informacij | škodi, ali če IBM določi, da zgornja navodila niso pravilno upoštevana. |

Te informacije lahko presnamete z oddaljenega računalnika, jih izvozite ali na novo izvozite samo s popolnim |

upoštevanjem vseh ustreznih zakonov in predpisov, vključno z vsemi zakoni in predpisi Združenih držav Amerike o |

| izvozu. IBM NE DAJE NOBENEGA JAMSTVA ZA VSEBINO TEH INFORMACIJ. INFORMACIJE SO NA

VOLJO ″TAKŠNE KOT SO″ BREZ JAMSTVA KAKRŠNEKOLI VRSTE, IZRECNEGA ALI POSREDNEGA, KAR | | VKLJUCUJE, VENDAR NI OMEJENO NA POSREDNA JAMSTVA TRZNOSTI, NE-KRSENJE IN

PRIMERNOSTI ZA DOLOČEN NAMEN. |

Lastnik avtorskih pravic za vse gradivo je IBM Corporation.

S presnetjem ali natisom informacij s te spletne strani soglašate s temi pogoji in določbami. |

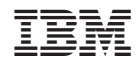

Natisnjeno na Danskem